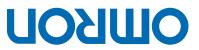

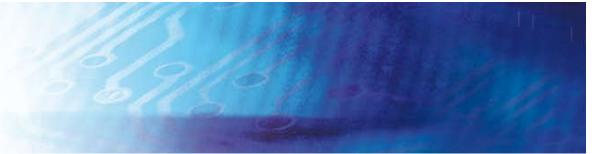

# Trajexia motion control system

TJI-MC04

# **Р**ВОБРАМИНЕ МАИОРЬ

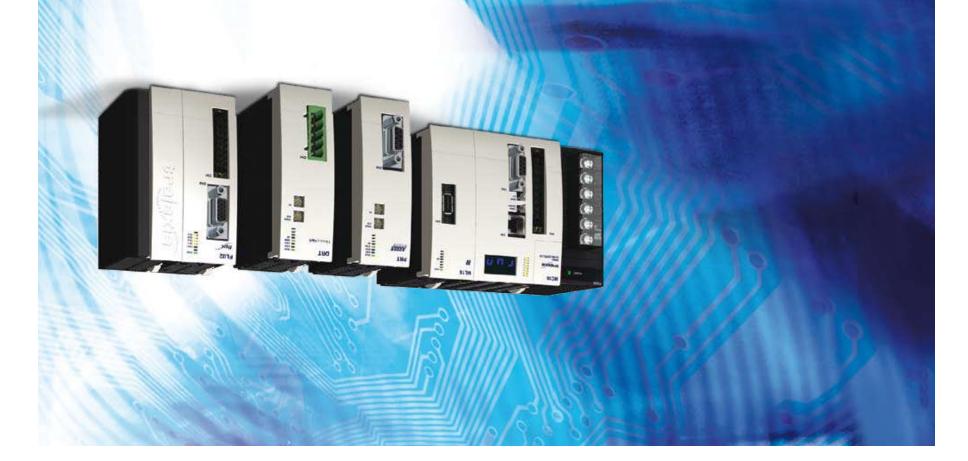

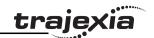

## **Notice**

OMRON products are manufactured for use according to proper procedures by a qualified operator and only for the purposes described in this manual. The following conventions are used to indicate and classify precautions in this manual. Always heed the information provided with them. Failure to heed precautions can result in injury to people or damage to property.

# **Definition of precautionary information**

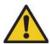

#### **WARNING**

Indicates a potentially hazardous situation, which, if not avoided, could result in death or serious injury.

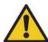

#### Caution

Indicates a potentially hazardous situation, which, if not avoided, may result in minor or moderate injury, or property damage.

# **Trademarks and Copyrights**

PROFIBUS is a registered trademark of PROFIBUS International.

MECHATROLINK is a registered trademark of Yaskawa Corporation.

DeviceNet is a registered trademark of Open DeviceNet Vendor Assoc INC.

CIP is a registered trademark of Open DeviceNet Vendor Assoc INC.

CANopen is a registered trademark of CAN in Automation (CiA).

ModbusTCP is a registered trademark of Modbus IDA.

Trajexia is a registered trademark of OMRON.

Motion Perfect is a registered trademark of Trio Motion Technology Ltd.

All other product names, company names, logos or other designations mentioned herein are trademarks of their respective owners.

#### © OMRON, 2008

All rights reserved. No part of this publication may be reproduced, stored in a retrieval system, or transmitted, in any form, or by any means, mechanical, electronic, photocopying, recording, or otherwise, without the prior written permission of OMRON.

No patent liability is assumed with respect to the use of the information contained herein. Moreover, because OMRON is constantly striving to improve its high-quality products, the information contained in this manual is subject to change without notice. Every precaution has been taken in the preparation of this manual. Nevertheless, OMRON assumes no responsibility for errors or omissions. Neither is any liability assumed for damages resulting from the use of the information contained in this publication.

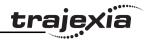

# **About this manual**

This manual describes the installation and operation of the Trajexia Motion Control System.

Please read this manual and the related manuals listed in the following table carefully and be sure you understand the information provided before attempting to install or operate the Trajexia Motion Control units. Be sure to read the precautions provided in the following section.

| Name                                                       | Cat. No.                                                             | Contents                                                                                                    |
|------------------------------------------------------------|----------------------------------------------------------------------|----------------------------------------------------------------------------------------------------|
| Trajexia motion control system QUICK START GUIDE           | 150E                                                                 | Describes how to get quickly familiar with Trajexia, moving a single axis using MECHATROLINK-II, in a test set-up.                                                               |
| Trajexia motion control system HARD-WARE REFERENCE MAN-UAL | 151E                                                                 | Describes the installation and hardware specification of the Trajexia units, and explains the Trajexia system philosophy.                                                        |
| Trajexia motion control system PROGRAMMING MANUAL          | 152E                                                                 | Describes the BASIC commands to be used for programming Trajexia, communication protocols and Trajexia Tools software, gives practical examples and troubleshooting information. |
| Sigma-II Servo<br>Driver manual                            | SIEP S800000 15                                                      | Describes the installation and operation of Sigma-II Servo Drivers                                                                                                    |
| Sigma-III with<br>MECHATROLINK<br>interface manual         | SIEP S800000 11                                                      | Describes the installation and operation of Sigma-III Servo Drivers with MECHA-TROLINK-II interface                                                                              |
| Sigma-V Servo<br>Driver manual                             | SIEP S800000-44-O-OY<br>SIEP S800000-46-O-OY<br>SIEP S800000-48-O-OY | Describes the installation and operation of Sigma-V Servo Drivers                                                                                                    |
| JUNMA series servo<br>drive manual                         | TOEP-C71080603 01-OY                                                 | Describes the installation and operation of JUNMA Servo Drivers                                                                                                    |

| Name                                                                      | Cat. No.             | Contents                                                                                                    |
|---------------------------------------------------------------------------|----------------------|----------------------------------------------------------------------------------------------------|
| V7 Inverter                                                               | TOEP C71060605 02-OY | Describes the installation and operation of V7 Inverters                                                              |
| F7Z Inverter                                                              | TOE S616-55 1-OY     | Describes the installation and operation of F7Z Inverters                                                             |
| G7 Inverter                                                               | TOE S616-60          | Describes the installation and operation of G7 Inverters                                                              |
| JUSP-NS115 man-<br>ual                                                    | SIEP C71080001       | Describes the installation and operation of the MECHATROLINK-II application module                                    |
| SI-T MECHATRO-<br>LINK interface for<br>the G7 & F7                       | SIBP-C730600-08      | Describes the installation and operation of MECHATROLINK-II interfaces for G7 and F7 Inverters                        |
| ST-T/V7 MECHA-<br>TROLINK interface<br>for the V7                         | SIBP-C730600-03      | Describes the installation and operation of MECHATROLINK-II interfaces for V7 Inverters                               |
| MECHATROLINK IO<br>Modules                                                | SIE C887-5           | Describes the installation and operation of MECHATROLINK-II input and output modules and the MECHATROLINK-II repeater |
| SYSMAC CS/CJ<br>Series Communica-<br>tions Commands                       | W342                 | Describes FINS communications protocol and FINS commands                                                              |
| Omron Smartslice<br>GRT1-Series, slice I/<br>O units, Operation<br>manual | W455-E1              | Describes the installation and operation of Omron slice I/O units                                                     |

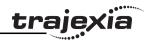

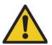

#### **WARNING**

Failure to read and understand the information provided in this manual may result in personal injury or death, damage to the product, or product failure. Please read each section in its entirety and be sure you understand the information provided in the section and related sections before attempting any of the procedures or operations given.

# Functions supported by unit versions

During the development of Trajexia new functionality was added to the controller unit after market release.

This functionality is implemented in the firmware, and/or the FPGA of the controller unit.

In the table below, the overview of the applicable functionality is shown related to the firmware and FPGA version of the TJ1-MC .

| Functionality                                                                                                    | TJ1-MC Firmware version | TJ1-MC FPGA version |
|----------------------------------------------------------------------------------------------------|-------------------------|---------------------|
| Full support TJ1-FL02                                                                                                    | V1.6509                 | 21 and higher       |
| Support BASIC commands<br>FINS_COMMS                                                                                                    | V1.6509                 | All versions        |
| Support TJ1-DRT                                                                                                    | V1.6509                 | All versions        |
| Support TJ1-MC04 and TJ1-ML04                                                                                                    | V1.6607                 | 21 and higher       |
| Support TJ1-CORT, GRT1-ML2, ModbusTCP, Sigma-V series Servo Drivers (except <b>DATUM</b> and <b>REGIST</b> BASIC commands) and allow Inverters to be controlled as servo axes | V1.6652                 | 21 and higher       |

Verify the firmware and FPGA versions of the TJ1-MC

Connect the TJ1-MC\_\_ to Trajexia Tools software. Refer to the Programming Manual.

Open the terminal window and type the following commands:

Type PRINT VERSION in the terminal window. The version parameter returns the current firmware version number of the motion controller.

Type PRINT FPGA\_VERSION SLOT(-1) in the terminal window. The parameter returns the current FPGA version number of the TJ1-MC\_\_.

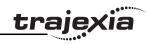

| 1 | Safe        | ety warnings and precautions                 | 16 |
|---|-------------|----------------------------------------------|----|
|   | 1.1         | Intended audience                            |    |
|   | 1.2         | General precautions                          |    |
|   | 1.3         | Safety precautions                           |    |
|   | 1.4         | Operating environment precautions            |    |
|   | 1.5         | Application precautions                      |    |
|   | 1.6         | Unit assembly precautions                    |    |
| 2 | Traj        | jexia system                                 | 21 |
|   | 2.1         | Introduction                                 | 21 |
|   |             | 2.1.1 Trajexia hardware                      | 21 |
|   |             | 2.1.2 This manual                            | 22 |
|   | 2.2         | Multitasking BASIC programming               | 22 |
|   | 2.3         | BASIC programming                            | 23 |
|   |             | 2.3.1 Axis, system and task statements       |    |
|   |             | 2.3.2 Memory areas                           |    |
|   |             | 2.3.3 Data structures and variables          |    |
|   |             | 2.3.4 Mathematical specifications            |    |
|   | 2.4         | Motion execution                             |    |
|   | 2.5         | Command line interface                       |    |
|   | 2.6         | BASIC programs                               |    |
|   |             | 2.6.1 Managing programs                      |    |
|   |             | 2.6.2 Program compilation                    |    |
|   |             | 2.6.3 Program execution                      |    |
| 3 | BAS         | SIC commands                                 | 31 |
|   | 3.1         | Categories                                   |    |
|   | _           | 3.1.1 Axis commands                          |    |
|   |             | 3.1.2 Axis parameters                        |    |
|   |             | 3.1.3 Communication commands and parameters  |    |
|   |             | 3.1.4 Constants                              |    |
|   |             | 3.1.5 I/O commands, functions and parameters |    |
|   |             | 3.1.6 Mathematical functions and operands    |    |
|   |             | 3.1.7 Program commands                       |    |
|   |             | 3.1.8 Program control commands               |    |
|   |             | 3.1.9 Slot parameters and modifiers          |    |
|   |             | 3.1.10 System commands and functions         |    |
|   |             | 3.1.11 System parameters                     |    |
|   |             | 3.1.12 Task commands and parameters          |    |
|   | 3.2         | All BASIC commands                           |    |
|   | O. <b>L</b> | 7 57 67                                      |    |

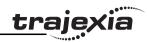

| 3.2.1  | + (Addition)                     | 39 |
|--------|----------------------------------|----|
| 3.2.2  | - (Subtraction)                  | 39 |
| 3.2.3  | * (Multiplication)               | 39 |
| 3.2.4  | / (Division)                     | 39 |
| 3.2.5  | ^ (Power)                        | 40 |
| 3.2.6  | = (Is equal to)                  | 40 |
| 3.2.7  | = (Assignment)                   | 40 |
| 3.2.8  | <> (Is not equal to)             | 40 |
| 3.2.9  | > (ls greater than)              | 41 |
| 3.2.10 | >= (Is greater than or equal to) | 41 |
| 3.2.11 | < (Is less than)                 |    |
| 3.2.12 | <= (Is less than or equal to)    | 41 |
| 3.2.13 | \$ (Hexadecimal input)           | 42 |
| 3.2.14 | ' (Comment field)                | 42 |
| 3.2.15 | : (Statement separator)          | 42 |
| 3.2.16 | #                                | 42 |
| 3.2.17 | ABS                              | 43 |
| 3.2.18 | ACC                              | 43 |
| 3.2.19 | ACCEL                            | 43 |
| 3.2.20 | ACOS                             | 43 |
| 3.2.21 | ADD_DAC                          | 44 |
| 3.2.22 | ADDAX                            | 45 |
| 3.2.23 | ADDAX AXIS                       | 49 |
| 3.2.24 | AIN                              | 49 |
| 3.2.25 | ALL                              | 49 |
| 3.2.26 | AND                              | 50 |
| 3.2.27 | AOUT                             | 50 |
| 3.2.28 | ASIN                             | 50 |
| 3.2.29 | ATAN                             | 50 |
| 3.2.30 | ATAN2                            | 51 |
| 3.2.31 | ATYPE                            | 51 |
| 3.2.32 | AUTORUN                          | 51 |
| 3.2.33 | AXIS                             |    |
| 3.2.34 | AXIS_DISPLAY                     | 52 |
| 3.2.35 | AXIS_ENABLE                      | 52 |
| 3.2.36 | AXISSTATUS                       | 53 |
| 3.2.37 | B_SPLINE                         | 53 |
| 3.2.38 | BACKLASH                         | 54 |
| 3.2.39 | BACKLASH_DIST                    | 54 |
| 3.2.40 | BASE                             | 54 |
|        |                                  |    |

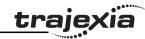

| 3.2.41 | BASICERROR   |    |
|--------|--------------|----|
| 3.2.42 | BATTERY_LOW  |    |
| 3.2.43 | BREAK_RESET  |    |
| 3.2.44 | CAM          | 56 |
| 3.2.45 | CAMBOX       |    |
| 3.2.46 | CAN_CORT     | 70 |
| 3.2.47 | CANCEL       |    |
| 3.2.48 | CHECKSUM     |    |
| 3.2.49 | CHR          |    |
| 3.2.50 | CLEAR        |    |
| 3.2.51 | CLEAR_BIT    |    |
| 3.2.52 | CLEAR_PARAMS |    |
| 3.2.53 | CLOSE_WIN    |    |
| 3.2.54 | CLUTCH_RATE  |    |
| 3.2.55 | COMMSERROR   |    |
| 3.2.56 | COMMSTYPE    |    |
| 3.2.57 | COMPILE      |    |
| 3.2.58 | CONNECT      |    |
| 3.2.59 | CONSTANT     |    |
| 3.2.60 | CONTROL      |    |
| 3.2.61 | COPY         |    |
| 3.2.62 | COS          |    |
| 3.2.63 | CREEP        |    |
| 3.2.64 | D_GAIN       |    |
| 3.2.65 | D_ZONE_MAX   |    |
| 3.2.66 | D_ZONE_MIN   |    |
| 3.2.67 | DAC          |    |
| 3.2.68 | DAC_OUT      |    |
| 3.2.69 | DAC_SCALE    |    |
| 3.2.70 | DATE         |    |
| 3.2.71 | DATE\$       |    |
| 3.2.72 | DATUM        |    |
| 3.2.73 | DATUM_IN     |    |
| 3.2.74 | DAY          |    |
| 3.2.75 | DAY\$        |    |
| 3.2.76 | DECEL        |    |
| 3.2.77 | DEFPOS       |    |
| 3.2.78 | DEL          |    |
| 3.2.79 | DEMAND_EDGES |    |
| 3.2.80 | DEVICENET    | 90 |

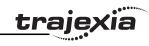

| 3.2.81  | DIR             |    |
|---------|-----------------|----|
|         | DISABLE_GROUP   |    |
|         | DISPLAY         |    |
|         | DPOS            |    |
|         | DRIVE_ALARM     |    |
| 3.2.86  | DRIVE_CLEAR     | 95 |
|         | DRIVE_CONTROL   |    |
|         | DRIVE_INPUTS    |    |
|         | DRIVE_MONITOR   |    |
|         | DRIVE_READ      |    |
|         | DRIVE_RESET     |    |
|         | DRIVE_STATUS    |    |
|         | DRIVE_WRITE     |    |
|         | EDIT1           |    |
|         | ELSE1           |    |
|         | ELSEIF1         |    |
|         | ENCODER         |    |
| 3.2.98  | ENCODER_BITS1   | 00 |
|         | ENCODER_CONTROL |    |
| 3.2.100 | ENCODER_ID1     | 01 |
|         | ENCODER_RATIO1  |    |
| 3.2.102 | ENCODER_READ    | 02 |
| 3.2.103 | ENCODER_STATUS  | 02 |
| 3.2.104 | ENCODER_TURNS   | 02 |
|         | ENCODER_WRITE   |    |
|         | ENDIF           |    |
|         | ENDMOVE         |    |
|         | EPROM           |    |
|         | ERROR_AXIS      |    |
|         | ERROR_LINE      |    |
|         |                 |    |
|         | ETHERNET        |    |
|         | EX              |    |
|         | FALSE           |    |
|         | FALSE           |    |
|         | FAST_JOG        |    |
|         | FE              |    |
|         |                 |    |
|         | FE_LATCH        |    |
| J.Z.120 | FE LIMIT        | Ub |

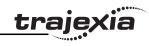

| 3.2.121 | FE_LIMIT_MODE       | 107 |
|---------|---------------------|-----|
| 3.2.122 | FE_RANGE            | 107 |
| 3.2.123 | FHOLD_IN            | 107 |
|         | FHSPEED             |     |
| 3.2.125 | FINS_COMMS          | 108 |
|         | FLAG                |     |
|         | FLAGS               |     |
| 3.2.128 | FOR. TO. STEP. NEXT | 110 |
|         | FORWARD             |     |
| 3.2.130 | FPGA_VERSION        | 114 |
| 3.2.131 | FRAC                | 114 |
| 3.2.132 | FRAME               | 114 |
|         | FREE                |     |
| 3.2.134 | FS_LIMIT            | 115 |
|         | FWD_IN              |     |
|         | FWD_JOG             |     |
|         | GET                 |     |
|         | GLOBAL              |     |
|         | GOSUBRETURN         |     |
|         | GOTO                |     |
|         | HALT                |     |
|         | HEX                 |     |
|         | HLM_COMMAND         |     |
| 3.2.144 | HLM_READ            | 119 |
|         | HLM_STATUS          |     |
|         | HLM_TIMEOUT         |     |
|         | HLM_WRITE           |     |
|         | HLS_NODE            |     |
|         | HW_PSWITCH          |     |
|         | I_GAIN              |     |
|         | IDLE                |     |
|         | IEEE_IN             |     |
|         | IEEE_OUT            |     |
|         | IFTHENELSEENDIF     |     |
|         | IN                  |     |
|         | INDEVICE            |     |
|         | INITIALISE          |     |
|         | INPUT               |     |
|         | INT                 |     |
| 3.2.160 | INVERT IN           | 127 |

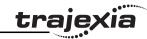

| 3.2.161 | INVERT_STEP      | 12/ |
|---------|------------------|-----|
|         | INVERTER_COMMAND |     |
|         | INVERTER_READ    |     |
|         | INVERTER_WRITE   |     |
|         | JOGSPEED         |     |
|         | KEY              |     |
|         | LAST_AXIS        |     |
|         | LINKAX           |     |
|         | LINPUT           |     |
|         | LIST             |     |
|         | LIST_GLOBAL      |     |
|         | LN               |     |
|         | LOCK             |     |
|         | MARK             |     |
|         | MARKB            |     |
|         | MECHATROLINK     |     |
|         | MERGE            |     |
|         | MHELICAL         |     |
| 3.2.179 | MOD              | 140 |
|         | MOTION_ERROR     |     |
|         | MOVE             |     |
|         | MOVEABS          |     |
|         | MOVECIRC         |     |
|         | MOVELINK         |     |
|         | MOVEMODIFY       |     |
|         | MPOS             |     |
|         | MSPEED           |     |
|         | MTYPE            |     |
|         | NAIO             |     |
|         | NEG_OFFSET       |     |
|         | NEW              |     |
|         | NEXT             |     |
|         | NIO              |     |
|         | NOT              |     |
|         | NTYPE            |     |
|         | OFFOFFPOS        |     |
|         | ON               |     |
|         | ON. GOSUB        |     |
|         | ON. GOSOB        |     |
| 3.4.400 | UN. GUTU         | 101 |

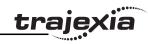

| 3.2.201 | OP           | 161 |
|---------|--------------|-----|
| 3.2.202 | OPEN_WIN     | 162 |
|         | OR           |     |
| 3.2.204 | OUTDEVICE    | 163 |
| 3.2.205 | OUTLIMIT     | 163 |
| 3.2.206 | OV_GAIN      | 164 |
|         | P_GAIN       |     |
| 3.2.208 | PĪ           | 164 |
|         | PMOVE        |     |
| 3.2.210 | POS_OFFSET   | 165 |
|         | POWER_UP     |     |
| 3.2.212 | PRINT        | 165 |
|         | PROC         |     |
| 3.2.214 | PROC_STATUS  | 166 |
|         | PROCESS      |     |
|         | PROCNUMBER   |     |
|         | PROFIBUS     |     |
|         | PSWITCH      |     |
|         | RAPIDSTOP    |     |
| 3.2.220 | READ_BIT     | 171 |
|         | READ_OP      |     |
|         | REG_POS      |     |
|         | REG_POSB     |     |
|         | REGIST       |     |
|         | REMAIN       |     |
|         | REMOTE_ERROR |     |
|         | RENAME       |     |
| 3.2.228 | REP_DIST     | 179 |
|         | REP_OPTION   |     |
|         | REPEATUNTIL  |     |
|         | RESET        |     |
|         | RETURN       |     |
| 3.2.233 | REV_IN       | 181 |
|         | REV_JOG      |     |
|         | REVERSE      |     |
| 3.2.236 | RS_LIMIT     | 184 |
|         | RUN          |     |
|         | RUN_ERROR    |     |
|         | RUNTYPE      |     |
| 3.2.240 | S REF        | 187 |

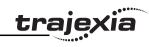

|         | S_REF_OUT1    |    |
|---------|---------------|----|
|         | SCOPE1        |    |
| 3.2.243 | SCOPE_POS1    | 88 |
|         | SELECT1       |    |
|         | SERVO1        |    |
|         | SERVO_PERIOD1 |    |
|         | SET_BIT1      |    |
| 3.2.248 | SETCOM        | 89 |
|         | SGN1          |    |
|         | SIN1          |    |
|         | SLOT          |    |
|         | SPEED1        |    |
|         | SPEED_SIGN1   |    |
|         | SQR1          |    |
|         | SRAMP1        |    |
| 3.2.256 | STEP1         | 92 |
|         | STEP_RATIO1   |    |
|         | STEPLINE1     |    |
|         | STOP1         |    |
|         | SYSTEM_ERROR1 |    |
|         | T_REF1        |    |
|         | TABLE1        |    |
|         | TABLEVALUES1  |    |
|         | TAN1          |    |
|         | THEN          |    |
|         | TICKS1        |    |
|         | TIME          |    |
|         | TIME\$1       |    |
|         | TO            |    |
|         | TRANS_DPOS1   |    |
|         | TRIGGER1      |    |
|         | TROFF1        |    |
|         | TRON          |    |
|         | TRUE          |    |
|         | TSIZE1        |    |
|         | UNITS1        |    |
|         | UNLOCK1       |    |
| -       | UNTIL1        |    |
|         | VERIFY1       |    |
| 3.2.280 | VERSION       | 99 |

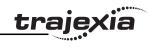

|   |            | O O OOL LVEE CAIN                                           | 100 |
|---|------------|-------------------------------------------------------------|-----|
|   |            | 3.2.281 VFF_GAIN                                            |     |
|   |            | 3.2.282 VP_SPEED                                            |     |
|   |            |                                                             |     |
|   |            | 3.2.284 VRSTRING                                            |     |
|   |            | 3.2.286 WAIT IDLE                                           |     |
|   |            | 3.2.287 WAIT LOADED                                         |     |
|   |            | 3.2.288 WAIT UNTIL                                          |     |
|   |            | 3.2.289 WDOG                                                |     |
|   |            | 3.2.290 WHILE.WEND                                          |     |
|   |            | 3.2.291 XOR                                                 |     |
| _ | _          |                                                             |     |
| 4 |            | mmunication protocols                                       |     |
|   | 4.1        | Available interfaces                                        |     |
|   | 4.2        | Ethernet                                                    |     |
|   |            | 4.2.1 Communicate with Trajexia directly from your computer |     |
|   |            | 4.2.2 Communicate with Trajexia remotely                    |     |
|   |            | 4.2.3 Trajexia Tools protocol                               |     |
|   |            | 4.2.4 FINS server protocol                                  |     |
|   |            | 4.2.5 FINS client protocol                                  |     |
|   |            | 4.2.6 ModbusTCP protocol                                    |     |
|   | 4.3        | Serial protocol                                             |     |
|   |            | 4.3.1 Host Link master                                      |     |
|   |            | 4.3.2 Host Link slave                                       |     |
|   |            | 4.3.3 User-defined protocol                                 |     |
|   | 4.4        | PROFIBUS                                                    |     |
|   |            | 4.4.1 Introduction                                          |     |
|   |            | 4.4.2 Communication set-up                                  |     |
|   | 4.5        | 4.4.3 Communication Status                                  |     |
|   | 4.5        | DeviceNet                                                   |     |
|   |            | 4.5.1 Introduction                                          |     |
|   |            | · · · · · · · · · · · · · · · · · · ·                       |     |
|   | 4.0        | 4.5.3 Communication Status                                  |     |
|   | 4.6        | CANopen                                                     |     |
|   |            | 4.6.1 Communication setup                                   |     |
|   |            | 4.6.2 Communication status                                  |     |
|   | 17         | MECHATROLINK-II                                             |     |
|   | 4.7<br>4.8 | GRT1-ML2 I/O mapping                                        |     |
|   | 4.0        | 4.8.1 Unit numbers                                          |     |
|   |            | 4.0.1 UHIL HUHIDEIS                                         | ∠34 |

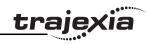

|   |      | 4.8.2    | SmartSlice I/O mapping                          | 234 |
|---|------|----------|-------------------------------------------------|-----|
|   |      | 4.8.3    | GRT1-ML2 status word                            |     |
|   |      | 4.8.4    | Table registration                              | 239 |
| 5 | Traj | exia To  | ools interface                                  | 241 |
|   | 5.1  | Introduc | ction                                           | 241 |
|   | 5.2  | Specific | cations and connections                         | 241 |
|   |      | 5.2.1    | PC Specifications                               | 241 |
|   |      | 5.2.2    | Install the Trajexia Tools software             | 242 |
|   |      | 5.2.3    | Connection to the TJ1-MC                        | 247 |
|   | 5.3  | Projects | S                                               | 251 |
|   |      | 5.3.1    | Trajexia Tools Projects                         | 251 |
|   |      | 5.3.2    | Check Project window                            | 252 |
|   | 5.4  | Trajexia | a Tools application window                      | 254 |
|   |      | 5.4.1    | Control panel                                   | 254 |
|   |      | 5.4.2    | Menu bar                                        | 254 |
|   |      | 5.4.3    | Toolbar                                         | 255 |
|   | 5.5  | Menu de  | lescriptions                                    | 256 |
|   |      | 5.5.1    | Project menu                                    | 256 |
|   |      | 5.5.2    | Controller menu                                 | 258 |
|   |      | 5.5.3    | Program menu                                    | 262 |
|   |      | 5.5.4    | Tools menu                                      | 264 |
|   |      | 5.5.5    | Options menu                                    | 279 |
|   |      | 5.5.6    | Windows Menu                                    | 282 |
|   |      | 5.5.7    | Help Menu                                       | 282 |
| 6 | Exa  | mples a  | and tips                                        | 283 |
|   | 6.1  | How-to's | 's                                              | 283 |
|   |      | 6.1.1    | Startup program                                 | 283 |
|   |      | 6.1.2    | Gain settings                                   | 287 |
|   |      | 6.1.3    | Setting the UNITS axis parameter and gear ratio | 296 |
|   |      | 6.1.4    | Mapping Servo Driver inputs and outputs         | 309 |
|   |      | 6.1.5    | Origin search                                   | 312 |
|   |      | 6.1.6    | Registration                                    | 319 |
|   |      | 6.1.7    | Tracing and monitoring                          | 327 |
|   | 6.2  | Practica | al examples                                     | 336 |
|   |      | 6.2.1    | Shell program                                   |     |
|   |      | 6.2.2    | Initialization program                          |     |
|   |      | 6.2.3    | Single axis program                             |     |
|   |      | 6.2.4    | Position with product detection                 |     |
|   |      | 6.2.5    | Position on a grid                              | 354 |

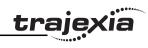

|   |      | 6.2.6               | Bag feeder program                           | 356 |
|---|------|---------------------|----------------------------------------------|-----|
|   |      | 6.2.7               | CAM table inside a program                   |     |
|   |      | 6.2.8               | Flying shear program                         |     |
|   |      | 6.2.9               | Correction program                           |     |
| _ | _    |                     |                                              |     |
| / | Irou |                     | ooting                                       |     |
|   | 7.1  |                     | and analysis tools                           |     |
|   | 7.2  |                     | <u>;                                    </u> |     |
|   |      | 7.2.1               | System errors                                |     |
|   |      | 7.2.2               | Axis errors                                  | 365 |
|   |      | 7.2.3               | Unit errors                                  |     |
|   |      | 7.2.4               | Configuration errors                         | 367 |
|   |      | 7.2.5               | Replace the battery                          | 367 |
|   | 7.3  | TJ1-PR              | T                                            | 368 |
|   |      | 7.3.1               | System errors                                | 368 |
|   |      | 7.3.2               | I/O data communication problems              |     |
|   | 7.4  | TJ1-DR              | Τ                                            |     |
|   |      | 7.4.1               | System errors                                |     |
|   |      | 7.4.2               | I/O data communication problems              |     |
|   | 7.5  | TJ1-CO              | RT                                           |     |
|   |      | 7.5.1               | System errors                                |     |
|   |      | 7.5.2               | I/O data communication problems              |     |
|   | 7.6  |                     |                                              |     |
|   |      | 7.6.1               | System errors                                |     |
|   |      | 7.6.2               | Bus errors                                   |     |
|   | 7.7  |                     | 1L2                                          |     |
|   |      | 7.7.1               | Unit power supply errors                     |     |
|   |      | 7.7.2               | I/O power supply errors                      |     |
|   |      | 7.7.3               | Unit errors                                  |     |
|   |      | 7.7.4               | SmartSlice I/O errors                        |     |
|   |      | 7.7.5               | MECHATROLINK-II initialization errors        |     |
|   | 7.8  |                     | )2                                           |     |
|   | 7.0  | 7.8.1               | System errors                                |     |
|   |      |                     | ·                                            |     |
| Α | GRI  | Γ1-ML2 <sup>1</sup> | timing                                       | 374 |
|   | A.1  | Timing o            | concepts                                     | 374 |
|   |      | A.1.1               | Refresh cycles                               |     |
|   |      | A.1.2               | Paging                                       |     |
|   | A.2  |                     | es                                           |     |
|   |      |                     | Example 1                                    |     |
|   |      |                     | Example 2                                    |     |
|   |      | ·                   |                                              |     |

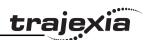

# 1 Safety warnings and precautions

#### 1.1 Intended audience

This manual is intended for personnel with knowledge of electrical systems (electrical engineers or the equivalent) who are responsible for the design, installation and management of factory automation systems and facilities.

# 1.2 General precautions

The user must operate the product according to the performance specifications described in this manual.

Before using the product under conditions which are not described in the manual or applying the product to nuclear control systems, railroad systems, aviation systems, vehicles, safety equipment, petrochemical plants, and other systems, machines and equipment that can have a serious influence on lives and property if used improperly, consult your OMRON representative.

# 1.3 Safety precautions

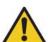

#### WARNING

Do not attempt to take the Unit apart and do not touch any of the internal parts while power is being supplied.

Doing so may result in electrical shock.

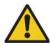

#### **WARNING**

Do not touch any of the terminals or terminal blocks while power is being supplied.

Doing so may result in electric shock.

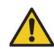

#### WARNING

Never short-circuit the positive and negative terminals of the batteries, charge the batteries, disassemble them, deform them by applying pressure, or throw them into a fire.

The batteries may explode, combust or leak liquid.

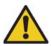

#### WARNING

Fail-safe measures must be taken by the customer to ensure safety in the event of incorrect, missing, or abnormal signals caused by broken signal lines, momentary power interruptions, or other causes.

Not doing so may result in serious accidents.

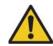

#### WARNING

Emergency stop circuits, interlock circuits, limit circuits, and similar safety measures must be provided by the customer as external circuits, i.e., not in the Trajexia motion controller.

Not doing so may result in serious accidents.

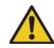

#### **WARNING**

When the 24-VDC output (I/O power supply to the TJ1) is overloaded or short-circuited, the voltage may drop and result in the outputs being turned off.As a countermeasure for such problems, external safety measures must be provided to ensure safety in the system.

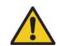

#### WARNING

The TJ1 outputs will go off due to overload of the output transistors (protection). As a countermeasure for such problems, external safety measures must be provided to ensure safety in the system.

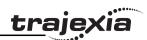

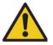

#### **WARNING**

The TJ1 will turn off the WDOG when its self-diagnosis function detects any error. As a countermeasure for such errors, external safety measures must be provided to ensure safety in the system.

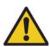

#### **WARNING**

Provide safety measures in external circuits, i.e., not in the Trajexia Motion Controller (referred to as "TJ1"), in order to ensure safety in the system if an abnormality occurs due to malfunction of the TJ1 or another external factor affecting the TJ1 operation. Not doing so may result in serious accidents.

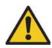

#### WARNING

Do not attempt to disassemble, repair, or modify any Units. Any attempt to do so may result in malfunction, fire, or electric shock.

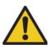

#### Caution

Confirm safety at the destination unit before transferring a program to another unit or editing the memory.

Doing either of these without confirming safety may result in injury.

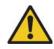

#### Caution

User programs written to the Motion Control Unit will not be automatically backed up in the TJ1 flash memory (flash memory function).

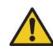

#### Caution

Pay careful attention to the polarity (+/-) when wiring the DC power supply. A wrong connection may cause malfunction of the system.

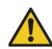

#### Caution

Tighten the screws on the terminal block of the Power Supply Unit to the torque specified in this manual.

Loose screws may result in burning or malfunction.

# 1.4 Operating environment precautions

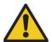

#### Caution

Do not operate the Unit in any of the following locations. Doing so may result in malfunction, electric shock, or burning.

- Locations subject to direct sunlight.
- Locations subject to temperatures or humidity outside the range specified in the specifications.
- Locations subject to condensation as the result of severe changes in temperature.
- Locations subject to corrosive or flammable gases.
- Locations subject to dust (especially iron dust) or salts.
- Locations subject to exposure to water, oil, or chemicals.
- Locations subject to shock or vibration.

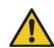

#### Caution

Take appropriate and sufficient countermeasures when installing systems in the following locations.

Inappropriate and insufficient measures may result in malfunction.

- Locations subject to static electricity or other forms of noise.
- Locations subject to strong electromagnetic fields.
- Locations subject to possible exposure to radioactivity.
- Locations close to power supplies.

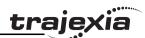

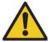

#### Caution

The operating environment of the TJ1 System can have a large effect on the longevity and reliability of the system. Improper operating environments can lead to malfunction, failure, and other unforeseeable problems with the TJ1 System. Make sure that the operating environment is within the specified conditions at installation and remains within the specified condi-

# 1.5 Application precautions

tions during the life of the system.

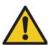

#### **WARNING**

Do not start the system until you check that the axes are present and of the correct type.

The numbers of the Flexible axes will change if MECHATROLINK-II network errors occur during start-up or if the MECHATROLINK-II network configuration changes.

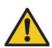

#### **WARNING**

Check the user program for proper execution before actually running it in the Unit.

Not checking the program may result in an unexpected operation.

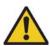

#### Caution

Always use the power supply voltage specified in this manual. An incorrect voltage may result in malfunction or burning.

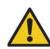

#### Caution

Take appropriate measures to ensure that the specified power with the rated voltage and frequency is supplied. Be particularly careful in places where the power supply is unstable.

An incorrect power supply may result in malfunction.

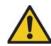

#### Caution

Install external breakers and take other safety measures against short-circuiting in external wiring.

Insufficient safety measures against short-circuiting may result in burning.

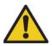

#### Caution

Do not apply voltage to the Input Units in excess of the rated input voltage.

Excess voltage may result in burning.

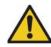

#### Caution

Do not apply voltage or connect loads to the Output Units in excess of the maximum switching capacity.

Excess voltage or loads may result in burning.

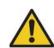

#### Caution

Disconnect the functional ground terminal when performing withstand voltage tests.

Not disconnecting the functional ground terminal may result in burning.

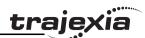

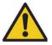

#### Caution

Always connect to a class-3 ground (to  $100\Omega$  or less) when installing the Units.

Not connecting to a class-3 ground may result in electric shock.

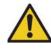

#### Caution

Use crimp terminals for wiring. Do not connect bare stranded wires directly to terminals.

Double-check all the wiring before turning on the power supply.

Connection of bare stranded wires may result in burning.

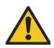

#### Caution

Always turn off the power supply to the system before attempting any of the following.

Not turning off the power supply may result in malfunction or electric shock.

- Mounting or dismounting expansion Units, CPU Units, or any other Units.
- Assembling the Units.
- Setting dipswitches or rotary switches.
- Connecting or wiring the cables.
- Connecting or disconnecting the connectors.

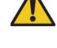

#### Caution

Caution

Wire correctly.

Incorrect wiring may result in burning.

Incorrect wiring may result in burning.

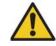

#### Caution

Mount the Unit only after checking the terminal block completely.

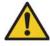

#### Caution

Be sure that all mounting screws, terminal screws, and cable connector screws are tightened to the torque specified in this manual. Incorrect tightening torque may result in malfunction.

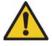

#### Caution

Be sure that the terminal blocks, expansion cables, and other items with locking devices are properly locked into place. Improper locking may result in malfunction.

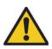

#### Caution

Leave the dust protective label attached to the Unit when wiring. Removing the dust protective label may result in malfunction.

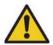

#### Caution

Confirm that no adverse effect will occur in the system before changing the operating mode of the system.

Not doing so may result in an unexpected operation.

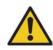

#### Caution

Remove the dust protective label after the completion of wiring to ensure proper heat dissipation.

Leaving the dust protective label attached may result in malfunction.

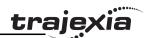

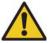

#### Caution

Resume operation only after transferring to the new CPU Unit the contents of the VR and table memory required for operation. Not doing so may result in an unexpected operation.

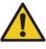

#### Caution

Use the dedicated connecting cables specified in operation manuals to connect the Units. Using commercially available RS-232C computer cables may cause failures in external devices or the Motion Control Unit.

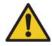

#### Caution

When replacing parts, be sure to confirm that the rating of a new part is correct.

Not doing so may result in malfunction or burning.

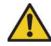

#### Caution

Outputs may remain on due to a malfunction in the built-in transistor outputs or other internal circuits. As a countermeasure for such problems, external safety measures must be provided to ensure the safety of the system.

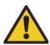

#### Caution

Do not pull on the cables or bend the cables beyond their natural limit. Doing so may break the cables.

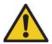

1.6

#### Caution

The TJ1 will start operating in RUN mode when the power is turned on and if a BASIC program is set to Auto Run mode.

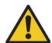

#### Caution

Before touching the system, be sure to first touch a grounded metallic object in order to discharge any static build-up. Otherwise it might result in a malfunction or damage.

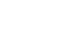

#### Caution

Install the unit properly.

Improper installation of the unit may result in malfunction.

Unit assembly precautions

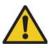

#### Caution

UTP cables are not shielded. In environments that are subject to noise use a system with shielded twisted-pair (STP) cable and hubs suitable for an FA environment.

Do not install twisted-pair cables with high-voltage lines.

Do not install twisted-pair cables near devices that generate noise. Do not install twisted-pair cables in locations that are subject to high humidity.

Do not install twisted-pair cables in locations subject to excessive dirt and dust or to oil mist or other contaminants.

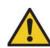

### **Caution**

Be sure to mount the Termination Unit supplied with the TJ1-MC\_\_ to the right most Unit.

Unless the Termination Unit is properly mounted, the TJ1 will not function properly.

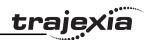

# 2 Trajexia system

## 2.1 Introduction

Trajexia is OMRON's motion platform that offers you the performance and the ease of use of a dedicated motion system.

Trajexia is a stand-alone modular system that allows maximum flexibility and scalability. At the heart of Trajexia lies the TJ1 multi-tasking motion coordinator. Powered by a 32-bit DSP, it can do motion tasks such as e-cam, e-gearbox, registration control and interpolation, all using simple motion commands.

Trajexia offers control of up to 16 axes over a MECHATROLINK-II motion bus or traditional analogue or pulse control with independent position, speed or torque control for every axis. And its powerful motion instruction set makes programming intuitive and easy.

You can select from a wide choice of best-in-class rotary, linear and direct-drive servos as well as Inverters. The system is scalable up to 16 axes and 8 Inverters & I/O modules.

# 2.1.1 Trajexia hardware

The Trajexia hardware is described in the Trajexia Hardware Reference manual. It is recommend to read the Hardware Reference manual first. The Trajexia system gives these advantages:

# **Direct connectivity via Ethernet**

Trajexia's Ethernet built-in port provides direct and fast connectivity to PCs, PLCs, HMIs and other devices while providing full access to the drives over a MECHATROLINK-II motion bus. It allows explicit messaging over Ethernet and through MECHATROLINK-II to provide full transparency down to the actuator level, and making remote access possible.

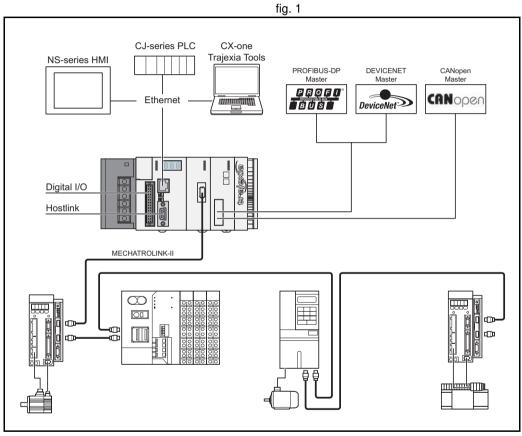

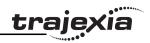

# Keep your know-how safe

Trajexia's encryption method guarantees complete protection and confidentiality for your valuable know-how.

#### Serial Port and Local I/Os

A serial port provides direct connectivity with any OMRON PLC, HMIs or any other field device. 16 Inputs and 8 outputs are freely configurable embedded I/Os in the controller to enable you to tailor Trajexia to your machine design.

#### **MECHATROLINK-II Master**

The MECHATROLINK-II master performs control of up to 16 servos, Inverters or I/Os while allowing complete transparency across the whole system.MECHATROLINK-II offers the communication speed and time accuracy essential to guarantee perfect motion control of servos. The motion cycle time is selectable between 0.5 ms, 1 ms or 2 ms.

# **TJ1-FL02 (Flexible Axis Unit)**

The TJ1-FL02 allows full control of two actuators via an analogue output or pulse train. The module supports the main absolute encoder protocols allowing the connection of an external encoder to the system.

#### **Drives and Inverters**

A wide choice of rotary, linear and direct-drive servos as well as Inverters are available to fit your needs in compactness, performance and reliability. The Inverters connected to the MECHATROLINK-II are driven at the same update cycle time as the Servo Drivers.

### Remote I/Os

The I/Os on the MECHATROLINK-II motion bus provide for system expansion while keeping the devices under one motion bus.

#### **PROFIBUS-DP**

The PROFIBUS-DP slave allows connectivity to the PROFIBUS network in your machine.

#### **DeviceNet**

The DeviceNet slave allows connectivity to the DeviceNet network in your machine.

# **CANopen**

The CANopen master allows connectivity to the CANopen network in your machine

#### 2.1.2 This manual

This Programming Manual gives the dedicated information for:

- The description and use of the BASIC commands
- The communication protocols necessary for the Trajexia system
- The use and description of the parts of the Trajexia Tools interface
- Program examples and good programming practices
- Troubleshooting and fault finding.

# 2.2 Multitasking BASIC programming

The TJ1-MC\_\_ units (Motion Controller Unit) feature a multitasking version of the BASIC programming language. The motion control language is largely based upon a tokenised BASIC and the programs are compiled into the tokenised form prior to their execution.

Multitasking is simple to set up and use and allows very complex machines to be programmed. Multitasking gives the TJ1-MC\_\_ a significant advantage over equivalent single task systems. It allows modular applications where the logically connected processes can be grouped together in the same task program, thus simplifying the code architecture and design.

The TJ1-MC\_\_ can hold up to 14 programs if memory size permits. The execution of the programs is user controlled using BASIC.

The BASIC commands, functions and parameters presented here can be found in chapter 3.

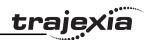

# 2.3 BASIC programming

The BASIC language consists among others of commands, functions and parameters. These BASIC statements are the building blocks provided to control the TJ1-MC\_\_ operation.

Commands are words recognized by the processor that perform a certain action but do not return a value. For example, **PRINT** is a recognized word that will cause the value of the following functions or variables to be printed on a certain output device.

Functions are words recognized by the processor that perform a certain action and return a value related to that action. For example, **ABS** will take the value of its parameter and return the absolute value of it to be used by some other function or command. For example **ABS(-1)** will return the value 1, which can be used by the **PRINT** command, for example, to generate a string to be output to a certain device.

Parameters are words recognized by the processor that contain a certain value. This value can be read and, if not read only, written. Parameters are used to determine and monitor the behavior of the system. For example, **ACCEL** determines the acceleration rate of a movement for a certain axis.

# 2.3.1 Axis, system and task statements

The commands, functions and parameters apply either to (one of) the axes, the tasks running or the general system.

#### **Axis statements**

The motion control commands and the axis parameters apply to one or more axes. Axis parameters determine and monitor how an axis reacts on commands given and how it reacts to the outside world. Every axis has a set of parameters, so that all axes can work independently of each other. The motion control commands are able to control one or more of the axes simultaneously, while every axis has its own behavior. The axis parameters are reset to their default values for each startup.

The commands and parameters work on some base axis or group of axes, specified by the **BASE** command. The **BASE** command is used to change this base axis group and every task has its own group which can be changed at any time. The default base axis is 0.

Individual axis dependent commands or parameters can also be programmed to work on a temporary base axis by including the **AXIS** function as a modifier in the axis dependent command. A temporary base axis is effective only for the command or parameter after which **AXIS** appears.

#### Task statements

The task parameters apply to a single task. The task parameters monitor the task for example for error handling. The **PROC** modifier allows the user to access a parameter of a certain task. Without **PROC** the current task is assumed. The **BASE** command (see above) is task specific and can be used with the **PROC** modifier.

#### **System statements**

These statements govern the overall system features, which are basically all statements which do not belong to the first two groups.

# 2.3.2 Memory areas

Three main memory areas can be identified in the Trajexia Motion Controller Unit:

- I/O memory.
- VR memory.
- · TABLE memory.

# I/O memory

I/O memory is used for holding the status of input and output devices connected to the Trajexia system. It is divided into two sub-areas: one for digital I/O memory, and one for analog I/O memory. The digital I/O memory holds input and output statuses of digital I/O devices. Its capacity is 256 bits (input points) for input and 256 bits (output points) for outputs. The inputs in this memory can be accessed using the **IN** command. The outputs can be accessed using the **OUT** command.

The analog I/O memory holds input and output values of analog I/O devices. Its capacity is 36 input channels and 36 output channels. The analog input channels can be accessed using the **AIN** command. The analog output channels can be accessed using the **AOUT** command.

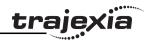

# **VR** memory

VR memory is commonly used if some data or value needs to be global, which means that it is accessible from all programs in the project at the same time. The size of this memory is 1024 slots with indexes 0 to 1023. A memory slot is addressed using the VR(x) macro where x is index of the VR memory slot. The VR memory is accessible for reading and writing. Writing is done by making mathematical assignment using the = command in the program. The content of this memory is held in the battery powered RAM memory and is preserved during power off. The VR memory is also preserved when changing the battery, if this is done quickly.

# **TABLE** memory

TABLE is commonly used if some data or value needs to be global, which means that it is accessible from all programs in the project at the same time. Whereas the VR memory is used for similar purposes to define several global data and values. TABLE memory is used for much bigger amounts of global data, which also need to be arranged in a certain order. For this reason, TABLE memory is commonly used for storing TABLE data, motion profiles, logging data, etc. Some BASIC commands that provide this type and size of data, for example SCOPE, CAM, CAMBOX etc., require use of TABLE memory to write their results. The size of this memory is 64000 slots with indexes 0 to 63999. The TABLE is accessible for reading and writing too, but the way it is accessed differs for those two operations. Before being read, a particular TABLE memory slot needs to be defined and written first. using the command TABLE(x, value1, value2,...) where x is the index of the start TABLE memory slot to define, and value1, value2, ... are the values written into the TABLE memory at indexes x, x+1, ... Once defined and written, the TABLE memory slot can be read using the TABLE(x) command, where **x** is the index of the TABLE memory slot. An attempt to read an undefined TABLE memory slot results in an error reported by the TJ1-MC . The TABLE memory content is held in the battery powered RAM memory and is preserved during power off. The TABLE memory is also preserved when changing the battery, if this is done guickly.

#### 2.3.3 Data structures and variables

BASIC programs can store numerical data in various types of variables. Some variables have predefined functions, such as the axis parameters and system parameters; other variables are available for the programmer to define as required in programming. The TABLE, global and local variables of the TJ1-MC\_\_ are explained in this section. Furthermore also the use of labels will be specified.

#### **TABLE** variables

The TABLE is an array structure that contains a series of numbers. These numbers are used for instance to specify positions in the profile for a **CAM** or **CAMBOX** command. They can also be used to store data for later use, for example to store the parameters used to define a workpiece to be processed.

The TABLE is common to all tasks on the TJ1-MC\_\_. This means that the values written to the TABLE from one task can be read from other tasks. TABLE values can be written and read using the **TABLE** command. The maximum length of the array is 64000 elements, from **TABLE(0)** to **TABLE(63999)**. The TABLE array is initialized up to the highest defined element.

#### **Global variables**

The global variables, defined in VR memory, are common to all tasks on the TJ1-MC\_\_. This means that if a program running on task 2 sets VR(25) to a certain value, then any other program running on a different task can read that same value from VR(25). This is very useful for synchronizing two or more tasks, but care must be taken to avoid more than one program writing to the same variable at the same time. The controller has 1024 global variables, VR(0) to VR(1023). The variables are read and written using the VR command.

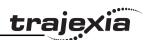

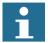

#### Note

The TABLE and VR data can be accessed from the different running tasks. When using either VR or TABLE variables, make sure to use only one task to write to one particular variable. This to avoid problems of two program tasks writing unexpectedly to one variable.

#### Local variables

Named variables or local variables can be declared in programs and are local to the task. This means that two or more programs running on different tasks can use the same variable name, but their values can be different. Local variables cannot be read from any task except for the one in which they are declared. Local variables are always cleared when a program is started. The local variables can be cleared by using either the **CLEAR** or the **RESET** command.

A maximum of 255 local variables can be declared. Only the first 16 characters of the name are significant. Undefined local variables will return zero. Local variables cannot be declared on the command line.

#### Labels

The BASIC programs are executed in descending order through the lines. Labels can be used to alter this execution flow using the BASIC commands **GOTO** and **GOSUB**. To define a label it must appear as the first statement on a line and it must be ended by a colon (:). Labels can be character strings of any length, but only the first 15 characters are significant.

## Using variables and labels

Each task has its own local labels and local variables. For example, consider the two programs shown below:

```
start:
    FOR a = 1 to 100
        MOVE(a)
    WAIT IDLE
    NEXT a

GOTO start

start:
    a=0
    REPEAT
    a = a + 1
    VINTIL a = 300
GOTO start
```

These two programs when run simultaneously in different tasks and have their own version of variable **a** and label **start**.

If you need to hold data in common between two or more programs, VR variables should be used. Or alternatively if the large amount of data is to be held, the TABLE memory can be used.

To make a program more readable when using a global VR variable, two approaches can be taken. The first is using a named local variable as a constant in the VR variable. The local constant variable, however, must be declared in each program using the global VR variable. Using this approach, the example below shows how to use VR(3) to hold a length parameter common for several programs:

The other approach is even more readable and uses the **GLOBAL** command to declare the name as a reference to one of the global VR variables. The name can then be used from within the program containing the **GLOBAL** definition and all other programs. Take care that the program containing the **GLOBAL** definition must be run before the name is used in other programs. The best practice is to define global names in the start-up program. Using this approach, the example above becomes:

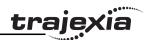

# 2.3.4 Mathematical specifications

#### **Number format**

The TJ1-MC\_\_ has two main formats for numeric values: single precision floating point and single precision integer.

The single precision floating point format is internally a 32 bit value. It has an 8 bit exponent field, a sign bit and a 23 bit fraction field with an implicit 1 as the 24th bit. Floating point numbers have a valid range of  $\pm 5.9 \times 10^{-39}$  to  $\pm 3.4 \times 10^{38}$ .

Integers are essentially floating point numbers with a zero exponent. This implies that the integers are 24 bits wide. The integer range is therefore given from -16,777,216 to 16,777,215. Numeric values outside this range will be floating point.

# **^**

#### **WARNING**

All mathematical calculations are done in floating point format. This implies that for calculations of/with larger values the results may have limited accuracy. The user should be aware of this when developing the motion control application.

## **Hexadecimal format**

The TJ1-MC\_\_ supports assigning and printing hexadecimal values. A hexadecimal number is input by prefixing the number with the \$ character. Valid range is from 0x0 to 0xFFFFFF. Example:

```
>> VR(0)=$FF
>> PRINT VR(0)
```

255.0000

A value can be printed in hexadecimal by using the **HEX** function. Negative values result in the 2's complement hexadecimal value (24-bit). Valid range is from –8,388,608 to 16,777,215. Example:

```
>> TABLE(0,-10,65536)
>> PRINT HEX(TABLE(0)),HEX(TABLE(1))
FFFFF6 10000
```

# **Positioning**

For positioning, the TJ1-MC\_\_ will round up if the fractional encoder edge distance calculated exceeds 0.9. Otherwise the fractional value will be rounded down. The internal measured position and demanded position of the axes, represented by the **MPOS** and **DPOS** axis parameters, have 32-bit counters.

# Floating point comparison

The comparison function considers a small difference between values as equal to avoid unexpected comparison results. Therefore any two values for which the difference is less than  $1.19 \times 10^{-6}$  are considered equal.

#### **Precedence**

The precedence of the operators is given below:

- 1. Unary minus, NOT
- 2. ^
- 3. / \*
- 4. **MOD**
- 5. +
- 6. = <> > = <= <
- 7. AND OR XOR
- 8. Left to right

The best way to ensure the precedence of various operators is through the use of parentheses.

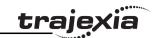

## 2.4 Motion execution

Every task on the TJ1-MC\_\_ has a set of buffers that holds the information from the motion commands given.

# 2.4.1 Motion generator

manual for detailed explanation.

The motion generator has a set of two motion buffers for each axis. One buffer called **MTYPE**, holds the Actual Move, which is the move currently executing on the axis. The other buffer called **NTYPE**, holds the Next Move, which is executed after the Actual Move has finished.

See chapter 2.8 "Motion Buffers" in the Trajexia Hardware Reference

The BASIC programs are separate from the motion generator program, which controls moves for the axes. The motion generator has separate functions for each axis, so each axis is capable of being programmed with its own axis parameters (for example speed, acceleration) and moving independently and simultaneously or they can be linked together using special commands.

When a move command is being processed, the motion generator waits until the move is finished and the buffer for the required axis has become empty, and then loads these buffers with the next move information.

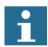

#### Note

If the task buffers are full, the program execution is paused until buffers are available again. This also applies to the command line task and no commands can be given for that period. Trajexia Tools will disconnect in such a case. The **PMOVE** task parameter will be set to TRUE when the task buffers are full and will be reset to FALSE when the task buffers are available again.

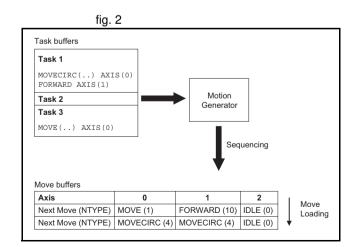

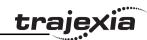

# 2.4.2 Sequencing

On each servo cycle interrupt (see section 2.6.3), the motion generator examines the **NTYPE** buffers to see if any of them are available. If there are any available then it checks the task buffers to see if there is a move waiting to be loaded. If a move can be loaded, then the data for all the specified axes is loaded from the task buffers into the **NTYPE** buffers and the corresponding task buffers are marked as idle. This process is called sequencing.

# 2.4.3 Move loading

Once sequencing has been completed, the MTYPE buffers are checked to see if any moves can be loaded. If the required MTYPE buffers are available, then the move is loaded from the NTYPE buffers to the MTYPE buffers and the NTYPE buffers are marked as idle. This process is called move loading. If there is a valid move in the MTYPE buffers, then it is processed. When the move has been completed, the MTYPE buffers are marked as idle.

## 2.5 Command line interface

The command line interface provides a direct interface for the user to execute commands and access parameters on the system.

Use the Terminal Window in Trajexia Tools when the TJ1-MC\_\_ is connected. See section 5.5.4 for details.

The TJ1-MC\_\_ puts the last 10 commands given on the command line in a buffer. Pressing the Up and Down Cursor Key will cycle through the buffer to execute the command again.

# 2.6 BASIC programs

The TJ1-MC\_\_ can store up to 14 programs in memory, provided the capacity of memory is not exceeded. The TJ1-MC\_\_ supports simple file-handling instructions for managing these program files rather like the DOS filing system on a computer.

The Trajexia Tools software package is used to store and load programs to and from a computer for archiving, printing and editing. It also has several controller monitor and debugging facilities. Refer to chapter 5.

## 2.6.1 Managing programs

Trajexia Tools automatically creates a project which contains the programs to be used for an application. The programs of the project are kept both in the controller and on the computer. Whenever a program is created or edited, Trajexia Tools edits both copies in order to always have an accurate backup outside the controller at any time. Trajexia Tools checks that the two versions of the project are identical using a cyclic redundancy check. If the two differ, Trajexia Tools allows copying the TJ1-MC\_\_ version to disk or vice versa.

Programs on the computer are stored in ASCII text files. They may therefore be printed, edited and copied using a simple text editor. The source programs are held in the TJ1-MC\_\_ in a tokenised form and as a result, the sizes of the programs will be less on the TJ1-MC\_\_ compared to the same programs on the computer.

### Storing programs

Programs in the TJ1-MC\_\_ are held in the battery powered RAM memory and are preserved during power off. This is similar to VR and TABLE memory. The content of the program RAM memory is preserved when the battery is in the TJ1-MC\_\_. The programs are also preserved when changing the battery, if this is done quickly. To preserve programs without the battery for a longer period, the current programs must be copied to the Flash memory of the controller using the **EPROM** command, and read back during power up, which is determined by the **POWER\_UP** system parameter.

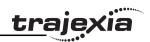

# **Program commands**

The TJ1-MC\_\_ has a number of BASIC commands to allow creation, manipulation and deletion of programs. Trajexia Tools provides buttons which also perform these operations, so the use of those commands is normally not required in the programs.

| Command                                                                      | Function                                                     |
|------------------------------------------------------------------------------|--------------------------------------------------------------|
| SELECT                                                                       | Selects a program for editing, deleting etc.                 |
| NEW Deletes the current selected program, a specified program or all program |                                                              |
| DIR                                                                          | Lists the directory of all programs.                         |
| СОРҮ                                                                         | Duplicates a specified program.                              |
| RENAME                                                                       | Renames a specified program.                                 |
| DEL                                                                          | Deletes the current selected program or a specified program. |
| LIST                                                                         | Lists the current selected program or a specified program.   |

# 2.6.2 Program compilation

The TJ1-MC\_\_ system compiles programs automatically when required. It is not normally required to force the TJ1-MC\_\_ to compile programs, but programs can be compiled under the **Program** menu in Trajexia Tools. The TJ1-MC\_\_ automatically compiles programs at the following times.

- The selected program is compiled before it is executed if it has been edited.
- The selected program is compiled if it has been edited before switching the selected program to another program.
- The selected program is compiled by using the **COMPILE** command.

The program syntax and structure are checked during compilation. If compilation is unsuccessful, a message will be provided and no program code will be generated. A red cross will appear in the Trajexia Tools directory box.

Programs cannot be run when compilation errors occur. The errors should be corrected and the program recompiled.

The compilation process also includes the following:

- Removing comments.
- Compiling numbers into the internal processor format.
- Converting expressions into Reverse Polish Notation format for execution.
- Precalculating variable locations.
- Calculating and embedding loop structure destinations.

# A

#### **WARNING**

As the compiling process requires some free memory, unexpected compiling errors may be occurring when the amount of free memory is not sufficient.

# 2.6.3 Program execution

The timing of the execution for the different tasks and the refreshing of the I/O of the TJ1-MC\_\_ revolves around the servo cycle period of the system. The servo cycle period is determined by the **SERVO\_PERIOD** system parameter. The TJ1-MC\_\_ will either have a servo cycle period of 0.5, 1.0 or 2.0 ms.

#### I/O refresh

The I/O status of the TJ1-MC\_\_ is refreshed at the beginning of every servo cycle.

- The captured status of the digital inputs is transferred to the IN system input variable. Note that this is the status captured in the previous servo cycle.
- The analogue outputs for the speed references are updated.
- The digital outputs are updated conform the status of the OP system output variable.
- The status of the digital inputs is captured.

Note that no automatic processing of the I/O signals is taking place, except for registration. This implies that all actions must be programmed in the BASIC programs.

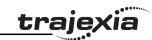

#### **Relevant commands**

Trajexia Tools provides several ways of executing, pausing and stopping the programs using buttons on the control panel and the editing windows. The following commands can be given on the command line to control the execution.

| Command | Function                                                                                        |
|---------|-------------------------------------------------------------------------------------------------|
| RUN     | Run the current selected program or a specified program, optionally on a specified task number. |
| STOP    | Stop the current selected program or a specified program.                                       |
| HALT    | Stop all programs on the system.                                                                |
| PROCESS | Displays all running tasks.                                                                     |

The user can explicitly allocate the task priority on which the BASIC program is expected to run. When a user program is run without explicit task allocation, it is assigned the highest available task priority.

# Setting programs to run at start-up

Programs can be set to run automatically at different priorities when power is turned on. If required, the computer can be left connected as an operator interface or may be removed and the programs run stand-alone.

Programs are set in Trajexia Tools to run automatically at start-up using the **Set Power Up Mode...** selection under the **Program** menu. This operation sets which program to run automatically and at which priority. This can also be accomplished by the **RUNTYPE** BASIC command. The current status can be seen using the **DIR** command.

For more information on program control, multitasking and cycle times, refer to sections 2.2 and 2.3 of the Trajexia Hardware Reference Manual.

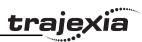

# 3 BASIC commands

# 3.1 Categories

This section lists all BASIC commands divided by categories. The categories are:

- Axis commands.
- · Axis parameters.
- · Communication commands and parameters.
- · Constants.
- I/O commands, functions and parameters.
- · Mathematical functions and operations.
- · Program commands.
- Program control commands.
- · Slot parameters and modifiers.
- System commands and functions.
- System parameters.
- Task commands and parameters.

The lists are quick reference guides only. A complete description of the commands is given in alphabetical order in the next section.

# 3.1.1 Axis commands

| Name     | Description                                                                                                    |
|----------|----------------------------------------------------------------------------------------------------|
| ACC      | Changes the ACCEL and DECEL at the same time.                                                                                                    |
| ADD_DAC  | Sum to the <b>DAC</b> value of one axis to the analogue output of the base axis.                                                                          |
| ADDAX    | Sets a link to a superimposed axis. All demand position movements for the superimposed axis will be added to any moves that are currently being executed. |
| B_SPLINE | Expands the profile stored in <b>TABLE</b> memory using the B-Spline mathematical function.                                                               |
| BACKLASH | Allows the backlash compensation to be loaded.                                                                                                    |

| Name          | Description                                                                                                    |
|---------------|----------------------------------------------------------------------------------------------------|
| BASE          | Used to set the base axis to which the commands and parameters are applied.                                                                                                    |
| САМ           | Moves an axis according to values of a movement profile stored in the TABLE variable array.                                                                                                    |
| САМВОХ        | Moves an axis according to values of a movement profile stored in the TABLE variable array. The motion is linked to the measured motion of another axis to form a continuously variable software gearbox. |
| CANCEL        | Cancels the move on an axis.                                                                                                    |
| CONNECT       | Connects the demand position of an axis to the measured movements of the axis specified for <b>driving_axis</b> to produce an electronic gearbox.                                                         |
| DATUM         | Performs one of 7 origin search sequences to position an axis to an absolute position or reset a motion error.                                                                                            |
| DEFPOS        | Defines the current position as a new absolute position.                                                                                                    |
| DISABLE_GROUP | Groups axes together for error disabling.                                                                                                    |
| DRIVE_ALARM   | Monitors the current alarm.                                                                                                    |
| DRIVE_CLEAR   | Clears the alarm status of the Servo Driver.                                                                                                    |
| DRIVE_READ    | Reads the specified parameter of the Servo Driver.                                                                                                    |
| DRIVE_RESET   | Resets the Servo Driver.                                                                                                    |
| DRIVE_WRITE   | Writes a specific value to the specified parameter of the Servo Driver.                                                                                                    |
| ENCODER_READ  | Reads a parameter of the EnDat absolute encoder.                                                                                                    |
| ENCODER_WRITE | Writes to a parameter of the EnDat absolute encoder.                                                                                                    |
| FORWARD       | Moves an axis continuously forward at the speed set in the <b>SPEED</b> parameter.                                                                                                    |
| HW_PSWITCH    | Sets on and off the hardware switch on output 0 of the TJ1-FL02 when predefined positions are reached.                                                                                                    |
| MECHATROLINK  | Initializes MECHATROLINK-II bus and performs various operations on MECHATROLINK-II stations connected to the bus.                                                                                         |

Revision 4.0

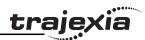

| Name       | Description                                                                                                    |
|------------|----------------------------------------------------------------------------------------------------|
| MHELICAL   | Interpolates 3 orthogonal axes in a helical move.                                                                                           |
| MOVE       | Moves one or more axes at the demand speed, acceleration and deceleration to the position specified as increment from the current position. |
| MOVEABS    | Moves one or more axes at the demand speed, acceleration and deceleration to the position specified as absolute position.                   |
| MOVECIRC   | Interpolates 2 orthogonal axes in a circular arc.                                                                                           |
| MOVELINK   | Creates a linear move on the base axis linked via a software gearbox to the measured position of a link axis.                               |
| MOVEMODIFY | Changes the absolute end position of the current single-axis linear move (MOVE or MOVEABS).                                                 |
| RAPIDSTOP  | Cancels the current move on all axes.                                                                                                    |
| REGIST     | Captures an axis position when a registration input or the Z mark on the encoder is detected.                                               |
| REVERSE    | Moves an axis continuously in reverse at the speed set in the SPEED parameter.                                                              |
| STEP_RATIO | Sets the ratio for the axis stepper output.                                                                                                 |

# 3.1.2 Axis parameters

| Name          | Description                                                                                     |
|---------------|-------------------------------------------------------------------------------------------------|
| ACCEL         | Contains the axis acceleration rate.                                                            |
| ADDAX_AXIS    | Contains the number of the axis to which the base axis is currently linked to by <b>ADDAX</b> . |
| ATYPE         | Contains the axis type.                                                                         |
| AXIS_DISPLAY  | Selects information that are represented by the LEDs on the front cover of the TJ1-FL02.        |
| AXIS_ENABLE   | Enables and disables particular axis independently of other axis.                               |
| AXISSTATUS    | Contains the axis status.                                                                       |
| BACKLASH_DIST | Defines the amount of backlash compensation.                                                    |

| Name            | Description                                                                                                    |
|-----------------|----------------------------------------------------------------------------------------------------|
| CLOSE_WIN       | Defines the end of the window in which a registration mark is expected.                                                                                                    |
| CLUTCH_RATE     | Defines the change in connection ratio when using the CONNECT command.                                                                                                    |
| CREEP           | Contains the creep speed.                                                                                                    |
| D_GAIN          | Contains the derivative control gain.                                                                                                    |
| DAC_SCALE       | Sets scale and polarity applied to <b>DAC</b> values.                                                                                                    |
| DATUM_IN        | Contains the input number to be used as the origin input.                                                                                                    |
| DECEL           | Contains the axis deceleration rate.                                                                                                    |
| DEMAND_EDGES    | Contains the current value of the <b>DPOS</b> axis parameter in encoder edges.                                                                                                    |
| DPOS            | Contains the demand position generated by the move commands.                                                                                                    |
| DRIVE_CONTROL   | Selects data to be monitored using <b>DRIVE_MONITOR</b> for axes connected via the MECHATROLINK-II bus. For axes connected via the TJ1-FL02, <b>DRIVE_CONTROL</b> sets outputs of the TJ1-FL02. |
| DRIVE_INPUTS    | Holds I/O data of the driver connected to MECHATROLINK-II bus. Data is updated every servo cycle.                                                                                               |
| DRIVE_MONITOR   | Monitors data of the Servo Driver connected to MECHATRO-<br>LINK-II bus. Data are updated every servo cycle.                                                                                    |
| DRIVE_STATUS    | Contains the current status of the Servo Driver.                                                                                                    |
| ENCODER         | Contains a raw copy of the encoder hardware register.                                                                                                    |
| ENCODER_BITS    | Sets the number of bits for the absolute encoder connected to TJ1-FL02.                                                                                                    |
| ENCODER_CONTROL | Controls operating mode of the EnDat absolute encoder.                                                                                                    |
| ENCODER_ID      | Returns the ID value of the absolute encoder connected to TJ1-FL02.                                                                                                    |
| ENCODER_RATIO   | Sets scaling value for incoming encoder counts.                                                                                                    |
| ENCODER_STATUS  | Returns the status of the Tamagawa absolute encoder.                                                                                                    |

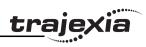

| Name          | Description                                                                                  |
|---------------|----------------------------------------------------------------------------------------------|
| ENCODER_TURNS | Returns the multi-turn count of the absolute encoder.                                        |
| ENDMOVE       | Holds the position of the end of the current move.                                           |
| ERRORMASK     | Contains the mask value that determines if MOTION_ERROR occurs depending on the axis status. |
| FAST_JOG      | Contains the input number to be used as the fast jog input.                                  |
| FASTDEC       | Defines ramp to zero deceleration ratio when an axis limit switch or position is reached.    |
| FE            | Contains the Following Error.                                                                |
| FE_LATCH      | Contains the FE value which caused the axis to put controller in <b>MOTION_ERROR</b> state.  |
| FE_LIMIT      | Contains the maximum allowable Following Error.                                              |
| FE_LIMIT_MODE | Defines how FE influences MOTION_ERROR state.                                                |
| FE_RANGE      | Contains the Following Error warning range limit.                                            |
| FHOLD_IN      | Contains the input number to be used as the feedhold input.                                  |
| FHSPEED       | Contains the feedhold speed.                                                                 |
| FS_LIMIT      | Contains the absolute position of the forward software limit.                                |
| FWD_IN        | Contains the input number to be used as a forward limit input.                               |
| FWD_JOG       | Contains the input number to be used as a jog forward input.                                 |
| I_GAIN        | Contains the integral control gain.                                                          |
| INVERT_STEP   | Switches a hardware Inverter into the stepper output circuit.                                |
| JOGSPEED      | Sets the jog speed.                                                                          |
| LINKAX        | Contains the axis number of the link axis during any linked move.                            |
| MARK          | Detects the primary registration event on a registration input.                              |
| MARKB         | Detects the secondary registration event on a registration input.                            |
| MERGE         | Is a software switch that can be used to enable or disable the merging of consecutive moves. |
| MPOS          | Is the position of the axis as measured by the encoder.                                      |

| Name         | Description                                                                                                 |
|--------------|----------------------------------------------------------------------------------------------------|
| MSPEED       | Represents the change in the measured position in the last servo period.                                    |
| MTYPE        | Contains the type of move currently being executed.                                                         |
| NTYPE        | Contains the type of the move in the Next Move buffer.                                                      |
| OFFPOS       | Contains an offset that will be applied to the demand position without affecting the move in any other way. |
| OPEN_WIN     | Defines the beginning of the window in which a registration mark is expected.                               |
| OUTLIMIT     | Contains the limit that restricts the speed reference output from the TJ1-MC                                |
| OV_GAIN      | Contains the output velocity control gain.                                                                  |
| P_GAIN       | Contains the proportional control gain.                                                                     |
| REG_POS      | Contains the position at which a registration event occurred.                                               |
| REG_POSB     | Contains the position at which the secondary registration event occurred.                                   |
| REMAIN       | Is the distance remaining to the end of the current move.                                                   |
| REMOTE_ERROR | Returns number of errors on MECHATROLINK-II connection of the Servo Driver.                                 |
| REP_DIST     | Contains or sets the repeat distance.                                                                       |
| REP_OPTION   | Controls the application of the REP_DIST axis parameter.                                                    |
| REV_IN       | Contains the input number to be used as a reverse limit input.                                              |
| REV_JOG      | Contains the input number to be used as a jog reverse input.                                                |
| RS_LIMIT     | Contains the absolute position of the reverse software limit.                                               |
| S_REF        | Contains the speed reference value which is applied when the axis is in open loop.                          |
| S_REF_OUT    | Contains the speed reference value being applied to the Servo Driver for both open as closed loop.          |
| SERVO        | Determines whether the axis runs under servo control or open loop.                                          |
| SPEED        | Contains the demand speed in units/s.                                                                       |

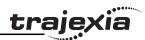

| Name       | Description                                                                        |
|------------|------------------------------------------------------------------------------------|
| SPEED_SIGN | Configures the voltage range of the analog speed reference output of the TJ1-FL02. |
| SRAMP      | Contains the S-curve factor.                                                       |
| T_REF      | Contains the torque reference value which is applied to the servo motor.           |
| TRANS_DPOS | Contains axis demand position at output of frame transformation.                   |
| UNITS      | Contains the unit conversion factor.                                               |
| VERIFY     | Selects different modes of operation on a stepper output axis.                     |
| VFF_GAIN   | Contains the speed feed forward control gain.                                      |
| VP_SPEED   | Contains the speed profile speed.                                                  |

# 3.1.3 Communication commands and parameters

| Name        | Description                                                                |
|-------------|----------------------------------------------------------------------------|
| FINS_COMMS  | Sends FINS Read Memory and Write Memory to a designated FINS server unit.  |
| HLM_COMMAND | Executes a specific Host Link command to the Slave.                        |
| HLM_READ    | Reads data from the Host Link Slave to either VR or TABLE variable array.  |
| HLM_STATUS  | Represents the status of the last Host Link Master command.                |
| HLM_TIMEOUT | Defines the Host Link Master timeout time.                                 |
| HLM_WRITE   | Writes data to the Host Link Slave from either VR or TABLE variable array. |
| HLS_NODE    | Defines the Slave unit number for the Host Link Slave protocol.            |
| SETCOM      | Sets the serial communications.                                            |

# 3.1.4 Constants

| Name  | Description                          |
|-------|--------------------------------------|
| FALSE | Equal to the numerical value 0.      |
| OFF   | Equal to the numerical value 0.      |
| ON    | Equal to the numerical value 1.      |
| PI    | Equal to the numerical value 3.1416. |
| TRUE  | Equal to the numerical value -1.     |

# 3.1.5 I/O commands, functions and parameters

| Name      | Description                                                                                                    |
|-----------|----------------------------------------------------------------------------------------------------|
| AIN       | Holds the value of the analog channel.                                                                                |
| AOUT      | Holds the value of the analog channel.                                                                                |
| GET       | Waits for the arrival of a single character and assigns the ASCII code of the character to variable.                  |
| IN        | Returns the value of digital inputs.                                                                                  |
| INDEVICE  | Parameter defines the default input device.                                                                           |
| INPUT     | Waits for a string to be received and assigns the numerical value to variable.                                        |
| KEY       | Returns TRUE or FALSE depending on if character is received.                                                          |
| LINPUT    | Waits for a string and puts it in VR variables.                                                                       |
| ОР        | Sets one or more outputs or returns the state of the first 24 outputs.                                                |
| OUTDEVICE | Defines the default output device.                                                                                    |
| PRINT     | Outputs a series of characters to a serial port.                                                                      |
| PSWITCH   | Turns on an output when a predefined position is reached, and turns off the output when a second position is reached. |
| READ_OP   | Returns the value of the digital outputs.                                                                             |

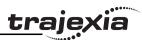

# 3.1.6 Mathematical functions and operands

| Name                                | Description                                                                                                    |
|-------------------------------------|----------------------------------------------------------------------------------------------------|
| + (ADDITION)                        | Adds two expressions.                                                                                                |
| - (SUBTRACTION)                     | Subtracts two expressions.                                                                                           |
| * (MULTIPLICATION)                  | Multiplies two expressions.                                                                                          |
| / (DIVISION)                        | Divides two expressions.                                                                                             |
| ^ (POWER)                           | Takes the power of one expression to the other expression.                                                           |
| = (IS EQUAL TO)                     | Checks two expressions to see if they are equal.                                                                     |
| = (ASSIGNMENT)                      | Assigns an expression to a variable.                                                                                 |
| <> (IS NOT EQUAL<br>TO)             | Checks two expressions to see if they are different.                                                                 |
| > (IS GREATER THAN)                 | Checks two expressions to see if the expression on the left is greater than the expression on the right.             |
| >= (IS GREATER<br>THAN OR EQUAL TO) | Checks two expressions to see if the expression on the left is greater than or equal to the expression on the right. |
| < (IS LESS THAN)                    | Checks two expressions to see if the expression on the left is less than the expression on the right.                |
| <= (IS LESS THAN OR<br>EQUAL TO)    | Checks two expressions to see if the expression on the left is less than or equal to the expression on the right.    |
| ABS                                 | Returns the absolute value of an expression.                                                                         |
| ACOS                                | Returns the arc-cosine of an expression.                                                                             |
| AND                                 | Performs an AND operation on corresponding bits of the integer parts of two expressions.                             |
| ASIN                                | Returns the arc-sine of an expression.                                                                               |
| ATAN                                | Returns the arc-tangent of an expression.                                                                            |
| ATAN2                               | Returns the arc-tangent of the non-zero complex number made by two expressions.                                      |
| cos                                 | Returns the cosine of an expression.                                                                                 |
| EXP                                 | Returns the exponential value of an expression.                                                                      |

| Name     | Description                                                                                  |
|----------|----------------------------------------------------------------------------------------------|
| FRAC     | Returns the fractional part of an expression.                                                |
| IEEE_IN  | Returns floating point number in IEEE format, represented by 4 bytes.                        |
| IEEE_OUT | Returns single byte extracted from the floating point number in IEEE format.                 |
| INT      | Returns the integer part of an expression.                                                   |
| LN       | Returns the natural logarithm of an expression.                                              |
| MOD      | Returns the modulus of two expressions.                                                      |
| NOT      | Performs a NOT operation on corresponding bits of the integer part of the expression.        |
| OR       | Performs an OR operation between corresponding bits of the integer parts of two expressions. |
| SGN      | Returns the sign of an expression.                                                           |
| SIN      | Returns the sine of an expression.                                                           |
| SQR      | Returns the square root of an expression.                                                    |
| TAN      | Returns the tangent of an expression.                                                        |
| XOR      | Performs an XOR function between corresponding bits of the integer parts of two expressions. |

# 3.1.7 Program commands

| Name                       | Description                                                           |
|----------------------------|-----------------------------------------------------------------------|
| ' (COMMENT FIELD)          | Enables a line not to be executed.                                    |
| : (STATEMENT<br>SEPARATOR) | Enables more statements on one line.                                  |
| AUTORUN                    | Starts all the programs that have been set to run at start-up.        |
| COMPILE                    | Compiles the current program.                                         |
| СОРУ                       | Copies an existing program in the motion controller to a new program. |

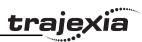

| Name     | Description                                                                                                    |
|----------|----------------------------------------------------------------------------------------------------|
| DEL      | Deletes a program from the motion controller.                                                                  |
| DIR      | Displays a list of the programs in the motion controller, their size and their RUNTYPE on the standard output. |
| EDIT     | Allows a program to be modified using a VT100 Terminal.                                                        |
| EPROM    | Stores a program in the flash memory.                                                                          |
| LIST     | Prints the program on the standard output.                                                                     |
| NEW      | Deletes all lines of the program in the motion controller.                                                     |
| PROCESS  | Returns the running status and task number for each current task.                                              |
| RENAME   | Changes the name of a program in the motion controller.                                                        |
| RUN      | Executes a program.                                                                                            |
| RUNTYPE  | Determines if a program is run at start-up, and which task it is to run on.                                    |
| SELECT   | Specifies the current program.                                                                                 |
| STEPLINE | Executes a single line in a program.                                                                           |
| STOP     | Halts program execution.                                                                                       |
| TROFF    | Suspends a trace at the current line and resumes normal program execution.                                     |
| TRON     | Creates a breakpoint in a program.                                                                             |

| Name          | Description                                                                                                    |
|---------------|----------------------------------------------------------------------------------------------------|
| FORTOSTEPNEXT | Loop allows a program segment to be repeated with increasing/decreasing variable.                                                                |
| GOSUBRETURN   | Jumps to a subroutine at the line just after label. The program execution returns to the next instruction after a "RETURN" on page 181 is given. |
| GOTO          | Jumps to the line containing the label.                                                                                                    |

| Name                | Description                                                                                    |
|---------------------|------------------------------------------------------------------------------------------------|
| IFTHENELSEENDIF     | Controls the flow of the program base on the results of the condition.                         |
| ON GOSUB or ON GOTO | Enables a conditional jump to one of several labels.                                           |
| REPEATUNTIL         | Loop allows the program segment to be repeated until the condition becomes "TRUE" on page 197. |
| WHILEWEND           | Loop allows the program segment to be repeated until the condition becomes <b>FALSE</b> .      |

# 3.1.9 Slot parameters and modifiers

| Name         | Description                                                                      |
|--------------|----------------------------------------------------------------------------------|
| ALL          | Is a modifier that specifies that all items in the controller are concerned.     |
| COMMSTYPE    | Contains the type of unit in a controller slot.                                  |
| FPGA_VERSION | Returns the FPGA version of unit with <b>unit_number</b> in a controller system. |
| SLOT         | Is a modifier that specifies slot number of unit.                                |

# 3.1.10 System commands and functions

| Name                   | Description                                                                           |
|------------------------|---------------------------------------------------------------------------------------|
| \$ (HEXADECIMAL INPUT) | Assigns a hexadecimal number to a variable.                                           |
| AXIS                   | Sets the axis for a command, axis parameter read, or assignment to a particular axis. |
| BASICERROR             | Is used to run a specific routine when an error occurs in a BASIC command.            |
| CAN_CORT               | Configures the TJ1-CORT for data exchange, or returns the status of the TJ1-CORT.     |

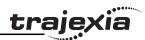

37

| Name                                                | Description                                                                                                    |
|-----------------------------------------------------|----------------------------------------------------------------------------------------------------|
| CLEAR                                               | Clears all global variables and the local variables on the current task.                                                    |
| CLEAR_BIT                                           | Clears the specified bit of the specified VR variable.                                                                      |
| CLEAR_PARAMS                                        | Clears all parameter sand variables stored in flash EPROM to their default values.                                          |
| CONSTANT                                            | Declares a constant for use in BASIC program.                                                                               |
| DATE\$                                              | Prints the current date as a string.                                                                                        |
| DAY\$                                               | Prints the current day as a string                                                                                          |
| DEVICENET                                           | Configures the TJ1-DRT (DeviceNet Slave Unit) for data exchange, or returns the data exchange status of the TJ1-DRT.        |
| ETHERNET                                            | Reads and sets various parameters of TJ1-MC Ethernet port.                                                                  |
| EX                                                  | Resets the controller.                                                                                                    |
| FLAG                                                | Sets and reads a bank of 32 bits.                                                                                           |
| FLAGS                                               | Read and sets FLAGS as a block.                                                                                             |
| FREE                                                | Returns the amount of available memory.                                                                                     |
| GLOBAL Declares a reference to one of VR variables. |                                                                                                    |
| HALT                                                | Stops execution of all programs currently running.                                                                          |
| INITIALISE                                          | Sets all axes and parameters to their default values.                                                                       |
| INVERT_IN                                           | Inverts input channels 0 - 31 in the software.                                                                              |
| INVERTER_COMMAND                                    | Reads I/O and clears alarm of the Inverter.                                                                                 |
| INVERTER_READ                                       | Reads parameter, alarm, speed and torque reference of the Inverter.                                                         |
| INVERTER_WRITE                                      | Writes to parameter, speed and torque reference of the Inverter.                                                            |
| LIST_GLOBAL                                         | Shows all GLOBAL and CONSTANT variables.                                                                                    |
| LOCK                                                | Prevents the programs from being viewed or modified.                                                                        |
| PROFIBUS                                            | Configures the TJ1-PRT (PROFIBUS-DP Slave Unit) to exchange I/O data with the master and returns the status of the TJ1-PRT. |

| Name        | Description                                                                                                    |
|-------------|----------------------------------------------------------------------------------------------------|
| READ_BIT    | Returns the value of the specified bit in the specified VR variable.                                                |
| RESET       | Resets all local variables on a task.                                                                               |
| SCOPE       | Programs the system to automatically store up to 4 parameters every sample period to the TABLE variable array.      |
| SET_BIT     | Sets the specified bit in the specified VR variable to one.                                                         |
| TABLE       | Writes and reads data to and from the TABLE variable array.                                                         |
| TABLEVALUES | Returns list of values from the TABLE memory.                                                                       |
| TIME\$      | Prints the current time as a string.                                                                                |
| TRIGGER     | Starts a previously set SCOPE command.                                                                              |
| VR          | Writes and reads data to and from the global (VR) variables.                                                        |
| VRSTRING    | Combines VR memory values so they can be printed as a string.                                                       |
| WA          | Holds program execution for the number of milliseconds specified.                                                   |
| WAIT IDLE   | Suspends program execution until the base axis has finished executing its current move and any buffered move.       |
| WAIT LOADED | Suspends program execution until the base axis has no moves buffered ahead other than the currently executing move. |
| WAIT UNTIL  | Repeatedly evaluates the condition until it is TRUE.                                                                |

# 3.1.11 System parameters

| Name        | Description                                                                                            |  |
|-------------|----------------------------------------------------------------------------------------------------|--|
| BATTERY_LOW | Returns the current status of the battery condition.                                                   |  |
| CHECKSUM    | Contains the checksum for the programs in RAM.                                                         |  |
| COMMSERROR  | Contains all the communications errors that have occurred since the last time that it was initialised. |  |
| CONTROL     | Contains the type of TJ1-MC in the system.                                                             |  |

PROGRAMMING MANUAL

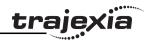

| Name         | Description                                                                                              |  |
|--------------|----------------------------------------------------------------------------------------------------|--|
| D_ZONE_MAX   | Controls the DAC output in conjunction with the Following Error value.                                   |  |
| D_ZONE_MIN   | Controls the DAC output in conjunction with the Following Error value.                                   |  |
| DATE         | Sets or returns the current date held by the real time clock.                                            |  |
| DAY          | Sets or returns the current day.                                                                         |  |
| DISPLAY      | Determines I/O channels to be displayed on the front panel LEDs.                                         |  |
| ERROR_AXIS   | Contains the number of the axis which caused the motion error.                                           |  |
| FRAME        | Specifies operating frame for frame transformations.                                                     |  |
| LAST_AXIS    | Contains the number of the last axis processed by the system.                                            |  |
| MOTION_ERROR | Contains an error flag for axis motion errors.                                                           |  |
| NAIO         | Returns the number of analogue channels connected on the MECHATROLINK-II bus.                            |  |
| NEG_OFFSET   | Applies a negative offset to the DAC signal from the servo loc                                           |  |
| NIO          | Contains the number of inputs and outputs connected to the system.                                       |  |
| POWER_UP     | Determines whether programs should be read from flash EPROM on power up or reset.                        |  |
| POS_OFFSET   | Applies a positive offset to the DAC signal from the servo loop.                                         |  |
| SCOPE_POS    | Contains the current TABLE position at which the SCOPE command is currently storing its first parameter. |  |
| SERVO_PERIOD | Sets the servo cycle period of the TJ1-MC                                                                |  |
| SYSTEM_ERROR | Contains the system errors since the last initialization.                                                |  |
| TIME         | Returns the current time held by the real time clock.                                                    |  |
| TSIZE        | Returns the size of the currently defined Table.                                                         |  |
| VERSION      | Returns the version number of the controller firmware.                                                   |  |
| WDOG         | The software switch that enables Servo Drivers.                                                          |  |
| <u> </u>     | •                                                                                                    |  |

# 3.1.12 Task commands and parameters

| Name        | Description                                                                         |
|-------------|-------------------------------------------------------------------------------------|
| ERROR_LINE  | Contains the number of the line which caused the last BASIC program error.          |
| PMOVE       | Contains the status of the task buffers.                                            |
| PROC        | Lets a process parameter from a particular process to be accessed.                  |
| PROC_STATUS | Returns the status of the process specified.                                        |
| PROCNUMBER  | Contains the number of the task in which the currently selected program is running. |
| RUN_ERROR   | Contains the number of the last BASIC error that occurred on the specified task.    |
| TICKS       | Contains the current count of the task clock pulses.                                |

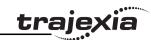

### 3.2 All BASIC commands

3.2.1 + (Addition)

Type Mathematical function

Syntax expression1 + expression2

Description The operator + adds two expressions.

Arguments • expression1

Any valid BASIC expression.

expression2

Any valid BASIC expression.

Example result = 4 + 3

Assigns the value 7 to the variable **result**.

See also N/A

3.2.2 - (Subtraction)

Type Mathematical function

Syntax **expression1 - expression2** 

Description The operator - subtracts **expression2** from **expression1**.

Arguments • expression1

Any valid BASIC expression.

expression2

Any valid BASIC expression.

Example result = 10 - 2

Assigns the value 8 to the variable **result**.

See also N/A

3.2.3 \* (Multiplication)

Type Mathematical function

Syntax expression1 \* expression2

Description The operator \* multiplies two expressions.

Arguments • expression1

Any valid BASIC expression.

· expression2

Any valid BASIC expression.

Example result = 3 \* 7

Assigns the value 21 to the variable result.

See also N/A

3.2.4 / (Division)

Type Mathematical function

Syntax expression1 / expression2

Description The operator / divides expression1 by expression2.

Arguments • expression1

Any valid BASIC expression.

expression2

Any valid BASIC expression.

Example result = 11/4

Assigns the value 2.75 to the variable **result**.

See also N/A

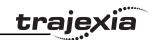

### 3.2.5 ^ (Power)

Type Mathematical function

Syntax expression1 ^ expression2

Description The power operator ^ raises expression1 to the power of expression2.

This operation uses floating point algorithms and may give small deviations for

integer calculations.

Arguments • expression1

Any valid BASIC expression.

expression2

Any valid BASIC expression.

Example result = 2^5

Assigns the value 32 to the variable result.

See also N/A

### 3.2.6 = (Is equal to)

Type Mathematical function

Syntax **expression1 = expression2** 

Description The operator = returns **TRUE** if **expression1** is equal to **expression2**, other-

wise it returns FALSE.

Arguments • expression1

Any valid BASIC expression.

expression2

Any valid BASIC expression.

Example IF a = 10 THEN GOTO label1

If variable a contains a value equal to 10, program execution continues at

label label 1. Otherwise, program execution continues with the next statement.

See also N/A

### 3.2.7 = (Assignment)

Type Mathematical function

Syntax variable = expression

Description The operator = assigns the value of the expression to the variable.

Arguments • variable

A variable name.

expression

Any valid BASIC expression.

Example var = 18

Assigns the value 18 to the variable var.

See also N/A

### 3.2.8 <> (Is not equal to)

Type Mathematical function

Syntax expression1 <> expression2

Description The operator <> returns TRUE if expression1 is not equal to expression2,

otherwise it returns FALSE.

Arguments • expression1

Any valid BASIC expression.

· expression2

Any valid BASIC expression.

Example IF a <> 10 THEN GOTO label1

If variable a contains a value not equal to 10, program execution continues at

label **label1**. Otherwise, program execution continues with the next state-

ment.

See also N/A

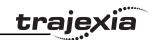

#### > (Is greater than) 3.2.9

3.2.11 < (Is less than)

Mathematical function Type

Syntax expression1 > expression2

The operator > returns **TRUE** if **expression1** is greater than **expression2**, Description

otherwise it returns FALSE.

Arguments • expression1

Any valid BASIC expression.

expression2

Any valid BASIC expression.

IF a > 10 THEN GOTO label1 Example

> If variable a contains a value greater than 10, program execution continues at label label 1. Otherwise, program execution continues with the next state-

ment.

See also N/A

Mathematical function Type

Syntax expression1 < expression2

The operator < returns **TRUE** if **expression1** is less than **expression2**, other-Description

wise it returns FALSE.

Arguments • expression1

Any valid BASIC expression.

expression2

3.2.12 <= (Is less than or equal to)

Mathematical function

Any valid BASIC expression.

IF a < 10 THEN GOTO label1 Example

If variable a contains a value less than 10, program execution continues at

label label1. Otherwise, program execution continues with the next state-

ment.

See also N/A

Type

### 3.2.10 >= (Is greater than or equal to)

Mathematical function

expression1 >= expression2 Syntax

Syntax expression1 <= expression2 The operator >= returns **TRUE** if **expression1** is greater than or equal to The operator <= returns **TRUE** if **expression1** is less than or equal to Description Description

expression2, otherwise it returns FALSE.

Arguments • expression1

Any valid BASIC expression.

expression2

Any valid BASIC expression.

Arguments expression1

Any valid BASIC expression.

expression2, otherwise it returns FALSE.

expression2

Any valid BASIC expression.

Example IF a >=10 THEN GOTO label1

> If variable a contains a value greater than or equal to 10, program execution continues at label label1. Otherwise, program execution continues with the

next statement.

Example IF a <= 10 THEN GOTO label1

> If variable a contains a value less than or equal to 10, program execution continues at label label1. Otherwise, program execution continues with the next

statement.

See also N/A

See also

Type

N/A

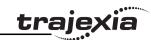

### 3.2.13 \$ (Hexadecimal input)

Type System command

Syntax \$hex num

Description The \$ command makes the number that follows a hexadecimal number.

Arguments • hex num

A hexadecimal number (consisting of the characters 0 - 9 and A - F).

hex num ranges from 0 to FFFFFF.

Example >>TABLE(0, \$F, \$ABCD)

>>print TABLE(0), TABLE(1)

15.0000 43981.0000

See also **HEX (PRINT)** 

## 3.2.14 '(Comment field)

Type Program command

Syntax

Description 'marks all that follows it on a line as comment and not program code. Com-

ment is not executed when the program is run. You can use 'at the beginning

of a line or after a valid statement.

Arguments N/A

Example 'This line is not printed

PRINT "Start"

See also N/A

### 3.2.15 : (Statement separator)

Type Program command

Syntax :

Description The statement separator: separates multiple BASIC statements on one line.

You can use it on the command line and in programs.

Arguments N/A

Example PRINT "THIS LINE": GET low: PRINT "DOES THREE THINGS"

See also N/A

### 3.2.16 #

Type Special character

Syntax #

Description The # symbol is used to specify a communications channel to be used for

serial input/output commands.

Note: Communications Channels greater than 3 will only be used when run-

ning the Trajexia Tools software.

Arguments N/A

Example PRINT #1, "RS232"

PRINT #2, "RS485"

Example IF KEY #1 THEN GET #1, k

Checks keypad on RS232 port, which represent communication channel 1.

See also N/A

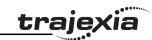

### 3.2.17 ABS

Type Mathematical function

Syntax ABS(expression)

Description The **ABS** function returns the absolute value of an expression.

Arguments • expression

Any valid BASIC expression.

Example IF ABS(A) > 100 THEN PRINT "A is outside range -100 ... 100"

See also N/A

### 3.2.18 ACC

Type Axis command

Syntax ACC(rate)

Description Sets the acceleration and deceleration at the same time.

This command gives a quick method to set both **ACCEL** and **DECEL**. Acceleration and deceleration rates are recommended to be set with the **ACCEL** 

and **DECEL** axis parameters.

Arguments • rate

The acceleration/deceleration rate in units/s<sup>2</sup>. You can define the units

with the **UNITS** axis parameter.

Example ACC(100)

Sets ACCEL and DECEL to 100 units/s<sup>2</sup>.

See also ACCEL, DECEL, UNITS

### 3.2.19 ACCEL

Type Axis parameter

Syntax ACCEL = expression

Description The ACCEL axis parameter contains the axis acceleration rate. The rate is

set in units/s<sup>2</sup>. The parameter can have any positive value including zero.

Arguments N/A

Example BASE(0)

ACCEL = 100 ' Set acceleration rate

PRINT "Acceleration rate: "; ACCEL; " mm/s/s"

ACCEL AXIS(2) = 100 ' Sets acceleration rate for axis (2)

See also ACCEL, DECEL, UNITS

### 3.2.20 ACOS

Type Mathematical function

Syntax ACOS(expression)

Description The **ACOS** function returns the arc-cosine of the expression. The expression

value must be between -1 and 1. The result in radians is between 0 and Pl.

Input values outside the range will return 0.

Arguments • expression

Any valid BASIC expression.

Example >> PRINT ACOS(-1)

3.1416

See also N/A

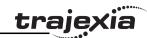

### 3.2.21 ADD\_DAC

Type Axis command
Syntax ADD DAC(axis)

Description

The ADD\_DAC command adds the DAC\_OUT value of axis to the DAC\_OUT value of the base axis. Use ADD\_DAC(-1) to cancel the sum. ADD\_DAC works on the default basis axis (set with BASE) unless AXIS is used to specify a temporary base axis.

Note:

- 1. Be aware that the control loop gains for both axes need to be determined with care. As different encoders with different resolutions are used, the gains are not identical.
- 2. Set the **OUTLIMIT** parameter to the same value for both linked axes.
- 3. This command has no meaning for a MECHATROLINK-II axis in position mode (ATYPE=40), because the value of DAC\_OUT is ignored.

Arguments •

axis

The axis from which to sum the speed reference output to the base axis. Set the argument to -1 to cancel the link and return to normal operation.

Example No example.

See also AXIS, DAC\_OUT, OUTLIMIT

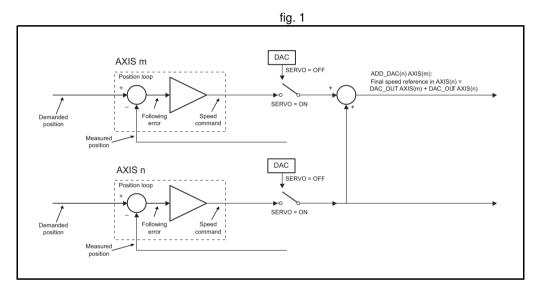

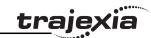

### 3.2.22 ADDAX

Type Axis command
Syntax ADDAX(axis)

Description Th

The **ADDAX** command is used to superimpose two or more movements to build up a more complex movement profile.

The **ADDAX** command takes the demand position changes from the superimposed axis as specified by the axis argument and adds them to any movement running on the axis to which the command is issued. The axis specified by the parameter can be any axis and does not have to physically exist in the system.

The **ADDAX** command therefore allows an axis to perform the moves specified on two axes added together. When the axis parameter is set to OFF on an axis with an encoder interface the measured position **MPOS** is copied into the demanded position **DPOS**. This allows **ADDAX** to be used to sum encoder inputs.

After the **ADDAX** command has been issued the link between the two axes remains until broken. Use **ADDAX(-1)** to cancel the axis link. **ADDAX** allows an axis to perform the moves specified for 2 axes added together. Combinations of more than two axes can be made by applying **ADDAX** to the superimposed axis as well.

**ADDAX** works on the default basis axis (set with **BASE**) unless **AXIS** is used to specify a temporary base axis.

Note: The ADDAX command sums the movements in encoder edge units.

#### Arguments

axis

The axis to be set as a superimposed axis. Set the argument to -1 to cancel the link and return to normal operation.

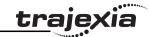

Example UNITS AXIS(0)=1000

UNITS AXIS(1)=20

' Superimpose axis 1 on axis 0

ADDAX(1) AXIS(0) MOVE(1) AXIS(0) MOVE(2) AXIS(1)

'Axis 0 will move 1\*1000+2\*20=1040 edges

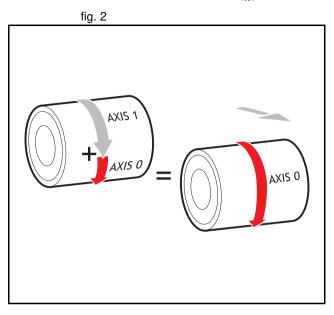

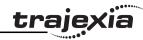

Pieces are placed randomly onto a belt that moves continuously. Further along the line they are transferred to a second flighted belt. A detection system indicates if a piece is in front of or behind its nominal position, and how far.

expected=2000 ' sets expected position

BASE(0)

ADDAX(1)

CONNECT(1,2) ' continuous geared connection to flighted belt

**REPEAT** 

GOSUB getoffset ' get offset to apply

MOVE(offset) AXIS(1) ' make correcting move on virtual axis

UNTIL IN(2)=OFF ' repeat until stop signal on input 2

**RAPIDSTOP** 

ADDAX(-1) ' clear ADDAX connection

**STOP** 

getoffset: 'sub routine to register the position of the

' piece and calculate the offset

BASE(0)

REGIST(3)

**WAIT UNTIL MARK** 

seenat=REG\_POS

offset=expected-seenat

**RETURN** 

Axis 0 in this example is connected to the encoder of the second conveyor. A superimposed **MOVE** on axis 1 is used to apply offsets.

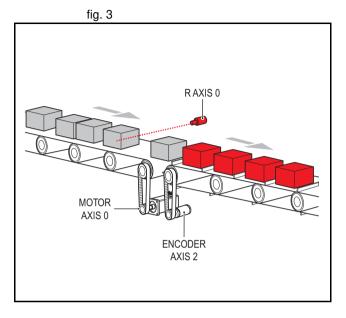

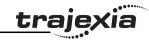

An X-Y marking machine must mark boxes as they move along a conveyor. Using CONNECT enables the X marking axis to follow the conveyor. A virtual axis is used to program the marking absolute positions; this is then superimposed onto the X axis using ADDAX.

ATYPE AXIS(3)=0 'set axis 3 as virtual axis

SERVO AXIS(3)=ON

DEFPOS(0) AXIS(3)

ADDAX (3)AXIS(0) 'connect axis 3 requirement to axis 0

WHILE IN(2)=ON

REGIST(3) 'registration input detects a box on the conveyor

WAIT UNTIL MARK OR IN(2)=OFF

**IF MARK THEN** 

CONNECT(1,2) AXIS(0)'connect axis 0 to the moving belt

BASE(3,1) 'set the drawing motion to axis 3 and 1

'Draw the M

MOVEABS(1200,0)'move A > B

MOVEABS(600,1500)'move B > C

MOVEABS(1200,3000)' move C > D

MOVEABS(0,0)'move D > E

**WAIT IDLE** 

BASE(0)

CANCEL 'stop axis 0 from following the belt

**WAIT IDLE** 

MOVEABS(0) 'move axis 0 to home position

**ENDIF** 

WEND

CANCEL

See also ADDAX AXIS, AXIS, OUTLIMIT

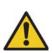

#### **WARNING**

Beware that giving several **ADDAX** commands in a system can create a dangerous loop when for instance one axis is linked to another and vice versa. This may cause instability in the system.

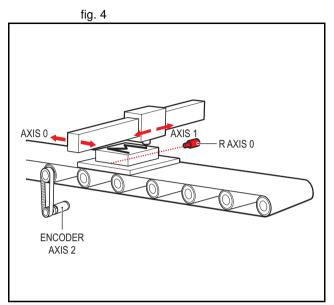

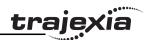

3.2.23 ADDAX\_AXIS

Type Axis parameter (read-only)

Syntax ADDAX\_AXIS

Description The ADDAX AXIS axis parameter returns the number of the axis to which

the base axis is currently linked to by ADDAX. If the base axis in not linked to

any other axis, the ADDAX\_AXIS parameter returns -1.

Arguments N/A

Example >> BASE(0)

>> ADDAX(2)

>> PRINT ADDAX AXIS

2.0000

>> ADDAX(-1)

>> PRINT ADDAX AXIS

-1.0000

See also ADDAX, AXIS

3.2.24 AIN

Type I/O command

Syntax AIN(analogue chan)

Description The AIN reads a value from an analogue input. Analogue input channels are

provided by connecting GRT1-ML2 Slice Coupler, Phoenix IL MII BK Slice

Coupler, or JEPMC-AN2900 modules on the MECHATROLINK-II bus.

Arguments analogue\_chan.

Analogue input channel number 0.31

Example MOVE(-5000)

REPEAT

a=AIN(1)

IF a<0 THEN a=0 SPEED=a\*0.25 UNTIL MTYPE=0

The speed of a production line is governed by the rate at which material is fed onto it. The material feed is via a lazy loop arrangement which is fitted with an ultra-sonic height sensing device. The output of the ultra-sonic sensor is in the range 0V to 4V where the output is at 4V when the loop is at its longest. Note: The analogue input value is checked to ensure it is above zero even though it always should be positive. This is to allow for any noise on the incoming signal which could make the value negative and cause an error because a negative speed is not valid for any move type except **FORWARD** 

or **REVERSE**.

See also N/A

3.2.25 ALL

Type Slot modifier

Syntax ALL

Description The ALL modifier is used with the commands **DEL** and **NEW**. It indicates that

these commands are applied to all items in the directory structure of the con-

troller.

Arguments N/A

Example **DEL ALL** 

This deletes all programs and the TABLE memory of the controller.

Example **HALT** 

NEW ALL STORE

This creates the memory of the controller.

See also **DEL**, **NEW**.

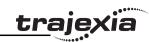

3.2.26 AND

Mathematical operation Type

Syntax expression1 AND expression2

Description The **AND** operator performs the logical **AND** function on the corresponding

bits of the integer parts of two valid BASIC expressions.

The logical **AND** function between two bits is defined as follows:

0 AND 0 = 00 AND 1 = 01 AND 0 = 01 AND 1 = 1

Arguments expression1

Any valid BASIC expression.

expression2

Any valid BASIC expression.

Example VR(0) = 10 AND (2.1\*9)

> The parentheses are evaluated first, but only the integer part of the result, 18. is used for the AND operation. Therefore, this expression is equivalent to the

following:

VR(0) = 10 AND 18

The **AND** is a bit operator and so the binary action is as follows:

01010 AND 10010 = 00010

Therefore, VR(0) will contain the value 2.

IF MPOS AXIS(0) > 0 AND MPOS AXIS(1) > 0 THEN GOTO cycle1 Example

> If measured positions MPOS of both axis 1 and axis 2 are greater than zero, program execution continues at label cycle1. Otherwise, program execution

continues with the next statement.

See also N/A

Description The AOUT command sets the output value of the analogue output channels that are provided by connecting GRT1-ML2 Slice Coupler, Phoenix IL MII BK Slice Coupler, or JEPMC-AN2910 modules on the MECHATROLINK-II bus. The range of the value set is [-32000, 32000] for full output range. The output range depends on the analogue unit used and can be one of the following: [-10V, 10V], [0V, 10V] or [0V, 5V] for voltage and [0mA, 20mA] or [4mA, 20mA]

for current output.

Arguments analogue chan.

Analogue output channel number 0.31

Example No example.

See also N/A

3.2.28 ASIN

Mathematical function Type

Syntax ASIN(expression)

The **ASIN** function returns the arc-sine of the argument. The argument must Description

have a value between -1 and 1. The result in radians is between -PI/2 and PI/

2. Input values outside this range return 0.

Arguments expression

Any valid BASIC expression.

Example >> PRINT ASIN(-1)

-1.5708

See also N/A

3.2.29 ATAN

3.2.27 AOUT

Mathematical function Type

Syntax ATAN(expression)

Description

The **ATAN** function returns the arc-tangent of the argument. **expression** can

have any value. The result is in radians and is between -PI/2 and PI/2.

Type

Syntax

I/O command

AOUT(analogue chan)

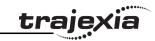

Arguments • expression

Any valid BASIC expression.

Example >> PRINT ATAN(1)

0.7854

See also N/A

### 3.2.30 ATAN2

Type Mathematical function

Syntax ATAN2(expression1, expression2)

Description The ATAN2 function returns the arc-tangent of the non-zero complex number

(expression1, expression2), which is equivalent to the angle between a point with coordinate (expression1, expression2) and the x-axis. If expression2 >= 0, the result is equal to the value of ATAN(expression1 /

expression2). The result in radians will be between -PI and PI.

Arguments • expression1

Any valid BASIC expression.

• expression2

Any valid BASIC expression.

Example >> PRINT ATAN2(0,1)

0.0000

See also N/A

### 3.2.31 ATYPE

Type Axis parameter
Syntax ATYPE = value

Description The ATYPE axis parameter indicates the axis type for the axis. The valid val-

ues depend on TJ1 module the Servo Driver controlling the axis is connected

to. See the table below.

| AXIS type                       | ATYPE value | Applicable TJ1 unit                     |
|---------------------------------|-------------|-----------------------------------------|
| Virtual                         | 0           | All                                     |
| MECHATROLINK-II Position        | 40          | TJ1-ML<br>(MECHATROLINK-II Master Unit) |
| MECHATROLINK-II Speed           | 41          | TJ1-ML                                  |
| MECHATROLINK-II Torque          | 42          | TJ1-ML                                  |
| Flexible axis Stepper Out       | 43          | TJ1-FL02                                |
| Flexible axis Servo             | 44          | TJ1-FL02                                |
| Flexible axis Encoder Out       | 45          | TJ1-FL02                                |
| Flexible axis Absolute Tamagawa | 46          | TJ1-FL02                                |
| Flexible axis Absolute EnDat    | 47          | TJ1-FL02                                |
| Flexible axis Absolute SSI      | 48          | TJ1-FL02                                |
| MECHATROLINK-II Inverter        | 49          | TJ1-ML                                  |

The **ATYPE** parameters are set by the system at start-up. For axes controlled by the Servo Drivers connected to the system via MECHATROLINK-II bus, the default **ATYPE** value is 41 (MECHATROLINK-II Speed) for Sigma II Servo Drivers, or 40 (MECHATROLINK-II Position) for JUNMA Servo Drivers. For axes controlled by the Servo Drivers connected to the system via the TJ1-FL02, the default **ATYPE** value is 44 (Flexible Axis Servo).

Arguments N/A

Example ATYPE AXIS(1) = 45

This command will set axis 1 as Flexible axis encoder output axis.

See also AXIS

### **3.2.32 AUTORUN**

Type Program command

Syntax **AUTORUN** 

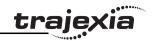

Description The AUTORUN command starts all the programs that have been set to run at

start-up.

Note: This command should only be used on the Command Line Terminal.

Arguments N/A

Example No example.

See also **RUNTYPE** 

3.2.33 AXIS

Type System command

Syntax **AXIS(axis number)** 

Description The **AXIS** modifier sets the axis for a single motion command or a single axis

parameter read/write to a particular axis. **AXIS** is effective only for the command or axis parameter operation. If it is required to change the axis used to a particular axis in every subsequent command, use the **BASE** command

instead.

Arguments • axis number

Any valid BASIC expression specifying the axis number.

Example BASE(0)

PRINT VP SPEED AXIS(2)

Example MOVE(300) AXIS(0)

Example REP DIST AXIS(1) = 100

See also BACKLASH

3.2.34 AXIS\_DISPLAY

Type Axis parameter

Syntax AXIS DISPLAY = value

Description

The AXIS\_DISPLAY axis parameter enables different data to be displayed by the LEDs on the front cover of the TJ1-FL02 unit. LEDs affected by this parameter setting are two yellow LEDs showing axis status. The default value of this parameter on start-up for all axes is 0. The valid values are shown in the table below.

| AXIS_DISPLAY value | 0     | 1         | 2     | 3         |
|--------------------|-------|-----------|-------|-----------|
| A0                 | REG 0 | AUX IN    | OUT 0 | ENCODER A |
| A1                 | REG 1 | ENCODER Z | OUT 1 | ENCODER B |
| В0                 | REG 0 | AUX IN    | OUT 0 | ENCODER A |
| B1                 | REG 1 | ENCODER Z | OUT 1 | ENCODER B |

Arguments N/A

Example AXIS DISPLAY AXIS(2) = 2

This command will display status of the outputs OUT 0 and OUT 1 allocated

to axis 2.

See also N/A

3.2.35 AXIS\_ENABLE

Type Axis parameter

Syntax AXIS ENABLE = ON/OFF

Description The AXIS ENABLE axis parameter is used to enable or disable particular

axis independently of others. This parameter can be set ON or OFF for each axis individually. The default value on start-up is ON or all axes. The axis will be enables if both AXIS\_ENABLE for that axis is ON and **WDOG** is on. For MECHATROLINK-II axes setting AXIS\_ENABLE to OFF will disable Servo Driver output to the motor. For Flexible axis Servo axis setting AXIS\_ENABLE to OFF will force both voltage outputs to 0. For Flexible axis Stepper Out and Encoder Out axes, setting AXIS\_ENABLE to OFF will block pulses generation

on the outputs.

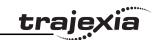

Arguments N/A

Example AXIS\_ENABLE AXIS(3) = OFF

This command will disable axis 3 independently of other axes in the system.

See also AXIS, DISABLE\_GROUP

3.2.36 AXISSTATUS

Type Axis parameter (read-only)

Syntax **AXISSTATUS** 

Description The AXISSTATUS axis parameter contains the axis status and is used for the

motion error handling of the controller. The axis status consists of status bits,

which definitions are shown in the table below.

| Bit<br>number | Description                      | Value | Character (as used in Trajexia Tools) |
|---------------|----------------------------------|-------|---------------------------------------|
| 0             | -                                | 1     | -                                     |
| 1             | Following error warning range    | 2     | w                                     |
| 2             | Servo Driver communication error | 4     | a                                     |
| 3             | Servo Driver alarm               | 8     | m                                     |
| 4             | in forward limit                 | 16    | f                                     |
| 5             | In reverse limit                 | 32    | r                                     |
| 6             | Datuming                         | 64    | d                                     |
| 7             | Feed hold input                  | 128   | h                                     |
| 8             | Following error exceeds limit    | 256   | е                                     |
| 9             | In forward software limit        | 512   | х                                     |
| 10            | In reverse software limit        | 1024  | у                                     |
| 11            | Cancelling move                  | 2048  | С                                     |
| 12            | Encoder out overspeed            | 4096  | 0                                     |

Arguments N/A

Example IF (AXISSTATUS AND 16)>0 THEN PRINT "In forward limit"

See also AXIS, ERRORMASK

3.2.37 **B\_SPLINE** 

Type Axis command

Syntax B SPLINE(type, data in, number in, data out, #expand)

Description Expands an existing profile stored in the TABLE using the B-Spline mathemat-

ical function. The expansion factor is configurable and the B\_SPLINE stores

expanded profile to another area in the TABLE.

This is ideally used where the source CAM profile is too course and needs to

be extrapolated into a greater number of points.

Arguments •

type

Reserved for future expansion. Always set this to 1.

data in

Location in the TABLE where the source profile is stored.

number in

Number of points in the source profile.

data out

Location in the TABLE where the expanded profile will be stored.

expansion ratio

The expansion ratio, i.e., if the source profile is 100 points and

expansion\_ratio is set to 10 the resulting profile will be 1000 point (100 \*

10).

Example BASE(1)

B SPLINE(1, 0, 10, 200, 10)

This command expands a 10 point profile in TABLE locations 0 to 9 to a larger

100 points profile starting at TABLE location 200.

See also N/A

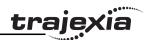

### 3.2.38 BACKLASH

Type Axis command

Syntax BACKLASH(on/off, distance, speed, accel)

Description The **BACKLASH** command allows the parameters for the backlash compensation to be loaded. The backlash compensation is achieved as follows:

• An offset move is applied when the motor demand is in one direction.

 The offset move is reversed when the motor demand is in the opposite direction.

These moves are superimposed on the command axis movements.

The backlash compensation is applied after a change in the direction of the **DPOS** parameter. The backlash compensation can be seen in the **TRANS\_DPOS** parameter, which is equal to **DPOS** + backlash compensa-

Arguments

on/off

tion.

Either ON or OFF.

distance

The offset distance, expressed in user units.

speed

The speed of the compensation move, expressed in user units.

accel

The acceleration or deceleration rate of the compensation move, expressed in user units.

Example BACKLASH(ON,0.5,10,50) AXIS(0)

**BACKLASH(ON,0.4,8,50) AXIS(1)** 

This applies backlash compensation on axes 0 and 1.

See also **DPOS**, **TRANS DPOS**.

3.2.39 BACKLASH\_DIST

Type Axis parameter

Syntax BACKLASH DIST

Description BACKLASH\_DIST is the amount of backlash compensation that is applied to

the axis when BACKLASH = ON.

Arguments N/A

Example IF BACKLASH DIST>100 THEN

OP (10, ON) ' show that backlash compensation reached this value

**ELSE** 

OP (10, OFF)

END IF

See also BACKLASH

3.2.40 BASE

Type Axis command

Syntax BASE

BASE(axis\_1 [ ,axis\_2 [ , axis\_3 [ , axis\_4 [ , axis\_...]]]])

BA

BA(axis\_1 [ ,axis\_2 [ , axis\_3 [ , axis\_4 [ , axis\_...]]]])

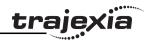

#### Description

The **BASE** command is used to set the default base axis or to set a specified axis sequence group. All subsequent motion commands and axis parameters will apply to the base axis or the specified axis group unless the **AXIS** command is used to specify a temporary base axis. The base axis or axis group is effective until it is changed again with **BASE**.

Each BASIC process can have its own axis group and each program can set its own axis group independently. Use the **PROC** modifier to access the parameters for a certain task.

The **BASE** order grouping can be set by explicitly assigning the order of axes. This order is used for interpolation purposes in multi-axes linear and circular moves. The default for the base axis group is

(0,1,2,3,4,5,6,7,8,9,10,11,12,13,14,15) at start-up or when a program starts running on a task. The **BASE** command without any arguments returns the current base order grouping. This should be used

Note: If the **BASE** command does not specify all the axes, the **BASE** command will "fill in" the remaining values automatically. Firstly it will fill in any remaining axes above the last declared value, then it will fill in any remaining axes in sequence.

So BASE(2,6,10) sets the internal array of 16 axes to:

2,6,10,11,12,13,14,15,0,1,3,4,5,7,8,9.

Note: The **BASE** command without any arguments should only be used on the Command Line Terminal.

#### Arguments

The command can take up to 16 arguments.

axis i

The number of the axis set as the base axis and any subsequent axes in the group order for multi-axis moves.

#### Example

BASE(1)

UNITS = 2000 ' Set unit conversion factor for axis 1

SPEED = 100 ' Set speed for axis 1

ACCEL = 5000 ' Set acceleration rate for axis 1

BASE(2)

UNITS = 2000 ' Set unit conversion factor for axis 2

SPEED = 125 ' Set speed for axis 2

ACCEL = 10000 ' Set acceleration rate for axis 2

It is possible to program each axis with its own speed, acceleration and other parameters.

Example BASE(0)

MOVE(100,-23.1,1250)

In this example, axes 0, 1 and 2 will move to the specified positions at the speed and acceleration set for axis 0. **BASE(0)** sets the base axis to axis 0, which determines the three axes used by **MOVE** and the speed and accelera-

tion rate.

Example >> BASE

(0,2,1)

On the command line the base group order can be shown by typing **BASE**.

Example >> RUN "PROGRAM", 3

>> BASE PROC(3)

(0,2,1)

Use the **PROC** modifier to show the base group order of a certain task.

Example >> BASE(2)

>> PRINT BASE

2.0000

Printing BASE will return the current selected base axis.

See also AXIS

### 3.2.41 BASICERROR

Type System command

Syntax BASICERROR

Description The BASICERROR command can be used to run a routine when a run-time

error occurs in a program. **BASICERROR** can only be used as part of an **ON** ... **GOSUB** or **ON** ... **GOTO** command. This command is required to be executed once in the BASIC program. If several commands are used only the

one executed last is effective.

Arguments N/A

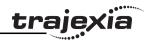

Example ON BASICERROR GOTO error routine

•••

no\_error = 1

**STOP** 

error\_routine:

IF no error = 0 THEN

PRINT "The error "; RUN\_ERROR[0];

PRINT "occurred in line "; ERROR LINE[0]

ENDIF STOP

If an error occurs in a BASIC program in this example, the error routine will be

executed.

The **IF** statement is present to prevent the program going into error routine

when it is stopped normally.

See also **ERROR LINE, ON, RUN ERROR**.

3.2.42 BATTERY LOW

Type System parameter (read-only)

Syntax **BATTERY LOW** 

Description This parameter returns the current state of the battery condition. If

BATTERY LOW=ON then the battery needs to be changed. If

**BATTERY LOW=OFF** then battery condition is ok.

Arguments N/A

Example No example.

See also N/A

3.2.43 BREAK\_RESET

Type System command

Syntax BREAK RESET "program name"

Description Used by Trajexia Tools to remove all break points from the specified program.

Arguments • program\_name

The name of the program from which you want to remove all break

points.

Example BREAK\_RESET "simpletest"

Will remove all break points from program simpletest.

See also N/A

3.2.44 CAM

Type Axis command

Syntax CAM(start point, end point, table multiplier, distance)

Description The **CAM** command is used to generate movement of an axis following a

position profile which is stored in the TABLE variable array. The TABLE values are absolute positions relative to the starting point and are specified in encoder edges. The TABLE array is specified with the **TABLE** command. The movement can be defined with any number of points from 3 to the maximum table size available (64000). The TJ1-MC\_\_ moves continuously between the values in the TABLE to allow a number of points to define a smooth profile. Two or more **CAM** commands can be executed simultaneously using the same or overlapping values in the TABLE array. The TABLE profile is traversed once.

**CAM** requires that the start element in the TABLE array has value zero. The distance argument together with the **SPEED** and **ACCEL** parameters determine the speed moving through the TABLE array. Note that in order to follow the **CAM** profile exactly the **ACCEL** parameter of the axis must be at least 1000 times larger than the **SPEED** parameter.

CAM works on the default basis axis (set with BASE) unless AXIS is used to

specify a temporary base axis.

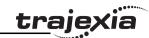

#### Arguments •

#### start\_point

The address of the first element in the TABLE array to be used. Being able to specify the start point allows the TABLE array to hold more than one profile and/or other information.

### end\_point

The address of the end element in the TABLE array.

### table\_multiplier

The Table multiplier value used to scale the values stored in the TABLE. As the Table values are specified in encoder edges, use this argument to set the values for instance to the unit conversion factor (set by **UNITS** parameter).

#### distance

A factor given in user units that controls the speed of movement through the Table. The time taken to execute **CAM** depends on the current axis speed and this distance. For example, assume the system is being programmed in mm and the speed is set to 10 mm/s and the acceleration sufficiently high. If a distance of 100 mm is specified, **CAM** will take 10 seconds to execute.

The **SPEED** parameter in the base axis allows modification of the speed of movement when using the **CAM** move.

Note: When the **CAM** command is executing, the **ENDMOVE** parameter is set to the end of the previous move.

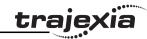

Motion is required to follow the POSITION equation:

 $t(x) = x^25 + 10000(1-\cos(x))$ , where x is in degrees. This example table provides a simple oscillation superimposed with a constant speed. To load the table and cycle it continuously the program would be:

FOR deg=0 TO 360 STEP 20 'loop to fill in the table rad = deg \* 2 \* Pl/360 'convert degrees to radians

x = deg \* 25 + 10000 \* (1-COS(rad))

TABLE(deg/20,x) 'place value of x in table

**NEXT** deg

WHILE IN(2)=ON 'repeat cam motion while input 2 is on

CAM(0,18,1,200)

**WAIT IDLE** 

**WEND** 

Note: The subroutine **camtable** loads the data into the cam TABLE, as shown in the figure and in the table below.

| TABLE position | Degree | Value |
|----------------|--------|-------|
| 1              | 0      | 0     |
| 2              | 20     | 1103  |
| 3              | 40     | 3340  |
| 4              | 60     | 6500  |
| 5              | 80     | 10263 |
| 6              | 100    | 14236 |
| 7              | 120    | 18000 |
| 8              | 140    | 21160 |
| 9              | 160    | 23396 |
| 10             | 180    | 24500 |
| 11             | 200    | 24396 |
| 12             | 220    | 23160 |
| 13             | 240    | 21000 |

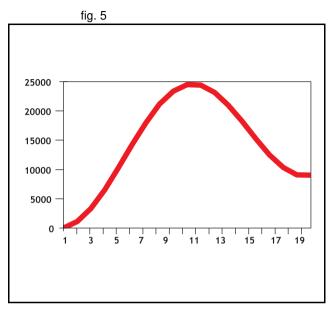

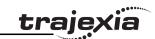

| TABLE position | Degree | Value |
|----------------|--------|-------|
| 14             | 260    | 18236 |
| 15             | 280    | 15263 |
| 16             | 300    | 12500 |
| 17             | 320    | 10340 |
| 18             | 340    | 9103  |
| 19             | 360    | 9000  |

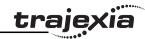

A masked wheel is used to create a stencil for a laser to shine through for use in a printing system for the ten numerical digits. The required digits are transmitted through port 1 serial port to the controller as ASCII text.

The encoder used has 4000 edges per revolution and so must move 400 between each position. The cam table goes from 0 to 1, which means that the **CAM** multiplier needs to be a multiple of 400 to move between the positions.

The wheel is required to move to the pre-set positions every 0.25 seconds. The speed is set to 10000 edges/second, and we want the profile to be complete in 0.25 seconds. So multiplying the axis speed by the required comple-

tion time (10000 x 0.25) gives the distance parameter equals 2500.

```
GOSUB profile gen
WHILE IN(2)=ON
WAIT UNTIL KEY#1 'Waits for character on port 1
 GET#1,k
IF k>47 AND k<58 THEN 'check for valid ASCII character
  position=(k-48)*400 'convert to absolute position
  multiplier=position-offset 'calculate relative movement
  'check if it is shorter to move in reverse direction
  IF multiplier>2000 THEN
   multiplier=multiplier-4000
  ELSEIF multiplier<-2000 THEN
   multiplier=multiplier+4000
  ENDIF
  CAM(0,200,multiplier,2500) 'set the CAM movment
  WAIT IDLE
  OP(15,ON) 'trigger the laser flash
  WA(20)
```

OP(15,OFF) offset=(k-48)\*400 'calculates current absolute position **ENDIF** WEND profile gen: num p=201 scale=1.0 FOR p=0 TO num p-1 TABLE(p,((-SIN(PI\*2\*p/num\_p)/(PI\*2))+p/num\_p)\*scale) NEXT p **RETURN** 

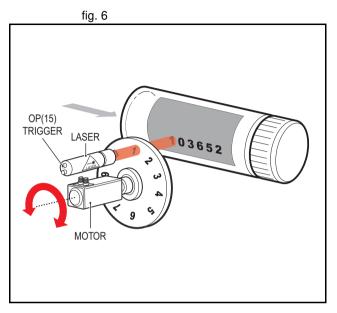

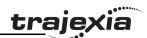

A suction pick and place system must vary its speed depending on the load carried. The mechanism has a load cell which inputs to the controller on the analogue channel (**AIN**).

The move profile is fixed, but the time taken to complete this move must be varied depending on the **AIN**. The **AIN** value varies from 100 to 800, which must result in a move time of 1 to 8 seconds. If the speed is set to 10000 units per second and the required time is 1 to 8 seconds, then the distance parameter must range from 10000 to 80000. (distance = speed x time).

The return trip can be completed in 0.5 seconds and so the distance value of 5000 is fixed for the return movement. The Multiplier is set to -1 to reverse the motion.

```
GOSUB profile gen 'loads the cam profile into the table
SPEED=10000:ACCEL=SPEED*1000:DECEL=SPEED*1000
WHILE IN(2)=ON
OP(15,ON) 'turn on suction
load=AIN(0) 'capture load value
distance = 100*load 'calculate the distance parameter
CAM(0,200,50,distance) 'move 50mm forward in time calculated
WAIT IDLE
OP(15,OFF) 'turn off suction
WA(100)
CAM(0,200,-50,5000) 'move back to pick up position
WEND
profile gen:
num p=201
scale=400 'set scale so that multiplier is in mm
FOR p=0 TO num_p-1
 TABLE(p,((-SIN(PI*2*p/num_p)/(PI*2))+p/num_p)*scale)
NEXT p
RETURN
```

See also

ACCEL, AXIS, CAMBOX, SPEED, TABLE.

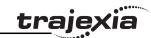

### 3.2.45 **CAMBOX**

Type Axis command

Syntax CAMBOX(start point, end point, table multiplier, link distance,

link axis [, link option [, link position]])

Description The **CAMBOX** command is used to generate movement of an axis following a

position profile in the TABLE variable array. The motion is linked to the measured motion of another axis to form a continuously variable software gearbox.

The TABLE values are absolute position relative to the starting point and are

specified in encoder edges.

The TABLE array is specified with the **TABLE** command. The movement can be defined with any number of points from 3 to the maximum table size available (64000). Being able to specify the start point allows the TABLE array to be used to hold more than one profile and/or other information. The TJ1-MC moves continuously between the values in the TABLE to allow a number of points to define a smooth profile. Two or more CAMBOX commands can be executed simultaneously using the same or overlapping values in the TABLE array.

The **CAMBOX** command requires the start element of the TABLE to have value zero. Note also that CAMBOX command allows traversing the TABLE backwards as well as forwards depending on the Master axis direction.

The **link option** argument can be used to specify different options to start the command and to specify a continuous CAM. For example, if the link option is set to 4 then the **CAMBOX** operates like a "physical" **CAM**.

CAMBOX works on the default basis axis (set with BASE) unless AXIS is used to specify a temporary base axis.

Note: While CAMBOX is being executed, the ENDMOVE parameter will be set to the end of the previous move. The **REMAIN** axis parameter will hold the remainder of the distance on the link axis.

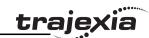

#### Arguments

start\_point

The address of the first element in the TABLE array to be used.

· end point

The address of the end element in the TABLE array.

· table multiplier

The Table multiplier value used to scale the values stored in the TABLE. As the TABLE values are specified in encoder edges, use this argument to set the values for instance to the unit conversion factor (set by UNITS parameter).

link distance

The distance in user units the link axis must move to complete the specified output movement. The link distance must be specified as a positive distance.

link axis

The axis to link to.

link option

See the table below.

| link_option value | Description                                                                                                    |
|-------------------|----------------------------------------------------------------------------------------------------|
| 1                 | Link starts when registration event occurs on link axis.                                                                                                    |
| 2                 | Link starts at an absolute position on link axis (see link_position).                                                                                                    |
| 4                 | <b>CAMBOX</b> repeats automatically and bidirectionally. This option is cancelled by setting bit 1 of <b>REP_OPTION</b> parameter ( <b>REP_OPTION</b> = <b>REP_OPTION</b> OR 2). |
| 5                 | Combination of options 1 and 4.                                                                                                    |
| 6                 | Combination of options 2 and 4.                                                                                                    |

#### · link position

The absolute position where **CAMBOX** will start when **link\_option** is set to 2.

Note: When the **CAMBOX** command is executing, the **ENDMOVE** parameter is set to the end of the previous move. The **REMAIN** axis parameter holds the remainder of the distance on the link axis.

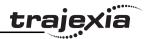

- 'Subroutine to generate a SIN shape speed profile
- ' Uses: p is loop counter
- 'num\_p is number of points stored in tables pos 0..num\_p
- ' scale is distance travelled scale factor

```
profile_gen:
```

num\_p=30

scale=2000

FOR p=0 TO num p

TABLE(p,((-SIN(PI\*2\*p/num\_p)/(PI\*2))+p/num\_p)\*scale)

NEXT p

RETURN

This graph plots TABLE contents against table array position. This corresponds to motor POSITION against link POSITION when called using **CAMBOX**. The **SPEED** of the motor will correspond to the derivative of the position curve above.

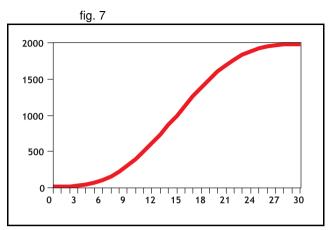

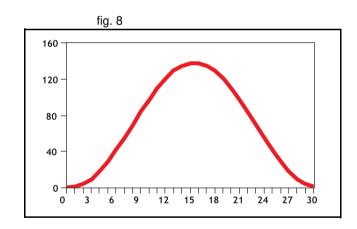

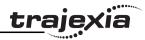

A pair of rollers feeds plastic film into a machine. The feed is synchronised to a master encoder and is activated when the master reaches a position held in the variable **start**. This example uses the table points 0...30 generated in the example above:

start=1000

FORWARD AXIS(1)

WHILE IN(2)=OFF

CAMBOX(0,30,800,80,15,2,start)

WA(10)

WAIT UNTIL MTYPE=0 OR IN(2)=ON

WEND

**CANCEL** 

**CANCEL AXIS(1)** 

**WAIT IDLE** 

The arguments of the **CAMBOX** command are:

- 0 is the start of the profile shape in the TABLE
- 30 is the end of the profile shape in the TABLE
- 800 scales the TABLE values. Each CAMBOX motion therefore totals 800\*2000 encoder edges steps.
- 80 is the distance on the product conveyor to link the motion to. The units for this parameter are the programmed distance units on the link axis.
- 15 specifies the axis to link to.
- 2 is the link option setting. It means: Start at absolute position on the link axis.
- The variable **start** holds a position. The motion will execute when this position is reached on axis 15.

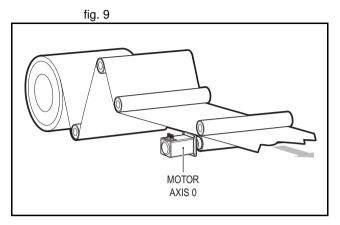

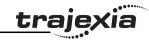

A motor on Axis 0 is required to emulate a rotating mechanical CAM. The position is linked to motion on axis 3. The "shape" of the motion profile is held in TABLE values 1000..1035.

The table values represent the mechanical cam but are scaled to range from 0-4000.

TABLE(1000,0,0,167,500,999,1665,2664,3330,3497,3497)

TABLE(1010,3164,2914,2830,2831,2997,3164,3596,3830,3996,3996)

TABLE(1020,3830,3497,3330,3164,3164,3164,3330,3467,3467,3164)

TABLE(1030,2831,1998,1166,666,333,0)

BASE(3)

MOVEABS(130)

**WAIT IDLE** 

'start the continuously repeating cambox

CAMBOX(1000,1035,1,360,3,4) AXIS(0)

FORWARD start camshaft axis

WAIT UNTIL IN(2)=OFF

REP\_OPTION = 2 'cancel repeating mode by setting bit 1

WAIT IDLE AXIS(0) waits for cam cycle to finish

**CANCEL** 'stop camshaft axis

**WAIT IDLE** 

Note: The system software resets bit 1 of **REP\_OPTION** after the repeating mode has been cancelled.

Setting bit 3 (value 8) of the link options parameter enables the **CAMBOX** pattern mode. This mode enables a sequence of scale values to be cycled automatically. This is normally combined with the automatic repeat mode, so the options parameter must be set to 12. This diagram shows a typical repeating pattern which can be automated with the **CAMBOX** pattern mode.

The parameters for this mode are treated differently to the standard **CAMBOX** function:

### CAMBOX(start, end, control block pointer, link dist, link axis,options)

The start and end parameters specify the basic shape profile ONLY. The pattern sequence is specified in a separate section of the TABLE memory. There is a new TABLE block defined: The "Control Block". This block of seven TABLE values defines the pattern position, repeat controls etc. The block is fixed at 7 values long.

Therefore in this mode only there are 3 independently positioned TABLE blocks used to define the required motion:

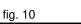

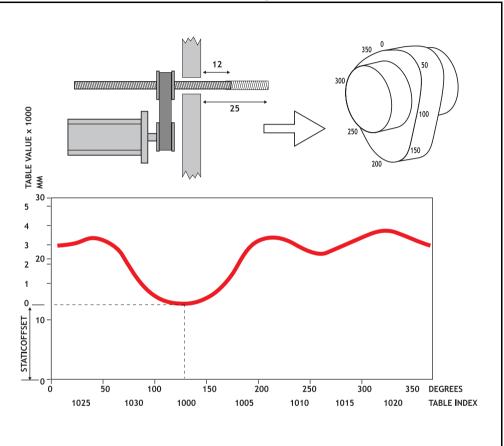

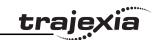

- SHAPE BLOCK: This is directly pointed to by the **CAMBOX** command as in any **CAMBOX**.
- CONTROL BLOCK: This is pointed to by the third CAMBOX parameter in this options mode only. It is of fixed length (7 table values). It is important to note that the control block is modified during the CAMBOX operation. It must therefore be re-initialised prior to each use.
- PATTERN BLOCK: The start and end of this are pointed to by 2 of the CONTROL BLOCK values. The pattern sequence is a sequence of scale factors for the SHAPE.

The table below gives the CONTROL BLOCK parameters

Note: READ/WRITE values can be written to by the user program during the
pattern **CAMBOX** execution.

| Value | Parameter           | R/W | Description                                                                                                    |
|-------|---------------------|-----|----------------------------------------------------------------------------------------------------|
| 0     | CURRENT<br>POSITION | R   | The current position within the TABLE of the pattern sequence. This value should be initialised to the START PATTERN number.                                                                                                    |
| 1     | FORCE<br>POSITION   | R/W | Normally this value is -1. If at the end of a SHAPE the user program has written a value into this TABLE position the pattern will continue at this position. The system software will then write -1 into this position. The value written must be inside the pattern such that the value: CB(2)<=CB(1)<=CB(3)                     |
| 2     | START<br>PATTERN    | R   | The position in the TABLE of the first pattern value.                                                                                                    |
| 3     | END<br>PATTERN      | R   | The position in the TABLE of the final pattern value.                                                                                                    |
| 4     | REPEAT<br>POSITION  | R/W | The current pattern repeat number. Initialise this number to 0. The number will increment when the pattern repeats if the link axis motion is in a positive direction. The number will decrement when the pattern repeats if the link axis motion is in a negative direction. Note that the counter runs starting at zero: 0,1,2,3 |

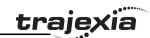

| Value | Parameter                | R/W | Description                                                                                                    |
|-------|--------------------------|-----|----------------------------------------------------------------------------------------------------|
| 5     | REPEAT                   | R/W | Required number of pattern repeats. If -1 the pattern repeats endlessly. The number should be positive. When the ABSOLUTE value of CB(4) reaches CB(5) the CAMBOX finishes if CB(6)=-1. The value can be set to 0 to terminate the CAMBOX at the end of the current pattern.  The axis the CAMBOX is linked to can run in a positive or negative direction. In the case of a negative direction link the pattern will execute in reverse. In the case where a certain number of pattern repeats is specified with a negative direction link, the first control block will produce one repeat less than expected. This is because the CAMBOX loads a zero link position which immediately goes negative on the next servo cycle triggering a REPEAT COUNT. This effect only occurs when the CAMBOX is loaded, not on transitions from CONTROL BLOCK to CONTROL BLOCK. This effect can easily be compensated for either by increasing the required number of repeats, or setting the initial value of REPEAT POSITION to 1. |
| 6     | NEXT<br>CONTROL<br>BLOCK | R/W | If set to -1 the pattern will finish when the required number of repeats are done. Alternatively a new control block pointer can be used to point to a further control block.                                                                                                    |

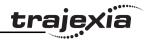

A quilt stitching machine runs a feed cycle that stitches a plain pattern before it starts a patterned stitch. The plain pattern must run for 1000 cycles. Then, it must runs a pattern continuously, until requested to stop at the end of the pattern. The cam profile controls the motion of the needle bar between moves. The pattern table controls the distance of the move to make the pattern. The same shape is used for the initialisation cycles and the pattern. This shape is held in TABLE values 100..150. The running pattern sequence is held in TABLE values 1000..4999. The initialisation pattern is a single value held in TABLE(160). The initialisation control block is held in TABLE(200)..TABLE(206). The running control block is held in TABLE(300)..TABLE(306).

' Set up Initialisation control block:

TABLE(200,160,-1,160,160,0,1000,300)

'Set up running control block:

TABLE(300,1000,-1,1000,4999,0,-1,-1)

' Run whole lot with single CAMBOX:

' Third parameter is pointer to first control block

CAMBOX(100,150,200,5000,1,20)

WAIT UNTIL IN(7)=OFF

TABLE(305,0) 'Set zero repeats: This will stop at end of pattern

Note: The axis to which the CAMBOX is linked can run in a positive or negative direction. In the case of a negative direction link, the pattern executes in reverse. In the case where a certain number of pattern repeats is specified with a negative direction link, the first control block produces one repeat less than expected. This is because the CAMBOX loads a zero link position which immediately goes negative on the next servo cycle triggering a REPEAT COUNT. This effect only occurs when the CAMBOX is loaded, not on transitions from CONTROL BLOCK to CONTROL BLOCK. This effect can easily be compensated for: either increase the required number of repeats, or set the initial value of REPEAT POSITION to 1.

See also

AXIS, CAM, REP OPTION, TABLE

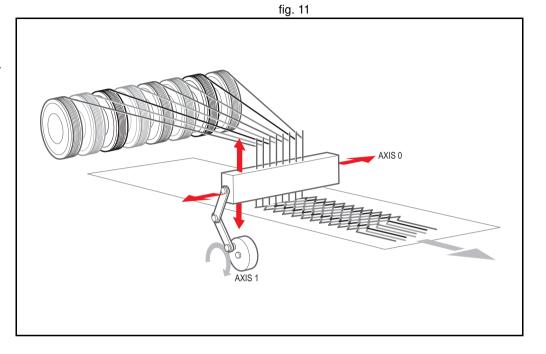

### 3.2.46 CAN CORT

System command Type

Syntax CAN CORT(unit,4,0)

Retrieves the unit status. See the table in section 4.6.2.

CAN CORT(unit,5,bit rate)

Initialises the TJ1-CORT with the desired bit rate.

CAN CORT(unit,6,node ID,mandatory flag)

Add a slave node to the TJ1-CORT and indicate whether it is permanently available on the network.

CAN CORT(unit,7,PDO number,area type,start address,COB ID, obi type, obi type,...)

Configure an RPDO.

CAN CORT(unit,8,PDO number,area type,start address,COB ID, inhibit time, event timer, obj type, obj type,...)

Configure a TPDO.

CAN\_CORT(unit,9,node\_ID,index,subindex,byte1,byte2,...)

Make the TJ1-CORT configure an object in a slave during the CANopen network initialization.

CAN CORT(unit,10)

Start the CANopen network and map the Trajexia memory to RPDOs and TPDOs.

CAN CORT(unit,11,mode)

Set the CANopen network to pre-operational or operational state.

CAN CORT(unit,12,node ID,index,subindex,VR address)

Reads the value of a CANopen node object using an SDO (Service Data Object) command into the VR array. Each byte of the returned value occupies one VR address.

CAN CORT(unit,13,node ID,index,subindex,VR address,data len)

Write a value of a CANopen node object using an SDO command using the VR array as source. Each VR address is interpreted as one byte of the value that is written.

CAN CORT(unit,14,node ID,VR address)

Reads the EMCY (emergency) message from a node into the VR array. Each byte of the eight bytes occupies one VR address.

Description The CAN CORT commands where the second argument is 4 through 10 are normally used in a BASIC program that is run at startup. The sequence of the **CAN CORT** commands that configure a CANopen network is important.

Arguments •

The sequence number of the unit.

bit rate

The bit rate on the CAN bus. Valid values are 2 (500 Kbps), 3 (250 Kbps), 4 (125 Kbps), 5 (50 Kbps) and 6 (20 Kbps).

node ID

The CANopen node on the CAN bus.

mandatory flag

The mandatory flag of the node.

- 0 = optional, no error occurs when the node is not in the network.
- 1= mandatory, an error occurs when the node is not in the network.

PDO number

Identification of an individual PDO. **PDO number** can range from 0 to 7.

The memory area in Trajexia: 1 = VR, 2 = TABLE, 3 = Digital I/O, 4 = Analog I/O.

start address

The array index in the VR, TABLE, IN, OP, AIN or AOUT array.

COB ID

The COB (Controller Object Identification) ID used to identify a PDO in a CANopen network.

obi type

The CANopen object type. Valid values are: 2 = INT8, 3 = INT16, 4 = INT32, 5 = UINT8, 6 = UINT16, 7 = UINT32.

inhibit time

The minimum time in 0.1 ms units between two consecutive transmissions of a TPDO.

event timer

The maximum time in ms units that is observed between two consecutive transmissions of a TPDO. If this value is 0, the time is unlimited. The TPDO is sent only when the contents changes.

index

The index of the addressed CANopen object.

subindex

The subindex within the addressed CANopen object.

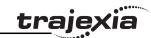

mode

The CANopen network operation mode. 0 = pre-operational, 1 = operational.

VR address

The index in the VR array.

data len

The amount of bytes to transfer.

Example No example.

See also N/A

#### 3.2.47 **CANCEL**

Type Axis command

Syntax CANCEL[(1)]

**CA**[(1)]

Description

The **CANCEL** command cancels the move on an axis or an interpolating axis group. Speed-profiled moves (**FORWARD**, **REVERSE**, **MOVE**, **MOVEABS**, **MOVECIRC**, **MHELICAL** and **MOVEMODIFY**) will be decelerated at the deceleration rate as set by the **DECEL** parameter and then stopped. Other moves will be immediately stopped.

The CANCEL command cancels the contents of the current move buffer (MTYPE). The command CANCEL(1) cancels the contents of the next move buffer (NTYPE) without affecting the current move in the MTYPE buffer. CANCEL works on the default basis axis (set with BASE) unless AXIS is used to specify a temporary base axis.

Note:

- CANCEL cancels only the presently executing move. If further moves are buffered they will then be loaded.
- During the deceleration of the current move additional CANCELs will be ignored.
- CANCEL(1) cancels only the presently buffered move. Any moves stored
  in the task buffers indicated by the PMOVE variable can be loaded into
  the buffer as soon as the buffered move is cancelled.

Arguments N/A

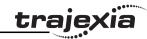

Example FORWARD

WA(10000)

CANCEL 'Stop movement after 10 seconds

Example MOVE(1000)

MOVEABS(3000)

CANCEL ' Cancel the move to 3000 and move to 4000 instead.

MOVEABS(4000)

Note that the command MOVEMODIFY is a better solution for modifying end

points of moves in this case.

Example Two axes are connected with a ratio of 1:2. Axis 0 is cancelled after 1 second,

then axis 1 is cancelled when the speed drops to a specified level. After the first cancel axis 1 decelerates at the **DECEL** rate. When the **CONNECT** of

axis 1 is cancelled, axis 1 stops instantly.

BASE(0) SPEED=10000 FORWARD

CONNECT(0.5,0) AXIS(1)

WA(1000) CANCEL

WAIT UNTIL VP SPEED<=7500

CANCEL AXIS(1)

See also AXIS, MTYPE, NTYPE, PMOVE, RAPIDSTOP

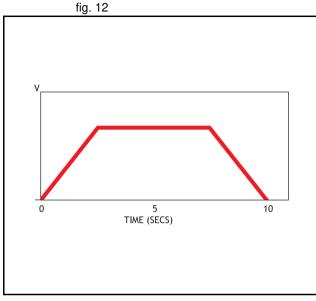

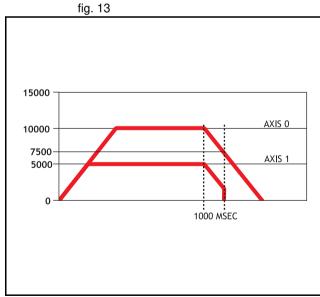

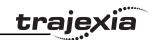

**3.2.48 CHECKSUM** 

Type System parameter (read-only)

Syntax CHECKSUM

Description The **CHECKSUM** parameter contains the checksum for the programs in RAM.

At start-up, the checksum is recalculated and compared with the previously

held value. If the checksum is incorrect the program will not run.

Arguments N/A

Example No example.

See also N/A

3.2.49 CHR

Type I/O command

Syntax CHR(x)

Description The CHR command is used to send individual ASCII characters

which are referred to by number. **PRINT CHR(x)**; is equivalent to

**PUT(x)** in some other versions of BASIC.

Arguments • x

A BASIC expression.

Example >>PRINT CHR(65);

Α

See also N/A

3.2.50 CLEAR

Type System command

Syntax CLEAR

Description

The CLEAR command resets all global VR variables to 0 and sets local varia-

bles on the process on which the command is run to 0. When you use it in a

program it resets all local variables defined to 0.

Arguments N/A

Example >>VR(0)=22: VR(20)=44.3158: VR(300)=-12

>>PRINT VR(0), VR(20), VR(300) 22.0000 44.3158 -12.0000

>>CLEAR

>>PRINT VR(0), VR(20), VR(300)

0.0000 0.0000 0.0000

See also • RESET, VR

3.2.51 **CLEAR\_BIT** 

Type

System command

Syntax

CLEAR\_BIT(bit\_number, vr\_number)

Description

The CLEAR BIT command resets the specified bit in the specified VR varia-

ble. Other bits in the variable keep their values.

Arguments

bit number

The number of the bit to be reset. Range: 0 - 23.

vr number

The number of the VR variable for which the bit will be reset. Range: 0 -

1023.

Example

>>PRINT VR(17)

112.0000

>>CLEAR\_BIT(5, 17)

>>PRINT VR(17)

80.0000

See also

READ BIT, SET BIT, VR.

3.2.52 CLEAR\_PARAMS

Type

System command

#### **BASIC** commands

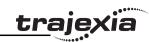

Syntax CLEAR\_PARAMS

Description Clears all variables and parameters stored in flash EPROM to their default

values. The CLEAR\_PARAM will erase (set to 0) all the VR's stored using FLASHVR command. This command cannot be performed if the controller is

locked.

Arguments N/A

Example No example.

See also N/A

3.2.53 **CLOSE\_WIN** 

Type Axis parameter

Syntax CLOSE WIN

CW

Description The CLOSE WIN axis parameter defines the end of the window inside or out-

side which a registration mark is expected. The value is in user units.

Arguments N/A

Example **CLOSE WIN**=10

See also AXIS, OPEN WIN, REGIST, UNITS.

3.2.54 CLUTCH RATE

Type Axis parameter

Syntax CLUTCH RATE

Description The **CLUTCH\_RATE** axis parameter defines the change in connection ratio

when using the **CONNECT** command. The rate is defined as amount of ratio

per second.

The default value is set to a high value (1000000) in order to ensure compati-

bility with previous TJ1-MC units.

Note: The operation using **CLUTCH\_RATE** is not deterministic in position. If required, use the **MOVELINK** command instead to avoid unnecessary phase

difference between base axis and linked axis.

Arguments N/A

Example CLUTCH RATE = 4

This setting will imply that when giving **CONNECT(4,1)**, it will take one sec-

ond to reach the full connection.

See also AXIS, CONNECT, MOVELINK.

3.2.55 COMMSERROR

Type System parameter (read-only)

Syntax COMMSERROR

Description The COMMSERROR parameter contains the communication errors that

have occurred since the last time that it was initialized. The bits in **COMMSERROR** are given in the table below.

| Bit | Description           | Error location |
|-----|-----------------------|----------------|
| 8   | Port 1 Rx data ready  | Serial port 1  |
| 9   | Port 1 Rx Overrun     | Serial port 1  |
| 10  | Port 1 Parity Error   | Serial port 1  |
| 11  | Port 1 Rx Frame Error | Serial port 1  |
| 12  | Port 2 Rx data ready  | Serial port 2  |
| 13  | Port 2 Rx Overrun     | Serial port 2  |
| 14  | Port 2 Parity Error   | Serial port 2  |
| 15  | Port 2 Rx Frame Error | Serial port 2  |

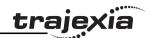

Arguments N/A

Example No example.

See also N/A

### 3.2.56 COMMSTYPE

Type Slot parameter

Syntax COMMSTYPE SLOT(unit\_number)

Description This parameter returns the type of unit in a controller unit. The table below

lists the return values.

| Return value | Description |
|--------------|-------------|
| 0            | Unused unit |
| 31           | TJ1-ML      |
| 33           | TJ1-FL02    |
| 34           | TJ1-PRT     |
| 35           | TJ1-DRT     |
| 38           | TJ1-CORT    |

Arguments • unit number

Unit numbers are 0 to 6, with 0 being the unit immediately to the right of

the TJ1-MC\_\_.

Example No example.

See also N/A

#### **3.2.57 COMPILE**

Type Program command

Syntax **COMPILE** 

Description The **COMPILE** command forces the compilation of the currently selected pro-

gram to intermediate code. Program are compiled automatically by the system software prior to program execution or when another program is selected.

This command is not therefore normally required.

Arguments N/A

Example No example.

See also N/A

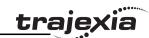

#### **3.2.58 CONNECT**

Type Axis command

Syntax CONNECT(ratio, driving axis)

CO(ratio, driving axis)

Description The **CONNECT** command connects the demand position of the base axis to

the measured movements of the axis specified by driving\_axis to achieve an

electronic gearbox.

The ratio can be changed at any time by executing another **CONNECT** command on the same axis. To change the driving axis the **CONNECT** command needs to be cancelled first. **CONNECT** with different driving axis will be ignored. The **CONNECT** command can be cancelled with a **CANCEL** or **RAPIDSTOP** command. The **CLUTCH\_RATE** axis parameter can be used to

set a specified connection change rate.

CONNECT works on the default basis axis (set with BASE) unless AXIS is

used to specify a temporary base axis.

#### Arguments • ratio

The connection ratio of the gearbox. The ratio is specified as the encoder edge ratio (not units). It holds the number of edges the base axis is required to move per edge increment of the driving axis. The ratio value can be either positive or negative and has sixteen bit fractional resolution.

#### driving\_axis

The Master axis which will drive the base axis.

Note: To achieve an exact connection of fractional ratio's of values such as 1024/3072 the **MOVELINK** command can be used with the continuous repeat link option set to ON.

#### Example

In a press feed, a roller is required to rotate at a speed that is equal to one quarter of the measured rate from an encoder installed on the incoming conveyor. The roller is wired to the master axis 0. The reference encoder is connected to axis 1.

BASE(0) SERVO=ON CONNECT(0.25,1)

fig. 14

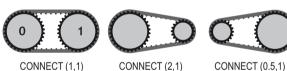

COMMECT (U.

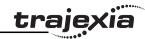

A machine has an automatic feed on axis 1 that must move at a set ratio to axis 0. This ratio is selected using inputs 0-2 to select a particular "gear". This ratio can be updated every 100 ms. Combinations of inputs select the intermediate gear ratios. For example, 1 ON and 2 ON gives a ratio of 6:1.

BASE(1)

FORWARD AXIS(0)

WHILE IN(3)=ON

WA(100)

gear = IN(0,2)

CONNECT(gear,0)

WEND

RAPIDSTOP cancel the FORWARD and the CONNECT

Example

Axis 0 is required to run a continuous forward. Axis 1 must connect to axis 0. If **CONNECT** is called, it results in a step change. Therefore, **CLUTCH\_RATE** is used, together with an initial and final connect ratio of zero, to get the required motion.

FORWARD AXIS(0)

BASE(1)

CONNECT(0,0) 'set intitial ratio to zero CLUTCH RATE=0.5 'set clutch rate

CONNECT(2,0) 'apply the required connect ratio

WA(8000)

CONNECT(0,0) 'apply zero ratio to disconnect WA(4000) 'wait for deceleration to complete

**CANCEL** 'cancel connect

See also

AXIS, CANCEL, CLUTCH\_RATE, CONNECT, RAPIDSTOP.

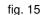

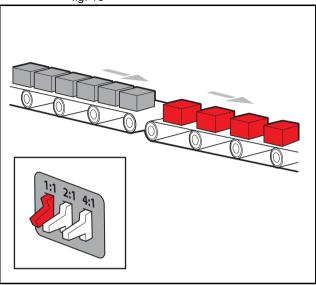

fig. 16

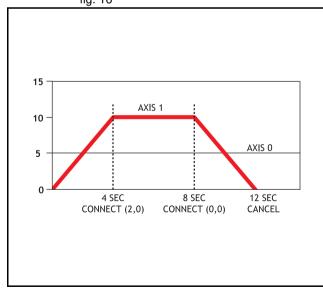

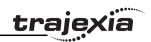

#### **3.2.59 CONSTANT**

System command Type

CONSTANT "name", value Syntax

Description Declares the name as a constant for use both within the program containing

the **CONSTANT** definition and all other programs in the Trajexia Tools project.

Note: The program containing the **CONSTANT** definition must be run before the name is used in other programs. In addition, only that program should be running at the time the CONSTANT is executed, otherwise the program error will appear and the program will stop when trying to execute this command. For fast startup the program should also be the only process running at power-up.

When the CONSTANT is declared, the declaration remains active until the next TJ1-MC reset by switching the power off and back on, or by executing the EX command.

A maximum of 128 CONSTANTs can be declared.

Arguments

Any user-defined name containing lower case alpha, numerical or underscore characters.

value

The value assigned to **name**.

CONSTANT "nak", \$15 Example

CONSTANT "start button", 5

IF IN(start\_button)=ON THEN OP(led1, ON)

IF key\_char=nak THEN GOSUB no\_ack\_received

See also N/A

**3.2.60 CONTROL** 

Type System parameter (read-only)

CONTROL Syntax

Description The **CONTROL** parameter returns the type of TJ1-MC in the system. The value of this system parameter for the TJ1-MC16 is 262, and for the TJ1-

MC04 the value is 263

Note: When the Motion Controller is locked, 1000 is added to above values.

so e.g. a locked TJ1-MC16 will return 1262.

Arguments N/A

Example No example.

See also N/A

3.2.61 COPY

Type Program command

Syntax COPY program name new program name

The **COPY** command copies an existing program in the controller to a new Description

program with the specified name. The program name can be specified without

quotes.

Note: This command is implemented for the Command Line Terminal. Within

Trajexia Tools users can select the command from the **Program** menu.

Arguments program name

Name of the program to be copied.

new program name

Name to use for the new program.

Example >> COPY "prog" "newprog"

See also DEL, NEW, RENAME.

3.2.62 COS

Mathematical function Type

Syntax COS(expression)

#### **BASIC** commands

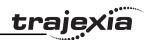

Description The **COS** function returns the cosine of the expression. Input values are in

radians and may have any value. The result value will be in the range from -1

to 1.

Arguments • expression

Any valid BASIC expression.

Example >> PRINT COS(0)

1.0000

See also N/A

## 3.2.63 CREEP

Type Axis parameter

Syntax CREEP

Description The CREEP axis parameter contains the creep speed for the axis. The creep

speed is used for the slow part of an origin search sequence. CREEP can

have any positive value, including 0.

The creep speed is entered in units/sec with the unit conversion factor

UNITS. For example, if the unit conversion factor is set to the number of

encoder edges/inch, the speed is set in inches/sec.

Arguments N/A

Example BASE(2)

CREEP=10 SPEED=500

DATUM(4)

CREEP AXIS(1)=10 SPEED AXIS(1)=500

DATUM(4) AXIS(1)

See also AXIS, DATUM, UNITS.

3.2.64 D\_GAIN

Type Axis parameter

Syntax **D\_GAIN** 

Description The **D\_GAIN** axis parameter contains the derivative gain for the axis. The

derivative output contribution is calculated by multiplying the change in Fol-

lowing Error with **D GAIN**. The default value is 0.

Add the derivative gain to a system to produce a smoother response and to allow the use of a higher proportional gain that could not be used otherwise.

High values can cause oscillation.

Note: The servo gain must only be changed when the **SERVO** is off.

Note: Servo gains have no affect on stepper output axis, ATYPE=46.

Arguments N/A

Example D GAIN=0.25

See also • AXIS, I GAIN, OV GAIN, P GAIN, VFF GAIN.

**3.2.65 D\_ZONE\_MAX** 

Type System parameter

Syntax D ZONE MAX=value

Description This parameter works in conjunction with **D ZONE MIN** to clamp the DAC

output to zero when the demand movement is complete and the magnitude of the Following Error is less than the **D ZONE MIN** value. The servo loop will

be reactivated when either the Following Error rises above the

D ZONE MAX value, or a fresh movement is started.

Arguments N/A

Example **D ZONE MIN=3** 

D ZONE MAX=10

With these 2 parameters set as above, the DAC output will be clamped at zero when the movement is complete and the Following Error falls below 3. When a movement is restarted or if the Following Error rises above a value of

10, the servo loop will be reactivated.

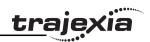

D ZONE MIN. See also

**3.2.66 D ZONE MIN** 

Type System parameter

Syntax D ZONE MIN=value

Description This parameter works in conjunction with **D ZONE MAX** to clamp the DAC

> output to zero when the demand movement is complete and the magnitude of the Following Error is less than the **D ZONE MIN** value. The servo loop will

be reactivated when either the Following Error rises above the

**D ZONE MAX** value, or a fresh movement is started.

Arguments N/A

Example D ZONE MIN=3

D ZONE MAX=10

With these 2 parameters set as above, the DAC output will be clamped at zero when the movement is complete and the Following Error falls below 3. When a movement is restarted or if the Following Error rises above a value of

10, the servo loop will be reactivated.

D ZONE MAX. See also

3.2.67 DAC

See S REF.

3.2.68 DAC OUT

See s REF OUT.

**3.2.69 DAC SCALE** 

Type Axis parameter

Syntax DAC SCALE

Description The DAC SCALE axis parameter is an integer multiplier which is applied between the servo control loop output and the Digital to Analog Converter which output is supplied to the Servo Driver. It value is set to 16 on axes with a 16 bit Digital to Analog Converter, which are Flex axis types. This scales the values applied to the higher resolution **DAC** so that the gains required on the axis are similar to those required on the other controllers.

> **DAC SCALE** may be set negative (-16) to reverse the polarity of the DAC output signal. This is useful in case if e.g. absolute SSI encoder used has no capability of changing default CW/CCW rotation direction and the default direction is opposite to the one of the Servo Driver used.

Note: When the SERVO is OFF for a given axis, the magnitude of

DAC SCALE is not important as the voltage applied is controlled by the DAC

parameter. The polarity is still reversed however by DAC SCALE.

Note: The default **DAC SCALE** value for MECHATROLINK-II axis types is 1.

Arguments N/A

Example DAC SCALE AXIS(3)=-16

See also DAC, S REF.

3.2.70 DATE

Type System parameter

Syntax DATE

Description Returns or sets the current date held by the Trajexia's real time clock. The

number may be entered in DD:MM:YYY or DD:MM:YYYY format.

Arguments N/A

Example DATE=20:10:05

DATE=20:10:2005

Example >>PRINT DATE

36956

This prints the number representing the current day. This number is the number of days since 1st January 1900, with 1 Jan. 1900 represented as 1.

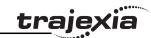

See also N/A

## 3.2.71 DATE\$

Type System command

Syntax **DATE**\$

Description Prints the current date DD/MM/YY as a string to the communication port. A 2-

digit year description is given.

Arguments N/A

Example PRINT #1, DATE\$

This will print the date in format for example: 20/10/05

See also N/A

## 3.2.72 DATUM

Type Axis command

Syntax **DATUM(sequence)** 

Description The **DATUM** command performs one of 6 origin search sequences to position

an axis to an absolute position and also reset the error bits in AXISSTATUS

axis parameter.

**DATUM** uses both the creep and demand speed for the origin search. The creep speed in the sequences is set with the **CREEP** axis parameter and the demand speed is set with the **SPEED** axis parameter. The datum switch input number, used for sequences 3 to 6, is set by the **DATUM IN** parameter.

**DATUM** works on the default basis axis (set with **BASE**) unless **AXIS** is used to specify a temporary base axis.

Note: The origin input set with the **DATUM\_IN** parameter is active low, i.e., the origin switch is set when the input is OFF. The feedhold, reverse jog, forward jog, forward and reverse limit inputs are also active low. Active low inputs are

used to enable fail-safe wiring.

See the table below.

sequence

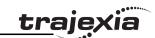

| ooguonee          | Description                                                                                                    |
|-------------------|----------------------------------------------------------------------------------------------------|
| sequence<br>value | Description                                                                                                    |
| 0                 | The <b>DATUM(0)</b> command will clear the motion error. The currently measured position is set as the demand position (this is especially useful on stepper axes with position verification). DATUM(0) also clears the Following Error that exceeded the FE_LIMIT condition in the <b>AXISSTATUS</b> register for ALL axes. It sets these bits in AXXISSTATUS to zero: Bit 1 : Following Error Warning. Bit 2 : Remote Driver Comms Error. Bit 3 : Remote Driver Error. Bit 3 : Following Error Limit Exceeded. Bit 11 : Cancelling Move. Note that the status can not be cleared if the cause of the problem is still present. <b>DATUM(0)</b> must only be used after the WDOG is set to OFF, otherwise there will be unpredictable errors on the motion. |
| 1                 | The axis moves at creep speed forward until the Z marker is encountered. The demand position is then reset to 0 and the measured position corrected so as to maintain the Following Error.                                                                                                    |
| 2                 | The axis moves at creep speed in reverse until the Z marker is encountered. The demand position is then reset to 0 and the measured position corrected so as to maintain the Following Error.                                                                                                    |
| 3                 | The axis moves at the demand speed forward until the datum switch is reached. The axis then moves reverse at creep speed until the datum switch is reset. The demand position is then reset to 0 and the measured position corrected so as to maintain the Following Error.                                                                                                    |
| 4                 | The axis moves at the demand speed in reverse until the datum switch is reached. The axis then moves forward at creep speed until the datum switch is reset. The demand position is then reset to 0 and the measured position corrected so as to maintain the Following Error.                                                                                                    |
| 5                 | The axis moves at demand speed forward until the datum switch is reached. The axis then reverses at creep speed until the datum switch is reset. The axis continues in reverse at creep speed until the Z marker of the encoder is encountered. The demand position is then reset to 0 and the measured position corrected so as to maintain the Following Error.                                                                                                    |

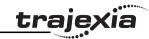

| sequence<br>value | Description                                                                                                    |
|-------------------|----------------------------------------------------------------------------------------------------|
| 6                 | The axis moves at demand speed reverse until the datum switch is reached. The axis then moves forward at creep speed until the datum switch is reset. The axis continues forward at creep speed until the Z marker of the encoder is encountered. The demand position is then reset to 0 and the measured position corrected so as to maintain the Following Error. |

A production line must stop if something blocks the product belt, which causes a motion error. The obstacle must be removed, and a reset button must be pressed to restart the line.

**FORWARD** 'start production line

WHILE IN(2)=ON

IF MOTION ERROR=0 THEN

OP(8,ON) 'green light on; line is in motion

**ELSE** 

OP(8, OFF)

**GOSUB** error correct

**ENDIF** 

**WEND** 

CANCEL

**STOP** 

error\_correct:

**REPEAT** 

OP(10,ON)

WA(250)

OP(10,OFF) 'flash red light to show crash

WA(250)

UNTIL IN(1)=OFF

DATUM(0) 'reset axis status errors

SERVO=ON 'turn the servo back on

WDOG=ON 'turn on the watchdog

OP(9,ON) 'sound siren that line will restart

WA(1000)

OP(9,OFF)

**FORWARD** 'restart motion

RETURN

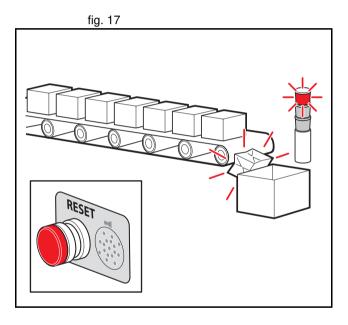

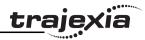

The position of an axis must be defined by the Z marker. This position must be set to zero. Then the axis must move to this position. Using the datum 1 the zero point is set on the Z mark. But the axis starts to decelerate at this point, and therefore it stops after the mark. A move is used to bring it back to the Z position.

SERVO=ON

WDOG=ON

CREEP=1000 'set the search speed SPEED=5000 'set the return speed

DATUM(1) 'register on Z mark and sets this to datum

WAIT IDLE

MOVEABS (0) 'moves to datum position

Example

A machine must return to its home position defined by the limit switch which is found at the rear of the move before operation. This can be achieved through using **DATUM(4)** which moves in reverse to find the switch.

SERVO=ON WDOG=ON

REV\_IN=-1 'temporarily turn off the limit switch function

DATUM\_IN=5 'sets input 5 for registration

SPEED=5000 'set speed, for quick location of limit switch

CREEP=500 'set creep speed for slow move to find edge of switch

DATUM(4) 'find edge at creep speed and stop

WAIT IDLE

DATUM\_IN=-1

REV\_IN=5 'restore input 5 as a limit switch again

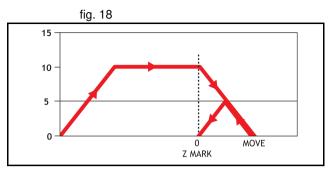

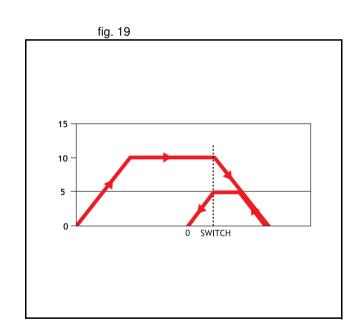

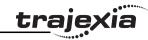

A machine similar to the machine in the example above must locate a home switch, which is at the forward end of the move. The machine then moves backwards to the next Z marker, and set this Z marker as the datum. This is done with **DATUM(5)**, which moves forward at **SPEED** to locate the switch, then reverses at **CREEP** to the Z marker. If required, a move is made to the datum Z marker.

SERVO=ON WDOG=ON

DATUM IN=7 'sets input 7 as home switch

SPEED=5000 'set speed, for quick location of switch

CREEP=500 'set creep speed for slow move to find edge of switch

DATUM(5) 'start the homing sequence

**WAIT IDLE** 

See also

ACCEL, AXIS, AXISSTATUS, CREEP, DATUM\_IN, DECEL,

MOTION ERROR, SPEED.

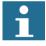

#### Note

The current Trajexia firmware version (1.6652) does not properly support this command for Sigma-V Servo Drivers.

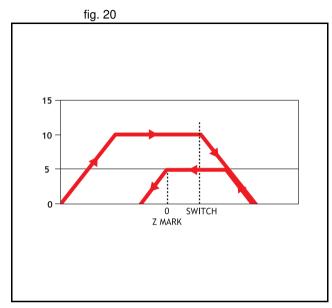

## trajexia

## 3.2.73 **DATUM\_IN**

Type Axis parameter

Syntax **DATUM IN** 

DAT IN

Description The **DATUM\_IN** axis parameter contains the input number to be used as the

datum switch input for the **DATUM** command. The valid input range is given by 0 to 31. Values 0 to 15 represent physically present inputs of TJ1-MC\_\_\_I/

O connector and are common for all axes.

Values 16 to 31 are mapped directly to driver inputs that are present on the CN1 connector. They are unique for each axis. It depends on the type of Servo Driver which Servo Driver inputs are mapped into inputs 16 to 31. For more information on Servo Driver I/O mapping into the Trajexia I/O space,

refer to section 6.1.4.

Note: The origin input is active low, i.e., the origin switch is set when the input is OFF. The feedhold, reverse jog, forward jog, forward and reverse limit inputs are also active low. Active low inputs are used to enable fail-safe wir-

ing.

Arguments N/A

Example **DATUM\_IN AXIS(0)=5** 

See also AXIS, DATUM.

3.2.74 DAY

Type System parameter

Syntax **DAY** 

Description Returns the current day as a number 0..6, Sunday is 0. **DAY** can be set by

as signment.

Arguments N/A

Example >>DAY=3

>>? DAY 3.0000

See also N/A

3.2.75 DAY\$

Type System command

Syntax DAY\$

Description Prints the current day as a string.

Arguments N/A

Example >>DAY=3

>>? DAY\$
Wednesday

See also N/A

3.2.76 **DECEL** 

Type Axis parameter

Syntax **DECEL** 

Description The **DECEL** axis parameter contains the axis deceleration rate. The rate is

set in units/s<sup>2</sup>. The parameter can have any positive value including 0.

Arguments N/A

Example **DECEL = 100 ' Set deceleration rate** 

PRINT " Deceleration rate is ";DECEL;" mm/s/s"

See also ACCEL, AXIS, UNITS.

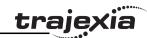

#### 3.2.77 **DEFPOS**

Type Axis command

Syntax **DEFPOS(pos\_1** [ , pos\_2 [ , pos\_3 [ , pos\_4 [, ...]]])

DP(pos 1 [, pos 2 [, pos 3 [, pos 4 [, ...]]])

Description The **DEFPOS** command defines the current demand position (**DPOS**) as a

new absolute position. The measured position (MPOS) will be changed accordingly in order to keep the Following Error. **DEFPOS** is typically used after an origin search sequence (see DATUM command), as this sets the current position to 0. **DEFPOS** can be used at any time.

As an alternative also the **OFFPOS** axis parameter can be used. This parameter can be used to perform a relative adjustment of the current position.

**DEFPOS** works on the default basis axis or axis sequence group (set with

**BASE**) unless **AXIS** is used to specify a temporary base axis.

Note: The changes to the axis position made using DEFPOS or OFFPOS are made on the next servo update. This can potentially cause problems when a move is initiated in the same servo period as the DEFPOS or OFFPOS.

The following example shows how the **OFFPOS** parameter can be used to avoid this problem. DEFPOS commands are internally converted into **OFFPOS** position offsets, which provides an easy way to avoid the problem

by programming as follows:

DEFPOS(100): WAIT UNTIL OFFPOS = 0: MOVEABS(0)

Arguments The command can take up to 16 arguments.

pos i

The absolute position for (base+i) axis in user units. Refer to the **BASE** command for the grouping of the axes.

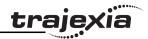

fig. 21

Example After 2 axes returned to their homing positions, it is required to change the

 $\ensuremath{\mathbf{DPOS}}$  values so that the home positions are not zero, but some defined positions

tions instead.

DATUM(5) AXIS(1) ' home both axes. At the end of the DATUM

DATUM(4) AXIS(3) ' procedure, the positions are 0,0.

WAIT IDLE AXIS(1)
WAIT IDLE AXIS(3)

BASE(1,3) ' set up the BASE array

DEFPOS(-10,-35) ' define positions of the axes to be -10 and -35

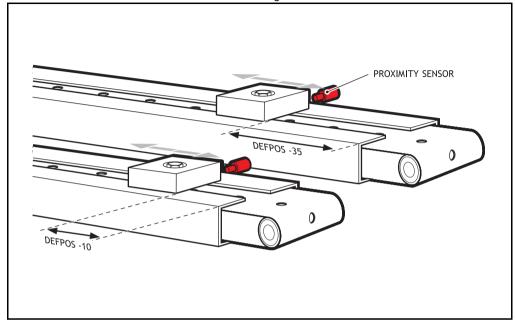

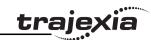

Example

Set the axis position to 10, then start an absolute move, but make sure the axis has updated the position before loading the **MOVEABS**.

**DEFPOS(10.0)** 

WAIT UNTIL OFFPOS=0

' Makes sure that DEFPOS is complete before next line MOVEABS(25.03)

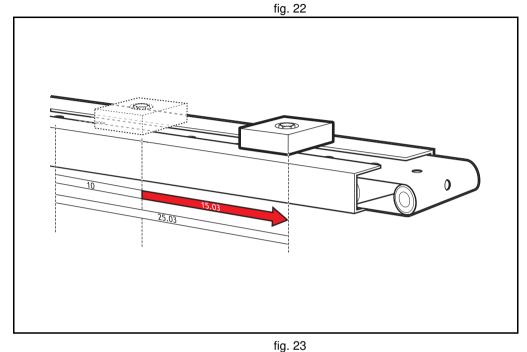

From the Command Line of the Terminal window, quickly set the **DPOS** values of the first four axes to 0.

>>BASE(0) >>DP(0,0,0,0)

See also AXIS, DATUM, DPOS, OFFPOS, MPOS, UNITS.

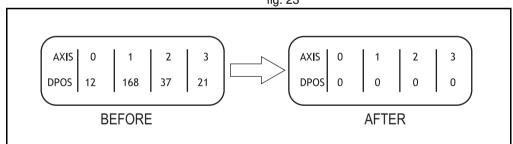

## <u>traje</u>xia

#### 3.2.78 DEL

Type Program command

Syntax **DEL [program\_name]** 

RM [program name]

Description The **DEL** command deletes a program from the controller. **DEL** without a pro-

gram name can be used to delete the currently selected program (using **SELECT**). The program name can also be specified without quotes. **DEL ALL** 

will delete all programs.

DEL can also be used to delete the Table: DEL "TABLE". The name

"TABLE" must be in quotes.

Note: This command is implemented for the Command Line Terminal. Within  $% \left( 1\right) =\left( 1\right) \left( 1\right) \left($ 

Trajexia Tools users can select the command from the **Program** menu.

Arguments • program\_name

Name of the program to be deleted.

Example >> **DEL oldprog** 

See also COPY, NEW, RENAME, SELECT, TABLE.

## 3.2.79 DEMAND\_EDGES

Type Axis parameter (read-only)

Syntax **DEMAND EDGES** 

Description The **DEMAND EDGES** axis parameter contains the current value of the

**DPOS** axis parameter in encoder edge units.

Arguments N/A

Example No example.

See also AXIS, DPOS.

### 3.2.80 DEVICENET

Type System command

Syntax DEVICENET(unit number, 2, 1, VR start outputs, no outputs,

VR\_start\_inputs, no\_inputs)
DEVICENET(unit\_number, 4, 0)

Description **DEVICENET** function 2 configures the TJ1-DRT for data exchange with the

DeviceNet master unit and defines areas in the VR memory where I/O exchange takes place. **DEVICENET** function 4 returns the data exchange status of the TJ1-DRT. Refer to the table below for the description of the bits in

the data exchange status word.

| Bit | Value | Description                                                                          |
|-----|-------|--------------------------------------------------------------------------------------|
| 0   | 0     | Command DEVICENET (unit_number, 2,) not executed yet                                 |
|     | 1     | Command DEVICENET (unit_number, 2,) executed without error                           |
| 1   | 0     | No DeviceNet I/O connection                                                          |
|     | 1     | DeviceNet I/O connection running                                                     |
| 2   | 0     | VR variables in the output data range have been updated                              |
|     | 1     | VR variables in the output data range have not been updated yet                      |
| 3   | 0     | DeviceNet I/O connection size matches the <b>DEVICENET</b> (unit_number, 2,) command |
|     | 1     | DeviceNet I/O connection size does not match the DEVICENET(unit_number, 2,) command  |
| 4-7 | 0     | Always zero                                                                          |
| 8   | 0     | Network power OK                                                                     |
|     | 1     | Network power failure                                                                |
| 9   | 0     | No BUSOFF occurred                                                                   |
|     | 1     | BUSOFF occurred                                                                      |

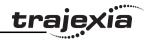

| Bit | Value | Description                       |  |
|-----|-------|-----------------------------------|--|
| 10  | 0     | No node address duplication error |  |
|     | 1     | Node address duplication error    |  |

Example No example.

See also FREE, POWER\_UP, PROCESS, RUNTYPE, SELECT.

#### Arguments •

unit\_number

Specifies the unit number of the TJ1-DRT in the Trajexia system.

VR\_start\_outputs

The starting address in VR memory of the controller where the output data from the DeviceNet master is located.

no\_outputs

The number of output words from the DeviceNet master in VR memory.

VR start inputs

The starting address in VR memory of the controller where the input data for the DeviceNet master is located.

no\_inputs

The number of input words to the DeviceNet master in VR memory.

#### Example **DEVICENET (0,2,1,10,16,150,31)**

In this example, the TJ1-DRT is configured to exchange data with DeviceNet master with 16 output words (received from the master) located at VR(10) to VR(25), and 31 input words (sent to the master) located at VR(150) to VR(180).

See also N/A

## 3.2.81 DIR

Type Program command

Syntax **DIR** 

LS

Description The **DIR** command shows a list of the programs held in the controller, the

memory size and the **RUNTYPE**. DIR also shows the available memory size,

power up mode and current selected program of the controller.

Note: This command is implemented for the Command Line Terminal only.

Arguments N/A

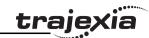

## 3.2.82 DISABLE\_GROUP

Type Axis command

Syntax DISABLE GROUP(-1)

DISABLE GROUP(axis 1 [, axis 2 [, ...]])

Description The AXIS\_ENABLE is used to create a group of axes which will be disabled if

there is a motion error in any or more axes in the group. After the group is made, when an error occurs on **one** they will all have their **AXIS\_ENABLE** set OFF and **SERVO** set OFF. Multiple groups can be made, although an axis cannot belong to more than one group. All groupings can be cleared using

**DISABLE GROUP(-1).** 

Note: For use with MECHATROLINK-II only..

Arguments • axis\_i

A BASIC expression that evaluates to an axis number.

Example A machine has 2 functionally separate parts, which have their own emergency

stop and operator protection guarding. If there is an error on one part of the machine, the other part can continue to run while the cause of the error is removed and the axis group restarted. For this, 2 separate axis groupings

must be set up.

DISABLE GROUP(-1) ' remove any previous axis groupings

DISABLE\_GROUP(0,1,2,6) ' group axes 0 to 2 and 6 DISABLE\_GROUP(3,4,5,7) ' group axes 3 to 5 and 7

WDOG=ON' turn on the enable relay and the remote drive enable

FOR ax=0 TO 7

AXIS ENABLE AXIS(ax)=ON ' enable the 8 axes

SERVO AXIS(ax)=ON' start position loop servo for each axis

**NEXT** ax

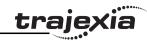

Two conveyors operated by the same Motion Coordinator are required to run independently, to make sure that the second conveyor does not stop if the first conveyor is blocked.

DISABLE GROUP(0) 'put axis 0 in its own group DISABLE GROUP(1) 'put axis 1 in another group GOSUB group enable0

GOSUB group enable1

WDOG=ON

FORWARD AXIS(0)

FORWARD AXIS(1)

**WHILE TRUE** 

IF AXIS ENABLE AXIS(0)=0 THEN

PRINT "motion error axis 0"

reset 0 flag=1

**ENDIF** 

IF AXIS\_ENABLE AXIS(1)=0 THEN

PRINT "motion error axis 1"

reset 1 flag=1

**ENDIF** 

IF reset 0 flag=1 AND IN(0)=ON THEN

GOSUB group\_enable0

FORWARD AXIS(0)

reset 0 flag=0

**ENDIF** 

IF reset 1\_flag=1 AND IN(1)=ON THEN

GOSUB group\_enable1

FORWARD AXIS(1)

reset 1 flag=0

**ENDIF** 

**WEND** 

group enable0:

BASE(0)

DATUM(0) ' clear motion error on axis 0

WA(10)

AXIS ENABLE=ON

RETURN

group enable1:

BASE(1)

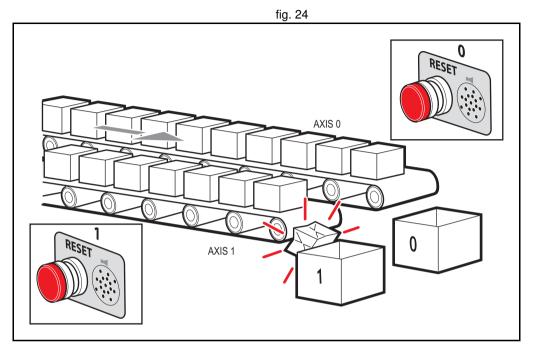

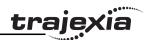

DATUM(0) ' clear motion error on axis 0 WA(10) AXIS\_ENABLE=ON SERVO=ON RETURN

#### Example

One group of axes in a machine must be reset if a motion error occurs, without affecting the remaining axes. This must be done manually by clearing the cause of the error, pressing a button to clear the error flags of the controllers and re-enabling the motion.

DISABLE\_GROUP(-1) 'remove any previous axis groupings DISABLE\_GROUP(0,1,2) 'group axes 0 to 2 GOSUB group\_enable 'enable the axes and clear errors WDOG=ON

SPEED=1000 FORWARD

WHILE IN(2)=ON

check axis 0, but all axes in the group will disable together

IF AXIS\_ENABLE =0 THEN

PRINT "Motion error in group 0" PRINT "Press input 0 to reset"

IF IN(0)=0 THEN 'checks if reset button is pressed

GOSUB group\_enable 'clear errors and enable axis

FORWARD 'restarts the motion

**ENDIF** 

**ENDIF** 

WEND

STOP 'stop program running into sub routine group\_enable: 'Clear group errors and enable axes

DATUM(0) 'clear any motion errors

WA(10)

FOR axis\_no=0 TO 2

AXIS\_ENABLE AXIS(axis\_no)=ON 'enable axes SERVO AXIS(axis\_no)=ON 'start position loop servo

NEXT axis\_no RETURN

See also N/A

#### 3.2.83 **DISPLAY**

Type System parameter

Syntax **DISPLAY=value** 

Description Determines the I/O channels to be displayed on the front panel LEDs. The

DISPLAY parameter may be used to select which bank of I/O should be dis-

played. The parameter default value is 0.

The values are in the table below.

| value | Description                           |
|-------|---------------------------------------|
| 0     | Inputs 0 to 7 (default)               |
| 1     | Inputs 8 to 15                        |
| 2     | Inputs 16 to 23                       |
| 3     | Inputs 24 to 31                       |
| 4     | Outputs 0 to 7 (not used on Trajexia) |
| 5     | Outputs 8 to 15                       |
| 6     | Outputs 16 to 23                      |
| 7     | Outputs 24 to 31                      |

Arguments N/A

Example **DISPLAY=5** 

Shows outputs 8-15.

See also N/A

## 3.2.84 DPOS

Type Axis parameter (read-only)

Syntax **DPOS** 

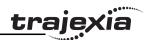

Description The **DPOS** axis parameter contains the demand position in user units, which

is generated by the move commands in servo control. When the controller is in open loop ( ${\bf SERVO=OFF}$ ), the measured position ( ${\bf MPOS}$ ) will be copied to

the **DPOS** in order to maintain a 0 Following Error.

The range of the demand position is controlled with the **REP\_DIST** and **REP\_OPTION** axis parameters. The value can be adjusted without doing a move by using the **DEFPOS** command or **OFFPOS** axis parameter. **DPOS** is

reset to 0 at start-up or controller reset.

Arguments N/A

Example >> PRINT DPOS AXIS(0)

34.0000

The above line will return the demand position in user units.

See also AXIS, DPOS, DEFPOS, DEMAND EDGES, FE, MPOS, REP DIST,

REP OPTION, OFFPOS, UNITS.

## 3.2.85 DRIVE ALARM

Type Axis command

Syntax DRIVE ALARM(VR)

Description The DRIVE ALARM function reads the current alarm of the Servo Driver that

is connected to the Trajexia system via MECHATROLINK-II. Upon successful execution, the command returns -1 and stores the value in the VR memory location specified by the VR parameter. If the command cannot be executed, the value 0 is returned. The command is executed on the driver for the base axis set by BASE. The base axis can be changed with the AXIS modifier, as

with all the other axis commands and parameters.

This command waits for the response from the axis, The execution of the command can be slow and variable in time. If you require a quick response

do not use this command.

Arguments • VI

The alarm value is stored on the VR address on successful execution.

Example IF NOT DRIVE ALARM(10) AXIS(2)THEN

PRINT "Failed to readalarm for Servo Driver"

**ELSE** 

IF VR(10) = 0THEN

PRINT "ServoDriver healthy"

ELSE

PRINT "Servoalarm code: "; VR(10)

ENDIF FNDIF

This example reads an alarm of the Servo Driver driving axis 2 and present

that information to the user.

See also N/A

## 3.2.86 DRIVE\_CLEAR

Type Axis command

Syntax DRIVE\_CLEAR

Description The **DRIVE CLEAR** command clears the alarm status of the Servo Driver

connected via the MECHATROLINK-II bus. This command is not capable of clearing all the possible alarm states. Some alarms can only be cancelled by turning off the power supply (both the TJ1-MC\_\_ and the Servo Driver), and then turning it on again. Also, an alarm will not be cleared if the cause of the alarm is still present. The command is executed on the driver for the base axis set by BASE. The base axis can be changed with the AXIS modifier, as

with all the other axis commands and parameters.

Arguments N/A

Example No example.

See also **DRIVE STATUS**.

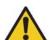

#### Caution

Be sure that no Parameter Unit or Personal Computer Software is connected to the Servo Driver when executing this command. Otherwise the program task will be paused until the connection of the other device to the Servo Driver is removed.

## trajexia

## 3.2.87 DRIVE CONTROL

Type Axis parameter

Syntax DRIVE CONTROL

Description When applied to an axis driven by the Servo Driver connected to the system

via the MECHATROLINK-II bus, this parameter selects the data to be moni-

tored by **DRIVE\_MONITOR** according to the table below.

| Code | Description                                                                                                    |
|------|----------------------------------------------------------------------------------------------------|
| 2    | Following error (this is the real FE when ATYPE=40 is used)                                                       |
| 8    | Feedback speed (With ATYPE=41 Units=Max Speed/40000000H, with other ATYPE Units= reference units/s)               |
| 9    | Command speed (units same as in Feedback Speed)                                                                   |
| 10   | Target speed (units same as in Feedback Speed)                                                                    |
| 11   | Torque (Force) reference (With ATYPE=42 Units=Max Torque/40000000H, with other ATYPE Units= % over nominal Torque |
| 14   | Monitor selected with Pn813.0 Useful to monitor servo monitors (Unxxx)                                            |
| 15   | Monitor selected with Pn813.1 Useful to monitor servo monitors (Unxxx)                                            |

When applied to an axis driven by the Servo Driver connected to the system via the TJ1-FL02, this parameter sets outputs of the TJ1-FL02. Set bit 8 of this parameter to switch on OUT 0 for an axis. Set bit 9 of this parameter to switch on OUT 1 for an axis. Keep in mind that the same outputs are used by the **HW PSWITCH** command.

The command is executed on the driver for the base axis set by BASE. The base axis can be changed with the AXIS modifier, as with all the other axis commands and parameters.

Arguments N/A

Example DRIVE\_CONTROL AXIS(2) = 256

In this example, OUT 0 is switched on for axis 2, connected using the TJ1-

FL02.

See also N/A

## 3.2.88 DRIVE INPUTS

Type Axis parameter

Syntax **DRIVE\_INPUTS** 

Description This parameter monitors the status of the inputs of the Servo Driver con-

nected via the MECHATROLINK-II bus. The parameter value is updated each **SERVO PERIOD** cycle. It is a bit-wise word with the bits as listed in the table

below.

| Bit    | Servo Driver input signal |          |          | Description                    |
|--------|---------------------------|----------|----------|--------------------------------|
| number | Sigma-II                  | Sigma-V  | Junma    |                                |
| 0      | P_OT                      | P_OT     | P_OT     | Forward limit switch           |
| 1      | N_OT                      | N_OT     | N_OT     | Reverse limit switch           |
| 2      | DEC                       | DEC      | /DEC     | Zero point return deceleration |
| 3      | PA                        | PA       | Not used | Encoder A phase signal         |
| 4      | РВ                        | РВ       | Not used | Encoder B phase signal         |
| 5      | PC                        | PC       | Not used | Encoder C phase signal         |
| 6      | EXT1                      | EXT1     | /EXT1    | First external latch signal    |
| 7      | EXT2                      | EXT2     | Not used | Second external latch signal   |
| 8      | EXT3                      | EXT3     | Not used | Third external latch signal    |
| 9      | BRK                       | BRK      | /BRK     | Brake output                   |
| 10     | Reserved                  | HBB      | E-STP    | Emergency stop switch          |
| 11     | Reserved                  | Reserved | Not used |                                |
| 12     | IO12                      | IO12     | Not used | Not used                       |
| 13     | IO13                      | IO13     | Not used | Not used                       |
| 14     | IO14                      | IO14     | Not used | Not used                       |

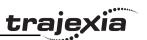

| Bit    | Servo Driver input signal |         |          | Description |
|--------|---------------------------|---------|----------|-------------|
| number | Sigma-II                  | Sigma-V | Junma    |             |
| 15     | IO15                      | IO15    | Not used | Not used    |

The recommended setting is: Pn81E=4321 & Pn511=654x. Refer to section 6.1.4 for more information about mapping Servo Driver inputs and outputs. The command is executed on the driver for the base axis set by BASE. The base axis can be changed with the AXIS modifier, as with all the other axis commands and parameters.

Arguments N/A

Example No example.

See also N/A

## 3.2.89 DRIVE MONITOR

Type Axis parameter

Syntax DRIVE MONITOR

Description This parameter contains the monitored data of the Servo Driver connected

to the system via the MECHATROLINK-II bus. The data to be monitored is selected using **DRIVE\_CONTROL** and can be displayed in the Trajexia Tools scope or used inside a program. The monitored data is updated each **SERVO\_PERIOD**. The command is executed on the driver for the base axis set by BASE. The base axis can be changed with the AXIS modifier, as with

all the other axis commands and parameters.

Arguments N/A

Example No example.

See also N/A

## 3.2.90 DRIVE\_READ

Type Axis command

Syntax DRIVE\_READ(parameter, size, VR)

Description The **DRIVE\_READ** function reads the specified parameter of the Servo Driver

connected to the Trajexia system via the MECHATROLINK-II bus. Upon successful execution, this command returns -1 and puts the read value in the VR memory location specified by the VR parameter. If the command cannot be executed, the value 0 is returned. The command is executed on the driver for the base axis set with **BASE**. It can be changed using the **AXIS** modifier, like

with all the other axis commands and parameters.

Note: This command waits for the response of the axis, therefore its execution is slow and the time variable. Do not use this command together with other

commands that require quick execution.

Note: Executing a DRIVE READ will temporarily disable the Servo Driver

Front Panel display.

Note: **DRIVE\_READ** returns -1 on success. It also returns -1 with no parame-

ter read if the parameter number does not exist or has the wrong size.

Arguments •

The number of the parameter to be read. Note that the parameter numbers are hexadecimal. The format of the data can be found in the Servo

Driver manual.

parameter

size

Slze of the parameter is specified in bytes. For most parameters the size is normally 2 bytes. Some special parameters may be 4 bytes long. Sizes for each parameter can be found in the Servo Driver manual.

• VF

The VR address where the read parameter is stored upon successful execution.

Example IF DRIVE\_READ(\$100,2,1) THEN

PRINT "The Speed loop gain is: ";VR(1)

ELSE

PRINT "The speed loop gain could not be read"

**ENDIF** 

See also **DRIVE\_WRITE**, **HEX**, **\$ (HEXADECIMAL INPUT)**.

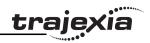

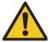

#### Caution

Be sure that no Parameter Unit or Personal Computer Software is connected to the Servo Driver when executing this command. Otherwise the program task will be paused until the connection of the other device to the Servo Driver is removed.

## 3.2.91 DRIVE RESET

Axis command Type **DRIVE RESET** Svntax

Description The **DRIVE RESET** command resets the Servo Driver connected via the

> MECHATROLINK-II bus. The command is executed on the driver for the base axis set by BASE. The base axis can be changed with the AXIS modifier, as

with all the other axis commands and parameters.

Arguments N/A

Example No example.

See also N/A

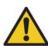

#### Caution

Be sure that no Parameter Unit or Personal Computer Software is connected to the Servo Driver when executing this command. Otherwise the program task will be paused until the connection of the other device to the Servo Driver is removed.

## 3.2.92 DRIVE STATUS

Type Axis parameter (read-only)

Svntax **DRIVE STATUS** 

Description For MECHATROLINK-II axes, this parameter is set from the STATUS field in the MECHATROLINK-II communication frame and is updated every servo period. Those bits can be seen in the Intelligent drives configuration window in Trajexia Tools, and can be used in programs. The explanation of each bit is given in the table below. (Note: Only bits relevant to MECHATROLINK-II axes are listed.) For the detailed explanation for these status bits, see the MECHA-TROLINK-II manual.

| Bit | Description (MECHATROLINK-II) |
|-----|-------------------------------|
| 0   | Alarm                         |
| 1   | Warning                       |
| 2   | Ready                         |
| 3   | Servo on                      |
| 4   | Power on                      |
| 5   | Machine Lock                  |
| 6   | Home Position                 |
| 7   | At Position/Speed             |
| 8   | Output Completed              |
| 9   | Torque Limit                  |
| 10  | Latch Completed               |
| 11  | In Range/Speed Limit          |

For Flexible Axis axes, this parameter holds the status of registration and auxiliary inputs, as well as registration selection. The explanation of each bit is given in the second table below. (Note: Only bits relevant to Flexible axis are listed.)

| Bit | Description (Flexible Axis) |
|-----|-----------------------------|
| 0   | MARK                        |

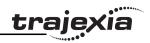

| Bit | Description (Flexible Axis)  |
|-----|------------------------------|
| 1   | MARKB                        |
| 2   | REG 0 selected current value |
| 3   | REG 1 selected current value |
| 4   | AUX IN current value         |
| 5   | REG 0 current value          |
| 6   | REG 1 current value          |

Arguments N/A

Example PRINT DRIVE\_STATUS AXIS(4)

This command will print the current value of **DRIVE STATUS** for axis(4).

Example BASE(3)

ATYPE = 44

IF (DRIVE\_STATUS AND 32)= 32 THEN PRINT "REG 0 input is ON for axis(3)"

**ENDIF** 

See also AXIS, MARK, MARKB, REGIST.

## 3.2.93 DRIVE WRITE

Type Axis command

Syntax DRIVE\_WRITE(parameter, size, value [,mode])

#### Description

The **DRIVE\_WRITE** function writes to the specified parameter of the Servo Driver via the MECHATROLINK-II bus. Upon successful execution, this command returns -1. If the command cannot be executed, the value 0 is returned. The command is executed on the driver for the base axis set with **BASE**. It can be changed using the **AXIS** modifier, as with all other axis commands and parameters. For some parameters to be written the driver needs to be powered off and on again. The **DRIVE\_RESET** command can be used for that purpose.

Note: This command waits for the response of the axis so, its execution is slow and the time variable. Do not use this command together with other commands that require quick execution.

Note: Executing a **DRIVE\_WRITE** will temporarily disable the Servo Driver Front Panel display.

Note: **DRIVE\_WRITE** returns -1 on success. It also returns -1 with no parameter read if the parameter number does not exist or has the wrong size.

#### Arguments

#### parameter

The number of the parameter to write to. Note that the parameter numbers are hexadecimal. The format of the data can be found in the Refer to the Servo Driver manual for the format of the data.

#### size

Slze of the parameter is specified in bytes. For most parameters the size is normally 2 bytes. Some special parameters may be 4 bytes long. Sizes for each parameter can be found in the Servo Driver manual.

#### value

The value to be written into driver parameter.

#### mode

The write mode. Possible values: 0 (or omitted) - write and store in RAM; 1 - write and store in FPROM.

#### Example

## IF DRIVE\_WRITE(\$100,2,90) THEN

PRINT "The new speed loop gain is: 90"

ELSE

PRINT "The speed loop gain could not be written in RAM" ENDIF

See also

DRIVE\_READ, DRIVE\_RESET, \$ (HEXADECIMAL INPUT)

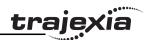

# **^**

#### Caution

Be sure that no Parameter Unit or Personal Computer Software is connected to the Servo Driver when executing this command. Otherwise the program task will be paused until the connection of the other device to the Servo Driver is removed.

## 3.2.94 EDIT

Type Program command

Syntax **EDIT** [ line number ]

ED [line\_number]

Description The **EDIT** command starts the built in screen editor allowing a program in the

controller to be modified using a Command Line Terminal. The currently

selected program will be edited.

The editor commands are as follows:

Quit Editor: [CTRL] K and D

Delete Line: [CTRL] Y

This command is implemented for a Command Line Terminal. Within Trajexia Tools, users can select the command from the **Program** menu.

Arguments • line\_number

The number of the line at which to start editing.

Example No example.

See also **SELECT**.

3.2.95 ELSE

See IF..THEN..ELSE..ENDIF.

3.2.96 ELSEIF

See IF..THEN..ELSE..ENDIF.

### **3.2.97 ENCODER**

Type Axis parameter (read-only)

Syntax **ENCODER** 

Description The ENCODER axis parameter contains a raw copy of the encoder hardware

register or the raw data received from the drive via MECHATROLINK-II. On axes with absolute encoders, the ENCODER parameter contains a value

using a number of bits programmed with ENCODER BITS.

The **MPOS** axis parameter contains the measured position calculated from the **ENCODER** value automatically, allowing for overflows and offsets.

Arguments N/A

Example No example.
See also AXIS. MPOS.

## 3.2.98 ENCODER\_BITS

Type Axis parameter

Syntax ENCODER BITS = value

Description This axis parameter configures the interface for the number of encoder bits for

Flexible axis SSI and EnDat absolute encoder axes. The parameter is appli-

cable only to axes of ATYPE values 47 and 48.

When applied to Flexible axis EnDat absolute encoder axis, bits 0 - 7 of the parameter should be set to the total number of encoder bits. Bits 8 - 14 should

be set to the number of multi-turn bits to be used.

When applied to Flexible axis SSI absolute encoder axis, bits 0 - 5 of the parameter should be set to the number of encoder bits. Bit 6 should be 1 for

binary operation, or 0 for Gray code.

For SSI encoders of the "Balluff" brand bits 8..10 allow an additional hardware

shift to be specified. Normally bits 8..10 are 0.

Note: If using Flexible axis absolute encoder axis, it is essential to set this

parameter for the axis before setting the ATYPE.

Arguments N/A

#### **BASIC** commands

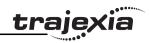

Example **ENCODER\_BITS = 25 + (256 \* 12)** 

ATYPE = 47

In this example a 25 bit EnDat encoder is used, that has 12 bits for multi-turn

value and 13 bits per one revolution.

Example **ENCODER\_BITS** = 12 + (64 \* 1)

ATYPE = 48

In this example a 12 bit (4096 positions per revolution) SSI encoder is used,

with binary output type.

See also AXIS.

3.2.99 ENCODER\_CONTROL

Type Axis parameter

Syntax **ENCODER CONTROL = value** 

Description The **ENCODER\_CONTROL** parameter is applicable only to Flexible axis

absolute EnDat axis with ATYPE value 47. The parameter controls the mode in which EnDat encoder return its position. The encoder can be set to either cyclically return its position, or it can be set to a parameter read/write mode. The default after initialization is cyclic position return mode. For more informa-

tion see EnDat absolute encoder interface specification.

Arguments N/A

Example ENCODER CONTROL AXIS(1) = 0

This command sets cyclic position return mode.

Example ENCODER CONTROL AXIS(1) = 1

This command sets parameter read/write mode.

See also AXIS, ENCODER, ENCODER BITS.

**3.2.100 ENCODER ID** 

Type Axis parameter (read-only)

Syntax ENCODER ID

Description This parameter returns the ID value of an absolute encoder for the axis.

This parameter is applicable only to Flexible axis absolute Tamagawa axis

with ATYPE value 46.

It returns ENID parameter from the encoder, which is set to 17. For more information see Tamagawa absolute encoder interface specification.

If applied to axis of ATYPE value other than 46, this parameter returns 0.

Arguments N/A

Example >>PRINT ENCODER ID AXIS (1)

17.0000

This command will print absolute encoder ID value for axis 1.

See also AXIS, ENCODER, ENCODER\_BITS.

3.2.101 ENCODER\_RATIO

Type Axis parameter

Syntax ENCODER RATIO(denominator, numerator)

Description This command allows the incoming encoder count to be scaled by a non inte-

ger number, using the equation:

MPOS = (numerator / demoninator) x encoder edges input

Unlike the **UNITS** parameters, **ENCODER\_RATIO** affects commands like **MOVECIRC** and **CAMBOX**, since it affects the number of encoder edges within the servo loop at the low level. It is necessary to change the position loop gains after changing encoder ratio in order to maintain performance and

stability.

Note: Large ratios should be avoided as they will lead to either loss of resolution or much reduced smoothness in the motion. The actual physical encoder count is the basic resolution of the axis and the use of this command may reduce the ability of the Motion Controller to accurately achieve all positions.

Note: ENCODER\_RATIO does not replace UNITS. Only use

**ENCODER\_RATIO** where absolutely necessary. For all other axis scaling use

UNITS.

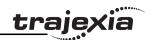

Arguments • denominator

A number between 0 and 16777215 that is used to define the denominator in the above equation.

numerator

A number between 0 and 16777215 that is used to define the numerator in the above equation.

Example '7200 is the closest to the encoder resolution that can be devided by an

' integer to give degrees. (7200/20=360)

**ENCODER RATIO(8192,7200)** 

UNITS=20 'axis calibrated in degrees, resolution is 0.05 deg.

A rotary table has a servo motor connected directly to its centre of rotation. An encoder is mounted to the rear of the servo motor and returns a value of 8192 counts per revolution. The application requires the table to be calibrated in degrees, but so that one degree is an integer number of counts.

See also N/A

## 3.2.102 ENCODER\_READ

Type Axis command

Syntax ENCODER READ(address)

Description The **ENCODER READ** command is applicable only to Flexible axis absolute

EnDat axis with **ATYPE** value 47. The parameter returns a 16-bit encoder parameter stored at specified address. Bits 8 -15 of the address are the EnDat MRS field settings and bits 0 - 7 are the offset within the EnDat MRS block. If a CRC error occurs, this command will return -1. For more information see

EnDat absolute encoder interface specification.

Arguments • address

Specifies the EnDat MRS field to read.

Example VR(100) = ENCODER\_READ(\$A10D) AXIS(7)

This command will read the number of encoder bits and put that value in

VR(10) memory location.

See also AXIS, ENCODER, ENCODER BITS.

3.2.103 ENCODER STATUS

Type Axis parameter (read-only).

Syntax ENCODER STATUS

Description This parameter returns the status of the absolute encoder.

This parameter is applicable only to Flexible axis absolute Tamagawa axis with **ATYPE** value 46. It returns both the status field SF and the ALMC encoder error field. The SF field is in bits 0 - 7, while the ALMC filed is in bits 8 - 15. For more information see Tamagawa absolute encoder interface specifi-

cation.

If applied to axis of **ATYPE** value other than 46, this parameter returns 0.

Arguments N/A

Example PRINT (ENCODER\_STATUS AXIS (1) AND 255)

This command will print SF field of the Tamagawa absolute encoder for axis 1.

See also AXIS, ENCODER, ENCODER BITS.

## 3.2.104 ENCODER\_TURNS

Type Axis parameter (read-only)

Syntax ENCODER TURNS

Description The ENCODER TURNS parameter returns the number of multi-turn count

from the encoder.

This is applicable only to Flexible axis absolute Tamagawa axis with **ATYPE** 

value 46 and Flexible axis absolute EnDat axis with ATYPE value 47.

The multi-turn data is not automatically applied to the axis **MPOS** parameter after initialization. The application programmer must apply this from the pro-

gram using **OFFPOS** or **DEFPOS** commands as required.

If applied to axis of **ATYPE** value other than 46 or 47, the parameter returns 0.

Arguments N/A

Example PRINT ENCODER TURNS AXIS (1)

This command will print absolute encoder multi-turn counts for axis 1.

See also AXIS, ENCODER, ENCODER\_BITS.

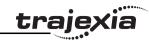

## 3.2.105 ENCODER\_WRITE

Type Axis command

Syntax ENCODER\_WRITE(address, value)

Description The ENCODER WRITE command is applicable only to Flexible axis absolute

EnDat axis with **ATYPE** value 47. The command writes to an encoder parameter specified by the address. Bits 8 -15 of the address are the EnDat MRS field settings and bits 0 - 7 are the offset within the EnDat MRS block. If a CRC error occurs, this command will return 0. Writing to address 0 performs an encoder reset function. For more information see EnDat absolute encoder interface specification. In order to successfully write an encoder parameter with this command, the **ENCODER\_CONTROL** parameter must be set to 1,

encoder parameter read/write mode.

Arguments • address

Specifies the EnDat MRS field to write to.

value

Any valid BASIC expression.

Example No example.

See also AXIS, ENCODER, ENCODER BITS, ENCODER CONTROL.

3.2.106 ENDIF

See IF..THEN..ELSE..ENDIF.

**3.2.107 ENDMOVE** 

Type Axis parameter

Syntax **ENDMOVE** 

Description

The **ENDMOVE** axis parameter holds the position of the end of the current move in user units. If the **SERVO** axis parameter is ON, the **ENDMOVE** parameter can be written to produce a step change in the demand position

(DPOS).

Note: As the measured position is not changed initially, the Following Error limit (**FE\_LIMIT**) should be considered when writing to ENDMOVE to produce a step change. If the change of demanded position is too big, the limit will be

exceeded.

Arguments N/A

Example No example.

See also AXIS, DPOS, FE\_LIMIT, UNITS.

3.2.108 EPROM

Type Program command

Syntax **EPROM** 

Description The **EPROM** command stores the BASIC programs in the TJ1-MC\_\_ battery

backed up RAM memory in the flash EPROM memory. Whether the programs stored in the flash EPROM memory are copied to RAM at start-up is control-

led by the POWER UP system parameter.

Note: Trajexia Tools offers this command as a button on the control panel.

Also pop-up screens will prompt to write the program data into flash memory.

Arguments N/A

Example No example.

See also **POWER UP. RUNTYPE.** 

3.2.109 ERROR\_AXIS

Type System parameter (read-only)

Syntax **ERROR\_AXIS** 

#### **BASIC** commands

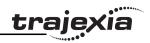

Description The ERROR\_AXIS axis parameter contains the number of the axis which has

caused the motion error.

A motion error occurs when the **AXISSTATUS** state for one of the axes matches the **ERRORMASK** setting. In this case the enable switch (**WDOG**) will be turned off, the **MOTION\_ERROR** parameter will have value different than 0 and the **ERROR\_AXIS** parameter will contain the number of the first

axis to have the error.

Arguments N/A

Example No example.

See also AXISSTATUS, ERRORMASK, MOTION\_ERROR, WDOG.

**3.2.110 ERROR\_LINE** 

Type Task parameter (read-only)

Syntax ERROR LINE

Description The ERROR\_LINE parameter contains the number of the line which caused

the last BASIC run-time error in the program task. This value is only valid

when the BASICERROR parameter is TRUE.

Each task has its own **ERROR\_LINE** parameter. Use the **PROC** modifier to access the parameter for a certain task. Without **PROC**, the current task will

be assumed.

Arguments N/A

Example >> PRINT ERROR\_LINE PROC(4)

23.0000

See also BASICERROR, PROC, RUN ERROR.

**3.2.111 ERRORMASK** 

Type Axis parameter Syntax **ERRORMASK** 

Description

The **ERRORMASK** axis parameter contains a mask value that is **AND**ed bit by bit with the **AXISSTATUS** axis parameter on every servo cycle to determine if a motion error has occurred. If the result of the AND operation is not zero, the motion error has occurred.

When a motion error occurs the enable switch (WDOG) will be turned off, the

MOTION\_ERROR parameter will have value different than 0 and the

ERROR\_AXIS parameter will contain the number of the first axis to have the

error.

Check the **AXISVALUES** parameter for the status bit allocations. The default

setting of **ERRORMASK** is 268.

Arguments N/A

Example No example.

See also AXIS, AXISSTATUS, MOTION\_ERROR, WDOG.

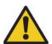

#### Caution

It is up to the user to define in which cases a motion error is generated. For safe operation it is strongly recommended to generate a motion error when the Following Error has exceeded its limit in all cases. This is done by setting bit 8 of **ERRORMASK** 

#### **3.2.112 ETHERNET**

Type System command

Syntax ETHERNET(function, unit\_number, parameter [,values])

Description The command ETHERNET is used to read and set certain functions of Ether-

net communications. The **ETHERNET** command should be entered on the command line of the terminal window of Trajexia Tools in disconnected mode. Note: The commands with parameters 4,5,7,9,10 and 12 take effect immediately after execution. The commands with parameters 0,2,3 and 8 require a

power cycle to Trajexia to enable the new parameters.

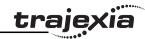

Arguments

function

0 = Read. 1 = Write.

unit\_number

-1.

parameter

0 = IP Address

1 = Addressing mode: Static (1) or Dynamic (0) (Only static addressing is

supported)

2 = Subnet Mask

3 = MAC address

4 = Default Port Number (initialised to 23), see also section 4.2.3.

5 = Token Port Number (initialised to 3240)

7 = ModbusTCP mode: Integer (0) or IEEE floating point (1)

8 = Default Gateway

9 = Data configuration: VR variables (0) or TABLE (1)

10 = ModbusTCP Port Number (initialised to 502)

11 = ARP cache (read-only).

12 = Default FINS Port Number (initialised to 9600), see also section

4.2.4.

values

The required parameter for a write.

Example ETHERNET(1,-1,0,192,200,185,2)

Set the Trajexia IP address to 192.200.185.2.

See also N/A

3.2.113 EX

System command Type

Syntax EX[(option)]

Resets the controller as if it were being powered up again. Description

> There are two types of reset performed by the EX command. EX without the argument, or EX(0) does the software reset of the controller. EX(1) does the

hardware reset of the controller

Arguments N/A

Example No example. See also N/A

3.2.114 EXP

Type Mathematical function

Syntax EXP(expression)

Description The **EXP** function returns the exponential value of the expression.

Arguments expression

Any valid BASIC expression.

>>PRINT EXP(1.0) Example

2.7183

See also N/A

3.2.115 FALSE

Type Constant (read-only)

Syntax **FALSE** 

Description The **FALSE** constant returns the numerical value 0.

Arguments N/A Example

res = IN(0) OR IN(2)

test:

IF res = FALSE THEN PRINT "Inputs are off"

**ENDIF** 

See also N/A

3.2.116 FAST JOG

Type Axis parameter

#### **BASIC** commands

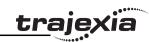

Syntax FAST\_JOG

Description The **FAST JOG** axis parameter contains the input number to be used as the

fast jog input. The number can be from 0 to 31. As default the parameter is set

to -1, no input is used for the fast jog.

The fast jog input controls the jog speed between two speeds. If the fast jog input is set, the speed as given by the **SPEED** axis parameter will be used for jogging. If the input is not set, the speed given by the **JOGSPEED** axis

parameter will be used.

Note: This input is active low.

Arguments N/A

Example No example.

See also AXIS, FWD JOG, JOGSPEED, REV JOG, SPEED.

**3.2.117 FASTDEC** 

Type Axis parameter

Syntax FASTDEC

Description The **FASTDEC** axis parameter contains fast deceleration ration. Its default

value is zero. If a non-zero **FASTDEC** is specified, the axis will ramp to zero at this deceleration rate when an axis limit switch or position is reached.

Arguments N/A

Example No example.

See also N/A

3.2.118 FE

Type Axis parameter (read-only)

Syntax **FE** 

Description

The **FE** axis parameter contains the position error in user units. This is calculated by the demand position (**DPOS** axis parameter) minus the measured position (**MPOS** axis parameter). The value of the Following Error can be checked by using the axis parameters **FE LIMIT** and **FE RANGE**.

Arguments N/A

Example No example.

See also AXIS, DPOS, FE LIMIT, FE RANGE, MPOS, UNITS.

3.2.119 FE\_LATCH

Type Axis parameter (read-only)

Syntax **FE\_LATCH** 

Description Contains the initial **FE** value which caused the axis to put the controller into

MOTION\_ERROR. This value is only set when the **FE** exceeds the **FE\_LIMIT** and the **SERVO** parameter has been set to OFF. **FE\_LATCH** is reset to 0

when the **SERVO** parameter of the axis is set back to ON.

Arguments N/A

Example No example.

See also N/A

3.2.120 FE LIMIT

Type Axis parameter

Syntax **FE LIMIT** 

FELIMIT

Description The **FE LIMIT** axis parameter contains the maximum allowed Following Error

in user units. When exceeded, bit 8 of the **AXISSTATUS** parameter of the axis will be set. If the **ERRORMASK** parameter has been properly set, a motion

error will be generated and WDOG enable relay will be reset to 0.

This limit is used to guard against fault conditions, such as mechanical lock-

up, loss of encoder feedback, etc.

#### **BASIC** commands

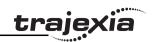

Arguments N/A

Example No example.

See also AXIS, AXISSTATUS, ERRORMASK, FE, FE\_RANGE, UNITS.

3.2.121 FE\_LIMIT\_MODE

Type Axis parameter

Syntax FE LIMIT MODE=value

Description When this parameter is set to 0, the axis will cause a MOTION\_ERROR

immediately when the **FE** exceeds the **FE\_LIMIT** value. If **FE\_LIMIT\_MODE** is set to 1, the axis will only generate a

**MOTION\_ERROR** when the **FE** exceeds **FE\_LIMIT** during 2 consecutive servo periods. This means that if **FE LIMIT** is exceeded for one servo period

only, it will be ignored.

The default value for **FE LIMIT MODE** is 0.

Arguments N/A

Example No example.

See also N/A

3.2.122 FE\_RANGE

Type Axis parameter

Syntax **FE\_RANGE** 

Description The **FE RANGE** axis parameter contains the limit for the Following Error

warning range in user units. When the Following Error exceeds this value on a servo axis, bit 1 in the **AXISSTATUS** axis parameter will be turned on. This range is used as a first indication for fault conditions in the application

(compare FE\_LIMIT).

Arguments N/A

Example No example.

See also AXIS, AXISSTATUS, ERRORMASK, FE, UNITS.

3.2.123 FHOLD\_IN

Type Axis parameter

Syntax FHOLD IN

FH IN

Description The FHOLD IN axis parameter contains the input number to be used as the

feedhold input. The valid input range is 0 to 31. Values 0 to 15 represent physically present inputs of TJ1-MC\_\_ I/O connector and are common for all axes. Values 16 to 31 are mapped directly to driver inputs that are present on the CN1 connector. They are unique for each axis. It depends on the type of Servo Driver which Servo Driver inputs are mapped into inputs 16 to 31. For more information on Servo Driver I/O mapping into the Trajexia I/O space,

refer to section 6.1.4.

As default the parameter is set to -1, no input is used for feedhold.

Note: This input is active low.

If an input number is set and the feedhold input turns set, the speed of the move on the axis is changed to the value set in the **FHSPEED** axis parameter. The current move is not cancelled. Furthermore, bit 7 of the **AXISSTATUS** parameter is set. When the input turns reset again, any move in progress

when the input was set will return to the programmed speed.

Note: This feature only works on speed controlled moves. Moves which are

not speed controlled (CAMBOX, CONNECT and MOVELINK) are not

affected.

Arguments N/A

Example No example.

See also AXIS, AXISSTATUS, FHSPEED, UNITS.

**3.2.124 FHSPEED** 

Type Axis parameter

Syntax **FHSPEED** 

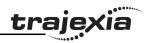

The **FHSPEED** axis parameter contains the feedhold speed. This parameter Description

can be set to a value in user units/s and defines at which speed the axis will move when the feedhold input turns on. The current move is not cancelled. **FHSPEED** can have any positive value including 0. The default value is 0. This default value is applicable to most applications as motion is usually ramped down to zero speed when the freehold input is set. In some cases it may be desirable for the axis to ramp to a known constant speed when the

freehold input is set.

Note: This feature only works on speed controlled moves. Moves which are not speed controlled (CAMBOX, CONNECT and MOVELINK) are not

affected.

N/A Arguments

Example No example.

See also AXIS, AXISSTATUS, FHOLD IN, UNITS.

## **3.2.125 FINS COMMS**

Type Communication command

Syntax FINS COMMS(type, network, node, unit, remote area, remote offset,

length, local\_area, local\_offset, timeout [, ip1, ip2, ip3, ip4])

Description FINS (Factory Interface Network Service) is a Proprietary OMRON communication protocol. A subset of this protocol has been implemented in Trajexia. The FINS protocol has been implemented with the intention of enabling seamless communication with other OMRON devices (PLCs, HMIs, etc.) and software (CX-Drive, CX-Server, etc.). For more information on FINS communication protocol, see section 4.2.4 and the Communication Commands Reference Manual, cat. num. W342-E1, Sections 3 and 5.

> Trajexia has built in FINS client capabilities, so it can initiate the FINS communications with FINS slave devices using FINS COMMS. Only FINS 0101 (Read Memory) and FINS 0102 (Write Memory) commands are implemented at the moment of this writing. With FINS 0101, memory can be read from other devices with FINS server capability. FINS 0102 can be used to write data to devices with FINS server capability.

> This command returns one of the following values, depending on outcome of the execution:

- -1: The command executed successfully.
- 0: The command failed.
- 1: Request not sent because the client or the FINS protocol is busy.
- 2: One or more of the request parameters are invalid.
- 3: Invalid source memory area.
- 4: Request was sent, but no response from remote server received within timeout period.
- 5: Error response code received from remote server.

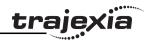

#### Arguments

#### type

The type of the FINS command. 0 means FINS 0101, read memory from remote FINS server. 1 means FINS 0102, write memory to the remote server.

#### network

The destination network. For more details, see the Communication Commands Reference Manual, cat. num. W342-E1, Section 3.

#### node

The node of the destination FINS server. For more details, see the Communication Commands Reference Manual, cat. num. W342-E1, Section 3.

#### unit

The unit number of the destination FINS server. For more details, see the Communication Commands Reference Manual, cat. num. W342-E1, Section 3.

#### remote area

The area of memory accessed on the destination FINS server. Range: 128..255. Note that this area must be one of the following values if the destination is another Trajexia system: 0xB0: Integer VR value; 0x82: Integer TABLE value; 0xC2: float TABLE value.

#### · remote offset

The memory offset on the destination FINS server. Range: 0..65535. Note that this range will be more limited to the maximum TABLE or VR addresses if the destination is another Trajexia system.

#### length

The number of items to be transferred. The range will depend upon the FINS frame length and the capabilities of the client and remote servers. The range for a Trajexia system is from 1 to 700 integer values, or 1 to 350 floating point values.

#### local area

The local (source) memory area. Note that this area must be one of the following values: 0x00: Integer VR value; 0x01: Integer TABLE value; 0x02: float TABLE value.

#### local offset

The offset of the first value in the local (source) memory area. The range depends upon the VR or TABLE array size and value for the length argument.

#### timeout

The number of milliseconds to wait for a response from the destination FINS server, before timing out.

#### • IP1, IP2, IP3, IP4

Optional parameters that define the remote (destination) server IP address. These arguments must be used if both the Trajexia system and the destination FINS server do not belong to same network.

#### Example

A Trajexia system and an OMRON CJ1 PLC with Ethernet Unit CJ1W-ETN11 system are connected to the same network. The IP address of Trajexia system is 192.168.0.5. The IP address of the PLC Ethernet Unit is 192.168.0.12. When you execute the command **FINS\_COMMS(0,0,12,0,\$82,** 1000 20 0 500 5000 192 168 0 12) 20 words (length=20) of DM PLC mem-

**1000,20,0,500,5000,192,168,0,12)**, 20 words (**length=20**) of DM PLC memory area (**remote area=\$82**) is read, starting from DM1000

(remote\_offset=1000), and is written in the Trajexia VR memory in integer format (local\_area=0), starting from VR(500) (local\_offset=500). So, values in PLC memory range DM1000 to DM1019 are placed in Trajexia memory VR(500) to VR(519). The timeout is set to 5 seconds.

When you execute the command FINS\_COMMS(1,0,12,0,\$80,

**50,10,0,300,3000,192,168,0,12)**, 10 words (**length=10**) of Trajexia VR memory as integers (**local\_area=0**), starting from VR(300) (**local\_offset=300**), are written to the CIO area of the PLC (**remote\_area=\$80**), starting from CIO50 (**remote\_offset=50**). So, values in Trajexia memory range VR(300) to VR(309) are placed in memory CIO50 to CIO59 of the PLC. The timeout is set to 3 seconds.

#### See also N/A

## 3.2.126 FLAG

Type System command

Syntax FLAG(flag\_number [,value])

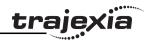

The FLAG command is used to set and read a bank of 24 flag bits. The FLAG command can be used with one or two parameters. With one parameter specified the status of the given flag bit is returned. With two parameters specified the given flag is set to the value of the second parameter. The FLAG command is provided to aid compatibility with earlier controllers and is not recommended for new programs.

Arguments

flag\_number

The flag number is a value from 0..23.

value

If specified this is the state to set the given flag to i.e. ON or OFF. This

can also be written as 1 or 0.

Example FLAG(21,ON)

Set flag bit 21 on.

See also N/A

## 3.2.127 FLAGS

Type System command

Syntax FLAGS([value])

Description Read and set the FLAGS as a block. The FLAGS command is provided to aid

> compatibility with earlier controllers and is not recommended for new programs. The 24 flag bits can be read with FLAGS and set with FLAGS(value).

Arguments value

The decimal equivalent of the bit pattern to which the flags must be set.

See the table below.

| Bit number | Decimal value |
|------------|---------------|
| 0          | 1             |
| 1          | 2             |
| 2          | 4             |
| 3          | 8             |
| 4          | 16            |

| Bit number | Decimal value |
|------------|---------------|
| 5          | 32            |
| 6          | 64            |
| 7          | 128           |

Example FLAGS(146) ' 2 + 16 + 128

Set Flags 1,4 and 7 on, all others off.

Example IF (FLAGS and 8) <>0 then GOSUB somewhere

Test if Flag 3 is set.

N/A See also

## 3.2.128 FOR..TO..STEP..NEXT

Type Program control command

FOR variable = start TO end [STEP increment] Syntax

> commands **NEXT** variable

Description The FOR ... NEXT loop allows the program segment between the FOR and

the **NEXT** statement to be repeated a number of times.

On entering this loop, the variable is initialized to the value of start and the block of commands is then executed. Upon reaching the **NEXT** command, the variable is increased by the increment specified after STEP. The STEP value can be positive or negative, if omitted the value is assumed to be 1.

While variable is less than or equal to end, the block of commands is repeatedly executed until variable is greater than end, at which time program execu-

tion will continue after **NEXT**.

Note: FOR ... NEXT statements can be nested up to 8 levels deep in a BASIC program.

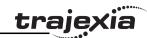

## Arguments •

variable

Any valid BASIC expression.

start

Any valid BASIC expression.

end

Any valid BASIC expression.

increment

Any valid BASIC expression.

commands

One or more BASIC commands.

Example

FOR opnum = 8 TO 13

OP(opnum,ON)

**NEXT opnum** 

This loop turns on outputs 8 to 13.

Example

loop:

**FOR dist = 5 TO -5 STEP -0.25** 

MOVEABS(dist)
GOSUB pick\_up

**NEXT** dist

The **STEP** increment can be positive or negative.

Example

loop1:

FOR I1 = 1 TO 8

loop2:

FOR I2 = 1 TO 6

MOVEABS(I1\*100,I2\*100)

**GOSUB 1000** 

**NEXT 12** 

**NEXT I1** 

FOR..TO..STEP..NEXT statements can be nested (up to 8 levels deep) pro-

vided the inner FOR and NEXT commands are both within the outer

FOR..TO..STEP..NEXT loop.

See also

REPEAT..UNTIL, WHILE..WEND.

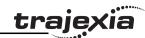

## **3.2.129 FORWARD**

Type Axis command

Syntax FORWARD

FO

Description The FORWARD command moves an axis continuously forward at the speed

set in the SPEED axis parameter. The acceleration rate is defined by the

ACCEL axis parameter.

FORWARD works on the default basis axis (set with BASE) unless AXIS is

used to specify a temporary base axis.

Note: The forward motion can be stopped by executing the **CANCEL** or **RAPIDSTOP** command, or by reaching the forward limit. If stopped by execution of the **CANCEL** or **RAPIDSTOP** command, the axis decelerates to a stop

at the programmed DECEL rate.

Arguments N/A

Example Run an axis forwards. When an input signal is detected on input 12, bring the

axis to a stop. **FORWARD** 

' wait for stop signal WAIT UNTIL IN(12)=ON

CANCEL WAIT IDLE

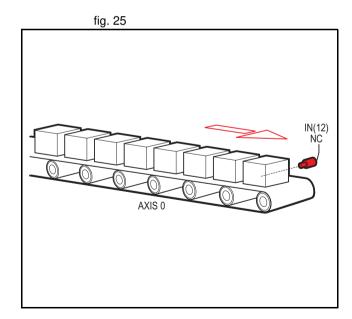

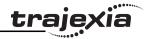

Example

Move an axis forward until it hits the end limit switch, then move it in the  $\,$ 

reverse direction for 25 cm.

BASE(3)

FWD\_IN=7 limit switch connected to input 7

**FORWARD** 

WAIT IDLE ' wait for motion to stop on the switch

MOVE(-25.0) WAIT IDLE

Example

A machine that applies lids to cartons uses a simulated line shaft. This example sets up a virtual axis running forward to simulate the line shaft. Axis 0 is then connected, with the **CONNECT** command, to this virtual axis to run the conveyor. Axis 1 controls a vacuum roller that feeds the lids on to the cartons using the **MOVELINK** control.

BASE(4)

ATYPE=0 'Set axis 4 to virtual axis

**REP OPTION=1** 

SERVO=ON

**FORWARD** 'starts line shaft

BASE(0)

CONNECT(-1,4) 'Connects base 0 to virtual axis in reverse

WHILE IN(2)=ON

BASE(1)

'Links axis 1 to the shaft in reverse direction

MOVELINK(-4000,2000,0,0,4,2,1000)

WAIT IDLE

WEND

**RAPIDSTOP** 

See also

AXIS, CANCEL, RAPIDSTOP, REVERSE, UNITS.

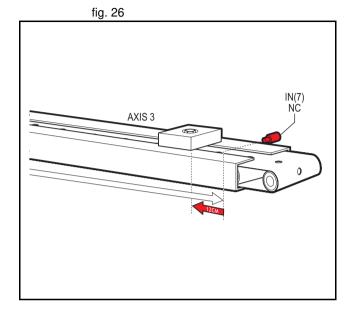

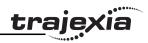

## 3.2.130 FPGA\_VERSION

Type Slot parameter

Syntax FPGA\_VERSION SLOT(unit\_number)

Description This parameter returns the FPGA version of the unit with unit number in a

controller system.

Arguments • unit\_number

Unit numbers are -1 to 6, including 0, with -1 being the TJ1-MC and 0

being the unit immediately to the right of the TJ1-MC .

Example N/A

See also N/A

## 3.2.131 FRAC

Type Mathematical function

Syntax FRAC(expression)

Description The **FRAC** function returns the fractional part of the expression.

Arguments • expression

Any valid BASIC expression.

Example >> PRINT FRAC(1.234)

0.2340

See also N/A

## 3.2.132 FRAME

Type System parameter

Syntax FRAME=value

Description

Used to specify which frame to operate within when employing frame transformations. Frame transformations are used to allow movements to be specified in a multi-axis coordinate frame of reference which do not correspond one-to-one with the axes. An example is a SCARA robot arm with jointed axes. For the end tip of the robot arm to perform straight line movements in X-Y the motors need to move in a pattern determined by the robots geometry.

Frame transformations to perform functions such as these need to be compiled from C language source and loaded into the controller system software.

Contact OMRON if you need to do this.

A machine system can be specified with several different frames. The currently active "frame" is specified with the **FRAME** System parameter.

The default **FRAME** is 0 which corresponds to a one-to-one transformation.

Arguments N/A

Example FRAME=1

See also N/A

## 3.2.133 FREE

Type System function

Syntax FREE

Description The FREE function returns the remaining amount of memory available for

user programs and TABLE array elements.

Note: Each line takes a minimum of 4 characters (bytes) in memory. This is for the length of this line, the length of the previous line, number of spaces at the beginning of the line and a single command token. Additional commands

need one byte per token; most other data is held as ASCII.

The TJ1-MC\_\_ compiles programs before they are executed, this means that a little under twice the memory is required to be able to execute a program.

Arguments N/A

Example >> PRINT FREE

47104.0000

See also DIR, TABLE

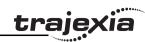

## 3.2.134 FS LIMIT

Type Axis parameter

Syntax FS LIMIT

**FSLIMIT** 

Description The FS LIMIT axis parameter contains the absolute position of the forward

software limit in user units.

A software limit for forward movement can be set from the program to control the working range of the machine. When the limit is reached, the TJ1-MC\_\_ will ramp down the speed of an axis to 0, and then cancel the move. Bit 9 of the **AXISSTATUS** axis parameter will be turned on while the axis position is

greater than FS LIMIT.

**FS LIMIT** is disabled when it has a value greater than **REP\_DIST**.

Arguments N/A

Example No example.

See also AXIS, AXISSTATUS, REP\_DIST, UNITS.

## 3.2.135 FWD\_IN

Type Axis parameter

Syntax FWD IN

Description

The **FWD\_IN** axis parameter contains the input number to be used as a forward limit input. The valid input range is 0 to 31. Values 0 to 15 represent physically present inputs of TJ1-MC\_\_ I/O connector and are common for all axes.

Values 16 to 31 are mapped directly to driver inputs that are present on the CN1 connector. They are unique for each axis. It depends on the type of Servo Driver which Servo Driver inputs are mapped into inputs 16 to 31. For more information on Servo Driver I/O mapping into the Trajexia I/O space, refer to section 6.1.4.

For more information on setting driver parameter Pn81E, see Servo Driver

manual. As default the parameter is set to -1, no inputs selected.

If an input number is set and the limit is reached, any forward motion on that

axis will be stopped. Bit 4 of the **AXISSTATUS** will also be set.

Note: This input is active low.

Arguments N/A

Example No example.

See also AXIS, AXISSTATUS, REV\_IN.

## 3.2.136 FWD\_JOG

Type Axis parameter

Syntax FWD\_JOG

Description The **FWD JOG** axis parameter contains the input number to be used as a jog

forward input. The input can be set from 0 to 31. As default the parameter is

set to -1, no input is selected. Note: This input is active low.

Arguments N/A

Example No example.

See also AXIS, FAST\_JOG, JOGSPEED, REV\_JOG.

## 3.2.137 GET

Type I/O command

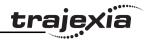

Syntax **GET [#n,] variable** 

Description The **GET** 

The **GET** command assigns the ASCII code of a received character to a variable. If the serial port buffer is empty, program execution will be paused until a character has been received. Channels 5 to 7 are logical channels that are superimposed on the programming port 0 when using Trajexia Tools. Note: Channel 0 is reserved for the connection to Trajexia Tools and/or the command line interface. Please be aware that this channel may give problems for this function.

Arguments

• n

The specified input device. When this argument is omitted, the port as specified by **INDEVICE** will be used. See the table below.

| Input device number | Description                          |
|---------------------|--------------------------------------|
| 0                   | Programming port 0                   |
| 1                   | RS-232C serial port 1                |
| 2                   | RS-422A/485 serial port 2            |
| 5                   | Trajexia Tools port 0 user channel 5 |
| 6                   | Trajexia Tools port 0 user channel 6 |
| 7                   | Trajexia Tools port 0 user channel 7 |

variable

The name of the variable to receive the ASCII code.

Example **GET#5**, **k** 

This line stores the ASCII character received on the Trajexia Tools port chan-

nel 5 in k.

See also INDEVICE, INPUT, KEY, LINPUT

3.2.138 GLOBAL

Type System command

Syntax GLOBAL "name", vr\_number

Description Decl

Declares the name as a reference to one of the global VR variables. The name can then be used both within the program containing the **GLOBAL** definition and all other programs in the Trajexia Tools 2 project.

Note: The program containing the **GLOBAL** definition must be run before the name is used in other programs. In addition, only that program should be running at the time the GLOBAL is executed, otherwise the program error will appear and the program will stop when trying to execute this command. For fast startup the program should also be the only process running at power-up.

When the GLOBAL is declared, the declaration remains active until the next TJ1-MC\_\_ reset by switching the power off and back on, or by executing the EX command.

In programs that use the defined **GLOBAL**, **name** has the same meaning as **VR(vr\_number)**. Do not use the syntax: **VR(name)**. A maximum of 128 **GLOBAL**s can be declared.

Arguments

name

Any user-defined name containing lower case alpha, numerical or underscore characters.

vr\_number

The number of the VR to be associated with **name**.

Example GLOBAL "srew pitch",12

GLOBAL "ratio1",534

ratio1 = 3.56

screw pitch = 23.0

PRINT screw\_pitch, ratio1

See also N/A

## **3.2.139 GOSUB..RETURN**

Type Program control command

Syntax GOSUB label

•••

RETURN

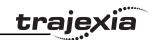

Description The GOSUB structure enables a subroutine jump. GOSUB stores the position

of the line after the **GOSUB** command and then jumps to the specified label. Upon reaching the **RETURN** statement, program execution is returned to the

stored position.

Note: Subroutines on each task can be nested up to 8 levels deep.

Arguments • label

A valid label that occurs in the program. An invalid label will give a compi-

lation error before execution.

Labels can be character strings of any length, but only the first 15 charac-

ters are significant. Alternatively line numbers may be used as labels.

Example main:

GOSUB routine GOTO main

routine:

PRINT "Measured position=";MPOS;CHR(13);

RETURN

See also GOTO

3.2.140 GOTO

Type Program control command

Syntax GOTO label

Description The GOTO structure enables a jump of program execution. GOTO jumps pro-

gram execution to the line of the program containing the label.

Arguments • label

A valid label that occurs in the program. An invalid label will give a compi-

lation error before execution.

Labels can be character strings of any length, but only the first 15 characters are significant. Alternatively line numbers may be used as labels.

Example loop:

PRINT "Measured position = ";MPOS;CHR(13);

WA(1000) GOTO loop

See also GOSUB..RETURN

3.2.141 HALT

Type System command

Syntax HALT

Description The **HALT** command stops execution of all program tasks currently running.

The command can be used both on Command Line Terminal as in programs.

The **STOP** command can be used to stop a single program task.

Note: **HALT** doesn't stop any motion. Currently executing, or buffered moves will continue unless they are terminated with a CANCEL or RAPIDSTOP com-

mand.

Arguments N/A

Example No example.

See also PROCESS, STOP.

3.2.142 HEX

Type I/O command

Syntax **HEX** 

Description This command is used in a print statement to output a number in hexadecimal

format.

Arguments N/A

Example PRINT#5,HEX(IN(8,16))

See also N/A

3.2.143 HLM\_COMMAND

Type Communication command

Syntax HLM COMMAND(command, port [, node [, mc area/mode [, mc offset

]]])

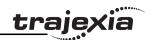

The **HLM\_COMMAND** command performs a specific Host link command operation to one or to all Host Link Slaves on the selected port.

Program execution will be paused until the response string has been received or the timeout time has elapsed. The timeout time is specified by using the **HLM\_TIMEOUT** parameter. The status of the transfer can be monitored with the **HLM\_STATUS** parameter.

#### Notes:

- When using the HLM\_COMMAND, be sure to set-up the Host Link Master protocol by using the SETCOM command.
- The Host Link Master commands are required to be executed from one program task only to avoid any multi-task timing problems.

#### Arguments

#### command

The selection of the Host Link operation to perform. See the table below.

| command value             | Description                                                                                                    |
|---------------------------|----------------------------------------------------------------------------------------------------|
| HLM_MREAD<br>(or value 0) | This performs the Host Link PLC <b>MODEL READ</b> ( <b>MM</b> ) command to read the CPU Unit model code. The result is written to the TJ1-MC variable specified by <b>mc_area</b> and <b>mc_offset</b> .              |
| HLM_TEST<br>(or value 1)  | This performs the Host Link <b>TEST</b> ( <b>TS</b> ) command to check correct communication by sending string "MC TEST STRING" and checking the echoed string. Check the <b>HLM_STATUS</b> parameter for the result. |
| HLM_ABORT<br>(or value 2) | This performs the Host Link <b>ABORT</b> ( <b>XZ</b> ) command to abort the Host link command that is currently being processed. The <b>ABORT</b> command does not receive a response.                                |
| HLM_INIT<br>(or value 3)  | This performs the Host Link <b>INITIALIZE</b> (**) command to initialize the transmission control procedure of all Slave Units.                                                                                       |
| HLM_STWR<br>(or value 4)  | This performs the Host Link <b>STATUS WRITE</b> ( <b>SC</b> ) command to change the operating mode of the CPU Unit.                                                                                                   |

#### port

The specified serial port. 1 = RS-232C serial port 1; 2 = RS-422A serial port 2.

- node (for HLM\_MREAD, HLM\_TEST, HLM\_ABORT and HLM\_STWR)
   The Slave node number to send the Host link command to. Range: [0, 31].
- mode (for HLM\_STWR)

The specified CPU Unit operating mode. 0 = PROGRAM mode; 2 = MONITOR mode; 3 = RUN mode.

mc area (for HLM MREAD)

The memory selection of the TJ1-MC\_\_ to read the send data from. See the table below.

| mc_area value            | Data area                  |
|--------------------------|----------------------------|
| MC_TABLE<br>(or value 8) | TABLE variable array       |
| MC_VR<br>(or value 9)    | Global (VR) variable array |

#### mc offset (for HLM MREAD)

The address of the specified TJ1-MC\_\_ memory area to read from. Range for VR variables: [0, 1023]. Range for TABLE variables: [0, 63999].

#### Example HLM COMMAND(HLM MREAD,1,12,MC VR,233)

This command reads the CPU Unit model code of the Host Link Slave with node address 12 connected to the RS-232C port. The result is written to VR(233).

If the connected Slave is a any OMRON CJ/CS PLC model, the VR(233) will contain value 30 (hex) after successful execution.

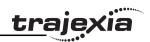

Example HLM COMMAND(HLM TEST,2,23)

PRINT HLM STATUS PORT(2)

This command will check the Host Link communication with the Host Link

Slave (node 23) connected to the RS-422A port.

If the **HLM STATUS** parameter contains value 0, the communication is func-

tional.

Example **HLM COMMAND(HLM INIT,2)** 

HLM COMMAND(HLM ABORT,2,4)

These two commands perform the Host Link INITIALIZE and ABORT opera-

tions on the RS-422A port 2. The Slave has node number 4.

Example HLM COMMAND(HLM STWR,2,0,2)

When data has to be written to a PC using Host Link, the CPU Unit can not be

in RUN mode. The HLM COMMAND command can be used to set it to MONITOR mode. The Slave has node address 0 and is connected to the RS-

232C port.

HLM READ, HLM STATUS, HLM TIMEOUT, HLS NODE, HLM WRITE, See also

SETCOM.

## 3.2.144 HLM READ

Communication command Type

Syntax HLM READ(port, node, plc area, plc offset, length, mc area,

mc offset)

Description The **HLM READ** command reads data from a Host Link Slave by sending a Host link command string containing the specified node of the Slave to the serial port. The received response data will be written to either VR or TABLE variables. Each word of data will be transferred to one variable. The maximum data length is 30 words (single frame transfer).

> Program execution will be paused until the response string has been received or the timeout time has elapsed. The timeout time is specified by using the **HLM TIMEOUT** parameter. The status of the transfer can be monitored with the **HLM STATUS** parameter.

Notes:

- When using the **HLM READ**, be sure to set-up the Host Link Master protocol by using the **SETCOM** command.
- The Host Link Master commands are required to be executed from one program task only to avoid any multi-task timing problems.

#### Arguments

port

The specified serial port. 1 = RS-232C serial port 1; 2 = RS-422A serial port 2.

node

The Slave node number to send the Host link command to. Range: [0, 31].

plc area

The PLC memory selection for the Host link command. See the table below.

| pc_area value          | Data area   | Host link command |
|------------------------|-------------|-------------------|
| PLC_DM<br>(or value 0) | DM area     | RD                |
| PLC_IR<br>(or value 1) | CIO/IR area | RR                |
| PLC_LR<br>(or value 2) | LR area     | RL                |
| PLC_HR<br>(or value 3) | HR area     | RH                |
| PLC_AR<br>(or value 4) | AR area     | RJ                |

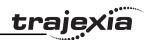

| pc_area value | Data area | Host link command |
|---------------|-----------|-------------------|
| PLC_EM        | EM area   | RE                |
| (or value 6)  |           |                   |

#### plc offset

The address of the specified PC memory area to read from. Range: [0, 9999].

#### · length

The number of words of data to be transferred. Range: [1, 30].

#### mc area

The memory selection of the TJ1-MC\_\_ to read the send data from. See the table below.

| mc_area value            | Data area                  |
|--------------------------|----------------------------|
| MC_TABLE<br>(or value 8) | TABLE variable array       |
| MC_VR<br>(or value 9)    | Global (VR) variable array |

#### mc offset

The address of the specified TJ1-MC\_\_ memory area to write to. Range for VR variables: [0, 1023]. Range for TABLE variables: [0, 63999].

#### Example HLM READ(2,17,PLC DM,120,20,MC TABLE,4000)

This example shows how to read 20 words from the PLC DM area addresses 120-139 to TJ1-MC\_\_ TABLE addresses 4000-4019. The PC has Slave node address 17 and is connected to the RS-422A port.

## See also HLM\_COMMAND, HLM\_STATUS, HLM\_TIMEOUT, HLS\_NODE,

HLM\_WRITE, SETCOM.

## **3.2.145 HLM\_STATUS**

Type Communication parameter

Syntax **HLM\_STATUS PORT(n)** 

Description The **HLM STATUS** parameter contains the status of the last Host Link Master

command sent to the specified port. The parameter will indicate the status for the **HLM READ**, **HLM WRITE** and **HLM COMMAND** commands. The sta-

tus bits are defined in the table below.

| Bit   | Name                   | Description                                                                                                    |
|-------|------------------------|----------------------------------------------------------------------------------------------------|
| 0 - 7 | End code               | The end code can be either the end code which is defined by the Host Link Slave (problem in sent command string) or an end code defined because of a problem found by the Host Link Master (problem in received response string). |
| 8     | Timeout error          | A timeout error will occur if no response has been received within the timeout time. This indicates communication has been lost.                                                                                                  |
| 9     | Command not recognized | This status indicates that the Slave did not recognize the command and has returned a IC response.                                                                                                    |

The **HLM\_STATUS** will have value 0 when no problems did occur. In case of a non-0 value, any appropriate action such as a re-try or emergency stop needs to be programmed in the user BASIC program.

Each port has an **HLM\_STATUS** parameter. The **PORT** modifier is required to specify the port.

#### Arguments

The specified serial port. 1 = RS-232C serial port 1; 2 = RS-422A serial port 2

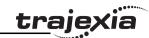

Example >> HLM WRITE(1,28,PLC EM,50,25,MC VR,200)

>> PRINT HEX(HLM\_STATUS PORT(1))

1

Apparently the CPU Unit is in RUN mode and does not accept the write oper-

ation.

Example >> HLM COMMAND(HLM TEST,2,0)

>> PRINT HLM STATUS PORT(2)

256.0000

A timeout error has occurred.

See also HLM READ, HLM COMMAND, HLM TIMEOUT, HLS NODE,

HLM\_WRITE, SETCOM.

## **3.2.146 HLM\_TIMEOUT**

Type Communication parameter

Syntax **HLM\_TIMEOUT** 

Description The HLM\_TIMEOUT parameter specifies the fixed timeout time for

the Host Link Master protocol for both serial ports. A timeout error will occur when the time needed to both send the command and receive the response from the Slave is longer than the time speci-

fied with this parameter.

The parameter applies for the **HLM\_READ**, **HLM\_WRITE** and **HLM\_COMMAND** commands. The **HLM\_TIMEOUT** parameter is

specified in servo periods.

Arguments N/A

Example >> HLM TIMEOUT=2000

Consider the servo period of the TJ1-MC is set to 1 ms

(SERVO PERIOD=1000). For both serial ports the Host Link Mas-

ter timeout time has been set to 2 s.

See also HLM READ, HLM COMMAND, HLM STATUS, HLS NODE,

HLM WRITE, SETCOM, SERVO PERIOD.

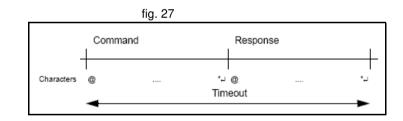

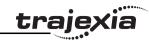

## 3.2.147 HLM\_WRITE

Type Communication command

 $Syntax \hspace{1cm} \textbf{HLM\_WRITE(port, node, plc\_area, plc\_offset, length, mc\_area,} \\$ 

mc offset)

Description The **HLM\_WRITE** command writes data from the TJ1-MC\_\_ to a Host Link

Slave by sending a Host link command string containing the specified node of the Slave to the serial port. The received response data will be written from either VR or TABLE variables. Each variable will define the word or data that will be transferred. The maximum data length is 29 words (single frame trans-

fer).

Program execution will be paused until the response string has been received or the timeout time has elapsed. The timeout time is specified by using the **HLM\_TIMEOUT** parameter. The status of the transfer can be monitored with the **HLM STATUS** parameter.

Notes:

 When using the HLM\_WRITE, be sure to set-up the Host Link Master protocol by using the SETCOM command.

• The Host Link Master commands are required to be executed from one program task only to avoid any multi-task timing problems.

Arguments • port

The specified serial port. 1 = RS-232C serial port 1; 2 = RS-422A serial port 2

node

The Slave node number to send the Host link command to. Range: [0, 31].

plc\_area

The PLC memory selection for the Host link command. See the table below.

| pc_area value          | Data area   | Host link command |
|------------------------|-------------|-------------------|
| PLC_DM<br>(or value 0) | DM area     | WD                |
| PLC_IR (or value 1)    | CIO/IR area | WR                |

| pc_area value          | Data area | Host link command |  |
|------------------------|-----------|-------------------|--|
| PLC_LR<br>(or value 2) | LR area   | WL                |  |
| PLC_HR<br>(or value 3) | HR area   | WH                |  |
| PLC_AR<br>(or value 4) | AR area   | WJ                |  |
| PLC_EM<br>(or value 6) | EM area   | WE                |  |

#### plc offset

The address of the specified PLC memory area to write to. Range: [0, 9999].

## length

The number of words of data to be transferred. Range: [1, 29].

mc area

The memory selection of the TJ1-MC\_\_ to read the send data from. See the table below.

| mc_area value         | Data area                  |
|-----------------------|----------------------------|
| MC_TABLE (or value 8) | Table variable array       |
| MC_VR<br>(or value 9) | Global (VR) variable array |

#### Type Communication command

#### mc\_offset

The address of the specified TJ1-MC\_\_ memory area to read from. Range for VR variables: [0, 1023]. Range for TABLE variables: [0, 63999].

#### **BASIC** commands

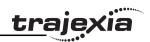

Example HLM WRITE(1,28,PLC EM,50,25,MC VR,200)

This example shows how to write 25 words from TJ1-MC\_\_ 's VR addresses 200-224 to the PC EM area addresses 50-74. The PC has Slave node

address 28 and is connected to the RS-232C port.

See also HLM\_READ, HLM\_COMMAND, HLM\_STATUS, HLM\_TIMEOUT,

HLS NODE, SETCOM.

## 3.2.148 HLS NODE

Type Communication parameter

Syntax HLS NODE

Description The HLS NODE parameter defines the Slave unit number for the Host Link

Slave protocol. The TJ1-MC\_\_ will only respond as a Host Link Slave to Host Link Master command strings with the unit number as specified in this parameter. The valid range for this parameter is [0, 31]. The default value is 0.

Arguments N/A

Example No example.

See also N/A

## **3.2.149 HW PSWITCH**

Type Axis command

Syntax HW PSWITCH(mode, direction, opstate, table start, table end)

Description

The **HW\_PSWITCH** command turns on the OUT 0 output for the axis when the predefined axis measured position is reached, and turns the output off when another measured position is reached. Positions are defined as sequence in the TABLE memory in range from **table\_start**, to **table\_end**, and on execution of the **HW\_PSWITCH** command are stored in FIFO queue. This command is applicable only to Flexible axis axes with **ATYPE** values 43, 44 and 45.

The command can be used with either 1 or 5 parameters. Only 1 parameter is needed to disable the switch or clear FIFO queue. All five parameters are needed to enable switch.

After loading FIFO and going through the sequence of positions in it, if the same sequence has to be executed again, FIFO must be cleared before executing **HW PSWITCH** command with the same parameters.

Arguments

mode

0 = disable switch: 1 = on and load FIFO: 2 = clear FIFO.

direction

0 = decreasing; 1 = increasing.

opstate

Output state to set in the first position in the FIFO; ON or OFF.

table start

Starting TABLE address of the sequence.

table end

Ending TABLE address of the sequence.

Example **HW\_PSWITCH(1, 1, ON, 21, 50)** 

This command will load FIFO with 30 positions, stored in TABLE memory starting from **TABLE(21)** in increasing direction. When the position stored in **TABLE(21)** is reached, the OUT 0 output will be set ON and then alternatively OFF and ON on reaching following positions in the sequence, until the posi-

tion stored in TABLE(50) reached.

Example HW PSWITCH(0)

This command will disable switch if it was enabled previously, but will not clear

the FIFO queue.

Example **HW\_PSWITCH(2)** 

This command will clear FIFO gueue if loaded previously.

See also AXIS

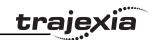

3.2.150 I\_GAIN

Type Axis parameter

Syntax I\_GAIN

Description The I GAIN parameter contains the integral gain for the axis. The integral out-

put contribution is calculated by multiplying the sums of the Following Errors

with the value of the **I\_GAIN** parameter. The default value is 0.

Adding integral gain to a servo system reduces positioning error when at rest or moving steadily, but it can produce or increase overshooting and oscillation and is therefore only suitable for systems working on constant speed and with

slow accelerations.

Note: In order to avoid any instability the servo gains should be changed only

when the **SERVO** is off.

Note: Servo gains have no affect on stepper output axis, ATYPE=46.

Arguments N/A

Example No example.

See also D GAIN, OV GAIN, P GAIN, VFF GAIN.

3.2.151 IDLE

See WAIT IDLE.

3.2.152 IEEE IN

Type Mathematical function

Syntax IEEE\_IN(byte0,byte1,byte2,byte3)

Description The IEEE IN function returns the floating point number represented by 4

bytes which typically have been received over a communications link, such as

ModbusTCP or FINS.

Note: byte0 is the high byte of the 32 bit IEEE floating point format.

Arguments • **byte0** - byte3

Any combination of 8 bit values that represents a valid IEEE floating point

number.

Example  $VR(20) = IEEE_IN(b0,b1,b2,b3)$ 

See also N/A

3.2.153 IEEE\_OUT

Type Mathematical function

Syntax byte n = IEEE OUT(value, n)

Description The IEEE OUT function returns a single byte in IEEE format extracted from

the floating point value for transmission over a communications link. The

function will typically be called 4 times to extract each byte in turn. Note: Byte 0 is the high byte of the 32 bit IEEE floating point format.

Arguments · value

Any BASIC floating point variable or parameter.

• n

The byte number (0 - 3) to be extracted.

Example a=MPOS AXIS(2)

byte0 = IEEE\_OUT(a, 0)

byte1 = IEEE\_OUT(a, 1)

byte2 = IEEE OUT(a, 2)

byte3 = IEEE OUT(a, 3)

See also N/A

3.2.154 IF..THEN..ELSE..ENDIF

Type Program control command

Syntax IF condition 1 THEN commands {ELSEIF condition i THEN commands}

[ ELSE commands ] ENDIF

IF condition 1 THEN commands

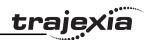

This structure controls the flow of the program based on the results of the condition. If the condition is **TRUE** the commands following **THEN** up to **ELSEIF**, **ELSE** or **ENDIF** are executed. If the condition is **FALSE** and the command of a subsequent **ELSEIF** substructre is **TRUE**, the commands of this substructure are executed. If all conditions are **FALSE** the commands following **ELSE** will be executed or the program will resume at the line after **ENDIF** in case no **ELSE** is included. The **ENDIF** is used to mark the end of the conditional block. Note: **IF..THEN.ELSE..ENDIF** sequences can be nested without limit. For a multi-line **IF..THEN** construction, there must not be any statement after **THEN**. A single-line construction must not use **ENDIF**.

Arguments

condition\_i

A logical expression. commands

One or more BASIC commands.

Example IF MPOS > (0.22 \* VR(0)) THEN GOTO exceeds length

Example IF IN(0) = ON THEN

count = count + 1

PRINT "COUNTS = ";count

fail = 0 ELSE

fail = fail + 1

**ENDIF** 

Example IF IN(stop)=ON THEN

OP(8,ON)

VR(cycle flag)=0

ELSEIF IN(start cycle)=ON THEN

VR(cycle flag)=1

ELSEIF IN(step1)=ON THEN

VR(cycle flag)=99

**ENDIF** 

Example IF key\_char=\$31 THEN

GOSUB char\_1

ELSEIF key char=\$32 THEN

GOSUB char 2

**ELSEIF key char=\$33 THEN** 

GOSUB char\_3

ELSE

PRINT "Character unknown"

**ENDIF** 

See also N/A

3.2.155 IN

Type I/O function

Syntax IN(input\_number [ ,final\_input\_number ])

Ν

Description The **IN** function returns the value of digital inputs.

IN(input\_number, final\_input\_number) will return the binary sum of the group of inputs in range [input\_number, final\_input\_number]. The two arguments must be less than 24 apart.

 IN(input\_number) will return the value of the particular input specified by the parameter input number.

Arguments

input number

The number of the input for which to return a value. The range for this parameter depends on the number of additional digital I/O connected over the MECHATROLINK-II bus. If there are no digital I/O connected, the range for this parameter is 0..31.

final input number

The number of the last input for which to return a value. The range for this parameter depends on the number of additional digital I/O connected over the MECHATROLINK-II bus. If there are no digital I/O connected, the range for this parameter is 0..31

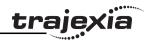

Example The following lines can be used to move to the position set on a thumb wheel

multiplied by a factor. The thumb wheel is connected to inputs 4, 5, 6 and 7,

and gives output in BCD.

moveloop:

MOVEABS(IN(4,7)\*1.5467)

WAIT IDLE

**GOTO** moveloop

The **MOVEABS** command is constructed as follows:

Step 1: IN(4,7) will get a number between 0 and 15.

Step 2: The number is multiplied by 1.5467 to get required distance.

Step 3: An absolute move is made to this position.

Example In this example a single input is tested:

test:

WAIT UNTIL IN(4)=ON ' Conveyor is in position when ON

**GOSUB** place

See also **OP**.

## **3.2.156 INDEVICE**

Type I/O parameter

Syntax INDEVICE

Description The INDEVICE parameter defines the default input device. This device will be

selected for the input commands when the #n option is omitted. The

 $\ensuremath{\textbf{INDEVICE}}$  parameter is task specific. The supported values are listed in the

table below.

| Value | Description                          |  |
|-------|--------------------------------------|--|
| 0     | Programming port 0 (default)         |  |
| 1     | RS-232C serial port 1                |  |
| 2     | RS-422A/485 serial port 2            |  |
| 5     | Trajexia Tools port 0 user channel 5 |  |
| 6     | Trajexia Tools port 0 user channel 6 |  |

| ٧ | alue | Description                          |
|---|------|--------------------------------------|
| 7 |      | Trajexia Tools port 0 user channel 7 |

Arguments N/A

Example No example.

See also **GET**, **INPUT**, **LINPUT**, **KEY**.

## **3.2.157 INITIALISE**

Type System command

Syntax INITIALISE

Description Sets all axes, system and process parameters to their default values. The

parameters are also reset each time the controller is powered up, or when an **EX** (software reset) command is performed. In Trajexia Tools the menu **Reset the controller...** under the **Controller** menu performs the equivalent of an **EX** 

command.

Arguments N/A

Example No example.

See also • EX

## 3.2.158 INPUT

Type I/O command

Syntax INPUT [ #n ], variable { , variable }

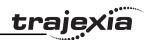

The **INPUT** command will assign numerical input string values to the specified variables. Multiple input string values can be requested on one line, separated by commas, or on multiple lines separated by carriage return. The program execution will be paused until the string is terminated with a carriage return after the last variable has been assigned.

If the string is invalid, the user will be prompted with an error message and the task will be repeated. The maximum amount of inputs on one line has no limit other than the line length.

Channels 5 to 7 are logical channels that are superimposed on the programming port 0 when using Trajexia Tools.

Note: Channel 0 is reserved for the connection to Trajexia Tools and/or the Command Line Terminal interface. Please be aware that this channel may give problems for this function.

Arguments •

• n

The specified input device. When this argument is omitted, the port as specified by INDEVICE will be used.

variable

The variable to write to.

Example Consider the following program to receive data from the terminal.

INPUT#5, num

PRINT#5, "BATCH COUNT=";num[0]

A possible response on the terminal could be:

123<CR>

**BATCH COUNT=123** 

See also INDEVICE, GET, LINPUT, KEY

3.2.159 INT

Type Mathematical function

Syntax INT(expression)

Description The **INT** function returns the integer part of the expression.

Note: To round a positive number to the nearest integer value take the **INT** function of the value added by 0.5. Similarly, to round for a negative value

subtract 0.5 to the value before applying INT.

Arguments • expression

Any valid BASIC expression.

Example >> PRINT INT(1.79)

1.0000

See also N/A

3.2.160 INVERT\_IN

Type System command

Syntax INVERT\_IN(input, on/off)

Description The INVERT\_IN command allows the input channels 0..31 to be individually

inverted in software. This is important as these input channels can be

assigned to activate functions such as feedhold.

The INVERT IN function sets the inversion for one channel ON or OFF. It can

only be applied to inputs 0..31.

Arguments • input

Any valid BASIC expression

Example >>? IN(3)

0.0000

>>INVERT IN(3,ON)

>>? IN(3) 1.0000

See also N/A

**3.2.161 INVERT STEP** 

Type Axis parameter

Syntax INVERT\_STEP

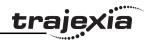

Description INVERT\_STEP is used to switch a hardware Inverter into the stepper pulse

output circuit. This can be necessary for connecting to some stepper drivers. The electronic logic inside the Trajexia stepper pulse generator assumes that the FALLING edge of the step output is the active edge which results in motor movement. This is suitable for the majority of stepper drivers. Setting INVERT\_STEP=ON effectively makes the RISING edge of the step signal the

active edge. **INVERT\_STEP** should be set if required prior to enabling the controller with **WDOG=ON**. Default is off.

Note: If the setting is incorrect a stepper motor may lose position by one step when changing direction.

Note: This parameter is applicable only to Flexible axis stepper output axes with ATYPE=46. With other types of axes, this parameter has no effect.

Arguments N/A

Example No example.

See also N/A

## 3.2.162 INVERTER\_COMMAND

Type System command

Syntax INVERTER\_COMMAND(module, station, 1, alarm\_number)

INVERTER\_COMMAND(module, station, 8, mode)

INVERTER\_COMMAND(module, station, 7, operation\_signals)

#### Description

**INVERTER\_COMMAND** controls inputs and clears alarm of the Inverter connected to the system via the MECHATROLINK-II bus.

There are three **INVERTER COMMAND** functions:

- 1: Clears an alarm.
- 7: Controls operation signals.
- 8: Set an Inverter to Servo Driver mode, so it acts as a servo axis. This is
  possible only for Inverters with an encoder feedback option card connected.

To use an Inverter via MECHATROLINK-II you must put the command and the reference via communication option:

- Inverter MV/V7: N3=3; N4=9
- Inverter F7/G7: B1-01=3: B1-02=3.

Make sure that the Inverter firmware supports the MECHATROLINK-II board. The command returns -1 if successfully executed and 0 if failed.

The command sent to the Inverter corresponds with the bits given in the table below.

| Bit | Value | Command | Description                               |
|-----|-------|---------|-------------------------------------------|
| 0   | Hex   | 1       | Run forward                               |
| 1   | Hex   | 2       | Run reverse                               |
| 2   | Hex   | 4       | Inverter multifunction Input 3            |
| 3   | Hex   | 8       | Inverter multifunction Input 4            |
| 4   | Hex   | 10      | Inverter multifunction Input 5            |
| 5   | Hex   | 20      | Inverter multifunction Input 6            |
| 6   | Hex   | 40      | Inverter multifunction Input 7            |
| 7   | Hex   | 80      | Inverter multifunction Input 8 (Only G7)  |
| 8   | Hex   | 100     | External fault                            |
| 9   | Hex   | 200     | Fault reset                               |
| 10  | Hex   | 400     | Inverter multifunction Input 9 (only G7)  |
| 11  | Hex   | 800     | Inverter multifunction Input 10 (only G7) |
| 12  | Hex   | 1000    | Inverter multifunction Input 11 (only G7) |

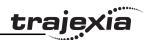

| Bit | Value | Command | Description                               |
|-----|-------|---------|-------------------------------------------|
| 13  | Hex   | 2000    | Inverter multifunction Input 12 (only G7) |
| 14  | Hex   | 4000    | Fault history data clear                  |
| 15  | Hex   | 8000    | External BB command                       |

If with function 8 the mode parameter is set to 1, the Inverter is set into servo axis mode. The corresponding axis number is assigned by the TJ1-MC\_\_ using the formula:

AxisNo = MECHATROLINK-II Station Number - 0x21

Therefore the calculated AxisNo must not be occupied by another axis connected.

If with function 8 the mode parameter is set to 0, which is the default value at power-up, the Inverter is set into normal Inverter mode.

Arguments

module

The number of the TJ1-ML that the Inverter is connected to.

station

The MECHATROLINK-II station number of the Inverter.

alarm number

The number of the alarm. See the Inverter manual.

operation signals

A bitwise value to control the operation signals. See the table below.

mode

The mode to set the Inverter to:

0 = Inverter mode. This is the default value at power-up.

1 = Servo Driver mode.

Example >>INVERTER\_WRITE(1,\$23,2,4500)

>>INVERTER COMMAND(1,\$23,7,2)

>>WA(10000)

>>INVERTER COMMAND(1,\$23,7,0)

The sequence above controls an Inverter connected via MECHATROLINK-II bus to TJ1-ML\_\_ unit at slot 1 and with station number 23 (hex), using follow-

ing steps:

Step 1: Speed reference is set to 45.00 Hz.

Step 2: The Inverter is set to run in reverse direction for 10 seconds with

speed reference defined in previous step.

Step 3: The Inverter is stopped.

See also N/A

3.2.163 INVERTER\_READ

Type System command

Syntax INVERTER READ(module, station, 0, param number, param size, VR)

INVERTER READ(module, station, 1, alarm number, VR)

INVERTER\_READ(module, station, 2, VR) INVERTER READ(module, station, 3, VR)

INVERTER READ(module, station, 4, from, length, VR)

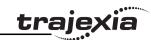

**INVERTER\_READ** reads the parameter, speed reference, torque reference or alarm from the Inverter connected to the system via the MECHATROLINK-II bus.

There are five **INVERTER READ** functions:

- 0: Reads an Inverter parameter.
- 1: Reads the Inverter alarm.
- 2: Reads the speed reference.
- 3: Reads the torque reference.
- 4: Reads the Inverter inputs.

To use an Inverter via MECHATROLINK-II you must put the command and the reference via communication option:

- Inverter MV/V7: N3=3: N4=9
- Inverter F7/G7: B1-01=3; B1-02=3.

Make you sure that the Inverter firmware supports the MECHATROLINK-II board.

The command returns 1 if successfully executed and 0 if failed. The result (if any) is returned in the selected VR.

#### Arguments

module

The number of the TJ1-ML that the Inverter is connected to.

station

The MECHATROLINK-II station number of the Inverter.

param number

The number of the parameter to read. See the Inverter manual.

param size

The size of the parameter to read, 2 or 4 bytes. Most of the Inverter parameters are 2 bytes long. See the Inverter manual.

VR

The address in the VR memory of the TJ-MC\_\_ where the read information is put. When the function is **4**, the result is returned as a bitwise value. See the table below.

| Bit | Value | Command | Description |
|-----|-------|---------|-------------|
| 0   | Hex   | 1       | Run forward |
| 1   | Hex   | 2       | Run reverse |

| Bit | Value | Command | Description                    |
|-----|-------|---------|--------------------------------|
| 2   | Hex   | 4       | Inverter multifunction Input 3 |
| 3   | Hex   | 8       | Inverter multifunction Input 4 |
| 4   | Hex   | 10      | Inverter multifunction Input 5 |
| 5   | Hex   | 20      | Inverter multifunction Input 6 |
| 6   | Hex   | 40      | Inverter multifunction Input 7 |
| 8   | Hex   | 100     | External fault                 |
| 9   | Hex   | 200     | Fault reset                    |
| 14  | Hex   | 4000    | Fault history data clear       |
| 15  | Hex   | 8000    | External BB command            |

#### · alarm number

The number of the alarm to read. See the Inverter manual.

from

The start address of the input to read.

length

The length of the input to read.

Example No example.

See also N/A

## 3.2.164 INVERTER\_WRITE

Type System command

Syntax INVERTER WRITE(module, station, 0, param number, param size, VR,

mode)

INVERTER\_WRITE(module, station, 2, value) INVERTER\_WRITE(module, station, 3, value)

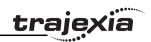

**INVERTER WRITE** writes the parameter, speed reference or torque reference from the Inverter connected to the system via the MECHATROLINK-II bus.

There are three **INVERTER WRITE** functions:

- 0: Writes an Inverter parameter.
- 2: Writes the speed reference.
- 3: Writes the torque reference.

To use an Inverter via MECHATROLINK-II you should put the command and the reference via communication option:

- Inverter MV/V7: N3=3: N4=9
- Inverter F7/G7: B1-01=3: B1-02=3.

Make you sure that the Inverter firmware supports the MECHATROLINK-II board.

The command returns -1 if successfully executed and 0 if failed. The result (if any) is returned in the selected VR.

#### Arguments

module

The number of the TJ1-ML that the Inverter is connected to.

station

The MECHATROLINK-II station number of the Inverter

param number

The number of the parameter to write. See the Inverter manual.

param size

The size of the parameter to write, 2 or 4 bytes. Most of the Inverter parameters are 2 bytes long. See the Inverter manual.

۷R

The address in the VR memory of the TJ1-MC where the new value for the parameter is.

mode

0 = just write; 1= write and enter; 2 = write and config.

value

The new value that is written.

Example

>>INVERTER\_WRITE(1,\$23,2,3500) >>INVERTER READ(1,\$23,2,100)

>>PRINT VR(100)

3500.0000

See also

N/A

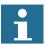

#### Note

If you have to transfer many parameters at the same time, the most efficient way is to use MODE 0 for all but the last parameter. and MODE 1 for the last parameter.

MODE 0 is executed faster than MODE 1.

#### 3.2.165 JOGSPEED

Axis parameter Type

Syntax **JOGSPEED** 

Description The **JOGSPEED** parameter sets the jog speed in user units for an axis. A jog

> will be performed when a jog input for an axis has been declared and that input is low. A forward jog input and a reverse jog input are available for each axis, respectively set by FWD JOG and REV JOG. The speed of the jog can

be controlled with the FAST JOG input.

Arguments N/A

Example No example.

See also AXIS AXIS, FAST JOG, FWD JOG, REV JOG, UNITS.

## 3.2.166 KEY

I/O parameter Type

Syntax KEY [ #n ]

Description The **KEY** parameter returns **TRUE** or **FALSE** depending on if a character has

> been received on an input device or not. This command does not read the character but allows the program to test if any character has arrived. A TRUE

result will reset when the character is read with the GET command.

Channels 5 to 7 are logical channels that are superimposed on the program-

ming port 0 when using Trajexia Tools.

Note: Channel 0 is reserved for the connection to Trajexia Tools and/or the Command Line Terminal interface. Please be aware that this channel may

give problems for this function.

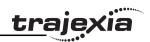

Arguments

n

The specified input device. When this argument is omitted, the port as specified by **INDEVICE** will be used. See the table below.

| Value | Input device                         |  |  |
|-------|--------------------------------------|--|--|
| 0     | Programming port 0                   |  |  |
| 1     | RS-232C serial port 1                |  |  |
| 2     | RS-422A/485 serial port 2            |  |  |
| 5     | Trajexia Tools port 0 user channel 5 |  |  |
| 6     | Trajexia Tools port 0 user channel 6 |  |  |
| 7     | Trajexia Tools port 0 user channel 7 |  |  |

Example WAIT UNTIL KEY#1

GET#1, k

Beware that for using **KEY#1** in an equation may require parentheses in the statement, in this case: **WAIT UNTIL (KEY#1)=TRUE**.

See also • GET

## 3.2.167 LAST AXIS

Type System parameter (read-only)

Syntax LAST\_AXIS

Description The LAST\_AXIS parameter contains the number of the last axis processed by

the system.

Most systems do not use all the available axes. It would therefore be a waste of time to task the idle moves on all axes that are not in use. To avoid this to

some extent, the TJ1-MC\_\_ will task moves on the axes from 0 to

**LAST\_AXIS**, where **LAST\_AXIS** is the number of the highest axis for which an **AXIS** or **BASE** command has been processed, whichever of the two is

larger.

Arguments N/A

Example No example.

See also AXIS, BACKLASH.

## 3.2.168 LINKAX

Type Axis parameter (read-only)

Syntax LINKAX

Description Returns the axis number that the axis is linked to during any linked moves.

Linked moves are where the demand position is a function of another axis,

e.g. CONNECT, CAMBOX and MOVELINK.

Arguments N/A

Example No example.

See also CONNECT, CAMBOX, MOVELINK.

## 3.2.169 LINPUT

Type I/O command

Syntax LINPUT [#n,] vr variable

Description The **LINPUT** command assigns the ASCII code of the characters to an array

of variables starting with the specified VR variable. Program execution will be paused until the string is terminated with a carriage return, which is also

stored. The string is not echoed by the controller.

Channels 5 to 7 are logical channels that are superimposed on the program-

ming port 0 when using Trajexia Tools.

Note: Channel 0 is reserved for the connection to Trajexia Tools and/or the Command Line Terminal interface. Please be aware that this channel may

give problems for this command.

Arguments • r

The specified input device. When this argument is omitted, the port as

specified by INDEVICE will be used. See the table below.

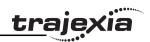

| Value | nput device                          |  |  |
|-------|--------------------------------------|--|--|
| 0     | Programming port 0                   |  |  |
| 1     | RS-232C serial port 1                |  |  |
| 2     | RS-422A/485 serial port 2            |  |  |
| 5     | Trajexia Tools port 0 user channel 5 |  |  |
| 6     | Trajexia Tools port 0 user channel 6 |  |  |
| 7     | Trajexia Tools port 0 user channel 7 |  |  |

vr variable

The first VR variable to write to.

Example Consider the following line in a program.

LINPUT#5, VR(0)

Entering START<CR> on port 5 will give

VR(0)=83 'ASCII'S' VR(1)=84 ' ASCII 'T' VR(2)=65 'ASCII'A' VR(3)=82 'ASCII'R' VR(4)=84 'ASCII'T'

VR(5)=13 'ASCII carriage return

See also **GET**, INPUT, VR

3.2.170 LIST

Program command (Trajexia Tools command line only) Type

LIST [ "program\_name" ] Syntax TYPE [ "program\_name" ]

Description For use only with the Command Line Terminal interface. LIST is used as an immediate (command line) command only and must not be used in programs. The **LIST** command prints the current selected program or the program specified by **program** name. The program name can also be specified without quotes. If the program name is omitted, the current selected program will be

listed.

Note: This command is implemented for an offline Command Line Terminal.

Within Trajexia Tools users can use the terminal window.

Arguments program name

The program to be printed.

Example No example. See also SELECT.

**3.2.171 LIST GLOBAL** 

Type System command (terminal only)

Syntax LIST GLOBAL

Description When executed from the Command Line Terminal interface (channel 0), all

the currently set GLOBAL and CONSTANT parameters will be printed to the

terminal.

Arguments N/A

Example In an application where the following GLOBAL and CONSTANT have been

set:

CONSTANT "cutter", 23 GLOBAL "conveyor",5

>>LIST GLOBAL

Global VR

conveyor 5 **Constant Value** 

cutter 23.0000

See also N/A

# trajexia

#### 3.2.172 LN

Type Mathematical function

Syntax LN(expression)

Description The **LN** function returns the natural logarithm of the expression. The input

expression value must be greater than 0.

Arguments • expression

Any valid BASIC expression.

Example >> PRINT LN(10)

2.3026

See also N/A

## 3.2.173 LOCK

Type System command

Syntax LOCK(code)

UNLOCK(code)

Description The LOCK command prevents the program from being viewed, modified or

deleted by personnel unaware of the security code. The lock code number is stored in the flash EPROM. The **UNLOCK** command allows the locked state to be unlocked. The code number can be any integer and is held in encoded form. **LOCK** is always an immediate command and can be issued only when

the system is UNLOCKED.

 $\ensuremath{\mathbf{LOCK}}$  and  $\ensuremath{\mathbf{UNLOCK}}$  are available from within Trajexia Tools, users can

select LOCK and UNLOCK commands from the Controller menu.

Arguments • code

Any valid integer with maximum 7 digits.

Example >> **LOCK(561234)** 

The programs cannot be modified or seen.

>> UNLOCK(561234)

The system is now unlocked.

See also N/A

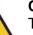

#### Caution

The security code must be remembered; it will be required to unlock the system. Without the security code the system can not be recovered

### 3.2.174 MARK

Type Axis parameter (read-only)

Syntax MARK

Description The MARK is set to FALSE when the REGIST command has been executed

and is set to **TRUE** when the primary registration event occurs. Only when

this parameter is TRUE, the REG\_POS value is correct.

Arguments N/A

Example **loop**:

WAIT UNTIL IN(punch\_clr)=ON

MOVE(index\_length)

REGIST(3)

WAIT UNITL(MARK)

MOVEMODIFY(REG POS + offset)

WAIT IDLE GOTO loop

See also AXIS, REGIST, REG POS.

## 3.2.175 MARKB

Type Axis parameter (read-only)

Syntax MARKB

Description The MARKB is set to FALSE when the REGIST command has been exe-

cuted and is set to TRUE when the primary registration event occurs. Only

when this parameter is **TRUE**, the **REG POS**B value is correct.

Arguments N/A

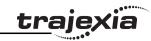

Example IF MARKB AXIS(2) THEN

PRINT "Secondary registration event for axis 2 occurred"

**ENDIF** 

See also AXIS, REGIST, REG POSB.

## 3.2.176 MECHATROLINK

Type System command

Syntax MECHATROLINK(unit,0)

Detects and connects devices on MECHATROLINK-II Master Unit **unit**. It is necessary to use it to reset the network from a communication problem and to re-detect servos that have been not detected (EG: when the A letter in the **AXISSTATUS** word becomes capital red).

MECHATROLINK(unit,3,VR)

Returns the number of detected MECHATROLINK-II devices after a **MECHATROLINK(unit,0)**. It is used by the **STARTUP** program to check that the number of detected MECHATROLINK-II stations corresponds with the expected.

MECHATROLINK(unit,4,station,VR)

Returns the address of MECHATROLINK-II device at that "station" number. The station numbers are a sequence 0..x for all the attached devices. -1 is returned if no device is allocated to that station. It is used by the **STARTUP** program to check that the number of detected MECHATROLINK-II stations corresponds with the expected.

MECHATROLINK(unit,5,station,VR)

Reads and clears missed message count. A Non-Axis MECHATROLINK-II device does not report automatically a network problem so, use this command to poll the Inverter and IO modules for checking that the network is alive. Note:

You can use the command MECHATROLINK(unit,5,station,VR) to monitor the status of a device during a program execution.
 If the contents of the VR address is greater than 0 a communication error with the device occurs and the device can malfunction. You can use this command to stop your program when the device has an error.

Description Note: This command has two forms, depending upon the function required:

Master and Station Functions.

All MECHATROLINK functions return TRUE (-1) if the command was suc-

cessful or FALSE (0) if the command failed.

The functions are separated out into 2 types, **Master** functions that work on a unit, and **Station** functions that work on a specific **station\_address** of a given

unit.

All functions that retrieve a value store it in the **VR** variable indicated in the last parameter. If this parameter has the value -1 then the value is printed to the command line port.

Arguments N/A

Example No example.

See also N/A

## 3.2.177 MERGE

Type Axis parameter

Syntax **MERGE** 

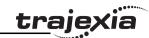

The **MERGE** parameter is a software switch that can be used to enable or disable the merging of consecutive moves. When **MERGE** is ON and the next move already in the next move buffer (**NTYPE**), the axis will not ramp down to 0 speed but will load up the following move enabling a seamless merge. The default setting of **MERGE** is OFF.

It is up to the programmer to ensure that merging is sensible. For example, merging a forward move with a reverse move will cause an attempted instantaneous change of direction.

**MERGE** will only function if the following are all true:

- Only the speed profiled moves MOVE, MOVEABS, MOVECIRC, MHELICAL, REVERSE, FORWARD and MOVEMODIFY can be merged with each other. They cannot be merged with linked moves CONNECT, MOVELINK and CAMBOX.
- 2. There is a move in the next move buffer (NTYPE).
- 3. The axis group does not change for multi-axis moves.

When merging multi-axis moves, only the base axis **MERGE** axis parameter needs to be set.

Note: If the moves are short, a high deceleration rate must be set to avoid the TJ1-MC\_\_ decelerating in anticipation of the end of the buffered move.

Arguments N/A

Example MERGE = OFF ' Decelerate at the end of each move

MERGE = ON ' Moves will be merged if possible

See also AXIS.

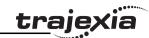

## **3.2.178 MHELICAL**

Type Axis command

Syntax MHELICAL(end1, end2, centre1, centre2, direction, distance3 [,mode]))

MH(end1, end2, centre1, centre2, direction, distance3 [,mode])

Description Performs a helical move, that is, moves 2 orthogonal axes in such a way as to

produce a circular arc at the tool point with a simultaneous linear move on a third axis. The first 5 parameters are similar to those of a **MOVECIRC** com-

mand. The sixth parameter defines the simultaneous linear move.

Finish 1 and centre 1 are on the current **BASE** axis. Finish 2 and centre 2 are

on the following axis.

The first 4 distance parameters are scaled according to the current unit conversion factor for the BASE axis. The sixth parameter uses its own axis units.

Arguments

end1

Position on **BASE** axis to finish at.

end2

Position on next axis in BASE array to finish at.

· centre1

Position on **BASE** axis about which to move.

centre2

Position on next axis in **BASE** array about which to move.

direction

The **direction** is a software switch which determines whether the arc is interpolated in a clockwise or anti- clockwise direction. The parameter is set to 0 or 1. See **MOVECIRC**.

distance3

The distance to move on the third axis in the **BASE** array axis in user units.

mode

0 = Interpolate the third axis with the main two axis when calculating path speed (true helical path).

1 = Interpolate only the first two axes for path speed, but move the third axis in coordination with the other 2 axes (circular path with following third axis).

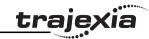

Example

The command sequence follows a rounded rectangle path with axis 1 and 2. Axis 3 is the tool rotation so that the tool is always perpendicular to the product. The **UNITS** for axis 3 are set such that the axis is calibrated in degrees.

REP\_DIST AXIS(3)=360
REP\_OPTION AXIS(3)=ON

' all 3 axes must be homed before starting

MERGE=ON

MOVEABS(360) AXIS(3) point axis 3 in correct starting direction

WAIT IDLE AXIS(3)

MOVE(0,12)

MHELICAL(3,3,3,0,1,90)

MOVE(16,0)

MHELICAL(3,-3,0,-3,1,90)

MOVE(0,-6)

MHELICAL(-3,-3,-3,0,1,90)

MOVE(-2,0)

MHELICAL(-3,3,0,3,1,90)

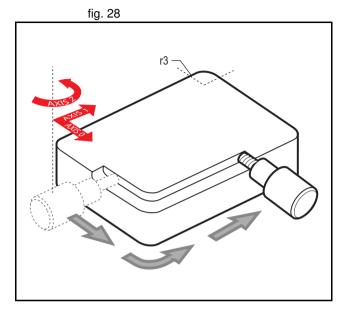

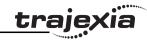

Example

A PVC cutter uses 2 axes similar to a X-Y plotter. The third axis is used to control the cutting angle of the knife. To keep the resultant cutting speed for the x and y axis equal when cutting curves, mode 1 is applied to the helical command.

BASE(0,1,2): MERGE=ON

'merge moves into one continuous movement

MOVE(50,0)

MHELICAL(0,-6,0,-3,1,180,1)

MOVE(-22,0) WAIT IDLE

MOVE(-90) AXIS(2) 'rotate the knife after stopping at corner

WAIT IDLE AXIS(2)

MOVE(0,-50)

MHELICAL(-6,0,-3,0,1,180,1)

MOVE(0,50)

WAIT IDLE 'pause again to rotate the knife

MOVE(-90) AXIS(2) WAIT IDLE AXIS(2)

MOVE(-22,0)

MHELICAL(0,6,0,3,1,180,1)

**WAIT IDLE** 

See also MOVECIRC.

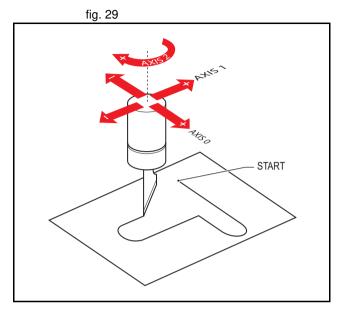

## <u>traje</u>xia

#### 3.2.179 MOD

Type Mathematical function

Syntax expression1 MOD expression2

Description The MOD function returns the expression2 modulus of expression1. This

function will take the integer part of any non-integer input.

Arguments • expression1

Any valid BASIC expression.

expression2

Any valid BASIC expression.

Example >> PRINT 122 MOD 13

5.0000

See also N/A

## 3.2.180 MOTION ERROR

Type System parameter (read-only)

Syntax MOTION ERROR

Description The **MOTION ERROR** parameter contains a bit pattern showing the axes

which have a motion error. For example, if axis 2 and 6 have the motion error

the MOTION ERROR value would be 68 (4+64).

A motion error occurs when the **AXISSTATUS** state for one of the axes matches the **ERRORMASK** setting. In this case the enable switch (**WDOG**) will be turned off, and **MOTION\_ERROR** contains a bit pattern showing all axes which have the motion error. The **ERROR AXIS** parameter will contain

the number of the first axis to have the error.

A motion error can be cleared executing a **DATUM(0)** command or resetting

the controller with an EX command.

Arguments N/A

Example No example.

See also AXIS, AXISSTATUS, DATUM, ERROR AXIS, ERRORMASK, WDOG.

## 3.2.181 MOVE

Type Axis command

Syntax MOVE(distance 1 [, distance 2 [, distance 3 [, distance 4 [, ...]]])

MO(distance 1 [, distance 2 [, distance 3 [, distance 4 [, ...]]]])

Description The MOVE command moves with one or more axes at the demand speed

and acceleration and deceleration to a position specified as increment from the current position. In multi-axis moves the movement is interpolated and the

speed, acceleration and deceleration are taken from the base axis.

The specified distances are scaled using the unit conversion factor in the **UNITS** axis parameter. If, for example, an axis has 4,000 encoder edges/mm, then the number of units for that axis would be set to 4000, and **MOVE**(12.5)

would move 12.5 mm.

MOVE works on the default basis axis group (set with BASE) unless AXIS is used to specify a temporary base axis. Argument distance\_1 is applied to the base axis, distance\_2 is applied to the next axis, etc. By changing the axis between individual MOVE commands, uninterpolated, unsynchronised multi-axis motion can be achieved. Incremental moves can be merged for profiled continuous path movements by turning on the MERGE axis parameter.

Considering a 2-axis movement, the individual speeds are calculated using the equations below. Given command **MOVE**( $x_1, x_2$ ) and the profiled speed  $v_p$  as calculated from the **SPEED**, **ACCEL** and **DECEL** parameters from the base axis and the total multi-axes distance  $L = \text{SQR}(x_1^2 + x_2^2)$ .

The individual speed  $v_i$  for axis i at any time of the movement is calculated as:

 $v_i = (x_i * v_p) / L.$ 

Arguments The command can take up to 16 arguments.

distance i

The distance to move for every axis in user units starting with the base

axis.

Example

A system works with a unit conversion factor of 1 and has a 1000 line

encoder. Note that a 1000 line encoder gives 4000 edges/turn.

MOVE(40000) 'move 10 turns on the motor.

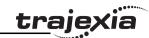

Example

Axes 3, 4 and 5 must move independently, that is, without interpolation. Each axis moves at its own programmed **SPEED**, **ACCEL** and **DECEL** etc.

'setup axis speed and enable

BASE(3)

SPEED=5000

ACCEL=100000

DECEL=150000

SERVO=ON

BASE(4)

SPEED=5000

ACCEL=150000

DECEL=560000

SERVO=ON

BASE(5)

SPEED=2000

ACCEL=320000

DECEL=352000

SERVO=ON

WDOG=ON

MOVE(10) AXIS(5) 'start moves

MOVE(10) AXIS(4)

MOVE(10) AXIS(3)

WAIT IDLE AXIS(5) 'wait for moves to finish

WAIT IDLE AXIS(4)

WAIT IDLE AXIS(3)

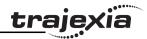

Example An X-Y plotter can write text at any position within its working envelope. Indi-

vidual characters are defined as a sequence of moves relative

to a start point. Therefore, the same commands can be used regardless of the  $\,$ 

plot origin. The command subroutine for the letter M is:

write m:

$$\label{eq:move} \begin{split} &\text{MOVE}(0,12) \text{ 'move A} > B\\ &\text{MOVE}(3,-6) \text{ 'move B} > C\\ &\text{MOVE}(3,6) \text{ 'move C} > D\\ &\text{MOVE}(0,-12)\text{'move D} > E \end{split}$$

RETURN

See also AXIS, MOVEABS, UNITS.

## **3.2.182 MOVEABS**

Type Axis command

Syntax MOVEABS(distance\_1 [ , distance\_2 [ , distance\_3 [ , distance\_4 [, ...]]]])

MA(distance\_1 [ , distance\_2 [ , distance\_3 [ , distance\_4 [, ...]]]])

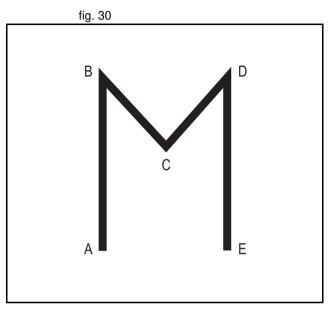

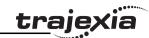

The MOVEABS command moves one or more axes at the demand speed, acceleration and deceleration to a position specified as absolute position, i.e., in reference to the origin. In multi-axis moves the movement is interpolated and the speed, acceleration and deceleration are taken from the base axis. The specified distances are scaled using the unit conversion factor in the UNITS axis parameter. If, for example, an axis has 4,000 encoder edges/mm, then the number of units for that axis would be set to 4000, and MOVEABS(12.5) would move to a position 12.5 mm from the origin.MOVEABS works on the default basis axis group (set with BASE) unless AXIS is used to specify a temporary base axis. Argument distance\_1 is applied to the base axis, distance\_2 is applied to the next axis, etc. By changing the axis between individual MOVE commands, uninterpolated, unsynchronised multi-axis motion can be achieved. Absolute moves can be merged for profiled continuous path movements by turning on the MERGE axis parameter.

Considering a 2-axis movement, the individual speeds are calculated using the equations below. Given command **MOVE**( $ax_1,ax_2$ ), the current position ( $ay_1,ay_2$ ) and the profiled speed  $v_p$  as calculated from the **SPEED**, **ACCEL** and **DECEL** parameters from the base axis and the total multi-axes distance  $L = \mathbf{SQR}(x_1^2 + x_2^2)$ , where  $x_1 = ax_i - ay_i$ .

The individual speed for axis at any time of the movement is calculated as  $v_i = (x_i \times v_D) / L$ .

#### Arguments

The command can take up to 16 arguments.

- distance i
  - The position to move every axis *i* to in user units starting with the base axis.

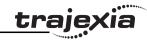

Example

A machine must move to one of 3 positions depending on the selection made by 2 switches. The options are home (if both switches are off), position 1 (if the first switch is on and the second switch is off) and position 2 (if the first switch is off and the second switch is on). Position 2 has priority over position 1.

'define absolute positions home=1000 position 1=2000 position 2=3000 WHILE IN(run\_switch)=ON IF IN(6)=ON THEN 'switch 6 selects position 2 MOVEABS(position 2) **WAIT IDLE** ELSEIF IN(7)=ON THEN 'switch 7 selects position 1 MOVEABS(position\_1) **WAIT IDLE** ELSE MOVEABS(home) **WAIT IDLE ENDIF** WEND

Example

An X-Y plotter has a pen carousel. The position of this carousel is fixed relative to the absolute zero position of the plotter. To change pens, an absolute move to the carousel position finds the target irrespective of the plot position.

MOVEABS(28.5,350) ' move to just outside the pen holder area

WAIT IDLE

SPEED = pen\_pickup\_speed

MOVEABS(20.5,350) ' move in to pick up the pen

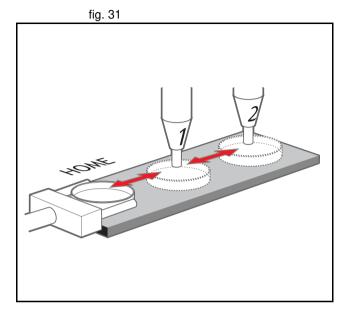

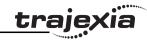

A pallet consists of a 6 by 8 grid in which gas canisters are inserted 185 mm apart by a packaging machine. The canisters are picked up from a fixed point. The first position in the pallet is defined as position 0,0 with the **DEFPOS** command. The part of the program to position the canisters in the pallet is:

FOR x=0 TO 5 FOR y=0 TO 7

MOVEABS(-340,-516.5) 'move to pick-up point

**WAIT IDLE** 

GOSUB pick 'call pick up subroutine PRINT Move to Position: ;x\*6+y+1

MOVEABS(x\*185,y\*185) 'move to position in grid

**WAIT IDLE** 

GOSUB place 'call place down subroutine

NEXT y NEXT x

See also AXIS, MOVE, MOVEABS, UNITS.

# **3.2.183 MOVECIRC**

Type Axis command

Syntax MOVECIRC(end\_1,end\_2,centre\_1,centre\_2,direction)

MC(end\_1,end\_2,centre\_1,centre\_2,direction)

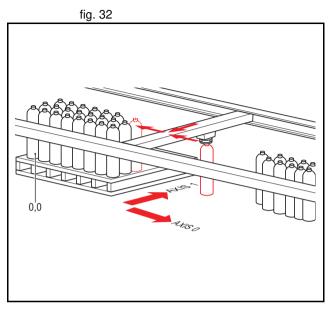

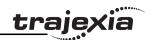

## Description

The **MOVECIRC** command interpolates 2 orthogonal axes in a circular arc at the tool point. The path of the movement is determined by the 5 arguments, which are incremental from the current position.

The arguments end\_1 and centre\_1 apply to the BASE axis and end\_2 and centre\_2 apply to the following axis. All arguments are given in user units of each axis. The speed of movement along the circular arc is set by the SPEED, ACCEL and DECEL parameters of the BASE axis. The first four distance parameters are scaled according to the current unit conversion factor for the BASE axis.

**MOVECIRC** works on the default basis axis group (set with **BASE**) unless **AXIS** is used to specify a temporary base axis.

For **MOVECIRC** to be correctly executed, the two axes moving in the circular arc must have the same number of encoder pulses per linear axis distance. If they do not, it is possible to adjust the encoder scales in many cases by adjusting with **ENCODER\_RATIO** axis parameters for the axis.

## Arguments

end\_1

The end position for the BASE axis.

end\_2

The end position for the next axis.

centre\_1

The position around which the **BASE** axis is to move.

· centre 2

The position around which the next axis is to move.

direction

A software switch that determines whether the arc is interpolated in a clockwise or counterclockwise direction. Value: 0 or 1.

If the two axes involved in the movement form a right-hand axis, set direction to 0 to produce positive motion about the third (possibly imaginary) orthogonal axis. If the two axes involved in the movement form a left-hand axis. set direction to 0 to produce negative motion about the third (possibly imaginary) orthogonal axis. See the table below.

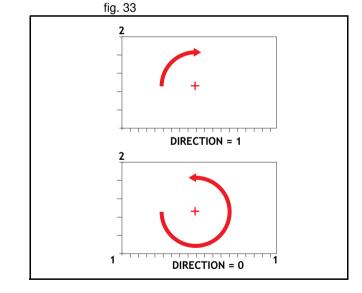

| Direction | Right-hand axis | Left-hand axis |
|-----------|-----------------|----------------|
| 0         | Positive        | Negative       |
| 1         | Negative        | Positive       |

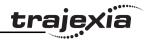

Note: In order for the **MOVECIRC** to be correctly executed, the two axes generating the circular arc must have the same number of encoder pulses versus linear axis distance. If this is not the case it is possible to adjust the encoder scales in many cases by using **ENCODER\_RATIO** parameter.

Note: The **MOVECIRC** computes the radius and the total angle of rotation from the centre, and end-point. If the end point is not on the calculated path, the move simply ends at the computed end and not the specified end point. It is the responsibility of the programmer to ensure that the two points correspond to correct points on a circle.

Note: Neither axis may cross the set absolute repeat distance REP\_DIST during a MOVECIRC. Doing so may cause one or both axis to jump or for their FE value to exceed FE\_LIMIT.

## Example

The following command sequence plots the letter O:

**MOVE(0,6)** ' **Move A** -> B

MOVECIRC(3,3,3,0,1) ' Move B -> C

**MOVE(2,0)** ' **Move C** -> **D** 

MOVECIRC(3,-3,0,-3,1) ' Move D -> E

MOVE(0,-6) ' Move E -> F

MOVECIRC(-3,-3,-3,0,1) ' Move F -> G

MOVE(-2,0) ' Move G -> H

MOVECIRC(-3,3,0,3,1) 'Move H -> A

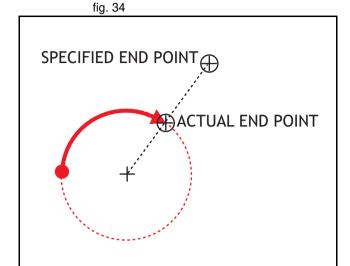

fig. 35

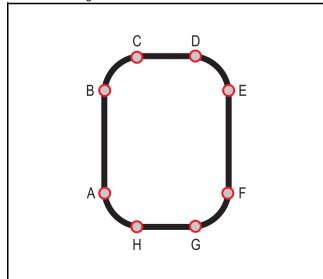

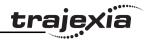

Example A machine is required to drop chemicals into test tubes. The nozzle can move

up and down and also along its rail. The most efficient motion for the nozzle is

to move in an arc between the test tubes.

BASE(0,1)

MOVEABS(0,5) 'move to position above first tube

MOVEABS(0,0) 'lower for first drop

**WAIT IDLE** 

OP(15,ON) 'apply dropper

WA(20)

**OP(15,OFF)** 

**FOR x=0 TO 5** 

MOVECIRC(5,0,2.5,0,1) 'arc between the test tubes

**WAIT IDLE** 

OP(15,ON) 'Apply dropper

WA(20) OP(15,OFF)

NEXT x

MOVECIRC(5,5,5,0,1) 'move to rest position

See also AXIS, ENCODER\_RATIO, UNITS

# **3.2.184 MOVELINK**

Type Axis command

Syntax MOVELINK(distance, link distance, link acceleration,

link\_deceleration, link\_axis [, link\_option [, link\_position ]])

 $\label{eq:ml} \textbf{ML}(\textbf{distance}, \textbf{link\_distance}, \textbf{link\_acceleration}, \textbf{link\_deceleration},$ 

link\_axis [ , link\_option [ , link\_position ]])

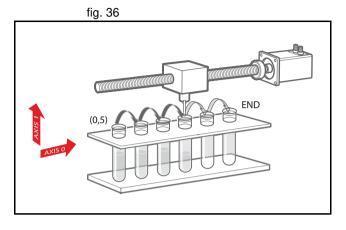

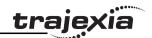

Description

The **MOVELINK** command creates a linear move on the base axis linked via a software gearbox to the measured position of a link axis. The link axis can move in either direction to drive the output motion.

The parameters show the distance the BASE axis moves for a certain distance of the link axis (**link\_distance**). The link axis distance is divided into three phases that apply to the movement of the base axis. These parts are the acceleration, the constant speed and the deceleration. The link acceleration and deceleration distances are specified by the **link\_acceleration** and **link\_deceleration** parameters. The constant speed link distance is derived from the total link distance and these two parameters.

The three phases can be divided into separate **MOVELINK** commands or can be added up together into one.

Consider the following two rules when setting up the **MOVELINK** command. Rule 1: In an acceleration and deceleration phase with matching speed, the **link\_distance** must be twice the distance. See the figure.

Rule 2: In a constant speed phase with matching speeds, the two axes travel the same distance so the distance to move must equal the <code>link\_distance</code>. **MOVELINK** works on the default basis axis group (set with **BASE**) unless **AXIS** is used to specify a temporary base axis. The axis set for <code>link\_axis</code> drives the base axis.

**MOVELINK** is designed for controlling movements such as:

- Synchronization to conveyors
- Flying shears
- Thread chasing, tapping etc.
- · Coil winding

Note: If the sum of **link\_acceleration** and **link\_deceleration** is greater than **link\_distance**, they are both reduced in proportion in order to equal the sum to **link distance**.

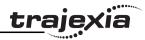

Arguments •

## distance

The incremental distance in user units to move the BASE axis, as a result of the measured **link distance** movement on the link axis.

# · link distance

The positive incremental distance in user units that is required to be measured on the link axis to result in the distance motion on the BASE axis.

# link acceleration

The positive incremental distance in user units on the link axis over which the base axis will accelerate.

# link deceleration

The positive incremental distance in user units on the link axis over which the base axis will decelerate.

Note: If the sum of parameter 3 and parameter 4 is greater than parameter 2, they are both reduced in proportion until their sum equals parameter 2.

## link axis

The axis to link to.

# · link option

See the table below.

| Link option | Description                                                                                                    |
|-------------|----------------------------------------------------------------------------------------------------|
| 1           | Link starts when registration event occurs on link axis.                                                                                                    |
| 2           | Link starts at an absolute position on link axis (see link_position).                                                                                                    |
| 4           | <b>MOVELINK</b> repeats automatically and bidirectionally. This option is cancelled by setting bit 1 of <b>REP_OPTION</b> parameter (that is, <b>REP_OPTION</b> = <b>REP_OPTION</b> OR 2). |
| 5           | Combination of options 1 and 4.                                                                                                    |
| 6           | Combination of options 2 and 4.                                                                                                    |

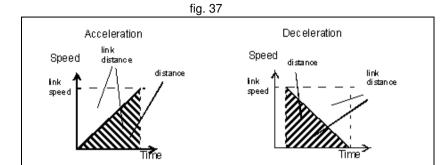

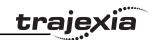

## link\_position

The absolute position where **MOVELINK** will start when **link\_option** is set to 2

Note: The command uses the BASE and AXIS, and unit conversion factors in a similar way to other MOVE commands.

Note: The "link" axis may move in either direction to drive the output motion. The link distances specified are always positive.

## Example

A flying shear that moves at the speed of the material cuts a long sheet of paper into cards every 160 m. The shear can move up to 1.2 metres, of which 1 m is used in this example. The paper distance is measured by an encoder. The unit conversion factor is set to give units of metres on both axes. Note that axis 7 is the link axis.

WHILE IN(2)=ON

MOVELINK(0,150,0,0,7) ' dwell (no movement) for 150m MOVELINK(0.3,0.6,0.6,0,7) ' accelerate to paper speed MOVELINK(0.7,1.0,0,0.6,7) ' track the paper then decelerate WAIT LOADED ' wait until acceleration movelink is finished OP(8,ON) ' activate cutter MOVELINK(-1.0,8.4,0.5,0.5,7) retract cutter back to start WAIT LOADED

OP(8,OFF) ' deactivate cutter at end of outward stroke WEND

In this program, the controller waits for the roll to feed out 150 m in the first line. After this distance the shear accelerates to match the speed of the paper, moves at the same speed, and then decelerates to a stop within the 1 m stroke. This movement is specified using two separate MOVELINK commands. This allows the program to wait for the next move buffer to be clear, NTYPE=0, which indicates that the acceleration phase is complete. Note that the distances on the measurement axis (the link distance in each MOVELINK command), 150, 0.8, 1.0 and 8.2, add up to 160 m. To make sure that the speed and the positions of the cutter and paper match during the cut process, the parameters of the MOVELINK command must be correct. The easiest way to do this is to consider the acceleration, constant speed and deceleration phases separately, and then combine them as required, according to these 2 rules:

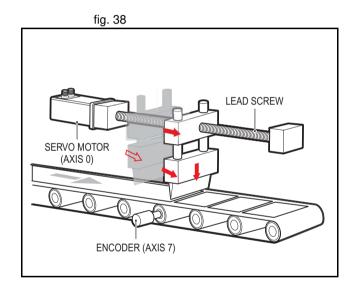

Revision 4.0

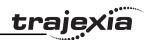

Rule 1: In an acceleration phase to a matching speed, the link distance must be twice the movement distance. Therefore, the acceleration phase can be specified alone as:

## MOVELINK(0.3,0.6,0.6,0,1)' move is all accel

Rule 2: In a constant speed phase with matching speed, the two axes move the same distance. Therefore, the distance to move must be equal the link distance. Therefore, the constant speed phase can be specified as:

## MOVELINK(0.4,0.4,0,0,1)' all constant speed

The deceleration phase is set in this case to match the acceleration:

## MOVELINK(0.3,0.6,0,0.6,1)' all decel

The movements of each phase can be added to give the total movement.

# MOVELINK(1,1.6,0.6,0.6,1)' Same as 3 moves above

But in the example above, the acceleration phase is kept separate:

MOVELINK(0.3,0.6,0.6,0,1)

MOVELINK(0.7,1.0,0,0.6,1)

This allows the output to be switched on at the end of the acceleration phase.

## Example

**MOVELINK** can be used to create an exact ratio gearbox between two axes. Suppose it is required to create a gearbox link of 4000/3072. This ratio is inexact (1.30208333). If this ratio is entered into a **CONNECT** command, the axes will slowly creep out of synchronisation. To prevent this problem, set the "link option" to 4 to make **MOVELINK** repeat continuously.

MOVELINK(4000,3072,0,0,linkaxis,4)

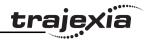

In this example on coil winding the unit conversion factors **UNITS** are set so that the payout movements are in mm and the spindle position is measured in revolutions. The payout eye therefore moves 50 mm over 25 revolutions of the spindle with the command **MOVELINK(50,25,0,0,linkax)**. To accelerate over the first spindle revolution and decelerate over the final 3 use the command **MOVELINK(50,25,1,3,linkax)**.

OP(motor,ON) ' Switch spindle motor on

FOR layer=1 TO 10 MOVELINK(50,25,0,0,1) MOVELINK(-50,25,0,0,1)

NEXT layer WAIT IDLE OP(motor,OFF)

See also AXIS, UNITS, REP\_OPTION.

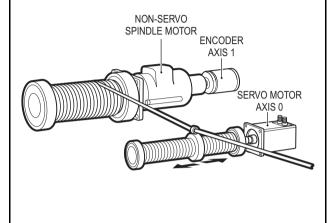

fig. 39

# 3.2.185 MOVEMODIFY

Type Axis command

Syntax MOVEMODIFY(position)

MM(position)

Description The MOVEMODIFY command changes the absolute end position of the cur-

rent single-axis linear move (MOVE, MOVEABS). If there is no current move or the current move is not a linear move, then MOVEMODIFY is treated as a MOVEABS command. The ENDMOVE parameter will contain the position of

the end of the current move in user units.

 $\textbf{MOVEMODIFY} \ works \ on \ the \ default \ basis \ axis \ (set \ with \ \textbf{BASE}) \ unless \ \textbf{AXIS}$ 

is used to specify a temporary base axis.

Arguments • position

The absolute position to be set as the new end of move.

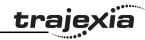

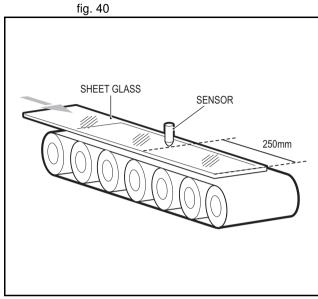

fig. 41

250mm ORIGINAL MOVE
SENSOR SEEN

# Example

A sheet of glass is fed on a conveyor and is required to stop 250 mm after the leading edge is sensed by a proximity switch. The proximity switch is connected to the registration input:

MOVE(10000) 'Start a long move on conveyor REGIST(3) 'set up registration WAIT UNTIL MARK

'MARK becomes TRUE when sensor detects glass edge
OFFPOS = -REG\_POS 'set position where mark was see

OFFPOS = -REG\_POS 'set position where mark was seen to 0 WAIT UNTIL OFFPOS=0 'wait for OFFPOS to take effect MOVEMODIFY(250) 'change move to stop at 250mm

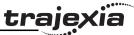

A paper feed system slips. To counteract this, a proximity sensor is positioned one third of the way into the movement. This detects at which position the paper passes, and thus how much slip has occurred. The move is then modified to account for this variation.

paper length=4000

DEFPOS(0)

REGIST(3)

MOVE(paper\_length) **WAIT UNTIL MARK** 

slip=REG\_POS-(paper\_length/3)

offset=slip\*3

MOVEMODIFY(paper length+offset)

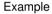

A satellite receiver sits on top of a van. It must align correctly to the satellite from data processed in a computer. This information is sent to the controller through the serial link and sets VR(0) and VR(1). This information is used to control the two axes.

MOVEMODIFY is used so that the position can be continuously changed even if the previous set position is not achieved.

bearing=0 'set lables for VRs

elevation=1

UNITS AXIS(0)=360/counts per rev0

UNITS AXIS(1)=360/counts\_per\_rev1

WHILE IN(2)=ON

MOVEMODIFY(VR(bearing))AXIS(0) 'adjust bearing to match VR0

MOVEMODIFY(VR(elevation))AXIS(1)'adjust elevation to match VR1

WA(250) **WEND** 

**RAPIDSTOP** 'stop movement

WAIT IDLE AXIS(0)

MOVEABS(0) AXIS(0) 'return to transport position

WAIT IDLE AXIS(1)

MOVEABS(0) AXIS (1)

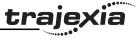

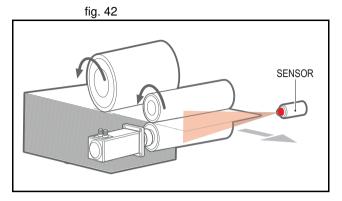

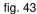

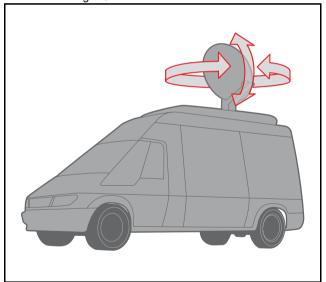

# <u>tr</u>ajexia

# 3.2.186 MPOS

Type Axis parameter (read-only)

Syntax MPOS

Description The **MPOS** parameter is the measured position of the axis in user units as

derived from the encoder. This parameter can be set using the **DEFPOS** command. The **OFFPOS** axis parameter can also be used to shift the origin point. **MPOS** is reset to 0 at start-up or after the controller has been reset. The range of the measured position is controlled with the **REP DIST** and

**REP OPTION** axis parameters.

Arguments N/A

Example WAIT UNTIL MPOS >= 1250

SPEED = 2.5

See also UNITS, AXIS, DEFPOS, ENCODER, FE, OFFPOS, REP DIST,

**REP OPTION, UNITS.** 

# 3.2.187 MSPEED

Type Axis parameter (read-only)

Syntax **MSPEED** 

Description The MSPEED parameter contains the measured speed in units/s. It is calcu-

lated by taking the change in the measured position in user units in the last servo period and divide it by the servo period (in seconds). The servo period is

set with the **SERVO\_PERIOD** parameter.

**MSPEED** represents a snapshot of the speed and significant fluctuations, which can occur, particularly at low speeds. It can be worthwhile to average

several readings if a stable value is required at low speeds.

Arguments N/A

Example No example.

See also AXIS, SERVO PERIOD, VP SPEED, UNITS.

# 3.2.188 MTYPE

Type Axis parameter (read-only)

Syntax MTYPE

Description The MTYPE parameter contains the type of move currently being executed.

The possible values are given in the table below.

| Move number | Move type                           |  |  |
|-------------|-------------------------------------|--|--|
| 0           | IDLE (no move)                      |  |  |
| 1           | MOVE                                |  |  |
| 2           | MOVEABS                             |  |  |
| 3           | MHELICAL                            |  |  |
| 4           | MOVECIRC                            |  |  |
| 5           | MOVEMODIFY                          |  |  |
| 10          | FORWARD                             |  |  |
| 11          | REVERSE                             |  |  |
| 12          | DATUM                               |  |  |
| 13          | САМ                                 |  |  |
| 14          | JOG_FORWARD refer to FWD_JOG        |  |  |
| 15          | JOG_REVERSE refer to <b>REV_JOG</b> |  |  |
| 20          | CAMBOX                              |  |  |
| 21          | CONNECT                             |  |  |
| 22          | MOVELINK                            |  |  |

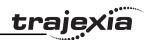

MTYPE can be used to determine whether a move has finished or if a transi-

tion from one move type to another has taken place.

A non-idle move type does not necessarily mean that the axis is actually moving. It can be at 0 speed part way along a move or interpolating with

another axis without moving itself.

Arguments N/A

Example No example.

See also AXIS, NTYPE.

# 3.2.189 NAIO

Type System parameter (read-only)

Syntax NAIO

Description This parameter returns the number of analogue input channels connected on

the MECHATROLINK-II expansion bus. For example a TJ1-MC\_\_ will return 8 if there are 2 x AN2900 Units connected as each has 4 analogue input

channels.

Arguments N/A

Example No example.

See also N/A

**3.2.190 NEG\_OFFSET** 

Type System parameter

Syntax **NEG OFFSET=value** 

Description For Piezo Operation. This allows a negative offset to be applied to the output

**DAC** signal from the servo loop. The offset is applied after the **DAC\_SCALE** function. An offset of 327 will represent an offset of 0.1 volts. It is suggested that as offset of 65% to 70% of the value required to make the stage move in

an open loop situation is used.

Arguments • value

A BASIC expression.

Example No example.

See also N/A

3.2.191 NEW

Type Program command

Syntax **NEW [ "program\_name" ]** 

Description The **NEW** command deletes all program lines of the program in the controller.

**NEW** without a program name can be used to delete the currently selected program (using **SELECT**). The program name can also be specified without

quotes. NEW ALL will delete all programs.

The command can also be used to delete the TABLE memory.

NEW "TABLE" The name "TABLE" must be in guotes.

Note: This command is implemented for a Command Line Terminal. Within Trajexia Tools users can select the command from the Program menu.

Arguments N/A

Example No example.

See also COPY, DEL, RENAME, SELECT, TABLE

3.2.192 NEXT

See FOR..TO..STEP..NEXT.

3.2.193 NIO

Type System parameter

Syntax NIO

#### **BASIC** commands

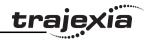

Description Returns the number of inputs/outputs fitted to the system, or connected on the

MECHATROLINK-II expansion bus. A TJ-MC\_\_ with no MECHATROLINK-II I/O will return **NIO=32**. The built-in inputs are channels 0 to 15. The built-in outputs are channels 8 to 15. Channels 16 to 27 can be used as "virtual" I/Os which are connected together. Input channels 28 to 31 are reserved to allow each axis to use the MECHATROLINK-II driver input channels for axis control

functions.

Arguments N/A

Example No example.

See also N/A

# 3.2.194 NOT

Type Mathematical operation

Syntax NOT expression

Description The **NOT** operator performs the logical **NOT** function on all bits of the integer

part of the expression.

The logical **NOT** function is defined as in the table below.

| Bit | Result |
|-----|--------|
| 0   | 1      |
| 1   | 0      |

Arguments • expression.

Any valid BASIC expression.

Example >> PRINT 7 AND NOT 1

6.0000

See also N/A

# 3.2.195 NTYPE

Type Axis parameter (read-only)

Syntax NTYPE

Description The **NTYPE** parameter contains the type of the move in the next

move buffer. Once the current move has finished, the move present in the **NTYPE** buffer will be executed. The values are the

same as those for the MTYPE axis parameter.

NTYPE is cleared by the CANCEL(1) command.

Arguments N/A

Example No example.

See also AXIS. MTYPE.

# 3.2.196 OFF

Type Constant (read-only)

Syntax **OFF** 

 $\label{eq:Description} \mbox{ The } \textbf{OFF} \mbox{ constant returns the numerical value 0.}$ 

Arguments N/A

Example **OP (lever,OFF)** 

The above line sets the output named lever to OFF.

See also N/A

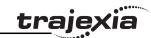

# 3.2.197 OFFPOS

Type Axis parameter

Syntax **OFFPOS** 

Description The OFFPOS parameter contains an offset that will be applied to the demand

position (**DPOS**) without affecting the move which is in progress in any other way. The measured position will be changed accordingly in order to keep the Following Error. OFFPOS can therefore be used to effectively datum a system at full speed. The value set in **OFFPOS** will be reset to 0 by the system as the

offset is loaded.

Note: The offset is applied on the next servo period. Other commands may be executed prior to the next servo period. Be sure that these commands do not assume the position shift has occurred. This can be done by using the **WAIT** 

**UNTIL** statement (see example).

Arguments N/A

Example Change the current position by 125, with the Command Line Terminal:

>>?DPOS 300.0000

>>OFFPOS=125

>>?DPOS 425.0000

Example Define the current demand position as 0

OFFPOS=-DPOS

WAIT UNTIL OFFPOS=0 'wait until applied

This is equivalent to **DEFPOS(0)**.

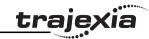

A conveyor transports boxes. Labels must be applied onto these boxes. The **REGIST** function can capture the position at which the leading edge of the box is seen. Then, the **OFFPOS** command can adjust the measured position of the axis to make it 0 at that point. Thus, after the registration event has occurred, the measured position (seen in **MPOS**) reflects the absolute distance from the start of the box. The mechanism that applies the label can take advantage of the absolute position start mode of the **MOVELINK** or **CAMBOX** commands to apply the label.

BASE(conv) REGIST(3)

**WAIT UNTIL MARK** 

OFFPOS = -REG\_POS ' Leading edge of box is now zero

See also AXIS, DEFPOS, DPOS, MPOS, UNITS.

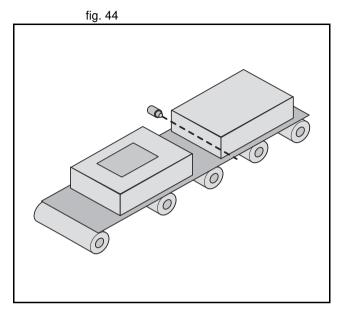

# <u>tr</u>ajexia

## 3.2.198 ON

Type Constant (read-only)

Syntax **ON** 

Description The **ON** constant returns the numerical value 1.

Arguments N/A

Example **OP (lever,ON)** 

The above line sets the output named lever to **ON**.

See also N/A

# 3.2.199 ON., GOSUB

Type Program control command

Syntax ON expression GOSUB label [,label[,...]]

Description The **ON..GOSUB** and **ON..GOTO** structures enable a conditional jump. The

integer expression is used to select a label from the list. If the expression has value 1 the first label is used, for value 2 the second label is used, and so on.

Once the label is selected, subroutine GOSUB jump to that label is per-

formed.

Note: If the expression is not valid e.g. the result of the expression is less than

1 or greater that the number of available labels in the program, no jump is

performed.

Arguments • expression

Any valid BASIC expression.

label

Any valid label in the program.

Example **REPEAT** 

GET#5.char

UNTIL 1<=char and char<=3

ON char GOSUB mover, stopper, change

See also GOSUB..RETURN. GOTO.

3.2.200 ON., GOTO

Type Program control command

Syntax ON expression GOTO label [,label[,...]]

Description The expression is evaluated and then the integer part is used to select a label

from the list. If the expression has the value 1 then the first label is used, 2 then the second label is used, and so on. If the value of the expression is less than 1 or greater than the number of labels then an error occurs. Once the

label is selected, subroutine **GOTO** jump to that label is performed.

Arguments • expression

Any valid BASIC expression.

label

Any valid label in the program.

Example **REPEAT** 

GET #1,char

UNTIL 1<=char and char<=3

ON char GOTO mover, stopper, change

See also N/A

3.2.201 OP

Type I/O command

Syntax **OP(output number, value)** 

OP(binary pattern)

OP

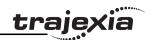

## Description

The **OP** command sets one or more outputs or returns the state of the first 24 outputs. **OP** has three different forms depending on the number of arguments.

- Command OP(output\_number,value) sets a single output channel. The range of output\_number depends on the number of additional digital I/O connected over the MECHATROLINK-II bus and value is the value to be output, either 0 or 1.
- Command OP(binary\_pattern) sets the binary pattern to the 24 outputs according to the value set by binary\_pattern.
- Function OP (without arguments) returns the status of the first 24 outputs. This allows multiple outputs to be set without corrupting others which are not to be changed.

Note: The first 8 outputs (0 to 7) do not physically exist on the TJ1-MC\_\_. They can not be written to and will always return 0.

#### Arguments

#### output number

The number of the output to be set. The range for this parameter depends on the number of additional digital I/O connected over the MECHATROLINK-II bus. If there are no digital I/O connected, the range for this parameter is 8..31

#### value

The value to be output, either OFF (0) or ON (1). All non-0 values are considered as ON.

#### binary pattern

The integer equivalent of the binary pattern is to be output.

## Example **OP(12,1)**

OP(12,ON)

These two lines are equivalent.

## Example **OP(18\*256)**

This line sets the bit pattern 10010 on the first 5 physical outputs, outputs 13 to 17 would be cleared. The bit pattern is shifted 8 bits by multiplying by 256 to set the first available outputs as outputs 0 to 7 do not exist.

#### Example VR(0) = OP

VR(0) = VR(0) AND 65280

OP(VR(0))

This routine sets outputs 8 to 15 **ON** and all others off. The above programming can also be written as follows:

**OP(OP AND 65280)** 

Example val = 8 'The value to set

mask = OP AND NOT(15\*256) ' Get current status and mask

OP(mask OR val\*256) ' Set val to OP(8) to OP(11)

This routine sets value val to outputs 8 to 11 without affecting the other out-

puts by using masking.

See also IN.

# 3.2.202 OPEN\_WIN

Type Axis parameter

Syntax OPEN WIN

OW

Description The **OPEN WIN** parameter defines the beginning of the window inside or

outside which a registration event is expected. The value is in user units.

Arguments N/A

Example only look for registration marks between 170 and 230

OPEN\_WIN = 170 CLOSE\_WIN = 230 REGIST(256+3) WAIT UNTIL MARK

See also CLOSE WIN, REGIST, UNITS.

# 3.2.203 OR

Type Mathematical operation

Syntax expression1 OR expression2

Description The **OR** operator performs the logical **OR** function between corresponding

bits of the integer parts of two valid BASIC expressions.

The logical **OR** function between two bits is defined as in the table below.

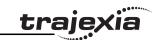

| Bit 1 | Bit 2 | Result |
|-------|-------|--------|
| 0     | 0     | 0      |
| 0     | 1     | 1      |
| 1     | 0     | 1      |
| 1     | 1     | 1      |

Arguments • expression1

Any valid BASIC expression.

expression2

Any valid BASIC expression.

Example result = 10 OR (2.1\*9)

The parentheses are evaluated first, but only the integer part of the result, 18, is used for the operation. Therefore, this expression is equivalent to the fol-

lowing:

result = 10 OR 18

The **OR** is a bit operator and so the binary action taking place is:

01010 OR 10010 = 11010

Therefore, result will contain the value 26.

Example IF KEY OR VR(0) = 2 THEN GOTO label

See also N/A

# **3.2.204 OUTDEVICE**

Type I/O parameter

Syntax **OUTDEVICE** 

Description The **OUTDEVICE** parameter defines the default output device. This device

will be selected for the **PRINT** command when the **#n** option is omitted. The **OUTDEVICE** parameter is task specific. The supported values are listed in

the table below.

| Value | Description                          |
|-------|--------------------------------------|
| 0     | Programming port 0 (default)         |
| 1     | RS-232C serial port 1                |
| 2     | RS-422A/485 serial port 2            |
| 5     | Trajexia Tools port 0 user channel 5 |
| 6     | Trajexia Tools port 0 user channel 6 |
| 7     | Trajexia Tools port 0 user channel 7 |

Arguments N/A

Example No example.

See also **PRINT**, INDEVICE.

# **3.2.205 OUTLIMIT**

Type Axis parameter

Syntax **OUTLIMIT** 

Description The output limit restricts the demand output from a servo axis to a lower value

than the maximum. The value required varies depending on the maximum demand output possible. If the voltage output is generated by a 16 bit DAC values an **OUTLIMIT** of 32767 will produce the full +/-10v range. A MECHA-

TROLINK-II speed axis has a 32 bit maximum demand.

Arguments N/A

Example OUTLIMIT AXIS(1) = 16384

The above will limit the voltage output to a +/-5V output range from the TJ1-FL02 unit. This will apply to the DAC command if SERVO=OFF, or to the volt-

age output by the servo loop if SERVO=ON.

See also AXIS, S\_REF, S\_REF\_OUT, SERVO.

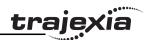

# 3.2.206 OV GAIN

Type Axis parameter

Syntax **OV\_GAIN** 

Description The **OV GAIN** parameter contains the output velocity gain. The output veloc-

ity output contribution is calculated by multiplying the change in measured position with the **OV GAIN** parameter value. The default value is 0.

Adding NEGATIVE output velocity gain to a system is mechanically equivalent to adding damping. It is likely to produce a smoother response and allow the use of a higher proportional gain than could otherwise be used, but at the expense of higher Following Errors. High values may cause oscillation and

produce high Following Errors.

Note: Negative values are normally required for OV GAIN.

Note: In order to avoid any instability the servo gains should be changed only

when the SERVO is off.

Arguments N/A

Example No example.

See also **D\_GAIN**, **I\_GAIN**, **P\_GAIN**, **VFF\_GAIN**.

3.2.207 P\_GAIN

Type Axis parameter

Syntax P\_GAIN

Description The **P\_GAIN** parameter contains the proportional gain. The proportional out-

put contribution is calculated by multiplying the Following Error with the **P\_GAIN** parameter value. The default value of **P\_GAIN** for MECHATRO-LINK-II Speed axis (**ATYPE = 41**) is 131072. The default value for Flexible

axis Servo (ATYPE = 44) is 1.0.

The proportional gain sets the stiffness of the servo response. Values that are too high will cause oscillation. Values that are too low will cause large Follow-

ing Errors.

Note: In order to avoid any instability the servo gains should be changed only

when the **SERVO** is off.

Arguments N/A

Example No example.

See also **D\_GAIN**, **I\_GAIN**, **OV\_GAIN**, **VFF\_GAIN**.

3.2.208 PI

Type Constant (read-only)

Syntax PI

Description The **PI** constant returns the numerical constant value of approximately

3.14159.

Arguments N/A

Example **circum = 100** 

PRINT "Radius = "; circum/(2\*PI)

See also N/A

3.2.209 PMOVE

Type Task parameter (read-only)

Syntax **PMOVE** 

Description The **PMOVE** parameter contains the status of the task buffers. The parameter

returns **TRUE** if the task buffers are occupied, and **FALSE** if they are empty. When the task executes a movement command, the task loads the movement information into the task move buffers. The buffers can hold one movement instruction for any group of axes. **PMOVE** will be set to **TRUE** when loading of the buffers has been completed. When the next servo interrupt occurs, the motion generator loads the movement into the next move (**NTYPE**) buffer of the required axes if they are available. When this second transfer has been completed, **PMOVE** is cleared to 0 until another move is executed in the task. Each task has its own **PMOVE** parameter. Use the **PROC** modifier to access the parameter for a certain task. Without **PROC** the current task will be

assumed.

Arguments N/A

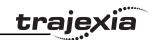

Example No example.

See also NTYPE, PROC.

**3.2.210 POS\_OFFSET** 

Type System parameter

Syntax POS\_OFFSET=value

Description For Piezo Operation. This keyword allows a positive offset to be applied to the

output **DAC** signal from the servo loop. The offset is applied after the

**DAC\_SCALE** function. An offset of 327 will represent an offset of 0.1 volts for axis with servo output generated by a 16 bit DAC. It is suggested that as offset of 65% to 70% of the value required to make the stage move in an open

loop situation is used.

Arguments N/A

Example No example.

See also N/A

3.2.211 POWER\_UP

Type System parameter

Syntax POWER UP

Description This parameter is used to determine whether or not programs should be read

from flash EPROM on power up or software reset (EX).

Two values are possible: 0: Use the programs in battery backed RAM; 1:

Copy programs from the controllers flash EPROM into RAM.

Programs are individually selected to be run at power up with the  $\ensuremath{\mathbf{RUNTYPE}}$ 

command Notes:

 POWER\_UP is always an immediate command and therefore cannot be included in programs.

This value is normally set by Trajexia Tools.

Arguments N/A

Example No example.
See also **EPROM** 

3.2.212 PRINT

Type I/O command

Syntax PRINT [ #n, ] expression { , expression}

? [ #n, ] expression { , expression }

Description The **PRINT** command outputs a series of characters to the communication

ports. **PRINT** can output parameters, fixed ASCII strings, and single ASCII characters. By using **PRINT** #n, any port can be selected to output the infor-

mation to.

Multiple items to be printed can be put on the same line separated by a comma or a semi-colon. A comma separator in the print command places a tab between the printed items. The semi-colon separator prints the next item

without any spaces between printed items.

The width of the field in which a number is printed can be set with the use of [w,x] after the number to be printed. The width of the column is given by w and the number of decimal places is given by x. Using only one parameter [x] takes the default width and specifies the number of decimal places to be printed. The numbers are right aligned in the field with any unused leading characters being filled with spaces. If the number is too long, then the field will be filled with asterisks to signify that there was not sufficient space to display the number. The maximum field width allowable is 127 characters.

The backslash \ command can be used to print a single ASCII character.

Arguments

• 1

The specified output device. When this argument is omitted, the port as specified by **OUTDEVICE** will be used. See the table below.

| Value | Description                  |
|-------|------------------------------|
| 0     | Programming port 0 (default) |
| 1     | RS-232C serial port 1        |
| 2     | RS-422A/485 serial port 2    |

## **BASIC** commands

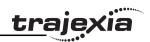

| Value | Description                          |
|-------|--------------------------------------|
| 5     | Trajexia Tools port 0 user channel 5 |
| 6     | Trajexia Tools port 0 user channel 6 |
| 7     | Trajexia Tools port 0 user channel 7 |

expression

The expression to be printed.

Example PRINT "CAPITALS and lower case CAN BE PRINTED"

Example Consider VR(1) = 6 and **variab** = 1.5, the print output will be as follows:

PRINT 123.45, VR(1)-variab

123,4500 4,5000

Example length:

PRINT "DISTANCE = ";mpos

**DISTANCE = 123.0000** 

In this example, the semi-colon separator is used. This does not tab into the next column, allowing the programmer more freedom in where the print items

are placed.

Example **PRINT VR(1)[ 4,1 ]; variab[ 6,2 ]** 

6.0 1.50

Example params:

PRINT "DISTANCE = ";mpos[ 0 ];" SPEED = ";v[ 2 ];

**DISTANCE = 123 SPEED = 12.34** 

Example PRINT "ITEM ";total" OF ";limit;CHR(13);

Example >> PRINT HEX(15),HEX(-2)

F FFFFA

See also \$ (HEXADECIMAL INPUT), OUTDEVICE.

3.2.213 PROC

Syntax PROC(task\_number)

Task command

Description The **PROC** modifier allows a process parameter from a particular process to

be read or written. If omitted, the current task will be assumed.

Arguments • task number

The number of the task to access.

Example WAIT UNTIL PMOVE PROC(3)=0

See also N/A

# 3.2.214 PROC\_STATUS

Type Task parameter

Syntax PROC STATUS

Description The **PROC STATUS** parameter returns the status of the process or task

specified. The parameter is used with the PROC modifier and can return val-

ues listed in the table below.

| Value | Description      |
|-------|------------------|
| 0     | Process stopped  |
| 1     | Process running  |
| 2     | Process stepping |
| 3     | Process paused   |

Arguments N/A

Example WAIT UNTIL PROC STATUS PROC(3)=0

See also **PROCNUMBER**, **PROC**.

# **3.2.215 PROCESS**

Type Program command

Type

## **BASIC** commands

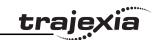

Syntax PROCESS

Description The PROCESS command displays the running status of all current tasks with

their task number.

Arguments N/A

Example No example.

See also HALT, RUN, STOP.

# 3.2.216 PROCNUMBER

Type Task parameter (read-only)

Syntax PROCNUMBER

Description The **PROCNUMBER** parameter contains the number of the task in which the

currently selected program is running. **PROCNUMBER** is often required

when multiple copies of a program are running on different tasks.

Arguments N/A

Example MOVE(length) AXIS(PROCNUMBER)

See also **PROC STATUS**, **PROC**.

# **3.2.217 PROFIBUS**

Type System command

Syntax PROFIBUS(unit number, 2,1,VR start outputs,no outputs,

VR\_start\_inputs,no\_inputs)
PROFIBUS(unit\_number,4,0)

Description PROFIBUS function 2 configures the TJ1-PRT for data exchange with the

PROFIBUS-DP master unit and defines areas in the VR memory where I/O exchange takes place. **PROFIBUS** function 4 returns the data exchange status of the TJ1-PRT. Refer to the table below for the description of the bits in

the data exchange status word.

| Bit | Value | Description                               |
|-----|-------|-------------------------------------------|
| 0   | 0     | Failed configuration of I/O data exchange |
|     | 1     | I/O data exchange configured successfully |
| 1   | 0     | I/O data not available                    |
|     | 1     | I/O data available                        |
| 2   | 0     | Data exchange active in OPERATE mode      |
|     | 1     | Data exchange active in CLEAR mode        |

#### Arguments

#### unit number

Specifies the unit number of the TJ1-PRT in the Trajexia system.

## VR start outputs

The starting address in VR memory of the controller where the output data from the PROFIBUS-DP master is located.

## no\_outputs

The number of output words from the PROFIBUS-DP master in VR memory.

## VR start inputs

The starting address in VR memory of the controller where the input data for the PROFIBUS-DP master is located.

#### no inputs

The number of input words to the PROFIBUS-DP master in VR memory.

# Example **PROFIBUS (0,2,1,10,16,150,31)**

In this example, the TJ1-PRT is configured to exchange data with PROFI-BUS-DP master with 16 output words (received from the master) located at VR(10) to VR(25), and 31 input words (sent to the master) located at VR(150) to VR(180).

See also N/A

# **3.2.218 PSWITCH**

Type I/O command

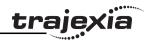

Syntax

PSWITCH(switch, enable [ , axis, output\_number, output\_state, set\_position, reset\_position ])

Description

The **PSWITCH** command turns on an output when a predefined position is reached, and turns off the output when a second position is reached. The positions are specified as the measured absolute positions.

There are 16 position switches each of which can be assigned to any axis. Each switch has assigned its own ON and OFF positions and output number. The command can be used with 2 or all 7 arguments. With only 2 arguments a given switch can be disabled.

**PSWITCH**s are calculated on each servo cycle and the output result applied to the hardware. The response time is therefore 1 servo cycle period approximately.

Note: An output may remain ON if it was ON when the **PSWITCH** was disabled. In such cases the **OP** command can be used to turn off an output as follows:

PSWITCH(2,OFF) OP(14,OFF) 'Turn OFF pswitch controlling OP 14

Note: The physical switches that are used with **PSWITCH** are not fast hardware switches, so switching is done by software, which can introduce some small delays in operation. Fast hardware switching can be used only with axes connected via the TJ1-FL02. Use the **HW PSWITCH** command.

Arguments

switch

The switch number. Range: [0,15].

enable

The switch enable. Range: [on, off].

axis

The number of the axis providing the position input.

output number

The physical output to set. Range: [8,31].

output state

The state to output. Range: [on, off].

· set position

The absolute position in user units at which output is set.

· reset position

The absolute position in user units at which output is reset.

Example

A rotating shaft has a cam operated switch which has to be changed for different size work pieces. There is also a proximity switch on the shaft to indicate the TDC of the machine. With a mechanical cam, the change from job to job is time consuming. This can be eased by using PSWITCH as a software cam switch. The proximity switch is wired to input 7 and the output is output 11. The shaft is controlled by axis 0. The motor has a 900ppr encoder. The output must be on from 80 units.

**PSWITCH** uses the unit conversion factor to allow the positions to be set in convenient units. First the unit conversion factor must be calculated and set. Each pulse on an encoder gives four edges for the TJ1-MC\_\_ to count. There are thus 3,600 edges/rev or 10 edges/degree. If you set the unit conversion factor to 10, you can work in degrees.

Next you have to determine a value for all the **PSWITCH** arguments.

**sw**: The switch number can be any switch that is not in use. In this example, you will use number 0.

en: The switch must be enabled to work; set the enable to 1.

axis: The shaft is controlled by axis 0.

**opno**: The output being controlled is output 11.

opst: The output must be on so set to 1.

setpos: The output is to produced at 80 units.

**rspos**: The output is to be on for a period of 120 units.

This can all be put together in the following lines of BASIC code:

switch:

UNITS AXIS(0) = 10 ' Set unit conversion factor

REP DIST = 360

REP OPTION = ON

PSWITCH(0,ON,0,11,ON,80,200)

This program uses the repeat distance set to 360 degrees and the repeat option on so that the axis position will be maintained between 0 and 360 degrees.

See also

HW PSWITCH, OP, UNITS.

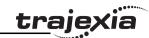

# **3.2.219 RAPIDSTOP**

Type Axis command

Syntax RAPIDSTOP

RS

Description The **RAPIDSTOP** command cancels the current move on all axes from the

current move buffer (MTYPE). Moves for speed profiled move commands (MOVE, MOVEABS, MOVEMODIFY, FORWARD, REVERSE, MOVECIRC and MHELICAL) will decelerate to a stop with the deceleration rate as set by the DECEL parameter. Moves for other commands will be immediately

stopped. Notes:

RAPIDSTOP cancels only the presently executing moves. If further
moves are buffered in the next move buffers (NTYPE) or the task buffers
they will then be loaded.

 During the deceleration of the current moves additional RAPIDSTOPs will be ignored.

Arguments N/A

Example This example shows the implementation of a stop override button that cuts

out all motion.

CONNECT (1,0) AXIS(1) 'axis 1 follows axis 0

BASE(0) REPAEAT

MOVE(1000) AXIS (0) MOVE(-100000) AXIS (0) MOVE(100000) AXIS (0)

UNTIL IN (2)=OFF 'stop button pressed?

**RAPIDSTOP** 

WA(10) 'wait to allow running move to cancel RAPIDSTOP 'cancel the second buffered move

WA(10)

RAPIDSTOP 'cancel the third buffered move

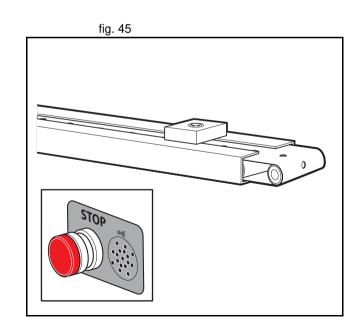

This example shows the use of **RAPIDSTOP** to cancel a **MOVE** on the main axis and a **FORWARD** on the second axis. When the axes have stopped, a

**MOVEABS** is applied to re-position the main axis.

BASE(0) REGIST(3)

FORWARD AXIS(1)

MOVE (100000) 'apply a long move

**WAIT UNTIL MARK** 

**RAPIDSTOP** 

WAIT IDLE 'for MOVEABS to be accurate, the axis must stop

MOVEABS(3000)

Example

This example shows the use of **RAPIDSTOP** to break a **CONNECT** and stop the motion. The connected axis stops immediately on the RAPIDSTOP com-

mand. The forward axis decelerates at the **DECEL** value.

BASE(0)

CONNECT(1,1)

FORWARD AXIS(1)

WAIT UNTIL VPSPEED=SPEED 'let the axis get to full speed

WA(1000) **RAPIDSTOP** 

WAIT IDLE AXIS(1) 'wait for axis 1 to decel

CONNECT(1,1) 're-connect axis 0

**REVERSE AXIS(1)** 

WAIT UNTIL VPSPEED=SPEED

WA(1000) **RAPIDSTOP** WAIT IDLE AXIS(1)

CANCEL, MTYPE, NTYPE. See also

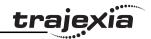

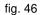

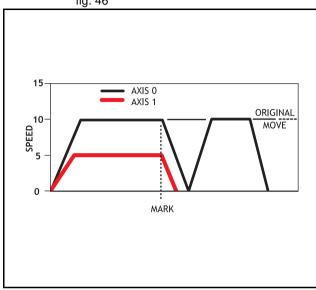

fig. 47

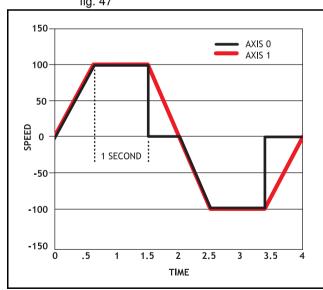

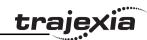

# 3.2.220 READ\_BIT

Type System command

Syntax **READ\_BIT(bit\_number, vr\_number)** 

Description The **READ BIT** command returns the value of the specified bit in the speci-

fied VR variable, either 0 or 1.

Arguments • bit number

The number of the bit to be read. Range: [0,23].

vr\_number

The number of the VR variable for which the bit is read. Range: [0,1023].

Example No example.

See also **CLEAR BIT, SET BIT.** 

# 3.2.221 READ OP

Type I/O command

Syntax **READ OP(output no)** 

READ OP(first output no, last output no)

Description **READ OP(output no)**, returns the binary value (0 or 1) of the digital output

output no.

**READ\_OP(first\_output\_no, last\_output\_no)**, returns the number that is the decimal representation of the concatenation of the binary values of the range

first output no to final output no.

Note: The difference between first\_output\_no and last\_output\_no must be

less than 24.

Note: Outputs 0 to 7 do not physically exist on the TJ1-MC\_\_. They cannot be

written. Their return value is always 0.

Note: READ OP checks the state of the output logic. READ OP can return

the value 1 even if no actual output is present.

Arguments • output\_no

The number of the output.

· first output no

The number of the first output of the output range.

last\_output\_no

The number of the last output of the output range.

Example If output 11 has value 1, output 12 has value 1, output 13 has value 0, and

output 14 has value 1, **READ OP(11,14)** returns 13 (1101 bin).

Example In this example a single output is tested:

WAIT UNTIL READ OP(12) = ON

**GOSUB** place

Example Check a range of 8 outputs and call a routine if one of them has value 1:

op\_bits = READ\_OP(16, 23)
IF op\_bits <> 0 THEN
GOSUB check outputs

ENDIF

See also N/A

# 3.2.222 REG POS

Type Axis parameter (read-only)

Syntax **REG POS** 

Description The **REG POS** parameter stores the position in user units at which the pri-

mary registration event occurred.

Arguments N/A

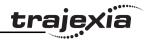

Example A paper cutting machine uses a CAM profile shape to quickly draw paper

through servo driven rollers, and stop the paper so it can be cut. The paper is printed with a registration mark. This mark is detected and the length of the next sheet is adjusted by scaling the CAM profile with the third parameter of the CAM command:

**'Example Registration Program using CAM stretching:** 

' Set window open and close:

length=200

OPEN WIN=10

CLOSE\_WIN=length-10

**GOSUB Initial** 

Loop:

TICKS=0' Set millisecond counter to 0

IF MARK THEN

offset=REG POS

'This next line makes offset -ve if at end of sheet:

IF ABS(offset-length)<offset THEN offset=offset-length

PRINT "Mark seen at:"offset[5.1]

ELSE

offset=0

PRINT "Mark not seen"

**ENDIF** 

'Reset registration prior to each move:

DEFPOS(0)

REGIST(3+768)' Allow mark at first 10mm/last 10mm of sheet

CAM(0,50,(length+offset\*0.5)\*cf,1000)

**WAIT UNTIL TICKS<-500** 

**GOTO Loop** 

Note: variable **cf** is a constant that is calculated depending on the draw length

of the machine per encoder edge.

See also AXIS, MARK, REGIST.

# 3.2.223 REG\_POSB

Type Axis parameter (read-only)

Syntax REG\_POSB

Description The **REG\_POSB** parameter stores the position in user units at which the sec-

ondary registration event occurred.

Arguments N/A

Example No example.

See also AXIS, MARKB, REGIST.

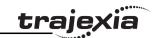

# 3.2.224 REGIST

Type Axis command
Syntax **REGIST(mode)** 

Description

The **REGIST** command sets up the registration operation. The command captures an axis position when a registration signal is detected. With a TJ1-FL02 the capture is done by the hardware, so software delays do not affect the accuracy of the position that is captured. With a MECHATROLINK-II axis, the capture is done by the Servo Driver.

With a TJ1-FL02 Flexible Axis, a **REGIST** command can capture two registration positions using separate registration inputs. When a primary registration event has occurred, the **MARK** axis parameter is set to ON and the position is stored in the **REG\_POS** axis parameter. For the secondary registration event, the **MARKB** axis parameter is set to ON and the position is stored in the **REG\_POSB** axis parameter. MARKB and REG\_POSB are applicable only to flexible axis axes with **ATYPE** values 43, 44 and 45.

MECHATROLINK-II registration can be performed using encoder Z-marker or external registration inputs EXT1, EXT2 or EXT3 on a Servo Driver. Unlike Flexible axis axes, only one registration position can be captured. When a registration event has occurred, the **MARK** axis parameter is set to ON and the position is stored in the **REG\_POS** axis parameter.

The registration signals EXT1, EXT2 and EXT3 must be allocated to CN1 inputs with the driver parameter Pn511. For example Pn511=654x sets the connections of EXT1 to CN1 pin44, EXT2 to CN1 pin45 and EXT3 to CN1 pin46 of the Sigma II Servo Driver.

The table below shows how to configure the external inputs individually. Note: To configure EXT1, EXT2 and EXT3 registration signals parameter numbers Pn511.1, Pn511.2 and Pn511.3 are used respectively. Pn511.0 is not used. Refer to the user manual of the Servo Driver for more details.

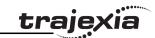

| Registra-<br>tion signal | Parameter number | Parameter value | Description                          |
|--------------------------|------------------|-----------------|--------------------------------------|
| EXT 1                    | Pn511.1          | 0 to 3          | Not used                             |
|                          |                  | 4               | Input from CN1 pin44 (Rising edge)   |
|                          |                  | 5               | Input from CN1 pin45 (Rising edge).  |
|                          |                  | 6               | Input from CN1 pin46 (Rising edge).  |
|                          |                  | 7               | Signal always OFF.                   |
|                          |                  | 8               | Signal always ON.                    |
|                          |                  | 9 to C          | Not used                             |
|                          |                  | D               | Input from CN1 pin44 (Falling edge). |
|                          |                  | E               | Input from CN1 pin45 (Falling edge). |
|                          |                  | F               | Input from CN1 pin46 (Falling edge). |
| EXT 2                    | Pn511.2          | As for EXT 1    | As for EXT 1                         |
| EXT 3                    | Pn511.3          | As for EXT 1    | As for EXT 1                         |

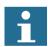

## Note

The mapping of the registration signals in the table above applies to the Sigma-II Servo Driver. For the mapping of the registration signals of the Sigma-V Servo Driver, refer to section 6.1.6.

Inclusive windowing lets the registration to occur only within a specified window of axis positions. With this windowing function, registration events are ignored if the axis measured position is not greater than the **OPEN\_WIN** axis parameter, and less than the **CLOSE\_WIN** parameter.

Exclusive windowing allows the registration to occur only outside of the specified window of axis positions. With this windowing function, the registration events are ignored if the axis measured position is not less than the

**OPEN\_WIN** axis parameter, and greater than the **CLOSE\_WIN** parameter.

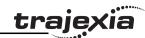

# Arguments • mode

The mode parameter specifies the registration input and event for use and the signal edge the registration event occurs. The mode parameter also specifies the use of the windowing function and filtering.

The mode parameter differs between MECHATROLINK-II and Flexible Axis. The function of each bit in the mode parameter is explained in the tables below.

| Bit  | Function (MECHATROLINK-II)                                                                                                    |  |
|------|----------------------------------------------------------------------------------------------------|--|
| 1, 0 | Primary registration occurs for:  • 00: Z-mark of the encoder  • 01: EXT1 input (CN1 pin programmed with Pn511.1)  • 10: EXT2 input (CN1 pin programmed with Pn511.2)  • 11: EXT3 input (CN1 pin programmed with Pn511.3) |  |
| 2 -7 | Not used                                                                                                    |  |
| 9, 8 | Windowing function choice:  • 00: No windowing  • 01: Inclusive windowing  • 10: Inclusive windowing  • 11: Exclusive windowing                                                                                           |  |
| 10   | Not used                                                                                                    |  |

| Bit  | Function (Flexible Axis)                                                                                        |
|------|----------------------------------------------------------------------------------------------------|
| 1, 0 | Primary registration occurs for:  00: Z-mark of the encoder  01: REG 0 input  10: REG 1 input  11: AUX IN input |
| 2    | Set this bit to use primary registration event                                                                  |
| 3    | Primary registration event occurs on signal:                                                                    |

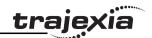

| Bit  | Function (Flexible Axis)                                                                                                    |
|------|----------------------------------------------------------------------------------------------------|
| 5, 4 | Secondary registration occurs for:  • 00: Z-mark of the encoder  • 01: REG 0 input  • 10: REG 1 input  • 11: AUX IN input            |
| 6    | Set this bit to use secondary registration event                                                                                     |
| 7    | Secondary registration event occurs on signal:      0: rising edge     1: falling edge                                               |
| 9, 8 | Windowing function choice:  Ou: No windowing  Ou: Inclusive windowing  Inclusive windowing  Inclusive windowing  Inclusive windowing |
| 10   | Set this bit to use filtering function                                                                                               |

A disc used in a laser printing process requires registration to the Z marker before it can start to print. The example code locates to the Z marker, and then sets it as the zero position.

REGIST(1) 'set registration point on Z mark FORWARD 'start movement WAIT UNTIL MARK CANCEL 'stops movement after Z mark WAIT IDLE MOVEABS (REG\_POS) 'relocate to Z mark WAIT IDLE DEFPOS(0) 'set zero position

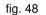

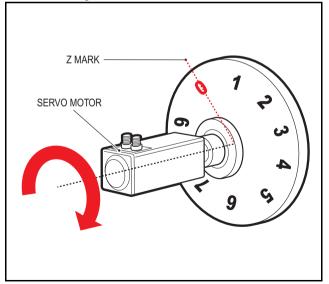

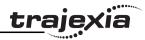

Components are placed on a flighted belt. The flights are 120 mm apart. The components are on the belt 30 mm from the flights. When a component is found, an actuator pushes it off the belt. To prevent that the sensor finds a flight instead of a component, registration with windowing is used.

REP\_DIST=120 'sets repeat distance to pitch of belt flights

REP OPTION=ON

OPEN\_WIN=30 ' sets window open position

CLOSE\_WIN=90 ' sets window close position

REGIST(4+256) ' R input registration with windowing

FORWARD ' start the belt

box seen=0

**REPEAT** 

WAIT UNTIL MPOS<60 ' wait for centre point between flights

WAIT UNTIL MPOS>60' so that actuator is fired between flights

IF box\_seen=1 THEN ' was a box seen on the previous cycle?

OP(8,ON) ' fire actuator

WA(100)

OP(8,OFF) ' retract actuator

box seen=0

**ENDIF** 

IF MARK THEN box\_seen=1 ' set "box seen" flag

REGIST(4+256)

UNTIL IN(2)=OFF

CANCEL ' stop the belt

**WAIT IDLE** 

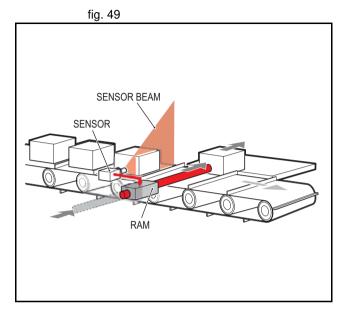

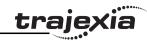

A machine adds glue to the top of a box. To do this, it must switch output 8. It must detect the rising edge (appearance) and the falling edge (end) of a box. Also, the MPOS must be set to zero when the Z position is detected. reg=6 'select registration mode 6 (rising edge R, rising edge Z) REGIST(reg)
FORWARD
WHILE IN(2)=OFF
IF MARKB THEN 'on a Z mark mpos is reset to zero
OFFPOS=-REG\_POSB
REGIST(reg)
ELSEIF MARK THEN 'on R input output 8 is toggled
IF reg=6 THEN
'select registration mode 8 (falling edge R, rising edge Z)
reg=8
OP(8,ON)

See also AXIS, MARK, MARKB, REG\_POS, REG\_POSB, OPEN\_WIN, CLOSE\_WIN.

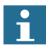

## Note

reg=6 OP(8,OFF) ENDIF REGIST(reg)

ENDIF WEND CANCEL

The current Trajexia firmware version (1.6652) does not properly support this command for Sigma-V Servo Drivers.

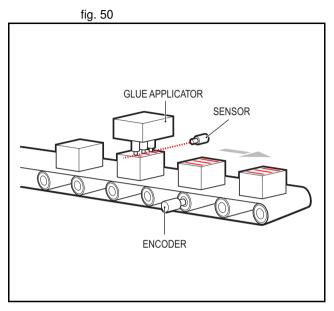

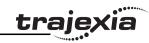

## 3.2.225 **REMAIN**

Type Axis parameter (read-only)

Syntax **REMAIN** 

Description The **REMAIN** parameter contains the distance remaining to the end of the

current move. It can be checked to see how much of the move has been com-

pleted.

The units in which  $\ensuremath{\mathbf{REMAIN}}$  is expressed depends on the type of the motion

command:

If a master axis is moved by MOVELINK or CAMBOX, REMAIN is

expressed in user units set by UNITS.

If a slave axis is moved by MOVELINK or CAMBOX, REMAIN is

expressed in encoder counts.

If a master or a slave axis is moved by a motion command that is not

MOVELINK or CAMBOX, REMAIN is expressed in user units set by

UNITS.

The **CONNECT** command moves an axis without a defined end. For this

command, REMAIN has the fixed value of 1000.

Arguments N/A

Example To change the speed to a slower value 5mm from the end of a move.

start:

SPEED = 10MOVE(45)

**WAIT UNTIL REMAIN < 5** 

SPEED = 1 WAIT IDLE

See also AXIS, UNITS

3.2.226 REMOTE\_ERROR

Type Axis parameter

Syntax REMOTE ERROR

Description

Returns the number of errors on the MECHATROLINK-II communication link

of a driver.

Arguments N/A

Example >>PRINT REMOTE\_ERROR

1.0000

See also N/A

**3.2.227 RENAME** 

Type Program command

Syntax RENAME "old\_program\_name" "new\_program\_name"

Description The **RENAME** command changes the name of a program in the TJ1-MC

directory. The program names can also be specified without quotes.

Note: This command is implemented for a Command Line Terminal only and should not be used from within programs. Within Trajexia Tools users can

select the command from the Program menu.

Arguments •

old\_program\_name

The current name of the program.

· new program name

The new name of the program.

Example RENAME "car" "voiture"

See also **COPY**, **DEL**, **NEW**.

3.2.228 REP DIST

Type Axis parameter

Syntax REP\_DIST

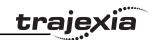

Description

The REP\_DIST parameter contains the repeat distance, which is the allowable range of movement for an axis before the demand position (DPOS) and measured position (MPOS) are corrected. REP\_DIST is defined in user units. The exact range is controlled by REP\_OPTION. The REP\_DIST can have any non-0 positive value.

When the measured position has reached its limit, the TJ1-MC\_\_ will adjust the absolute positions without affecting the move in progress or the servo algorithm. Note that the demand position can be outside the range because the measured position is used to trigger the adjustment. When measured position reaches REP\_DIST, twice that distance is subtracted to ensure that the axis always stays in the range [-REP\_DIST, REP\_DIST], assuming that REP\_OPTION=OFF, or in the range [0, REP\_OPTION], assuming that REP\_OPTION=ON.

For every occurrence (**DEFPOS**, **OFFPOS**, **MOVEABS**, **MOVEMODIFY**) which defines a position outside the range, the end position will be redefined within the range.

The default value for all axes is 5000000.

Arguments N/A

Example No example.

See also AXIS, DPOS, MPOS, REP\_OPTION, UNITS.

# **3.2.229 REP\_OPTION**

Type Axis parameter
Syntax REP OPTION

Description The **REP OPTION** parameter controls the application of the

**REP\_DIST** axis parameter and the repeat option of the **CAMBOX** and **MOVELINK** Axis commands. The default value is 0. See the

table below.

| Bi | Description                                                                                                    |
|----|----------------------------------------------------------------------------------------------------|
| 0  | <ul> <li>The repeated distance range is controlled by bit 0 of the REP_OPTION parameter.</li> <li>If REP_OPTION bit 0 is off, the range of the demanded and measured positions will be between -REP_DIST and REP_DIST.</li> <li>If REP_OPTION bit 0 is on, the range of the demanded and measured positions will be between 0 and REP_DIST.</li> </ul> |
| 1  | The automatic repeat option of the <b>CAMBOX</b> and <b>MOVELINK</b> commands are controlled by bit 1 of the <b>REP_OPTION</b> parameter. The bit is set on to request the system software to end the automatic repeat option. When the system software has set the option off it automatically clears bit 1 of <b>REP_OPTION</b> .                    |

Arguments N/A

Example No example.

See also AXIS, CAMBOX, MOVELINK, REP DIST.

# 3.2.230 REPEAT..UNTIL

Type Program control command

Syntax REPEAT

commands
UNTIL condition

Description The **REPEAT** ... **UNTIL** structure allows the program segment between the

**REPEAT** and the **UNTIL** statement to be repeated a number of times until the

condition becomes TRUE.

Note: **REPEAT** ... **UNTIL** construct can be nested indefinitely.

Arguments • commands

Any valid set of BASIC commands

condition

Any valid BASIC logical expression

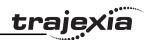

Example A conveyor is to index 100mm at a speed of 1000mm/s, wait for 0.5s and then

repeat the cycle until an external counter signals to stop by turning on input 4.

cvcle:

SPEED = 1000

**REPEAT** 

MOVE(100) WAIT IDLE

WA(500)

UNTIL IN(4) = ON

See also FOR..TO..STEP..NEXT, WHILE..WEND.

### 3.2.231 RESET

Type System command

Syntax RESET

Description The **RESET** command sets the value of all local variables of the current

BASIC task to 0.

Arguments N/A

Example No example.

See also **CLEAR**.

#### 3.2.232 RETURN

See GOSUB..RETURN.

# 3.2.233 REV\_IN

Type Axis parameter

Syntax REV IN

Description

The **REV\_IN** parameter contains the input number to be used as a reverse limit input. The valid input range is 0 to 31. Values 0 to 15 represent physically present inputs of TJ1-MC\_\_\_I/O connector and are common for all axes. Values 16 to 31 are mapped directly to driver inputs that are present on the CN1 connector. They are unique for each axis. It depends on the type of Servo Driver which Servo Driver inputs are mapped into inputs 16 to 31. For more information on Servo Driver I/O mapping into the Trajexia I/O space,

refer to section 6.1.4.

As default the parameter is set to -1, no input is selected.

If an input number is set and the limit is reached, any reverse motion on that axis will be stopped. Bit 5 of the **AXISSTATUS** axis parameter will also be set.

Note: This input is active low.

Arguments N/A

Example No example.

See also AXIS, AXISSTATUS, FWD\_IN.

# 3.2.234 REV\_JOG

Type Axis parameter

Syntax **REV\_JOG** 

Description The **REV JOG** parameter contains the input number to be used as a jog

reverse input. The input can be from 0 to 31. As default the parameter is set to

-1, no input is selected.

Note: This input is active low.

Arguments N/A

Example No example.

See also AXIS, FAST JOG, FWD JOG, JOGSPEED, UNITS.

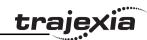

# **3.2.235 REVERSE**

Type Axis command

Syntax **REVERSE** 

RE

Description The **REVERSE** command moves an axis continuously in reverse at the speed

set in the SPEED parameter. The acceleration rate is defined by the ACCEL

axis parameter.

REVERSE works on the default basis axis (set with BASE) unless AXIS is

used to specify a temporary base axis.

Note: The reverse motion can be stopped by executing the **CANCEL** or **RAPIDSTOP** command, or by reaching the reverse limit, inhibit, or origin

return limit.

Arguments N/A

Example Run an axis in reverse. When an input signal is detected on input 5, stop the

axis.

back:

**REVERSE** 

WAIT UNTIL IN(0) = ON ' Wait for stop signal

CANCEL

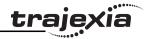

Example Run an axis in reverse. When it reaches a certain position, slow down.

DEFPOS(0) ' set starting position to zero

**REVERSE** 

WAIT UNTIL MPOS<-129.45

SPEED=slow speed

WAIT UNTIL VP\_SPEED=slow\_speed ' wait until the axis slows OP(11,ON) ' turn on an output to show that speed is now slow

Example A joystick is used to control the speed of a platform. A deadband is required to

prevent oscillations from the joystick midpoint. This is done with the

 $\ensuremath{\textbf{REVERSE}}$  command, which sets the correct direction relative to the operator.

Then, the joystick adjusts the speed through analog input 0.

REVERSE

WHILE IN(2)=ON

IF AIN(0)<50 AND AIN(0)>-50 THEN 'sets a deadband in the input

SPEED=0

**ELSE** 

SPEED=AIN(0)\*100 'sets speed to a scale of AIN

**ENDIF** 

**WEND** 

CANCEL

See also AXIS, CANCEL, FORWARD, RAPIDSTOP.

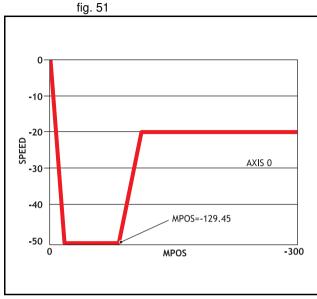

fig. 52

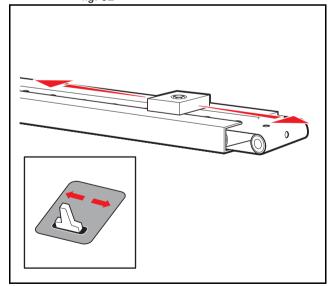

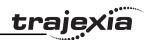

# 3.2.236 RS LIMIT

Type Axis parameter

Syntax RS\_LIMIT

**RSLIMIT** 

Description The **RS\_LIMIT** parameter contains the absolute position of the reverse soft-

ware limit in user units.

A software limit for reverse movement can be set from the program to control the working range of the machine. When the limit is reached, the TJ1-MC\_\_ will decelerate to 0, and then cancel the move. Bit 10 of the **AXISSTATUS** axis parameter will be turned on while the axis position is smaller than / below

RS\_LIMIT.

Arguments N/A

Example No example.

See also AXIS, FS LIMIT, UNITS.

# 3.2.237 RUN

Type Program command

Syntax RUN [ "program name" [ , task number ]]

Description The **RUN** command executes the program in the TJ1-MC\_\_ as specified with

program\_name. RUN with the program name specification will run the current selected program. The program name can also be specified without

quotes.

The task number specifies the task number on which the program will be run. If the task number is omitted, the program will run on the highest available

task. **RUN** can be included in a program to run another program. Note: Execution continues until one of the following occurs:

There are no more lines to execute.

HALT is typed at the command line to stop all programs.

STOP is typed at the command line to stop a single program.

The **STOP** command in the program is encountered.

A run-time error is encountered.

Arguments • program\_name

Any valid program name.

task number

Any valid task number. Range: [1,14].

Example >> SELECT "PROGRAM"

PROGRAM selected

>> RUN

This example executes the currently selected program.

Example RUN "sausage"

This example executes the program named sausage.

Example RUN "sausage",3

This example executes the program named sausage on task 3.

See also **HALT**, **STOP**.

# **3.2.238 RUN\_ERROR**

Type Task parameter (read-only)

Syntax RUN\_ERROR

Description The RUN ERROR parameter contains the number of the last BASIC run-time

error that occurred on the specified task.

Each task has its own **RUN\_ERROR** parameter. Use the **PROC** modifier to access the parameter for a certain task. Without **PROC** the current task will be

assumed.

The table below gives an overview of error numbers and the associated error

messages.

| Number | Message                 | Number | Message                                       |
|--------|-------------------------|--------|-----------------------------------------------|
| 1      | Command not recognized  | 70     | Value is incorrect                            |
| 2      | Invalid transfer type   | 71     | Invalid I/O channel                           |
| 3      | Error programming Flash | 72     | Value cannot be set. Use CLEAR_PARAMS command |
| 4      | Operand expected        | 73     | Directory not locked                          |

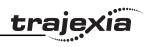

| Number | Message                         | Number | Message                                                           |  |
|--------|---------------------------------|--------|-------------------------------------------------------------------|--|
| 5      | Assignment expected             | 74     | Directory already locked                                          |  |
| 6      | QUOTES expected                 | 75     | Program not running on this process                               |  |
| 7      | Stack overflow                  | 76     | Program not running                                               |  |
| 8      | Too many variables              | 77     | Program not paused on this process                                |  |
| 9      | Divide by zero                  | 78     | Program not paused                                                |  |
| 10     | Extra characters at end of line | 79     | Command not allowed when running Trajexia Tools                   |  |
| 11     | ] expected in <b>PRINT</b>      | 80     | Directory structure invalid                                       |  |
| 12     | Cannot modify a special program | 81     | Directory is locked                                               |  |
| 13     | THEN expected in IF/ELSEIF      | 82     | Cannot edit program                                               |  |
| 14     | Error erasing Flash             | 83     | Too many nested OPERANDS                                          |  |
| 15     | Start of expression expected    | 84     | Cannot reset when drive servo on                                  |  |
| 16     | ) expected                      | 85     | Flash Stick blank                                                 |  |
| 17     | , expected                      | 86     | Flash Stick not available on this controller                      |  |
| 18     | Command line broken by ESC      | 87     | Slave error                                                       |  |
| 19     | Parameter out of range          | 88     | Master error                                                      |  |
| 20     | No process available            | 89     | Network timeout                                                   |  |
| 21     | Value is read only              | 90     | Network protocol error                                            |  |
| 22     | Modifier not allowed            | 91     | Global definition is different                                    |  |
| 23     | Remote axis is in use           | 92     | Invalid program name                                              |  |
| 24     | Command is command line only    | 93     | Program corrupt                                                   |  |
| 25     | Command is runtime only         | 94     | More than one program running when trying to set GLOBAL/CON-STANT |  |
| 26     | LABEL expected                  | 95     | Program encrypted                                                 |  |
| 27     | Program not found               | 96     | TOKEN definition incorrect                                        |  |

| Number | Message                               | Number                        | Message                                             |  |
|--------|---------------------------------------|-------------------------------|-----------------------------------------------------|--|
| 28     | Duplicate label                       | 97                            | Cannot change program type once it has been created |  |
| 29     | Program is locked                     | 98                            | Command expected                                    |  |
| 30     | Program(s) running                    | 99                            | Invalid command                                     |  |
| 31     | Program is stopped                    | 100                           | Invalid parameter for command                       |  |
| 32     | Cannot select program                 | 101                           | Too many tokens in block                            |  |
| 33     | No program selected                   | 102                           | Invalid mix of modal groups                         |  |
| 34     | No more programs available            | 103                           | Variable defined outside include file               |  |
| 35     | Out of memory                         | 104                           | Invalid program type                                |  |
| 36     | No code available to run              | 105                           | Variable not declared                               |  |
| 37     | Command out of context                | 106                           | ( expected                                          |  |
| 38     | Too many nested structures            | 107 Number expected           |                                                     |  |
| 39     | Structure nesting error               | 108                           | AS expected                                         |  |
| 40     | ELSE/ELSEIF/ENDIF without previous IF | 109                           | STRING, VECTOR or ARRAY expected                    |  |
| 41     | WEND without previous WHILE           | 110                           | String expected                                     |  |
| 42     | UNTIL without previous REPEAT         | 111                           | Invalid MSPHERICAL input                            |  |
| 43     | Variable expected                     | 112                           | Too many labels                                     |  |
| 44     | TO expected after FOR                 | 113                           | Symbol table locked                                 |  |
| 45     | Too may nested FOR/NEXT               | 114                           | Incorrect symbol type                               |  |
| 46     | NEXT without FOR                      | 115 Invalid mix of data types |                                                     |  |
| 47     | UNTIL/IDLE expected after WAIT        | 116                           | Command not allowed when running Trajexia Tools     |  |
| 48     | GOTO/GOSUB expected                   | 117                           | Parameter expected                                  |  |
| 49     | Too many nested GOSUB                 | 118                           | Firmware error: Device in use                       |  |
| 50     | RETURN without GOSUB                  | 119                           | Device error: Timeout waiting for device            |  |

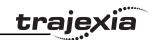

| Number | Message                                                    | Number | Message                                                     |  |
|--------|------------------------------------------------------------|--------|-------------------------------------------------------------|--|
| 51     | LABEL must be at start of line                             | 120    | Device error: Command not supported by device               |  |
| 52     | Cannot nest one line IF                                    | 121    | Device error: CRC error                                     |  |
| 53     | LABEL not found                                            | 122    | Device error: Error writing to device                       |  |
| 54     | LINE NUMBER cannot have decimal point                      | 123    | Device error: Invalid response from device                  |  |
| 55     | Cannot have multiple instances of REMOTE                   | 124    | Firmware error: Cannot reference data outside current block |  |
| 56     | Invalid use of \$                                          | 125    | Disk error: Invalid MBR                                     |  |
| 57     | VR(x) expected                                             | 126    | Disk error: Invalid boot sector                             |  |
| 58     | Program already exists                                     | 127    | Disk error: Invalid sector/cluster reference                |  |
| 59     | Process already selected                                   | 128    | File error: Disk full                                       |  |
| 60     | Duplicate axes not permitted                               | 129    | File error: File not found                                  |  |
| 61     | PLC type is invalid                                        | 130    | File error: Filename already exists                         |  |
| 62     | Evaluation error                                           | 131    | File error: Invalid filename                                |  |
| 63     | Reserved keyword not available on this controller          | 132    | File error: Directory full                                  |  |
| 64     | VARIABLE not found                                         | 133    | Command only allowed when running Trajexia Tools            |  |
| 65     | Table index range error                                    | 134    | # expected                                                  |  |
| 66     | Features enabled do not allow ATYPE change                 | 135    | FOR expected                                                |  |
| 67     | Invalid line number                                        | 136    | INPUT/OUTPUT/APPEND expected                                |  |
| 68     | String exceeds permitted length                            | 137    | File not open                                               |  |
| 69     | Scope period should exceed number of <b>AIN</b> parameters | 138    | End of file                                                 |  |

Arguments N/A

Example >> PRINT RUN\_ERROR PROC(5)

9.0000

See also BASICERROR, ERROR\_LINE, PROC.

# **3.2.239 RUNTYPE**

Type Program command

Syntax RUNTYPE "program\_name", auto\_run [ , task\_number ]

Description The **RUNTYPE** command determines whether the program, specified by

**program\_name**, is run automatically at start-up or not and which task it is to run on. The task number is optional, if omitted the program will run at the

highest available task.

The current **RUNTYPE** status of each programs is displayed when a **DIR** command is executed. If any program has compilation errors no programs will be started at power up. To set the **RUNTYPE** using Trajexia Tools, select **Set** 

Power-up mode from the Program menu.

Arguments • program name

The name of the program whose **RUNTYPE** is being set.

auto run

0 = Running manually on command; 1 = Automatically execute on power

up. All non-zero values are considered as 1.

task number

The number of the task on which to execute the program. Range: [1, 14].

Example >> RUNTYPE progname,1,3

This line sets the program **progname** to run automatically at start-up on task

3.

Example >> RUNTYPE progname,0

This line sets the program **progname** to manual running.

See also **AUTORUN**, **EPROM**, **EX**.

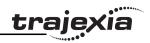

# 3.2.240 S\_REF

Type Axis parameter

Syntax DAC

S REF

Description This parameter contains the speed reference value which is applied directly

to the Servo Driver when the axis is in open loop (**SERVO=OFF**). The range of this parameter is defined by the number of available bits. For MECHATRO-LINK-II axes, **S\_REF** takes 32 bits, so the available range is [-2147483648, 2147483648], which corresponds to a voltage range [-10V, 10V]. For Flexible axis axes, **S\_REF** takes 16 bits, so the available range is [-32768, 32767], which corresponds to a voltage range [-10V, 10V]. These ranges can be lim-

ited by using the **OUTLIMIT** parameter.

The value currently being applied to the driver can be read using the

S REF OUT axis parameter.

Arguments N/A

Example WDOG = ON

SERVO = OFF

square:

S REF AXIS(0) = 2000

WA(250)

S REF AXIS(0) = -2000

WA(250) GOTO square

These lines can be used to force a square wave of positive and negative

movement with a period of approximately 500ms on axis 0.

See also AXIS, S REF OUT, OUTLIMIT, SERVO.

3.2.241 S REF OUT

Type Axis parameter (read-only)

Syntax DAC\_OUT

S\_REF\_OUT

Description The S\_REF\_OUT parameter contains the speed reference value being

applied to the Servo Driver for both open and closed loop.

In closed loop (**SERVO=ON**), the motion control algorithm will output a speed reference signal determined by the control gain settings and the Following Error. The position of the servo motor is determined using the Axis commands. In open loop (**SERVO=OFF**), the speed reference signal is deter-

mined by the **S\_REF** axis parameter.

Arguments N/A

Example >> PRINT S\_REF\_OUT AXIS(0)

288.0000

See also AXIS, S\_REF, OUTLIMIT, SERVO.

3.2.242 SCOPE

Type System command

Syntax SCOPE(control, period, table start, table stop, P0 [, P1 [, P2 [, P3 ]]])

Description The **SCOPE** command programs the system to automatically store up to 4

parameters every sample period. The storing of data will start as soon as the

TRIGGER command has been executed.

The sample period can be any multiple of the servo period. The parameters are stored in the TABLE array and can then be read back to a computer and displayed on the Trajexia Tools Oscilloscope or written to a file for further analysis using the **Create Table file** option on the **File** menu.

The current TABLE position for the first parameter which is written by **SCOPE** 

can be read from the **SCOPE POS** parameter.

Notes:

1.Trajexia Tools uses the **SCOPE** command when running the Oscilloscope

function.

2.To minimize calculation time for writing the real-time data, the **SCOPE** command is writing raw data to the TABLE array. For example

a)The parameters are written in encoder edges (per second) and therefore

not compensated for the **UNITS** conversion factor. b)The **MSPEED** parameter is written as the change in encoder edges per

servo period.

3. Applications like the CAM command, CAMBOX command and the SCOPE

command all use the same TABLE as the data area.

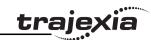

Arguments

control

Set on or off to control **SCOPE** execution. If turned on the **SCOPE** is ready to run as soon as the **TRIGGER** command is executed.

period

The number of servo periods between data samples.

table\_start

The address of the first element in the TABLE array to start storing data.

table stop

The address of the last element in the TABLE array to be used.

• P0

First parameter to store.

P1

Optional second parameter to store.

• P2

Optional third parameter to store.

• P3

Optional fourth parameter to store.

Example SCOPE(ON,10,0,1000,MPOS AXIS(1),DPOS AXIS(1))

This example programs the **SCOPE** function to store the **MPOS** parameter for axis 1 and the **DPOS** parameter for axis 1 every 10 servo cycles. The **MPOS** parameter will be stored in TABLE locations 0 to 499; the **DPOS** parameters, in TABLE locations 500 to 999. The **SCOPE** function will wrap and start storing at the beginning again unless stopped. Sampling will not

start until the TRIGGER command is executed.

Example SCOPE(OFF)

This above line turns the scope function off.

See also SCOPE\_POS, TABLE, TRIGGER.

**3.2.243 SCOPE\_POS** 

Type System parameter (read-only)

Syntax SCOPE POS

Description The **SCOPE POS** parameter contains the current TABLE position at which

the **SCOPE** command is currently storing its parameters.

Arguments N/A

Example No example.

See also **SCOPE**.

3.2.244 SELECT

Type Program command

Syntax SELECT "program\_name"

Description The SELECT command specifies the current program for editing, running, list-

ing, etc. **SELECT** makes a new program if a program with the name entered does not exist. The program name can also be specified without quotes. When a program is selected, the commands **COMPILE**, **DEL**, **EDIT**, **LIST**, **NEW**, **RUN**, **STEPLINE**, **STOP** and **TROFF** will apply to the currently selected program unless a program name is specified in the command line. When another program is selected, the previously selected program will be compiled. The selected program cannot be changed when a program is running. Note: This command is implemented for a Command Line Terminal. Trajexia Tools automatically selects programs when you click on their entry in the list in

the control panel.

Arguments N/A

Example >> **SELECT "PROGRAM"** 

PROGRAM selected

>> RUN

See also COMPILE. DEL. EDIT. LIST. NEW. RUN. STEPLINE. STOP. TROFF.

3.2.245 SERVO

Type Axis parameter

Syntax **SERVO** 

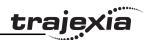

Description The **SERVO** parameter determines whether the base axis runs under servo

closed loop control (**SERVO=ON**) or open loop (**SERVO=OFF**). In closed loop, the motion control algorithm will output a speed reference signal determined by the control gain settings and the Following Error. The position of the

servo motor is determined using the Axis commands.

In open loop, the speed reference signal is completely determined by the

**S\_REF** axis parameter.

Arguments N/A

Example SERVO AXIS(0) = ON ' Axis 0 is under servo control

SERVO AXIS(1) = OFF ' Axis 1 is run open loop

See also AXIS, FE\_LIMIT, S\_REF, S\_REF\_OUT, WDOG.

# 3.2.246 SERVO\_PERIOD

Type System parameter

Syntax SERVO\_PERIOD

Description The SERVO\_PERIOD parameter sets the servo cycle period of the TJ1-

MC\_\_. The timing of the execution of the program tasks and the refreshing of the control data and I/O of the Unit are all depending on this setting. The parameter is defined in microseconds. The TJ1-MC\_\_ can be set in either 0.5, 1.0 or 2.0ms servo cycle. See the table below. The controller must be reset

before the new servo period will be applied.

| Value | Description |
|-------|-------------|
| 500   | 0.5ms       |
| 1000  | 1.0ms       |
| 2000  | 2.0ms       |

Arguments N/A

Example No example.

See also EX.

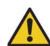

#### Caution

When the parameter has been set, a power down or software reset (using **EX**) must be performed for the complete system. Not doing so may result in undefined behaviour.

# 3.2.247 SET BIT

Type System command

Syntax SET\_BIT(bit\_number, vr\_number)

Description The SET\_BIT command sets the specified bit in the specified VR variable to

one. Other bits in the variable will keep their values.

Arguments • bit number

The number of the bit to be set. Range: [0,23].

vr\_number

The number of the VR variable for which the bit is set. Range: [0.1023].

Example No example.

See also CLEAR BIT, READ BIT, VR.

# 3.2.248 SETCOM

Type Communication command

Syntax SETCOM(baud rate, data bits, stop bits, parity, port number, mode)

Description The **SETCOM** command sets the serial communications for the serial ports.

The command will enable the Host Link protocols or define the general-pur-

pose communication.

The serial ports have 9,600 baud rate, 7 data bits, 2 stop bits, even parity and XON/XOFF enabled for general-purpose communication by default. These

default settings are recovered at start-up.

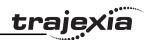

Arguments

baud\_rate

1200, 2400, 4800, 9600, 19200, 38400

· data bits

7, 8

stop\_bits

1, 2

parity

0 = None; 1 = Odd; 2 = Even.

· port number

See the table below.

| port_number value | Description               |
|-------------------|---------------------------|
| 1                 | RS-232C serial port 1     |
| 2                 | RS-422A/485 serial port 2 |

#### mode

Select one of the modes listed in the table below for serial ports 1 and 2.

| Mode | Description                                           |
|------|-------------------------------------------------------|
| 0    | General-purpose communication (no XON/XOFF mechanism) |
| 5    | Host Link Slave protocol                              |
| 6    | Host Link Master protocol                             |

Example **SETCOM(19200, 7, 2, 2, 1, 6)** 

This sets RS-232C port to 19200 baud rate, 7 data bits, 2 stop bits, even par-

ity for communication as a Host Link Master.

See also N/A

# 3.2.249 SGN

Type Mathematical function

Syntax SGN(expression)

Description The **SGN** function returns the sign of a number. It returns value 1 for positive

values (including 0) and value -1 for negative values.

Arguments • expression

Any valid BASIC expression.

Example >> PRINT SGN(-1.2)

-1.0000

See also N/A

# 3.2.250 SIN

Type Mathematical function

Syntax SIN(expression)

Description The SIN function returns the sine of the expression. Input values are in radi-

ans and may have any value. The result value will be in the range from -1 to

1.

Arguments • expression

Any valid BASIC expression.

Example >> PRINT SIN(PI/2)

1.0000

See also N/A

# 3.2.251 SLOT

Type Slot modifier

Syntax **SLOT** 

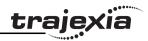

Description Modifier specifies the unit number for a parameter such as **COMMSTYPE**.

Trajexia unit numbers are 0 to 6, counting from the left most unit.

Arguments N/A

Example No example.

See also N/A

3.2.252 SPEED

Type Axis parameter

Syntax SPEED

Description The SPEED parameter contains the demand speed for an axis in units/s. It

can have any positive value (including 0). The demand speed is the maximum

speed for the speed profiled motion commands.

Arguments N/A

Example SPEED = 1000

PRINT "Set speed = ";SPEED

See also ACCEL, AXIS, DATUM, DECEL, FORWARD, MOVE, MOVEABS,

MOVECIRC, MOVEMODIFY, REVERSE, UNITS.

3.2.253 **SPEED\_SIGN** 

Type Axis parameter

Syntax SPEED SIGN

Description The SPEED\_SIGN parameter configures the voltage range of the analog

speed reference output of the TJ1-FL02 when the axis type ATYPE is set to

44.

If **SPEED\_SIGN = OFF**, the voltage range of the analog speed reference output is [-10V, 10V]. The positive reference voltage corresponds to forward movements, in which case **DPOS** and **MPOS** increment. The negative reference voltage corresponds to reverse movements, in which case **DPOS** and

MPOS decrement. OFF is the default setting at power-on.

If **SPEED\_SIGN = ON**, the voltage range of the analog speed reference output is [0V, 10V]. The OUT1 signal of the TJ1-FL02 for the corresponding axis is used as a direction signal. During forward movements, the controller sets OUT1 to OFF. During reverse movements, the controller sets OUT1 to ON. This setting is to be used for Servo Drivers that require both speed and direc-

tion signals as a speed reference.

Arguments N/A

Example No example.

See also ATYPE, S REF, S REF OUT.

3.2.254 SQR

Type Mathematical function

Syntax **SQR(expression)** 

Description The **SQR** function returns the square root of the expression. The expression

must have positive (including 0) value.

Arguments • expression

Any valid BASIC expression.

Example >> PRINT SQR(4)

2.0000

See also N/A

3.2.255 SRAMP

Type Axis parameter

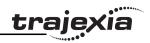

Syntax SRAMP

Description

The **SRAMP** parameter contains the S-curve factor. The S-curve factor controls the amount of rounding applied to the trapezoidal profiles. A value of 0 sets no rounding. A value of 10 sets maximum rounding. The default value of the parameter is 0.

SRAMP is applied to the FORWARD, MOVE, MOVEABS, MOVECIRC, MHELICAL and REVERSE commands.

Notes:

- Using S-curves increases the time required for the movement to complete.
- The S-curve factor must not be changed while a move is in progress.

Arguments N/A

Example No example.

See also AXIS.

### 3.2.256 STEP

See FOR..TO..STEP..NEXT.

# **3.2.257 STEP\_RATIO**

Type Axis command

Syntax STEP RATIO(output count, dpos count)

#### Description

This command sets up a ratio for the output of the stepper axis. Every servoperiod the number of steps is passed through the **STEP\_RATIO** function before it goes to the step pulse output.

Pulse Count Out = (numerator)/(denominator) \* MPOS. STEP RATIO affects both MOVECIRC and CAMBOX.

Notes:

- The STEP\_RATIO function operates before the divide by 16 factor in the stepper axis.
- Large ratios should be avoided as they will lead to either loss of resolution or much reduced smoothness in the motion. The actual physical step size x 16 is the BASIC resolution of the axis and use of this command may reduce the ability of the Motion Controller to accurately achieve all positions.
- STEP\_RATIO does not replace UNITS. Do not use STEP\_RATIO to remove the x16 factor on the stepper axis as this will lead to poor step frequency control.

#### Arguments

#### denominator

An integer number between 0 and 16777215 that is used to define the denominator in the above equation.

numerator

An integer number between 0 and 16777215 that is used to define the numerator in the above equation.

#### Example

Two axes are set up as X and Y but the axes ' steps per mm are not the same. Interpolated moves require identical UNITS values on both axes in order to keep the path speed constant and for MOVECIRC to work correctly. The axis with the lower resolution is changed to match the higher step resolution axis so as to maintain the best accuracy for both axes.

- 'Axis 0: 500 counts per mm (31.25 steps per mm)
- 'Axis 1: 800 counts per mm (50.00 steps per mm)

BASE(0)

STEP\_RATIO(500,800)

UNITS = 800 BASE(1)

**UNITS = 800** 

See also N/A

# <u>tr</u>ajexia

#### **3.2.258 STEPLINE**

Type Program command

Syntax STEPLINE [ "program\_name" [ , task\_number ]]

Description The STEPLINE command executes one line (i.e., "steps") in the program

specified by **program\_name**. The program name can also be specified without quotes. If **STEPLINE** is executed without program name on the command

line the current selected program will be stepped. If **STEPLINE** is executed

without program name in a program this program will be stepped.

If the program is specified then all occurrences of this program will be stepped. A new task will be started when there is no copy of the program running. If the task is specified as well then only the copy of the program running.

on the specified task will be stepped. If there is no copy of the program run-

ning on the specified task then one will be started on it.

Arguments • program\_name

The name of the program to be stepped.

task number

The number of the task with the program to be stepped. Range: [1,14].

Example >> STEPLINE "conveyor"

Example >> STEPLINE "maths",2

See also RUN, SELECT, STOP, TROFF, TRON.

Arguments • program\_name

The name of the program to be stopped.

task number

The number of the task with the program to be stopped.

Range: [1,14].

Example >> STOP progname

Example The lines from label on will not be executed in this example.

STOP label: PRINT var RETURN

See also HALT, RUN, SELECT.

# 3.2.260 SYSTEM\_ERROR

Type System parameter (read only)

Syntax SYSTEM ERROR

Description The SYSTEM ERROR parameter contains system errors that occurred in the

TJ1 system since the last time it was initialized. The bits in the **SYSTEM ERROR** parameter are given in the table below.

# 3.2.259 STOP

Type Program command

Syntax STOP [ "program\_name" [ , task\_number ]

Description The **STOP** command will halt execution of the program specified

with **program\_name**. If the program name is omitted, then the currently selected program will be halted. The program name can also

be specified without quotes.

In case of multiple executions of a single program on different tasks the **task number** can be used to specify the specific task to be

stopped.

| Bit     | Description                                           |
|---------|-------------------------------------------------------|
| 0       | BASIC error                                           |
| 1       | Battery low error                                     |
| 2 - 7   | Reserved for future use                               |
| 8       | Configuration unit error (Any unit in the system)     |
| 9       | Configuration device error (Any device in the system) |
| 10 - 15 | Reserved for future use                               |
| 16      | Unit lost error (Any unit in the system)              |
| 17      | Terminator not fitted                                 |

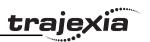

| Bit | Description                                  |
|-----|----------------------------------------------|
| 18  | Device lost error (Any device in the system) |

Arguments N/A.

No example. Example

See also N/A

# 3.2.261 T REF

Type Axis parameter

Svntax T REF

DAC

Description The **T REF** parameter contains the torque reference value which will be

> applied to the servo motor. The range of this parameter is defined by the number of available bits. For MECHATROLINK-II axes, T REF takes 32 bits, so the available range is [-2147483648, 2147483648], which corresponds to a voltage range [-10V, 10V]. For Flexible axis axes, T REF takes 16 bits, so available range is [-32768, 32767], which corresponds to a voltage range [-10V, 10V]. These ranges can be limited by using the **OUTLIMIT** parameter. The actual torque reference is depending on the servo motor.

Arguments N/A

T REF AXIS(0)=1000 Example

See also AXIS, S REF.

# 3.2.262 TABLE

System command Type

TABLE(address, value {, value}) Syntax

TABLE(address)

Description The **TABLE** command loads data to and reads data from the TABLE array. The TABLE has a maximum length of 64000 elements. The TABLE values are floating-point numbers with fractions. The TABLE can also be used to hold information, as an alternative to variables. The TABLE command has two forms.

- TABLE(address, value, value) writes a sequence of values to the TABLE array. The location of the first element to write is specified by address. The sequence can have a maximum length of 20 elements.
- **TABLE(address)** returns the TABLE value at the entry specified by address.

A value in the TABLE can be read-only if a value of that number or higher has been previously written to the TABLE. For example, printing TABLE(1001) will produce an error message if the highest TABLE location previously written to the TABLE is location 1000. The total TABLE size is indicated by the TSIZE parameter. Note that this value is one more than the highest defined element address. The TABLE can be deleted with by using DEL "TABLE" or NEW "TABLE" on the command line.

#### Notes:

- Applications like the CAM command, CAMBOX command and the **SCOPE** command in Trajexia Tools all use the same TABLE as the data area. Do not use the same data area range for different purposes.
- The TABLE and VR data can be accessed from all different running tasks. To avoid problems of two program tasks writing unexpectedly to one global variable, write the programs in such a way that only one program writes to the global variable at a time.

#### Arguments

#### address

The first location in the TABLE to read or write. Range: [0,63999]

value

The value to write at the given location and at subsequent locations.

#### Example TABLE(100,0,120,250,370,470,530,550)

The above line loads an internal table as below.

| Table entry | Value |
|-------------|-------|
| 100         | 0     |
| 101         | 120   |

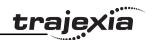

| Table entry | Value |
|-------------|-------|
| 102         | 250   |
| 103         | 370   |
| 104         | 470   |
| 105         | 530   |
| 106         | 550   |

Example The following line will print the value at location 1000.

>> PRINT TABLE(1000)

See also CAM, CAMBOX, DEL, NEW, SCOPE, TSIZE, VR.

### 3.2.263 TABLEVALUES

Type System command

Syntax TABLEVALUES(address, number\_of\_points, format)

Description Returns a list of TABLE points starting at the number specified. There is only

one format supported at the moment, and that is comma delimited text.

Note: **TABLEVALUES** is provided mainly for Trajexia Tools to allow for fast

access to banks of TABLE values.

Arguments • address

Number of the first point to be returned

· number of points

Total number of points to be returned

format

Format for the list

Example No example.

See also N/A

### 3.2.264 TAN

Type Mathematical function

Syntax **TAN(expression)** 

Description The **TAN** function returns the tangent of the expression. The expression is

assumed to be in radians.

Arguments • expression

Any valid BASIC expression.

Example >> print TAN(PI/4)

1.0000

See also N/A

# 3.2.265 THEN

See IF..THEN..ELSE..ENDIF.

# 3.2.266 TICKS

Type Task parameter

Syntax TICKS

Description The **TICKS** parameter contains the current count of the task clock pulses.

**TICKS** is a 32-bit counter that is decremented on each servo cycle. **TICKS** can be written and read. It can be used to measure cycles times, add time

delays, etc.

Each task has its own TICKS parameter. Use the PROC modifier to access

the parameter for a certain task. Without PROC the current task will be

assumed.

Arguments N/A

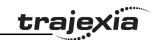

Example **delay**:

TICKS = 3000 OP(9,ON)

test:

IF TICKS <= 0 THEN

OP(9,OFF) ELSE GOTO test

**ENDIF** 

See also N/A

3.2.267 TIME

Type System parameter

Syntax TIME

Description Sets and returns the time from the real time clock. The time returned as an

integer is the number of seconds since midnight 00:00:00.

Arguments N/A

Example Sets the real time clock in 24 hour format; hh:mm:ss

'Set the real time clock >>TIME = 13:20:00 >> PRINT TIME >> 48002.0000

Print executed after 2 seconds

See also N/A

3.2.268 TIME\$

Type System command

Syntax **TIME\$** 

Description Prints the current time as defined by the real time clock as a string in 24-hour

format.

Arguments N/A

Example When the time is 13:20:00

>> PRINT TIME\$
>> 13:20:00

See also N/A

3.2.269 TO

See FOR..TO..STEP..NEXT.

**3.2.270 TRANS\_DPOS** 

Type Axis parameter (read-only)

Syntax TRANS\_DPOS

Description Axis demand position at output of frame transformation. **TRANS\_DPOS** is

normally equal to **DPOS** on each axis. The frame transformation is therefore equivalent to 1:1 for each axis. For some machinery configurations it can be useful to install a frame transformation which is not 1:1, these are typically machines such as robotic arms or machines with parasitic motions on the axes. Frame transformations have to be specially written in the C language and downloaded into the controller. It is essential to contact OMRON if you

want to install frame transformations.

Arguments N/A

Example No example.

See also FRAME.

**3.2.271 TRIGGER** 

Type System command

Syntax TRIGGER

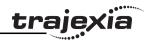

Description The **TRIGGER** command starts a previously set up **SCOPE** command.

Note: Trajexia Tools uses TRIGGER automatically for its oscilloscope func-

tion.

Arguments N/A

Example No example.

See also **SCOPE**.

### 3.2.272 TROFF

Type Program command

Syntax TROFF [ "program\_name" ]

Description The TROFF command suspends a trace at the current line and resumes nor-

mal program execution for the program specified with **program\_name**. The program name can also be specified without quotes. If the program name is

omitted, the selected program will be assumed.

Arguments • program name

The name of the program for which to suspend tracing.

Example >> TROFF "lines"

See also **SELECT**, **TRON**.

#### 3.2.273 TRON

Type Program command

Syntax TRON

Description

The **TRON** command creates a breakpoint in a program that will suspend program execution at the line following the **TRON** command. The program can then for example be executed one line at a time using the **STEPLINE** command.

Notes:

Program execution can be resumed without using the STEPLINE command by executing the TROFF command.

• The trace mode can be stopped by issuing a STOP or HALT command.

Trajexia Tools highlights lines containing **TRON** in the **Edit** and **Debug** Windows.

Arguments N/A

Example TRON

MOVE(0,10) MOVE(10,0) TRON MOVE(0,-10)

MOVE(0,-10) MOVE(-10,0)

See also **SELECT**, **TROFF**.

# 3.2.274 TRUE

Type Constant (read-only)

Syntax TRUE

Description The **TRUE** constant returns the numerical value -1.

Arguments N/A Example **test:** 

t = IN(0) AND IN(2)

IF t = TRUE THEN

PRINT "Inputs are ON"

**ENDIF** 

See also N/A

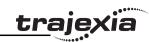

#### 3.2.275 TSIZE

Type System parameter (read-only)

Syntax TSIZE

Description The **TSIZE** parameter returns the size of the TABLE array, which is

one more than the currently highest defined TABLE element. **TSIZE** is reset to 0 when the TABLE array is deleted using **DEL** 

"TABLE" or NEW "TABLE" on the command line.

Arguments N/A

Example The following example assumes that no location higher than 1000

has been written to the TABLE array.

>> TABLE(1000,3400) >> PRINT TSIZE

1001.0000

See also **DEL**, **NEW**, **TABLE**.

# 3.2.276 UNITS

Type Axis parameter

Syntax **UNITS** 

 $\hbox{Description} \quad \hbox{The ${\bf UNITS}$ parameter contains the unit conversion factor. The unit conversion}$ 

factor enables the user to define a more convenient user unit like m, mm or motor revolutions by specifying the amount of encoder edges to include in a

user unit.

Axis parameters like speed, acceleration, deceleration and the Axis com-

mands are specified in these user units.

Note: The **UNITS** parameter can be any non-zero value, but it is recommended to design systems with an integer number of encoder pulses per user unit. Changing **UNITS** will affect all axis parameters which are dependent on

**UNITS** in order to keep the same dynamics for the system.

Arguments N/A

Example A leads crew arrangement has a 5mm pitch and a 1,000-pulse/rev encoder.

The units must be set to allow moves to be specified in mm.

The 1,000 pulses/rev will generate  $1,000 \times 4 = 4,000$  edges/rev. One rev is equal to 5mm. Therefore, there are 4,000/5 = 800 edges/mm. **UNITS** is thus

set as following.

See also AXIS, ENCODER RATIO.

3.2.277 UNLOCK

See LOCK.

3.2.278 UNTIL

See REPEAT..UNTIL.

3.2.279 **VERIFY** 

Type Axis parameter

Syntax **VERIFY** 

Description The verify axis parameter is used to select different modes of operation on a

stepper encoder axis.

VERIFY=OFF

Encoder count circuit is connected to the **STEP** and **DIRECTION** hardware signals so that these are counted as if they were encoder signals. This is particularly useful for registration as the registration circuit can

therefore function on a stepper axis.

VERIFY=ON

Encoder circuit is connected to external A,B, Z signal

Note: On the TJ1-FL02 when **VERIFY=OFF**, the encoder counting circuit is configured to accept **STEP** and **DIRECTION** signals hard wired to the encoder A and B inputs. If **VERIFY=ON**, the encoder circuit is configured for the usual quadrature input.

Make sure that the encoder inputs do not exceed 5 volts.

Arguments N/A

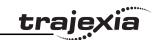

Example VERIFY AXIS(3)=ON

See also N/A

**3.2.280 VERSION** 

Type System parameter (read-only)

Syntax VERSION

Description The **VERSION** parameter returns the current firmware version number of the

current system installed in the TJ1-MC\_\_\_.

Arguments N/A

Example >> PRINT VERSION

1.6100

See also N/A

3.2.281 VFF\_GAIN

Type Axis parameter

Syntax VFF GAIN

Description The VFF\_GAIN parameter contains the speed feed forward gain. The speed

feed forward output contribution is calculated by multiplying the change in demand position with the **VFF\_GAIN** parameter value. The default value is 0. Adding speed feed forward gain to a system decreases the Following Error during a move by increasing the output proportionally with the speed.

Note: In order to avoid any instability the servo gains should be changed only

when the SERVO is off.

Arguments N/A

Example No example.

See also **D\_GAIN**, **I\_GAIN**, **OV\_GAIN**, **P\_GAIN**.

3.2.282 VP\_SPEED

Type Axis parameter (read-only)

Syntax VP\_SPEED

Description The VP\_SPEED parameter contains the speed profile speed in user units/s.

The speed profile speed is an internal speed which is accelerated and decel-

erated as the movement is profiled.

Arguments N/A

Example 'Wait until at command speed

MOVE(100)

WAIT UNTIL SPEED = VP SPEED

See also **AXIS**, **MSPEED**, **UNITS**.

3.2.283 VR

Type System command

Syntax VR(address)

Description The VR command reads or writes the value of a global (VR) variable. These

VR variables hold real numbers and can be easily used as an element or as an array of elements. The TJ1-MC has in total 1024 VR variables.

The VR variables can be used for several purposes in BASIC programming. The VR variables are globally shared between tasks and can be used for communications between tasks. VR variable memory area is battery backed,

so all VR variables retain their values between power ups

Notes:

 The TABLE and VR data can be accessed from all different running tasks. To avoid problems of two program tasks writing unexpectedly to one global variable, write the programs in such a way that only one program writes to the global variable at a time.

Arguments • address

The address of the VR variable. Range: [0,1023].

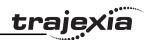

Example In the following example, the value 1.2555 is placed into VR variable 15. The

local variable val is used to name the global variable locally:

val = 15

VR(val) = 1.2555

Example A transfer gantry has 10 put down positions in a row. Each position may at

any time be full or empty. VR(101) to VR(110) are used to hold an array of ten 1 's and 0 's to signal that the positions are full (1) or empty (0). The gantry puts the load down in the first free position. Part of the program to achieve this

would be as follows:

movep:

MOVEABS(115) ' Move to first put down position

FOR VR(0) = 101 TO 110

IF (VR(VR(0)) = 0) THEN GOSUB load

MOVE(200) ' 200 is spacing between positions

**NEXT VR(0)** 

PRINT "All positions are full"

WAIT UNTIL IN(3) = ON

**GOTO** movep

load: 'Put load in position and mark array

OP(15,OFF)VR(VR(0)) = 1

**RETURN** 

The variables are backed up by a battery so the program here could be designed to store the state of the machine when the power is off. It would of course be necessary to provide a means of resetting completely following

manual intervention.

Example loop: 'Assign VR(65) to VR(0) multiplied by axis 1 measured position

VR(65) = VR(0)\*MPOS AXIS(1)

PRINT VR(65) GOTO loop

See also CLEAR BIT, READ BIT, SET BIT, TABLE.

Syntax VRSTRING(vr\_start)

Description Combines the contents of an array of VR() variables so that they

can be printed as a text string. All printable characters will be output and the string will terminate at the first null character found. (i.e.

VR(n) contains 0)

Arguments • vr\_start

number of first VR() in the character array.

Example PRINT #5,VRSTRING(100)

See also N/A

3.2.285 WA

Type System command

Syntax WA(time)

Description The **WA** command pauses program execution for the number of

milliseconds specified for time. The command can only be used in

a program.

Arguments • time

The number of milliseconds to hold program execution.

Example The following lines would turn ON output 7 two seconds after turn-

ing off output 1.

OP(1,OFF) WA(2000) OP(7,ON)

See also N/A

3.2.286 WAIT IDLE

Type System command

Syntax WAIT IDLE

Type System command

**3.2.284 VRSTRING** 

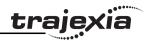

The **WAIT IDLE** command suspends program execution until the base axis Description

> has finished executing its current move and any buffered move. The command can only be used in a program. WAIT IDLE works on the default basis axis (set with **BASE**) unless **AXIS** is used to specify a temporary base axis. Note: The execution of WAIT IDLE does not necessarily mean that the axis

will be stationary in a servo motor system.

Arguments N/A

MOVE(1000) Example

WAIT IDLE

**PRINT "Move Done"** 

The print statement is printed at the end of the movement.

MOVE(1000) Example

> WAIT UNTIL MTYPE=0 PRINT "Movement finished"

The print statement is printed, most of the times BEFORE the movement

starts, and sometimes, when the movement is finished.

Explanation Motion programs and motion sequence work in parallel and unsynchronized.

> One complete cycle can occur before the movement is loaded into the buffer. The program executes **MOVE(1000)** but the movement is not loaded to the buffer until the start of the next "motion sequence" so when you check MTYPE=0. it is 0 because the movement HAS NOT STARTED YET, not

because it has finished.

See also AXIS. WAIT LOADED.

Note

WAIT IDLE is a command specifically designed to wait until the previous movement has been finished so, it handles the delay from when the previous command is executed in the program until the command is correctly loaded in the motion buffer.

**3.2.287 WAIT LOADED** 

System command

Syntax **WAIT LOADED** 

Description The WAIT LOADED command suspends program execution until the base axis has no moves buffered ahead other than the currently executing move.

The command can only be used in a program.

This is useful for activating events at the beginning of a move, or at the end

when multiple moves are buffered together.

WAIT LOADED works on the default basis axis (set with BASE) unless AXIS

is used to specify a temporary base axis.

Arguments N/A

Example 'Switch output 8 ON at start of MOVE(500) and OFF at end

> MOVE(800) MOVE(500) WAIT LOADED OP(8,ON) MOVE(400) WAIT LOADED OP(8,OFF)

See also **AXIS. WAIT IDLE** 

**3.2.288 WAIT UNTIL** 

Type

System command

Syntax

**WAIT UNTIL condition** 

Description The WAIT UNTIL command repeatedly evaluates the condition until it is

**TRUE**. After this program execution will continue. The command can only be

used in a program.

Arguments

condition

Any valid BASIC logical expression.

Example

In this example, the program waits until the measured position on axis 0

exceeds 150, and then starts a movement on axis 1.

WAIT UNTIL MPOS AXIS(0)>150

MOVE(100) AXIS(1)

Type

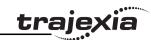

Example The expressions evaluated can be as complex as you like provided they fol-

low BASIC syntax, for example:

WAIT UNTIL DPOS AXIS(2) <= 0 OR IN(1) = ON

The above line would wait until the demand position of axis 2 is less than or

equal to 0 or input 1 is on.

See also N/A

3.2.289 WDOG

Type System parameter

Syntax WDOG

Description The WDOG parameter contains the software switch which enables the Servo

Driver using the **RUN** (Servo on) input signal. The enabled Servo Driver will control the servo motor depending on the speed and torque reference values. **WDOG** can be turned on and off under program control, on Command Line

Terminal and the Trajexia Tools control button.

The Servo Driver will automatically be disabled when a MOTION\_ERROR occurs. A motion error occurs when the AXISSTATUS state for one of the axes matches the ERRORMASK setting. In this case the software switch (WDOG) will be turned off, the MOTION\_ERROR parameter will have value different than 0 and the ERROR\_AXIS parameter will contain the number of

the first axis to have the error.

Note: The **WDOG** parameter can be executed automatically by Trajexia Tools

when the **Drives Enabled** check box is clicked on the control panel.

Arguments N/A

Example No example.

See also AXISSTATUS, ERROR AXIS, ERRORMASK, MOTION ERROR, SERVO.

3.2.290 WHILE..WEND

Type Program control command

Syntax WHILE condition

commands

WEND

Description The WHILE ... WEND structure allows the program segment between the

WHILE and the WEND statement to be repeated a number of times until the condition becomes FALSE. In that case program execution will continue after

WEND.

Note: WHILE ... WEND loops can be nested without limit.

Arguments • condition

Any valid logical BASIC expression.

Example WHILE IN(12) = OFF

MOVE(200)
WAIT IDLE
OP(10,OFF)
MOVE(-200)
WAIT IDLE
OP(10,ON)
WEND

See also FOR..TO..STEP..NEXT, REPEAT..UNTIL

3.2.291 XOR

Type Mathematical operation

Syntax expression1 XOR expression2

Description The **XOR** (eXclusive OR) operator performs the logical **XOR** function between

corresponding bits of the integer parts of two valid BASIC expressions.

The logical **XOR** function between two bits is defined as in the table below.

| Bit 1 | Bit 2 | Result |
|-------|-------|--------|
| 0     | 0     | 0      |
| 0     | 1     | 1      |
| 1     | 0     | 1      |

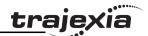

| Bit 1 | Bit 2 | Result |
|-------|-------|--------|
| 1     | 1     | 0      |

Arguments • expression1

Any valid BASIC expression.

expression2

Any valid BASIC expression.

Example VR(0)=10 XOR 18

The **XOR** is a bit operator and so the binary action taking place is as follows:

**01010 XOR 10010 = 11000**. The result is therefore 24.

See also N/A

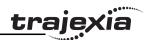

# 4 Communication protocols

# 4.1 Available interfaces

The Trajexia units have these interfaces to communicate:

| Unit     | Interface            | Protocol                | Comment                                                                                        |  |  |  |
|----------|----------------------|-------------------------|------------------------------------------------------------------------------------------------|--|--|--|
| TJ1-MC   | Ethernet             | Trajexia Tools protocol | To program, monitor and debug the project with Trajexia Tools.                                 |  |  |  |
|          |                      | FINS server             | To communicate with any FINS master, for example PLC, HMI, or personal computer.               |  |  |  |
|          |                      | FINS client             | To communicate to any FINS server, for example PLC or another Trajexia unit.                   |  |  |  |
|          |                      | ModbusTCP               | To respond to any ModbusTCP request, for example a PLC unit.                                   |  |  |  |
|          | Serial               | Host Link Master        | To communicate with any Host<br>Link slave, for example an<br>OMRON PLC.                       |  |  |  |
|          |                      | Host Link Slave         | To communicate with any Host Link master, HMI typically.                                       |  |  |  |
|          |                      | User defined            | This protocol is created and handled using BASIC commands.                                     |  |  |  |
| TJ1-PRT  | PROFIBUS             | PROFIBUS Slave DP-V0    | To exchange word variables with any PROFIBUS master.                                           |  |  |  |
| TJ1-DRT  | DeviceNet            | DeviceNet               | To exchange word variables with any DeviceNet master.                                          |  |  |  |
| TJ1-CORT | CANopen              | CANopen                 | To exchange word variables within a CANopen network.                                           |  |  |  |
| TJ1-ML   | MECHATRO-<br>LINK-II | MECHATROLINK-II         | To communicate with supported MECHATROLINK-II slaves. This protocol is transparent to the user |  |  |  |

# 4.2 Ethernet

The TJ1-MC\_\_ has a standard 10/100 Mbps Ethernet port. You can use a crossover or a patch Ethernet cable to connect the TJ1-MC\_\_ to a PC. To configure the interface, set these parameters:

| Item        | Default value | Comment                                                          |
|-------------|---------------|------------------------------------------------------------------|
| IP address  | 192.168.0.250 | Set one IP address that is unique in the network.                |
| Subnet mask | 255.255.255.0 | Set the same subnet that the LAN uses.                           |
| Gateway     | 0.0.0.0       | The gateway is necessary to have remote access from another LAN. |

Make sure that the IP address of the PC is in the same range as the TJ1-MC\_\_: if the IP address of the TJ1-MC\_\_ is aaa.bbb.ccc.ddd, the IP address of the PC must be aaa.bbb.ccc.xxx, where xxx is 000 to 255 other than ddd. You can change the IP address of the TJ1-MC\_\_ to match the IP address of your PC if you connect to the PC through a network hub or switch. For example, if the IP address of the PC is 192.200.185.001, you can set the IP address of the TJ1-MC\_\_ to 192.200.185.002.

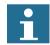

#### Note

The above is true if the subnet mask setting is the factory setting, that is, the subnet mask is not changed.

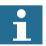

#### Note

The TJ1-MC\_\_ does not have DHCP functionality, therefore it cannot assign an IP address to a PC.

The subnet mask of the TJ1-MC\_\_ is generic. It does not need to match with the subnet mask of the PC.

Use the **Ethernet** command to read or write the Ethernet settings. It is necessary to power off and on again the units for the changes to take effect. You can check the IP address of the TJ1-MC\_\_ with the Trajexia Tools command-line and the **Ethernet** command: Type the command **Ethernet(0, -1, 0)** at the command-line, and the IP address of the TJ1-MC\_\_ shows on the command-line.

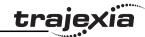

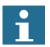

# Note

You need to set the power of the Trajexia system off and back on before the change of the IP address takes effect.

# 4.2.1 Communicate with Trajexia directly from your computer

- 1. Do not change the Ethernet settings in Trajexia.
- 2. Set the Trajexia Tools settings as shown.

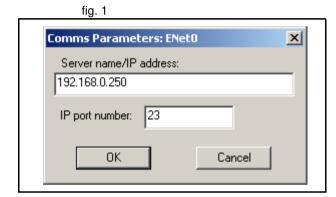

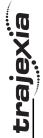

fig. 2

3. Set your computer settings as shown.

Communication protocols

| × 6                                   |         | You can get IP settings assigned automatically if your network supports this capability. Otherwise, you need to ask your network administrator for the appropriate IP settings. | atically                                     | 100                             | 192 . 168 . 0 . 255 | 255 . 255 . 255 . 0 |                  | automatically                             | er addresses:                                     |                       |                       | Ad <u>v</u> anced | 0K Cancel |
|---------------------------------------|---------|----------------------------------------------------------------------------------------------------|----------------------------------------------|---------------------------------|---------------------|---------------------|------------------|-------------------------------------------|---------------------------------------------------|-----------------------|-----------------------|-------------------|-----------|
| Internet Protocol (TCP/IP) Properties | General | You can get IP settings assigned.<br>this capability. Otherwise, you nee<br>the appropriate IP settings.                                                                        | ☐ <u>O</u> btain an IP address automatically | ☐ Use the following IP address: | IP address:         | Subnet mask:        | Default gateway: | C Obtain DMS server address automatically | ☐ Us <u>e</u> the following DNS server addresses: | Preferred DNS server: | Alternate DNS server: |                   |           |

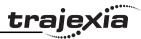

# 4.2.2 Communicate with Trajexia remotely

This example shows how to connect to a local Trajexia system from a computer on a remote location. Suppose the Ethernet settings of the Trajexia system are:

- 10.83.50.70 is the assigned IP address of Trajexia.
- 255.255.240.0 is the local Subnet Mask.
- 10.83.48.1 is the local gateway.
- The server assigns an IP address to the computers automatically.
- 1. Set the IP address, the Subnet Mask, and the gateway from the Terminal window command line in Trajexia with:

Ethernet(1,-1,0,10,83,50,70)

Ethernet(1,-1,2,255,255,240,0)

Ethernet(1,-1,8,10,83,48,1)

2. Check that the IP settings of the local Trajexia system and the remote computer are as shown.

After power on, the TJ1-MC\_\_ display shows alternatively the IP address and the Subnet mask. After every re-connection of the Ethernet cable, the display shows only the IP address.

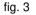

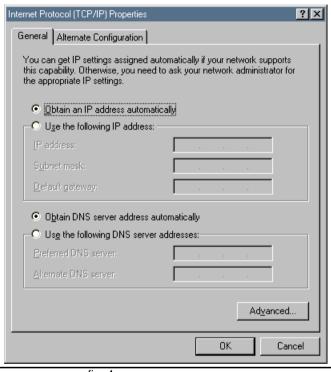

fig. 4

| Comms Parameters: ENet0 | × |
|-------------------------|---|
| Server name/IP address: |   |
| 10.83.50.70             |   |
| IP port number: 23      |   |
| OK Cancel               |   |

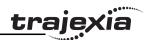

# 4.2.3 Trajexia Tools protocol

The Trajexia Tools protocol is used by Trajexia Tools to program, monitor and debug the TJ1-MC\_\_.

Trajexia Tools uses a Telnet protocol. By default, this connection uses port 23. If this port is not accessible, you can change the port number with the command **Ethernet(1,-1,4,new\_port\_n)**.

Unlike the standard Ethernet commands, this command takes effect immediately after execution. The port changes to default at power on. Therefore, this command needs to be included in any program that is executed at power on.

The Trajexia Tools Protocol is TCP only.

# 4.2.4 FINS server protocol

FINS (Factory Interface Network Service) is a Proprietary OMRON communication protocol. A subset of this protocol is implemented in Trajexia. Refer to the Communication Commands Reference manual (W342-E1).

The FINS protocol enables seamless communication with other OMRON devices such as PLCs, HMIs, and CX-Drive.

The FINS server protocol requires no configuration settings.

# **WARNING**

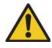

As the TJ1-MC\_\_ can communicate with different sources at the same time, the commands from two sources can interfere with each other.

By default, this connection uses port 9600. If this port is not accessible, you can change the port with the command **Ethernet(1,-1,12,new\_port\_n)**.

Unlike the standard Ethernet commands, this command takes effect immediately after execution. The port changes to default at power on. Therefore, this command needs to be included in any program that is executed at power on.

The FINS commands allow communications between nodes in different networks. A FINS master device can read and write the Trajexia VR variables and TABLE memory variables with FINS commands. These commands use the Ethernet connection of the TJ1-MC\_\_. The FINS server protocol is UDP only.

#### Note

The maximum length of a FINS command over an Ethernet connection is 2012 bytes.

Trajexia uses these FINS commands:

- 0101 (Read memory)
- 0102 (Write memory)

# **Read command**

The FINS read command has this format:

|   | 01           | 01 |          |         |        | 00    |        |         |
|---|--------------|----|----------|---------|--------|-------|--------|---------|
| Ī | command_code |    | var_type | start_a | ddress | fixed | elemen | t_count |

The parameters can have the following values:

| Parameter     | Values (hex)                                                                                                    |
|---------------|----------------------------------------------------------------------------------------------------|
| command_code  | 01 01                                                                                                    |
| var_type      | <ul> <li>82 (TABLE memory in 16-bit integer format)</li> <li>C2 (TABLE memory in 32-bit IEEE floating-point format)</li> <li>B0 (VR memory in 16-bit integer format)</li> </ul> |
| start_address | 0 <= start_address <= number of variables - 1 <= FFFF                                                                                                    |

# **Communication protocols**

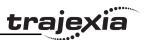

| Parameter     | Values (hex)                                              |
|---------------|-----------------------------------------------------------|
| element_count | 1 <= element_count <= number of variables - start_address |

The TJ1-MC\_\_ responds with these codes:

| Condition                  | Response code (hex) | Description                     |  |  |  |
|----------------------------|---------------------|---------------------------------|--|--|--|
| All elements valid         | 0000                | OK                              |  |  |  |
| Var_type invalid           | 1101                | No area type                    |  |  |  |
| Start_address invalid      | 1103                | Address range designation error |  |  |  |
| Number of elements invalid | 1104                | Address out of range            |  |  |  |

If **var\_type** is 82 or B0, and the response code is 0000, the TJ1-MC\_\_ responds with:

| 01           | 01 | 00      | 00      |        |        |  |
|--------------|----|---------|---------|--------|--------|--|
| command_code |    | respons | se_code | word_1 | word_2 |  |

If **var\_type** is C2, and the response code is 0000, the TJ1-MC\_\_ responds with:

| 01    | 01      | 00      | 00      |         |  |
|-------|---------|---------|---------|---------|--|
| comma | nd_code | respons | se_code | dword_1 |  |

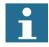

### Note

The returned words and dwords are in big-endian format.

# Write command

The FINS write command has these formats:

• If var\_type is 82 or B0:

| 01 | 02          |              |             |   | 00    |        |       |     |      | <br> |
|----|-------------|--------------|-------------|---|-------|--------|-------|-----|------|------|
|    | and_c<br>de | var_<br>type | sta<br>addı | _ | fixed | total_ | words | wor | 'd 1 |      |

If var\_type is C2:

| 01 02            | C2           |             |   | 00    |        |        | <br> |      | <br> |
|------------------|--------------|-------------|---|-------|--------|--------|------|------|------|
| command_c<br>ode | var_t<br>ype | sta<br>addr | _ | fixed | total_ | _words | dwo  | rd 1 | **   |

If var\_type is 30:

| 01   | 02 | 30           |        |         | 00          |       |       |   |    |  |
|------|----|--------------|--------|---------|-------------|-------|-------|---|----|--|
| comm | _  | var_<br>type | start_ | address | bit_<br>num | total | _bits | b | it |  |

The parameters can have the following values:

| Parameter     | Values                                                                                                    |
|---------------|----------------------------------------------------------------------------------------------------|
| command_code  | 01 02                                                                                                    |
| var_type      | <ul> <li>82 (TABLE memory in 16-bit integer format)</li> <li>C2 (TABLE memory in 32-bit IEEE floating-point format)</li> <li>B0 (VR memory in 16-bit integer format)</li> <li>30 (VR memory in bit format)</li> </ul> |
| start_address | 0 <= start_address <= number of variables - 1 <= FFFF                                                                                                    |
| total_words   | 1 <= total_words <= memory size - start_address + 1                                                                                                    |
| total_bits    | 1                                                                                                    |
| bit           | 00 or 01                                                                                                    |

The TJ1-MC\_\_ responds with these codes:

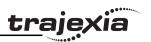

| Condition                           | Response code (hex) | Description                     |
|-------------------------------------|---------------------|---------------------------------|
| All elements valid                  | 0000                | OK                              |
| Var_type invalid                    | 1101                | No area type                    |
| Start_address invalid               | 1103                | Address range designation error |
| Bit_number invalid                  | 1103                | Address range designation error |
| Number of elements invalid (totals) | 1104                | Address out of range            |

# 4.2.5 FINS client protocol

Trajexia can initiate the FINS communication using the **FINS\_COMMS** BASIC command. Refer to the command description for details.

Both the Read Memory (0101) and the Write Memory (0102) commands are supported.

This functionality is useful to communicate with an OMRON PLC, another Trajexia system or a PC running FINS server application software.

With the Read Memory command, memory can be read from other devices with FINS server capability. The Write Memory command can be used to write data to devices with FINS server capability.

The command returns one of the following values, depending on the outcome of the execution:

- -1 The command executed successfully.
- 0 The command failed.
- 1 Request was not sent because the client or the FINS protocol is busy.
- 2 One or more of the request parameters is invalid.
- Invalid source memory area.

- 4 Request was sent, but no response from the remote server was received within the timeout period.
- 5 An error response code was received from the remote server.

# 4.2.6 ModbusTCP protocol

Modbus is a serial communication protocol published by Modicon. Versions of this protocol exist for serial port and for Ethernet connection over TCP/IP. Trajexia supports ModbusTCP as a slave, which means Trajexia can respond to communication requests, but it cannot initiate the communication itself.

A subset of the Modbus communication functions is implemented in Trajexia. The functions supported are shown in the table below.

| Function number |             | Function name                 |
|-----------------|-------------|-------------------------------|
| Decimal         | Hexadecimal |                               |
| 1               | 1           | Read Coils                    |
| 2               | 2           | Read Discrete Inputs          |
| 3               | 3           | Read Holding Registers        |
| 5               | 5           | Write Single Coil             |
| 6               | 6           | Write Single Register         |
| 16              | 10          | Write Multiple Registers      |
| 23              | 17          | Read/Write Multiple Registers |

When the Modbus Discrete Input functions are used, Trajexia accesses the digital inputs. When the Modbus Coil functions are used, Trajexia accesses the digital outputs. When the Modbus Holding Registers functions are used, Trajexia accesses the VR or TABLE memory area. Which memory area accessed is defined by a parameter of the **ETHERNET** command. Refer to section 3.2.112 for more information on this command.

To access the VR memory area, execute the command **ETHERNET(1,-1,9,0)**. This is the default setting at power-up. To access the TABLE memory area, execute the command **ETHERNET(1,-1,9,1)**.

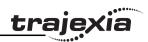

Trajexia can exchange data in the holding registers via the ModbusTCP protocol. Trajexia supports 16-bit signed integer values and 32-bit IEEE floating point values. The data format used is defined by a parameter of the **ETHERNET** command. To exchange holding registers values as 16-bit signed integers, execute the command **ETHERNET(1,-1,7,0)**. This is the default setting at power-up. To exchange holding registers values as 32-bit IEEE floating point, execute the command **ETHERNET(1,-1,7,1)**. More information on the Modbus protocol and the communication messages format can be found in the MODBUS APPLICATION PROTOCOL SPECIFICATION document, which can be downloaded at http://www.Modbus-IDA.org.

# 4.3 Serial protocol

The TJ1-MC\_\_ TJ1-MC\_\_ has a DB-9 connector that contains two serial ports:

Port 1: RS232

Port 2: RS422 or RS485, depending on the switch settings

See the Trajexia Hardware Reference manual for details.

Both ports can independently support these protocols:

- Host Link master
- Host Link slave
- · User defined protocol

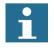

# Note

The serial port (port 1) CANNOT be used for programming the unit.

# 4.3.1 Host Link master

If the TJ1-MC\_\_ is the Host Link master, you can send BASIC commands to a Host Link slave, for example a PC. When you send a BASIC command to a Host Link slave, the execution of the next BASIC command waits until the Host Link slave sends a response.

You can use these BASIC commands:

| BASIC command | Description                                                                                 |
|---------------|---------------------------------------------------------------------------------------------|
| HLM_COMMAND   | <b>HLM_COMMAND</b> executes a specific Host Link command to the slave.                      |
| HLM_READ      | <b>HLM_READ</b> reads data from the Host Link slave to either VR or TABLE memory.           |
| HLM_STATUS    | <b>HLM_STATUS</b> gives the status of the last command of the Host Link master.             |
| HLM_TIMEOUT   | HLM_TIMEOUT defines the Host Link master timeout time.                                      |
| HLM_WRITE     | <b>HLM_WRITE</b> writes data to the Host Link slave from either VR or TABLE memory.         |
| SETCOM        | <b>SETCOM</b> configures the serial communication port and enables the Host Link protocols. |

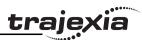

# Commands

These Host Link commands are supported for the Host Link Master protocol:

| Туре               | Header code | Name          | Function                                                                          |
|--------------------|-------------|---------------|-----------------------------------------------------------------------------------|
| I/O memory reading | RR          | CIO AREA READ | Reads the specified number of words beginning with the designated CIO/IR word.    |
|                    | RL          | LR AREA READ  | Reads the specified number of words beginning with the designated <b>LR</b> word. |
|                    | RH          | HR AREA READ  | Reads the specified number of words beginning with the designated <b>HR</b> word. |
|                    | RD          | DM AREA READ  | Reads the specified number of words beginning with the designated <b>DM</b> word. |
|                    | RJ          | AR AREA READ  | Reads the specified number of words beginning with the designated <b>AR</b> word. |
|                    | RE          | EM AREA READ  | Reads the specified number of words beginning with the designated <b>EM</b> word. |

| Туре                             | Header code | Name                                      | Function                                                                                                  |  |
|----------------------------------|-------------|-------------------------------------------|----------------------------------------------------------------------------------------------------|--|
| I/O memory<br>writing            | WR          | CIO AREA<br>WRITE                         | Writes the specified data in word units beginning with the designated CIO/IR word.                        |  |
|                                  | WL          | LR AREA WRITE                             | Writes the specified data in word units beginning with the designated LR word.                            |  |
|                                  | WH          | HR AREA<br>WRITE                          | Writes the specified data in word units beginning with the designated <b>HR</b> word.                     |  |
|                                  | WD          | DM AREA<br>WRITE                          | Writes the specified data in word units beginning with the designated <b>DM</b> word.                     |  |
|                                  | MJ          | AR AREA<br>WRITE                          | Writes the specified data in word units beginning with the designated <b>AR</b> word.                     |  |
|                                  | WE          | EM AREA<br>WRITE                          | Writes the specified data in word units beginning with the designated <b>EM</b> word.                     |  |
| CPU unit status                  | sc          | STATUS WRITE                              | Changes the operating mode of the CPU unit.                                                               |  |
| Testing                          | TS          | TEST                                      | Returns, unaltered, a single block that was sent from the master.                                         |  |
| PC model code reading            | ММ          | PC MODEL<br>READ                          | Reads the model code of the CPU unit                                                                      |  |
| Host Link<br>communica-<br>tions | XZ          | ABORT (command only)                      | Aborts the operation that is per-<br>formed by a Host Link command,<br>and returns to the initial status. |  |
| processing                       | **          | INITIALIZE (command only)                 | Initializes the transfer control procedures for all Host Link units.                                      |  |
|                                  | IC          | Undefined com-<br>mand (response<br>only) | This is the response when the command header code is invalid.                                             |  |

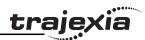

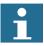

#### Note

The Host Link protocol supports only C commands. It does not support FINS.

The Host Link Master protocol supports the commands only in single frame. The following table shows how you can use the Host Link protocol with the BASIC commands, and for which CPU unit operating mode (RUN, MON or PROG) the command is valid.

| Header code | Name                         | BASIC command required | RUN       | MON   | PRG   |
|-------------|------------------------------|------------------------|-----------|-------|-------|
| RR          | CIO AREA READ                | HLM_READ               | Valid     | Valid | Valid |
| RL          | LR AREA READ                 | HLM_READ               | Valid     | Valid | Valid |
| RH          | HR AREA READ                 | HLM_READ               | Valid     | Valid | Valid |
| RD          | DM AREA READ                 | HLM_READ               | Valid     | Valid | Valid |
| RJ          | AR AREA READ                 | HLM_READ               | Valid     | Valid | Valid |
| RE          | EM AREA READ                 | HLM_READ               | Valid     | Valid | Valid |
| WR          | CIO AREA WRITE               | HLM_WRITE              | Not valid | Valid | Valid |
| WL          | LR AREA WRITE                | HLM_WRITE              | Not valid | Valid | Valid |
| WH          | HR AREA WRITE                | HLM_WRITE              | Not valid | Valid | Valid |
| WD          | DM AREA WRITE                | HLM_WRITE              | Not valid | Valid | Valid |
| MJ          | AR AREA WRITE                | HLM_WRITE              | Not valid | Valid | Valid |
| WE          | EM AREA WRITE                | HLM_WRITE              | Not valid | Valid | Valid |
| sc          | STATUS CHANGE                | HLM_COMMAND            | Valid     | Valid | Valid |
| TS          | TEST                         | HLM_COMMAND            | Valid     | Valid | Valid |
| ММ          | PC MODEL READ                | HLM_COMMAND            | Valid     | Valid | Valid |
| XZ          | ABORT (command only)         | HLM_COMMAND            | Valid     | Valid | Valid |
| **          | INITIALIZE<br>(command only) | HLM_COMMAND            | Valid     | Valid | Valid |

| Header<br>code | Name                              | BASIC command required | RUN   | MON   | PRG   |
|----------------|-----------------------------------|------------------------|-------|-------|-------|
| IC             | Undefined command (response only) | -                      | Valid | Valid | Valid |

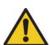

### Caution

You must execute the Host Link master commands from one program task only to avoid any multi-task timing problems.

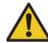

### Caution

The Host Link master commands provide the tools to exchange data with the Host Link slave. The user program must contain proper error handling routines to deal with communication failure and perform retries if necessary.

#### End codes

These are the end codes defined in the **HLM STATUS** parameter:

| End code | Description                | Probable cause                                                           | Solution                                                           |
|----------|----------------------------|--------------------------------------------------------------------------|--------------------------------------------------------------------|
| \$00     | Normal completion          | No problem exists.                                                       | N/A                                                                |
| \$01     | Not executable in RUN mode | The command that was sent cannot be executed when the PC is in RUN mode. | Check the relation<br>between the com-<br>mand and the PC<br>mode. |
| \$13     | FCS error                  | The FCS is wrong.                                                        | Influence from noise, transfer the command again.                  |

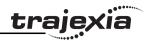

| End code | Description                      | Probable cause                                                                                                    | Solution                                                      |
|----------|----------------------------------|----------------------------------------------------------------------------------------------------|---------------------------------------------------------------|
| \$14     | Format error                     | <ul> <li>The command format is wrong.</li> <li>A command that cannot be divided has been divided.</li> <li>The frame length is smaller than the minimum length for the applicable command.</li> </ul> | Check the format and transfer the command again.              |
| \$15     | Entry number data error          | The data is outside the specified range or too long.                                                                                                    | Correct the command arguments and transfer the command again. |
| \$18     | Frame length error               | The maximum frame length of 131 bytes is exceeded.                                                                                                    | Check the command and transfer the command again.             |
| \$19     | Not executable                   | You did not obtain access rights.                                                                                                    | Obtain access rights.                                         |
| \$21     | Not executable due to CPU error. | The command cannot be executed because a CPU error has occurred.                                                                                                    | Cycle the power supply of the CPU.                            |
| \$100    | Host Link slave<br>ACK timeout   | -                                                                                                    | -                                                             |
| \$200    | IC command address error         | -                                                                                                    | -                                                             |

# Set up

You need the **SETCOM** command to set up the serial port of the TJ1-MC\_\_ for the Host Link Master protocol. Set the command as follows:

SETCOM(baudrate, data\_bits, stop\_bits, parity, port, 6)

After you have set this command, you can use the **HLM\_READ**, **HLM\_WRITE** and **HLM\_COMMAND** commands to read and write data using Host Link.

#### **Timeout**

The timeout mechanism is implemented to prevent that the BASIC task pauses for a long time due to bad or no communication. The **HLM\_TIMEOUT** parameter specifies the timeout period. This period is the maximum time the program task waits after it has sent the command to receive a response.

If the timeout period elapses, the **HLM\_STATUS** contains the status of the command, and the BASIC task continues.

The **HLM\_TIMEOUT** parameter specifies the timeout period for all commands and for all ports.

### **Status**

The **HLM\_STATUS** parameter contains the status of the last Host Link master command sent to the specified port. The parameter indicates the status for the **HLM\_READ**, **HLM\_WRITE** and **HLM\_COMMAND** commands. The status bits are:

| Bit | Name                   | Description                                                                                                    |  |
|-----|------------------------|----------------------------------------------------------------------------------------------------|--|
| 0-7 | End code               | The end code is:  the end code defined by the Host Link slave, when a problem occurred in the data string of the sent command, or  an end code defined by the Host Link master, when a problem occurred in the data string of the received response. |  |
| 8   | Timeout error          | A timeout error occurs if no response is received within the time-<br>out period. This indicates that the communication is lost.                                                                                                    |  |
| 9   | Command not recognised | This status indicates that the slave did not recognise the command and has returned an IC response.                                                                                                    |  |

The HLM\_STATUS has value 0 when no problems occurred. In case of a non-zero value you need to program an appropriate action such as a retry or emergency stop in the user BASIC program. Each port has an HLM STATUS parameter. You need the **PORT** modifier to specify the port.

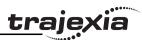

| <ul> <li>Examples</li> <li>In these examples we assume this set-up:</li> <li>A Trajexia system with a TJ1-MC</li> <li>A slave PC, with node address 13.</li> <li>A connection from the serial port of the TJ1-MC to the PC. The serial</li> </ul> |                                                                                                    | Result                  | <ul> <li>LR address = 0: value = 701 (hex)</li> <li>LR address = 1: value = 702 (hex)</li> </ul>                                                                                       |
|----------------------------------------------------------------------------------------------------|----------------------------------------------------------------------------------------------------|-------------------------|----------------------------------------------------------------------------------------------------|
|                                                                                                    |                                                                                                    | Example                 | Send <b>TS</b> (test) command to PC using <b>HLM_COMMAND</b> .                                                                                                    |
| port uses RS                                                                                                    | S422 communication.                                                                                                    | BASIC code              | HLM_COMMAND(HLM_TEST,2,13)                                                                                                    |
| Example BASIC code                                                                                                    | Reading data from the PC using HLM_READ.  'Set up Host Link master for port 2                                                                        | Host Link communication | <ul> <li>From Host Link master to Host Link slave:         @13TSMCW151 TEST STRING2A*</li> <li>From Host Link slave to Host Link master:         @13TSMCW151 TEST STRING2A*</li> </ul> |
|                                                                                                    | SETCOM(9600,7,2,2,2,6)                                                                                                    | Result                  | <b>HLM_STATUS PORT(2) = 0</b> , which implies correct communication.                                                                                                    |
|                                                                                                    | 'Source address: CIO/IR 002 'Amount of data: 2 words 'Destination address: VR(0)                                                                     | Example BASIC code      | Set PC in MON mode using <b>HLM_COMMAND</b> .                                                                                                    |
|                                                                                                    | HLM_READ(2,13,PLC_IR,2,2,MC_VR,0)                                                                                                    |                         | HLM_COMMAND(HLM_STWR,2,13,2)                                                                                                    |
| Host Link communication                                                                                                    | <ul> <li>From Host Link master to Host Link slave: @13RR0002000242*</li> <li>From Host Link slave to Host Link master: @13RR000101010241*</li> </ul> | Host Link communication | <ul> <li>From Host Link master to Host Link slave: @13SC0250*</li> <li>From Host Link slave to Host Link master: @13SC0052*</li> </ul>                                                 |
| Result                                                                                                    | <ul> <li>VR address = 0: value = 257.0000</li> <li>VR address = 1: value = 258.0000</li> </ul>                                                       | Result                  | The PC runs in MON mode. Note that this is necessary for writing data to the PC using <b>HLM_WRITE</b> .                                                                               |
| Example                                                                                                    | Writing data to the PC using <b>HLM_WRITE</b> .                                                                                                    | Example                 | Reading PC model code using <b>HLM_COMMAND</b> (timeout).                                                                                                    |
| BASIC code                                                                                                    | ' Source address: TABLE(18) ' Amount of data: 2 words ' Destination address: LR 014                                                                  | BASIC code              | HLM_TIMEOUT=500 ' Destination address: VR(100) HLM_COMMAND(HLM_MREAD,2,13,MC_VR,100)                                                                                                   |
|                                                                                                    | TABLE(18,\$0701,\$0702)<br>HLM_WRITE(2,13,PLC_LR,14,2,MC_TABLE,18)                                                                                   | Host Link communication | <ul> <li>From Host Link master to Host Link slave:</li> <li>@13MM42*</li> </ul>                                                                                                    |
| Host Link communication                                                                                                    | <ul> <li>From Host Link master to Host Link slave:</li> <li>@13WL0014070107025F*</li> </ul>                                                          |                         | <ul> <li>From Host Link slave to Host Link master:<br/>no response</li> </ul>                                                                                                    |
|                                                                                                    | <ul> <li>From Host Link slave to Host Link master:</li> <li>@13WL0059*</li> </ul>                                                                    | Result                  | Because the master has not received a response from the PC, <b>HLM_STATUS PORT(2)</b> has value 256 (bit 8 is set) after 500 servo cycles.                                             |

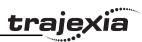

# 4.3.2 Host Link slave

If the TJ1-MC\_\_ is the Host Link slave, a Host Link master (for example, a programmable terminal) can read data from the TJ1-MC\_\_ and write data to it. The mapping between the slave and the master is:

| TJ1-MC memory | Host Link mapping | Address range |
|---------------|-------------------|---------------|
| VR            | CIO               | 0 to 1023     |
| TABLE         | DM                | 0 to 63999    |

You can use these BASIC commands:

| BASIC command | Description                                                                                     |  |
|---------------|-------------------------------------------------------------------------------------------------|--|
| SETCOM        | <b>SETCOM</b> configures the serial communication port, and it enables the Host Link protocols. |  |
| HLS_NODE      | <b>HLS_NODE</b> defines the slave unit number for the Host Link Slave protocol.                 |  |
| HLS_MODEL     | <b>HLS_MODEL</b> defines the TJ1-MC model code for the Host Link Slave protocol.                |  |

# **Commands**

The commands supported for the Host Link Slave protocol are given in the table below. The protocol supports single frame transfer and multiple frame transfer.

| Туре                              | Header code | Name             | Function                                                                                  |
|-----------------------------------|-------------|------------------|-------------------------------------------------------------------------------------------|
| I/O memory reading RR CIO AF READ |             | CIO AREA<br>READ | Reads the specified number of words from VR memory beginning with the designated word.    |
|                                   | RD          | DM AREA<br>READ  | Reads the specified number of words from TABLE memory beginning with the designated word. |

| Туре                                     | Header code | Name                                      | Function                                                                                                  |  |
|------------------------------------------|-------------|-------------------------------------------|----------------------------------------------------------------------------------------------------|--|
| I/O memory writing                       | WR          | CIO AREA<br>WRITE                         | Writes the specified data in word units to VR memory beginning with the designated word.                  |  |
|                                          | WD          | DM AREA<br>WRITE                          | Writes the specified data in word units to TABLE memory beginning with the designated word.               |  |
| Testing                                  | TS          | TEST                                      | Returns, unaltered, a single block that was sent from the master.                                         |  |
| PC model code reading                    | ММ          | PC MODEL<br>READ                          | Reads the model code of the TJ1-MC as specified by the HLS_MODEL parameter.                               |  |
| I/O memory area registration and reading | QQMR        | REGISTER I/O<br>MEMORY                    | Registers the I/O TABLE with the contents of the actual I/O configuration                                 |  |
|                                          | QQIR        | READ I/O<br>MEMORY                        | Reads the registered I/O memory words/bits all at once.                                                   |  |
| Host Link communications processing      | XZ          | ABORT (command only)                      | Aborts the operation that is per-<br>formed by a Host Link command,<br>and returns to the initial status. |  |
|                                          | **          | (command only)                            | Initializes the transfer control procedures for all Host Link units.                                      |  |
|                                          | IC          | Undefined com-<br>mand (response<br>only) | This is the response when the command header code is invalid.                                             |  |

# **End codes**

These are the response end codes that are returned in the response frame:

| End code | Description       | Probable cause     | Solution |
|----------|-------------------|--------------------|----------|
| 0        | Normal completion | No problem exists. | N/A      |

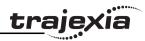

| End code | Description                                                 | Probable cause                                                                                                    | Solution                                                                                         |
|----------|-------------------------------------------------------------|----------------------------------------------------------------------------------------------------|--------------------------------------------------------------------------------------------------|
| 13       | FCS error                                                   | The FCS is wrong.                                                                                                    | Check the FCS calculation method. If there was influence from noise, transfer the command again. |
| 14       | Format error                                                | <ul> <li>The command format is wrong.</li> <li>A command that cannot be divided has been divided.</li> <li>The frame length is smaller than the minimum length for the applicable command.</li> </ul> | Check the format and transfer the command again.                                                 |
| 15       | Entry number data error                                     | The data is outside the specified range or too long.                                                                                                    | Correct the command arguments and transfer the command again.                                    |
| 18       | Frame length error                                          | The maximum frame length of 131 bytes is exceeded.                                                                                                    | Check the data and transfer the command again.                                                   |
| 19       | Not executable                                              | An I/O memory batch was executed when items to read were not registered.                                                                                                    | Register items to read before attempting batch read.                                             |
| A3       | Aborted due to FCS error in transmission data               | An FCS error occurred in the second or later frame.                                                                                                    | Correct the command data and transfer the command again.                                         |
| A4       | Aborted due to format error in transmission data            | The command format did not match the number of bytes in the second or later frame.                                                                                                    | Correct the command data and transfer the command again.                                         |
| A5       | Aborted due to entry number data error in transmission data | There was an entry number data error in the second or later frame or a data length error.                                                                                                    | Correct the command data and transfer the command again.                                         |

| End code | Description                                            | Probable cause                                                              | Solution                                                 |
|----------|--------------------------------------------------------|-----------------------------------------------------------------------------|----------------------------------------------------------|
| A8       | Aborted due to frame length error in transmission data | The length of the second or later frames exceeded the maximum of 128 bytes. | Correct the command data and transfer the command again. |

#### Set up

You need the **SETCOM** command to set up the serial port of the TJ1-MC\_\_ for the Host Link Slave protocol. Set the command as follows:

SETCOM(baudrate, data bits, stop bits, parity, port, 5)

After you have set this command, the TJ1-MC\_\_ responds to Host Link commands from the master with the specified node number. You can set this node number with the **HLS\_NODE** parameter.

## **Example**

In this example we assume this set-up:

- A Trajexia system with a TJ1-MC\_\_\_.
- An NS8 programmable terminal.
- A connection from the serial port of the TJ1-MC\_\_ to the programmable terminal. The serial port uses RS232C communication.

Example Configuration of the Host Link slave.

BASIC code 'Define Host Link slave node

HLS\_NODE = 15

' Define Host Link slave model code

HLS\_MODEL = \$FA

' Set up Host Link slave for port 1

SETCOM(9600,7,2,2,1,5)

Result The TJ1-MC can communicate with the programmable terminal.

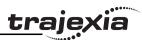

## 4.3.3 User-defined protocol

You can implement a user-defined communication protocol with these commands:

| BASIC command | Description                                                                                                   |
|---------------|----------------------------------------------------------------------------------------------------|
| SETCOM        | <b>SETCOM</b> configures the serial communication port, and it enables the Host Link protocols.               |
| GET           | GET assigns the ASCII code of a received character to a variable.                                             |
| INPUT         | <b>INPUT</b> assigns numerical input string values to the specified variables.                                |
| KEY           | <b>KEY</b> returns <b>TRUE</b> or <b>FALSE</b> , when a character has been received or has not been received. |
| LINPUT        | <b>LINPUT</b> assigns the ASCII code of received characters to an array of variables.                         |
| PRINT         | PRINT outputs a series of characters to a serial output device.                                               |

#### **Example**

Assume a set-up with:

- A Trajexia system with a TJ1-MC\_\_\_.
- An OMRON Vision system F500.
- A connection from the serial port of the TJ1-MC\_\_ to the F500. The serial port uses RS232 (port 1) communication.

This program sends a Vision command through the serial port, reads the response from the Vision system, writes it to VR variables and prints the results in the Terminal window of Trajexia Tools.

```
' In the STARTUP program
' Setting RS232 port for the vision system
SETCOM(38400,8,1,0,1,0)
' In the application program
loop:
    ' Trigger, rising edge in virtual system
WAIT UNTIL IN(30)=0
```

```
WAIT UNTIL IN(30)=1
   ' Clear screen
   PRINT CHR(27);"[2J"
   ' Clear buffer
   GOSUB clear buffer
   ' Send command to the serial port according to VR(10)
   IF vision command=v measure THEN
      PRINT #1, "M"
      PRINT ">> M"
   ELSEIF vision command=v date THEN
      PRINT #1, "DATE"
      PRINT ">> DATE"
   ELSEIF vision command=v scene THEN
      PRINT #1, "SCENE "; scene n
      PRINT ">> SCENE"
   ENDIF
   'Check response
   GOSUB read buffer
GOTO loop
   read buffer:
   count=0
   resp status=0
   k=-1
   TICKS=5000
   REPEAT
      IF KEY#1 THEN
         count=count+1
         GET#1, k
         'PRINT k; count
         TABLE (count, k)
         'PRINT count
      ENDIF
   UNTIL TICKS<0 'OR k=13
```

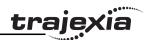

```
PRINT "Received ";count[0];" characters"
   FOR i=1 TO count
      IF TABLE(i)<>13 THEN
         PRINT CHR (TABLE (i))
      ELSE
         PRINT "'cr'"
      ENDIF
  NEXT i
   IF TICKS<0 THEN
      PRINT "Timeout in the communication with the F500"
      resp status=3
   ELSEIF TABLE (count-2) = 79 AND TABLE (count-1) = 75 THEN
      PRINT "Response OK"
      resp status=1
   ELSE
      PRINT "Response Uncorrect"
      resp status=2
   ENDIF
  PRINT "Response Status is : "; resp status [0]
RETURN
clear buffer:
   PRINT "Clearing..."
  WHILE KEY#1
      GET#1,k
      PRINT k
  WEND
   PRINT "Cleared!!"
RETURN
```

## 4.4 PROFIBUS

#### 4.4.1 Introduction

PROFIBUS is an international open fieldbus standard. The Trajexia TJ1-PRT enables the Trajexia system to communicate with a PROFIBUS network. It exchanges data between the PROFIBUS master and the TJ1-MC\_\_. For this, it uses the Trajexia VR variables.

## 4.4.2 Communication set-up

The TJ1-PRT has two node number selectors. You can use the node number selectors to assign a PROFIBUS network address to the TJ1-PRT. You must assign an address to the TJ1-PRT before you set the power of the Trajexia system on.

To initialise the TJ1-PRT, use the BASIC **PROFIBUS** command:

# PROFIBUS(unit\_number, 2, 1, output\_start, output\_count, input\_start, input\_count)

#### where:

- unit number is the number of the TJ1-PRT unit.
- output\_start is the start address of the output data range of VR variables.
- output\_count is the number of VR variables in the output data range, maximum 122 variables.
- **input\_start** is the start address of the input data range of VR variables.
- input\_count is the number of VR variables in the input data range, maximum 122 variables.

After you have executed the command **PROFIBUS(unit\_number, 2, ...)**, data arrays are automatically exchanged. The data exchanged between the TJ1-PRT and the PROFIBUS master is in 16-bit integer format. Each word exchanged ranges from -32768 to 32767.

A VR variable can hold a 24-bit number, and it can also hold fragments. The exchange with the PROFIBUS master does not support values outside the range -32768..32767 and fragments.

An example sequence to configure the TJ1-PRT unit, is as follows:

1. Set the unit number with the two rotary switches of the TJ1-PRT unit.

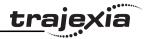

- 2. Switch on the power to the system. The **RUN** LED lights. The **ERH** LED flashes.
- Create a BASIC Program containing the command PROFIBUS(2,2,1,10,7,150,3). In this example the system initializes a TJ1-PRT unit with unit number 2. The system sends seven output words from the master to the VR's 10 to 16 and three input words from the VR's 150 to 152 to the master.
- 4. If the configuration is successful, the **RUN** LED lights and the **COMM** LED lights. Communication is now active.

To configure the CJ1-PRM21 with the CX-PROFIBUS, do these steps:

- 1. Start the CX-PROFIBUS software tool.
- 2. Right-click the MyNetwork tree.
- 3. Select Add Device....

- 4. Select the PROFIBUS master board.
- 5. Click OK.

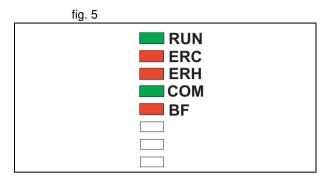

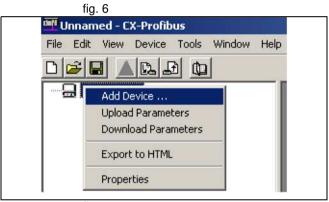

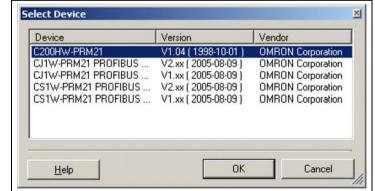

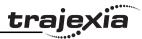

6. Open the **Device Catalogue** from the **View** menu.

- 7. Click **Install GSD Files...**. The GSD file is on the Trajexia Tools CD. It can also be found in the Download Center on the OMRON website.
- 8. Click **Update**. The TJ1-PRT shows in the list.
- 9. Select the OMRON TJ1-PRT from the list and click **Add Device**.

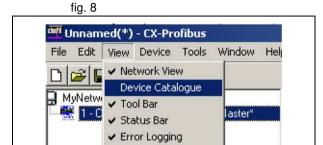

FDT Monitoring

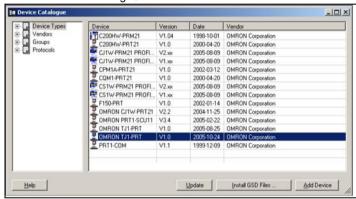

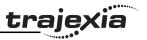

- 10. Double-click the TJ1-PRT slave module in the MyNetwork tree.
- 11. Set the node number in the Station Address field.
- 12. Add (Insert) input and output modules to the configuration list below.
- 13. Make sure that the quantity of input words and output words in the selected modules are equal to the quantity selected with the PROFIBUS command.
- 14. Click **OK**.

To configure the CJ1W-PRM21 with the CX-PROFIBUS, do these steps:

fig. 10

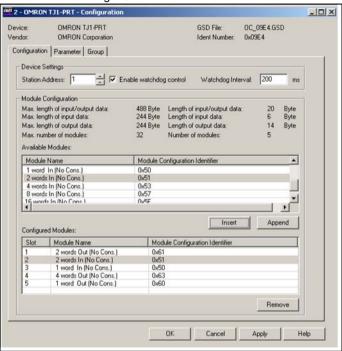

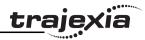

- 1. Double-click the master module in the MyNetwork tree.
- 2. Set the Station Address and Unit Number.

- 3. Select the Slave area tab.
- 4. Set the Start Address field of Output Area 1 and Input Area 1.
- 5. Save the project.

fig. 11

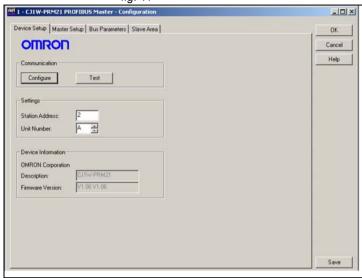

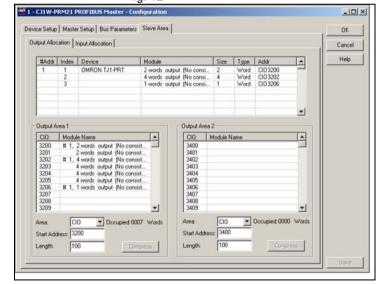

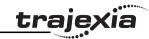

- 6. Click the Device Online/Offline (Toggle) toolbar button to go on-line.
- 7. Click the **Device Download** toolbar button to download the parameters.

## 4.4.3 Communication Status

TJ1-PRT can provide status information to the TJ1-MC\_\_. You can retrieve the status information in BASIC with the command **PROFIBUS** (unit number,4,0). The result provides the following information:

| Bit                                | Value                                       | Description                               |  |
|------------------------------------|---------------------------------------------|-------------------------------------------|--|
| 0                                  | 0                                           | Failed configuration of I/O data exchange |  |
|                                    | 1 I/O data exchange configured successfully |                                           |  |
| 1                                  | 0                                           | I/O data not available                    |  |
|                                    | 1 I/O data available                        |                                           |  |
| 2                                  | 0                                           | Data exchange active in OPERATE mode      |  |
| Data exchange active in CLEAR mode |                                             | Data exchange active in CLEAR mode        |  |

## 4.5 DeviceNet

#### 4.5.1 Introduction

DeviceNet is an international open fieldbus standard based on the CAN protocol. The TJ1-DRT enables the Trajexia system to communicate to a DeviceNet network. It exchanges data between a DeviceNet master and the TJ1-MC\_\_. For this, it uses the Trajexia VR variables.

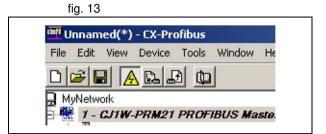

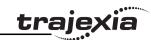

## 4.5.2 Communication set-up

The TJ1-DRT has two node number selectors. You can use the node number selectors to assign a node number to the TJ1-DRT.

The DeviceNet node numbers range from 0 to 63. If you select a node number with the node number selectors that exceeds this range, you will select the node number that is set by software. The nodes that enable software setting are 64 to 99.

To initialise the TJ1-DRT, use the BASIC **DEVICENET** command:

## DEVICENET(unit\_number, 2, 1, output\_start, output\_count, input\_start, input\_count)

#### where:

- unit number is the number of the TJ1-DRT unit.
- output\_start is the start address of the output data range of VR variables.
- output\_count is the number of VR variables in the output data range, maximum 32 variables.
- **input\_start** is the start address of the input data range of VR variables.
- **input\_count** is the number of VR variables in the input data range, maximum 32 variables.

# i

#### **Note**

If you use an OMRON DeviceNet master, it is advised to select either input\_count or output\_count with a value of 4,8,16, or 32 for the VR variables.

After you have executed the command **DEVICENET(unit\_number, 2, ...)**, data arrays are automatically exchanged. The data exchanged between the TJ1-DRT and the DeviceNet master is in 16-bit integer format. Each word exchanged ranges from -32768 to 32767.

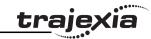

A VR variable can hold a 24-bit number, and it can also hold fragments. The exchange with the DeviceNet master does not support values outside the range -32768 to 32767 or fragments.

Configure the DeviceNet network

To configure the OMRON CJ1W/CS1W-DRM21 DeviceNet master to exchange VR variables with the Trajexia system, do these steps:

- 1. Start the CX-Integrater in the CX-ONE software tool.
- 2. Select Network from the Insert menu.
- 3. Select DeviceNet from the Select Network screen. The Network view shows.

4. Select CJ1W-DRM21 from the OMRON Communication adapter list.

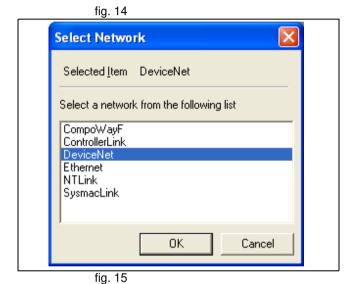

Type Diff See Joint Springs Company (Sub-Springs Springs Sprin

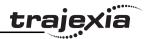

5. Drag and drop the CJ1W-DRM21 to the Network window.

- 6. Install the  ${f EDS}$  file from the CX-Integrator.
- 7. Select No from the dialog window. The icon is not needed.

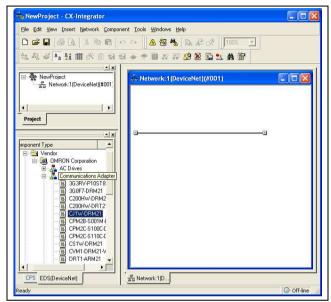

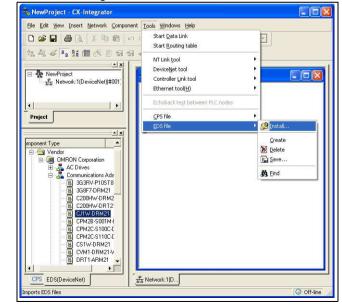

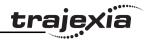

- 8. Register the slave to the master, right click on the #01TJ1-DRT icon.
- 9. Double click on the Master Icon.
- 10. Select the TJ1-DRT device.

- 11. Click Advanced Setup.
- 12. Click Connection tab.
- 13. Click User Setup.
- 14. Click Use Poll Connection.
- 15. Select Con.Path.
- 16. Select the number of variables that has been selected for the DeviceNet communication.
- 17. Click OK to confirm all dialog boxes.
- 18. Select Work Online from the Network menu.
- 19. Select Parameter from the Component menu.
- 20. Right click on the Master icon.
- 21. Select Parameter Download.

fig. 17

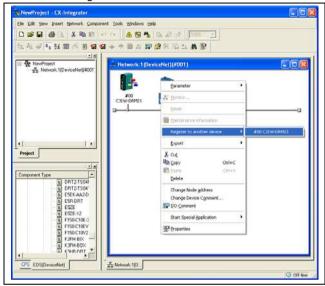

fig. 18

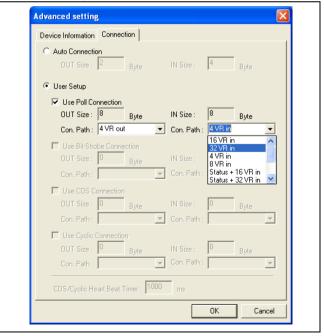

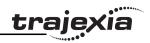

#### 4.5.3 Communication Status

TJ1-DRT can provide status information to both the TJ1-MC\_\_ and the DeviceNet master. You can retrieve the status information in BASIC with the command DeviceNet (unit\_number,4,0). The result provides the following information:

| Bit                    | Value                                                     | Description                                                                             |
|------------------------|-----------------------------------------------------------|-----------------------------------------------------------------------------------------|
| 0                      | 0                                                         | DeviceNet (unit_number, 2,) not executed yet                                            |
|                        | 1                                                         | DeviceNet (unit_number, 2,) executed without error                                      |
| 1                      | 0                                                         | No DeviceNet I/O connection                                                             |
| 1                      |                                                           | DeviceNet I/O connection running                                                        |
| 2                      | 0 VR variables in the output data range have been updated |                                                                                         |
|                        | 1                                                         | VR variables in the output data range have not been updated yet                         |
| 3 0                    |                                                           | DeviceNet I/O connection size matches the Device-Net(unit_number,2,) command            |
|                        | 1                                                         | DeviceNet I/O connection size does not match the Device-<br>Net(unit_number,2,) command |
| 4-7                    | 0                                                         | Always zero                                                                             |
| 8                      | 0                                                         | Network power OK                                                                        |
|                        | 1                                                         | Network power failure                                                                   |
| 9 0 No BUSOFF occurred |                                                           | No BUSOFF occurred                                                                      |
|                        | 1                                                         | BUSOFF occurred                                                                         |
| 10 0 No node ac        |                                                           | No node address duplication error                                                       |
|                        | 1                                                         | Node address duplication error                                                          |
| 11-                    | 0                                                         | Reserved                                                                                |

You can retrieve the status information in the DeviceNet master by selecting a connection path that includes status information. The status information includes one bit. Bit 2 indicates that the network voltage has dropped below

the level set in the TJ1-DRT DeviceNet parameters. You can set the TJ1-DRT DeviceNet parameters using a DeviceNet configurator. The default level is 11V.

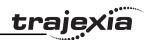

## 4.6 CANopen

CANopen is a networking system based on the CAN (Controller Area Network) serial bus. The Trajexia CANopen Master Unit (TJ1-CORT) is an interface between the Trajexia system and up to 8 CANopen devices. It operates as the NMT (Network Management) master in the network. The TJ1-CORT can communicate up to 8 PDOs (Process Data Objects) in each direction.

## 4.6.1 Communication setup

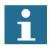

#### Note

To set up the CANopen communication, the user must have a basic knowledge of CANopen systems.

The TJ1-CORT is identified in the CANopen network by its node number. The node number can range from 1 to 99. The node number of the TJ1-CORT is set with the two node number selectors.

To initialize the TJ1-CORT, execute the **CAN\_CORT** commands given below.

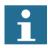

#### Note

The execution order of the **CAN\_CORT** commands given below is important. Execute the commands in the order given below. If not, initialization errors can occur.

- 1. Initialize the TJ1-CORT: execute the command CAN CORT(unit,5,bit rate).
- Add the slave nodes to the network.
   To add a slave node to the TJ1-CORT, execute the command CAN\_CORT(unit,6,node\_ID,mandatory\_flag).
- Add the TPDOs (Transmit PDOs) and RPDOs (Receive PDOs), and map them to the TJ1-MC\_\_ memory.
   To configure an RPDO, execute the command
   CAN\_CORT(unit,7,PDO\_number,area\_type,start\_address,COB\_ID, obj type, obj type,...)

To configure a TPDO, execute the command CAN CORT(unit,8,PDO number,area type,start address,COB ID,

inhibit\_time,event\_timer,obj\_type, obj\_type,...)

- 4. The write operations defined with the command CAN\_CORT(unit,9,node\_ID,index,subindex,byte1,byte2,...) are executed at each network startup. Note the following:
  - Execute this command for each CANopen object that must be configured.
  - Do the configuration for the TJ1-CORT first, before the configuration of the CANopen slaves.
  - Group the configuration commands for the CANopen slaves together per node.
  - It is possible that certain non-default settings are required for the TJ1-CORT or the CANopen slaves in the network. An example is to initialize the heartbeat consumption and production object entries.

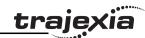

- It is highly recommended that the TJ1-CORT acts as the heartbeat consumer for all connected CANopen devices. Otherwise, the communication status will be incorrect.
- 5. Start the CANopen network and the mapping of the Trajexia memory to RPDOs and TPDOs: execute the command **CAN\_CORT(unit,10)**. An example is the configuration given in the figure.

| Connection | PDO   | COB-ID | Size   | Mapping |
|------------|-------|--------|--------|---------|
| (1)        | TPDO0 | \$202  | 1 Byte | VR(100) |
| (2)        | RPDO0 | \$1e3  | 1 Byte | VR(0)   |

#### This results in the following script:

```
tot result = TRUE
result = TRUE
1______
' Initialise
1_____
result = CAN CORT(0,5,4)
tot result = tot result AND result
IF tot result = FALSE THEN
   PRINT "Initialise Fail"
   STOP
ENDIF
' Add Nodes
1_____
' Node ID 2
result = CAN CORT(0,6,$2,1)
tot result = tot result AND result
' Node ID 63
result = CAN CORT(0,6,$63,1)
tot result = tot result AND result
```

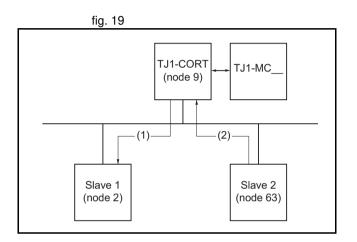

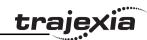

```
IF tot result = FALSE THEN
    PRINT "Add Nodes Fail"
    STOP
ENDIF
' Add TPDO / RPDO
1______
' Map TPDO 0 to VR(100)
result = CAN CORT(0,8,0,1,100,$202,0,0,5)
tot result = tot result AND result
' Map RPDO 0 to VR(0)
result = CAN CORT(0,7,0,1,0,\$1e3,5)
tot result = tot result AND result
IF tot result = FALSE THEN
    PRINT "Add TPDO / RPDO Fail"
    STOP
ENDIF
1_____
' Slave Config Settings
' Node 9 (TJ1-CORT)
' Set Heartbeat consumption
result = CAN CORT(0,9,$9,$1016,1,0,$2,0,$D0)
tot result = tot result AND result
result = CAN CORT(0, 9, $9, $1016, 1, 0, $63, 0, $D0)
tot result = tot result AND result
' Node 2
' Set Heartbeat production
result = CAN CORT(0, 9, \$2, \$1017, 0, 0, \$C8)
tot result = tot result AND result
```

```
' Additional settings
result = CAN CORT(0,9,$2,$2001,1,$f)
tot result = tot result AND result
' Node 63
' Set Heartbeat production
result = CAN CORT(0, 9, $63, $1017, 0, 0, $C8)
tot result = tot result AND result
IF tot result = FALSE THEN
    PRINT "Slave Config Settings Fail"
    STOP
ENDIF
' Start Network
result = CAN CORT(0,10)
tot result = tot result AND result
IF tot result = FALSE THEN
    PRINT "Start Network Fail"
    STOP
ENDIF
NIO = 64
```

#### 4.6.2 Communication status

The TJ1-CORT can give status information to the TJ1-MC\_\_. To retrieve this status information, use the BASIC command **CAN\_CORT(unit,4,0)**. The result value of this command is given in the table below.

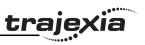

| Bit                                 | Value | Description                            |
|-------------------------------------|-------|----------------------------------------|
| 0                                   | 0     | Mandatory slave is in correct state    |
| 1                                   |       | Mandatory slave is in unexpected state |
| 1                                   | 0     | Optional slave is in correct state     |
|                                     | 1     | Optional slave is in unexpected state  |
| 2                                   | 0     | Input data does not contain valid data |
|                                     | 1     | Input data contains valid data         |
| 3 0 No emergency messages received. |       | No emergency messages received.        |
| 1 One or mo                         |       | One or more emergency message received |
| 4                                   | 0     | No fatal network error                 |
|                                     | 1     | Fatal network error                    |
| 5                                   | 0     | No PDO length error                    |
|                                     | 1     | PDO length error                       |
| 8                                   | 0     | No network power problem               |
|                                     | 1     | Network power lost                     |
| 9 0                                 |       | No CAN bus problem                     |
|                                     | 1     | CAN bus in BUS OFF state               |
| 10                                  | 0     | No duplicate node number in network    |
|                                     | 1     | Duplicate node number in network       |
| 12                                  | 0     | No CAN bus error detected              |
|                                     | 1     | CAN bus error detected                 |

## 4.6.3 Communication operation

When the communication is in progress, specific data can be exchanged with the **CAN CORT** command.

- 1. To set the CANopen network state to pre-operational or operational, execute the command **CAN CORT(unit,11,mode)**.
- 2. To read the value of an object of a CANopen node with an SDO (Service Data Object) command, execute the command

CAN\_CORT(unit,12,node\_ID,index,subindex,VR\_address).

Each byte of the return value occupies one VR address. The first address (VR\_address) contains the SDO response byte. The data read starts at VR address + 1.

When the SDO response is not 0, the error information from the node unit starts at **VR address** + 1.

- 3. To write a value to an object of a CANopen node with an SDO command, execute the command
  - CAN\_CORT(unit,13,node\_ID,index,subindex,VR\_address,data\_len). Each VR address is interpreted as one byte of the value that is written.
- To read the EMCY (emergency message from a node, execute the command CAN\_CORT(unit,14,node\_ID,VR\_address).
   Each byte of the 8 bytes occupies 1 VR address.

#### 4.7 MECHATROLINK-II

The MECHATROLINK-II protocol is a serial bus that is made to control motion in a deterministic way.

The number of MECHATROLINK-II devices determines the data exchange cycle time:

- For 1 to 4 devices the cycle time can be 0.5 ms, 1 ms or 2 ms.
- For 5 to 8 devices the cycle time can be 1 ms or 2 ms.
- For 9 to 16 devices the cycle time is 2 ms.

The cyclic transmission has two stages:

- The TJ1-ML\_\_ sends the reference command to the MECHATROLINK-II slaves.
- The slaves send feedback and status information to the TJ1-ML\_\_\_.

The MECHATROLINK-II uses a synchronization clock and broadcast messaging to make sure that all the slaves execute the commands at the same time.

#### **Communication protocols**

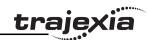

In addition, other information is transferred at a lower rate, for example the reading and writing of parameters.

There are specific BASIC commands to address MECHATROLINK-II slave units directly.

- DRIVE\_CLEAR: This command resets one alarm in a MECHATROLINK-II Servo Driver via a MECHATROLINK-II message.
- OP(45,ON): This command sets to on one output in a remote MECHATROLINK-II I/O module.

## 4.8 GRT1-ML2 I/O mapping

The GRT1-ML2 SmartSlice I/O Unit is an interface for data exchange between a TJ1-ML\_\_ MECHATROLINK-II Master Unit and SmartSlice I/O Units.

If you plan data exchange that requires strict control of the I/O timing, refer to appendix A. This appendix also contains some useful examples.

#### 4.8.1 Unit numbers

The GRT1-ML2 must have a MECHATROLINK-II address to be identified on the MECHATROLINK-II network. With this address, the TJ1-MC\_\_ connected to the TJ1-ML\_\_ can exchange I/O data with the GRT1-ML2.

## 4.8.2 SmartSlice I/O mapping

The I/O data of the SmartSlice I/O Units is transferred to the TJ1-MC\_\_ controller. Then the data is automatically mapped in the I/O memory of the TJ1-MC\_\_. The mapping is determined by:

- The type of the SmartSlice I/O Unit
- The order of the SmartSlice I/O Units

The I/O data from GRT1-ML2 units is mapped in the TJ1-MC\_\_ in order of the GRT1-ML2 addresses. For example, the I/O data of a GRT1-ML2 unit with address 67 hex is mapped before the I/O data of a GRT1-ML2 unit with address 68 hex.

The TJ1-MC allocates digital I/O points in blocks of 32 points.

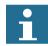

#### Note

The GRT1-ML2 does not support the on-line configuration of SmartSlice I/O Units. However, other communications units can change the parameters of a SmartSlice I/O Unit and store this configuration in the SmartSlice I/O Unit.

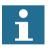

#### Note

If the GRT1-ML2 configuration contains non-supported SmartSlice I/O Units or SmartSlice I/O Units configured to consume a non-default amount of I/O data, the MECHATROLINK-II connection to the GRT1-ML2 is refused, and it cannot be operated.

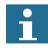

#### Note

The automatic I/O mapping of SmartSlice I/O Units in the examples given below assumes that each SmartSlice I/O Unit has the default I/O memory settings.

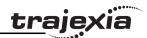

## I/O mapping example 1

With a MECHATROLINK-II network as shown in the figure, the response of the system when the network is initialized<sup>1</sup> is:

## GRT1-ML2: 67(32/8/6/0/2/0/2)

#### where:

- 67 is the GRT1-ML2 address (hexadecimal)
- 32 is the start address of the digital I/O
- 8 is the number of digital inputs
- 6 is the number of digital outputs
- 0 is the start address of the analog inputs
- 2 is the number of analog inputs
- 0 is the start address of the analog outputs
- 2 is the number of analog outputs

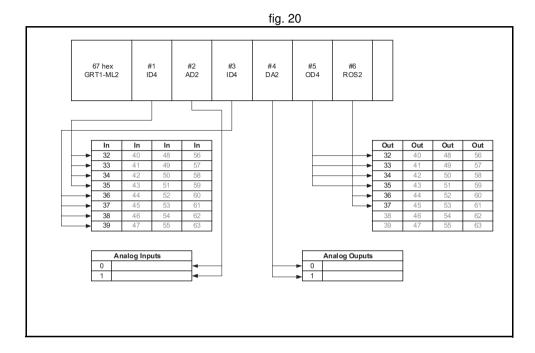

<sup>1.</sup> To initialize the network, execute the command **MECHATROLINK(unit,0)**, reset the system, or turn the power on.

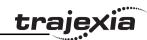

## I/O mapping example 2

The configuration of the GRT1-ML2 units in the example above is:

## GRT1-ML2: 63(32/8/0/0/0/0/6)

#### where:

- 63 is the GRT1-ML2 address (hexadecimal)
- 32 is the start address of the digital I/O
- 8 is the number of digital inputs
- 0 is the number of digital outputs
- 0 is the start address of the analog inputs
- 0 is the number of analog inputs
- 0 is the start address of the analog outputs
- 6 is the number of analog outputs

#### GRT1-ML2: 67(64/0/16/0/2/6/4)

#### where:

- 67 is the GRT1-ML2 address (hexadecimal)
- 64 is the start address of the digital I/O
- 0 is the number of digital inputs
- 16 is the number of digital outputs
- 0 is the start address of the analog inputs
- 2 is the number of analog inputs
- 6 is the start address of the analog outputs
- 4 is the number of analog outputs

## GRT1-ML2: 69(96/12/8/2/4/10/0)

#### where:

- 69 is the GRT1-ML2 address (hexadecimal)
- 96 is the start address of the digital I/O
- 12 is the number of digital inputs
- 8 is the number of digital outputs
- 2 is the start address of the analog inputs
- 4 is the number of analog inputs

| 63 hex #1 #2 #3 #4 #5 DA2 DA2  67 hex #1 #2 #3 #4 #5 GRT1-ML2 OD 8 OD 8 AD2 DA2 DA2 |  |  |  |  |
|-------------------------------------------------------------------------------------|--|--|--|--|
|                                                                                     |  |  |  |  |
|                                                                                     |  |  |  |  |

## **Communication protocols**

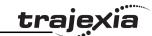

- 10 is the start address of the analog outputs
- 0 is the number of analog outputs

Depending on the actual GRT1-ML2 configurations, gaps are introduced in the available digital I/O ranges. In the example above, the range of distributed digital inputs and outputs is [32–127], but there are gaps in the digital inputs in the ranges [40–95] and [108–127], and there are gaps in the digital outputs in the ranges [32–63], [80–95] and [104–127]. These digital inputs and outputs are virtual. Virtual digital inputs always have value 0 (OFF). Virtual outputs can be set ON or OFF and they can be used in programming, but they do not have a physical representation and cannot activate a device.

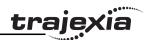

#### 4.8.3 GRT1-ML2 status word

The GRT1-ML2 status flags give the status of the connection between the GRT1-ML2 and the SmartSlice I/O Units, and the status of the SmartSlice I/O Units. The status flags are 1 word in size. Their information is transferred to the TJ1-MC as part of the input data.

The table below gives the meaning of the bits in the status word.

| Bit  | Flag                                                                    | Description                                                                                                    |
|------|-------------------------------------------------------------------------|----------------------------------------------------------------------------------------------------|
| 0    | SmartSlice I/O Bus Communication Error                                  | Monitors the status of SmartSlice I/O communication                                                                                     |
| 1    | -                                                                       | Reserved                                                                                                    |
| 2    | SmartSlice I/O Unit Warning 0: Normal 1: Error detected                 | Indicates a minor SmartSlice I/O Unit error. This flag goes ON when there is an error in any one of the connected SmartSlice I/O Units. |
| 3    | -                                                                       | Reserved                                                                                                    |
| 4    | SmartSlice I/O Unit Alarm 0: Normal 1: Error detected                   | Indicates a major SmartSlice I/O Unit error. This flag goes ON when there is an error in one of the connected SmartSlice I/O Units.     |
| 5–11 | -                                                                       | Reserved                                                                                                    |
| 12   | Unit Maintenance 0: Normal 1: Error (monitor value reached)             | Monitors the operating time threshold that is set with the Unit power ON time monitor function                                          |
| 13   | Automatic Restore Monitor 0: Restore successful 1: Restore failed       | Indicates whether or not the automatic parameter restore to the SmartSlice I/O Units was completed successfully                         |
| 14   | Communication Unit Error 0: Normal 1: Error occurred                    | This flag is ON if one of the other flags (bits 0 to 13) is ON                                                                          |
| 15   | I/O Refreshing 0: I/O communication stopped 1: I/O communication normal | Indicates whether I/O data is exchanged normally                                                                                        |

To read the status word, use the command

#### MECHATROLINK(unit,36,station,vr)

#### where:

- unit is the number of the MECHATROLINK-II Master Unit in the Motion Controller system
- station is the station address of the GRT1-ML2 set with the rotary switches
- **vr** is the VR memory address where the read status word is put. Use -1 to print the status word to the Command Line Terminal interface.

Every servo cycle the status word is checked and a bitwise AND is performed with the status word and the status error mask. If the result of this AND operation is not 0, the WDOG is switched off. This can be used to detect particular errors in GRT1-ML2 and stop the controller operation if they occur.

To set the status error mask, use the command

## MECHATROLINK(unit,37,station,value)

#### where:

- unit is the number of the MECHATROLINK-II Master Unit in the Motion Controller system
- station is the station address of the GRT1-ML2 set with the rotary switches
- value is the value of the status error mask that must be set.

The status error mask value can be read back by means of the command

#### MECHATROLINK(unit,39,station,vr)

where the arguments of the command are the same as for the command **MECHATROLINK(unit,36,station,vr)**. The default value of the status error mask after the controller is turned on or reset is 4000 hex. This triggers the

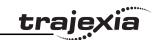

WDOG when an error occurs in the GRT1-ML2. 4000 hex equals 0100 0000 0000 0000 binary. Bit 14 is the overall error bit, which is set to 1 when an error occurs.

## 4.8.4 Table registration

The table registration function registers the configuration of the SmartSlice I/O Units that are connected to the GRT1-ML2 in a table in the GRT1-ML2. This allows for a comparison of the actual configuration when the power is turned on with the registered configuration.

- To enable the registered table, make sure that unit dipswitch 1 (REGS) is set to ON before the power is turned on.
- To disable the registered table, make sure that unit dipswitch 1 (REGS) is set to OFF before the power is turned on. In this case, the GRT1-ML2 automatically detects the actual I/O configuration and starts the communication.

## Create a new registration table

To register the table, make sure the power of the GRT1-ML2 and the SmartSlice I/O Units is on, and set unit dipswitch 1 (REGS) on the GRT1-ML2 from OFF to ON. If the registration table is refreshed, the old registration table is erased.

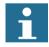

#### Note

It is recommended to register the I/O configuration table when all SmartSlice I/O Units are communicating, that is, when the TS LED is lit green.

The configuration information that is registered contains these items:

- The order of the SmartSlice I/O Units connected to the GRT1-ML2.
- The I/O size (input or output, number of bits) of each SmartSlice I/O Unit.

The configuration information does not contain the model numbers of the SmartSlice I/O Units.

Comparison of the actual configuration and the registered table

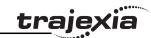

When unit dipswitch 1 is set to ON, an I/O configuration table is registered in the GRT1-ML2, and the GRT1-ML2 is turned on, the GRT1-ML2 automatically compares the actual I/O configuration and the registered table. If a registered SmartSlice I/O Unit cannot participate in he I/O communication, or if the GRT1-ML2 detects an unregistered SmartSlice I/O Unit, a verification error occurs. In this case, the concerned SmartSlice I/O Units do not participate in the I/O communication. The I/O communication starts with the other SmartSlice I/O Units.

The tables above give an example of a mismatch between the registered table and the actual configuration. The I/O data sizes of the third unit do not match. Therefore, a verification error occurs and the third unit does not participate in the communication.

The TS LED flashes red when a verification error occurs.

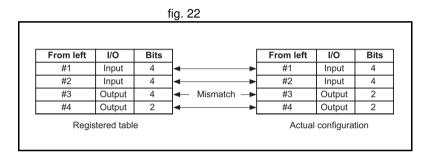

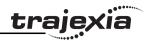

## 5 Trajexia Tools interface

## 5.1 Introduction

Trajexia Tools is the software tool that allows to program the Trajexia system. This software allows the Application Engineer to handle Trajexia projects and to edit programs. It includes some useful tools described later in this chapter as, Run/Stop/Step individual programs, add breakpoints, execute direct commands read/write variables, Oscilloscope functions and program the Servo Drivers.

The connection to the TJ1-MC\_\_ is via Ethernet. It is necessary to set the communication settings before connecting to a unit.

The Trajexia Tools software tool has been designed to work on-line with one TJ1-MC .

The Trajexia Tools includes:

- The Software Tool for the TJ1-MC (Motion Perfect 2)
- CX-Server
- CX-Drive to program and setup the Servo Drivers and Inverter.

The Trajexia Tools can be used to program, via serial communication, other OMRON motion controllers: C200HW-MC402E, R88A-MCW151-E and R88A-MCW151-DRT-E.

## 5.2 Specifications and connections

#### 5.2.1 PC Specifications

The PC specification for the use of Trajexia Tools are:

| Description      | Minimum specification | Recommended specification |
|------------------|-----------------------|---------------------------|
| CPU              | Pentium 300MHz        | Pentium, 1GHz             |
| RAM              | 64 MB                 | 256 MB                    |
| Hard drive space | 140 MB                | 140 MB                    |
| Operating system | Windows TM 98         | Windows XP                |

| Description    | Minimum specification    | Recommended specification   |
|----------------|--------------------------|-----------------------------|
| Display        | 800 x 600<br>256 colours | 1024 x 768<br>24-bit colour |
| Communications | Ethernet 10BaseT         | Ethernet 100BaseT           |
| Internet       | Explorer V5.0            | Explorer V6.0               |

Use the most recent version of Trajexia Tools. Updates are available from your local distributor. The software is also available from the Trajexia web site: www.trajexia.com.

Revision 4.0

PROGRAMMING MANUAL

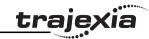

## 5.2.2 Install the Trajexia Tools software

- 1. Insert the Trajexia Tools CD into the CD-ROM drive of the PC.
- 2. The Trajexia Tools Setup program starts automatically.
- 3. If the Trajexia Tools Setup program does not start automatically, start it manually: execute **setup.exe** in the root directory of the CD.
- 4. Select the language you want to use from the drop-down list. Click **OK**.

5. The Trajexia Tools Setup window shows. Click Next.

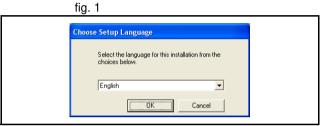

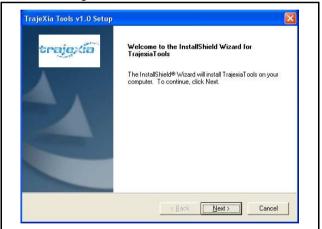

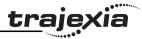

<u>N</u>o

6. Click **Yes** to accept the licence agreement and continue.

- 7. Type your name in the Name field.
- 8. Type your company name in the Company field.
- Type your user licence number in the **Licence** fields. Your user licence number is on the label attached to the jewel case of the Trajexia Tools CD.
- 10. Click Next.

11. Click Yes.

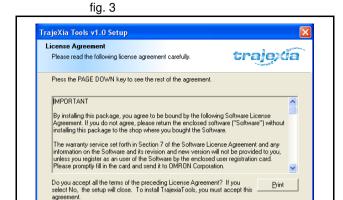

< <u>B</u>ack

fig. 4

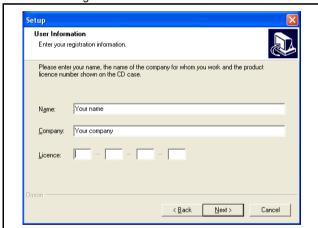

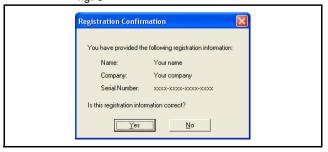

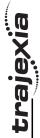

12. Click Next.

Trajexia Tools interface

Select freatures
Select the features setup will install
Select the features you want to install, and deselect the features you do not want to install.

Select the features you want to install, and deselect the features you do not want to install.

Select the features you want to install, and deselect the features you do not want to install.

Select the features you want to install, and deselect the features you do not want to install.

Select the features on the control of the component includes the increasant fles for the component includes the increasant fles for the component includes the increasant fles for the component includes the increasant fles for the component includes the increasant fles for the component includes the increasant fles for the component includes the increasant fles for the component includes the increasant fles for the component includes the increasant fles for the component flest flesh flesh fle

fig. 7

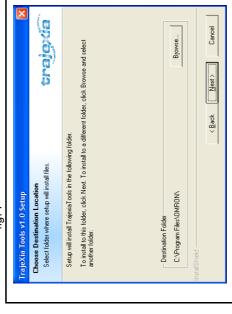

13. Click Next.

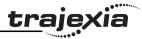

14. Click Next.

- 15. Click Next.
- 16. The Trajexia Tools Setup program copies files to your PC. This can take a few minutes.

fig. 8

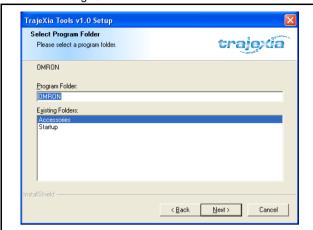

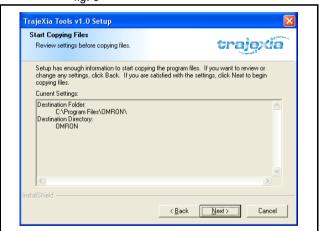

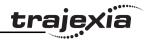

Finish

17. Click **Finish**. The CX-Drive Readme File window shows. Close this window.

TrajeXia Tools v1.0 Setup

InstallShield Wizard Complete
Setup has finished installing TrajexiaTools on your computer.

DEVISION 4.0

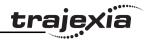

## 5.2.3 Connection to the TJ1-MC\_\_\_

You need a patch or crossover Ethernet cable to connect the PC to the TJ1-MC\_\_.

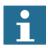

#### Note

If you work off line the simulator can be used. Simulation allows the Trajexia tools to connect to a virtual controller. This is the way to program offline. The "Simulator" does not recognise all the specific commands for the TJ1-MC .

- 1. Connect the Trajexia system to the mains power supply.
- 2. If you need to see the IP address and the subnet mask of the TJ1-MC\_\_ again, set the power of the Trajexia system off and then again on.
- 3. Connect the Ethernet cable to the Ethernet port of the PC.
- 4. Connect the Ethernet cable to the Ethernet port of the TJ1-MC\_\_. The IP address of the TJ1-MC\_\_ shows 4 times in the LED display.
- 5. When you start Trajexia tools software, it tries to communicate with the controller. When you start Trajexia Tools for the first time the communication settings are not the suitable ones so you have to cancel (see fig. 12) and set your communication settings.

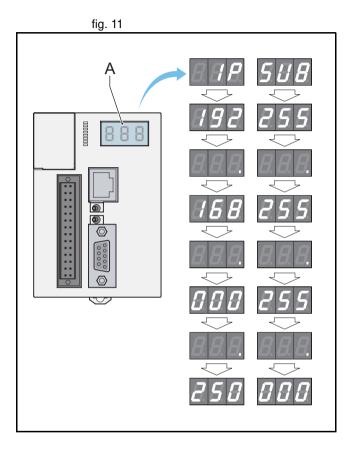

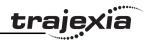

- 6. Start the Trajexia Tools program on your PC. Select from the Windows Start menu:
- **Programs**
- **OMRON**
- **Trajexia Tools**
- **Trajexia Tools**
- 7. The **Trajexia Tools** startup screen shows. Wait until the **Cancel** button is visible. Then click Cancel.

- Select the menu:
- **Options**
- Communications

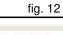

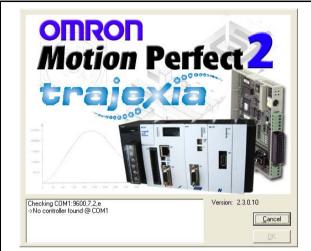

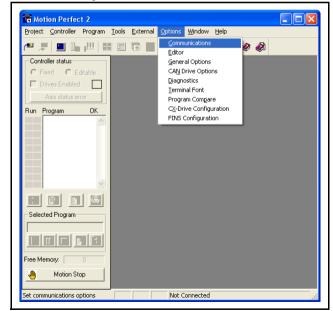

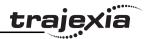

- 9. Make sure **ENet0** in the list is selected.
- 10. Click Configure.

- 11. Type 192.168.0.250 in the Server name/IP address field.
- 12. Click **OK**.

13. Click **OK**.

fig. 14

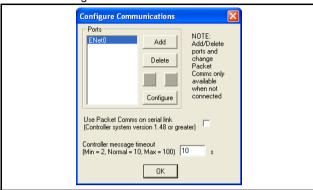

fig. 15

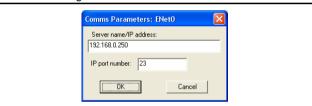

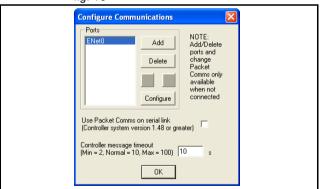

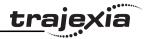

- 14. Open the Windows Control Panel on your PC.
- 15. Double-click on the **Network Connections** icon.
- 16. Right-click on the **Local Area Connection** icon. Click on the **Properties** menu.

- 17. Click on the General tab.
- 18. Select Internet Protocol (TCP/IP) in the list.
- 19. Click **Properties**.

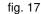

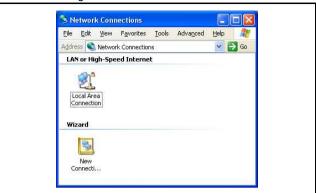

fig. 18

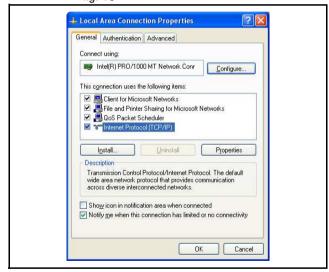

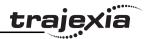

- 20. Click on the General tab.
- 21. Select Use the following IP address.
- 22. Type 192.168.0.251 address in the IP address field.
- 23. Type **255.255.255.0** in the **Subnet mask** field.
- 24. Click **OK**.
- 25. Click **OK**.
- 26. Close the Network Connections screen.

## 5.3 Projects

## 5.3.1 Trajexia Tools Projects

Projects makes the design and development process of an application easier. A hard disk copy of all the programs, parameters and data is available on the PC that is used to program the system.

The user defines a project, Trajexia Tools keeps the consistency between the project on the PC and the Trajexia system.

Programs that are edited are automatically duplicated on the PC.

A Trajexia Tools project consists of a **project.prj** that contains the Trajexia configuration, the Servo Driver parameters and a set of **.bas** programs. Those files are stored in a folder with the same name or the **.prj** file.

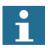

#### Note

A program that is made on one computer cannot be correctly opened in another. To avoid this problem, copy the complete project directory from one computer the other.

fig. 19

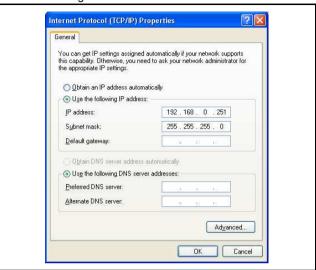

fig. 20

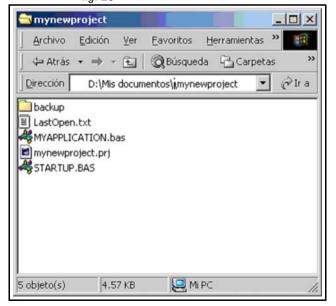

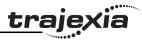

## 5.3.2 Check Project window

Trajexia Tools starts the Check Project window when connected to the Trajexia system. A comparison is made between the program files in the Trajexia system and the program files on the PC.

If the program files are different the Check Projects window shows:

- Save
- Load
- Change
- New
- Resolve
- Cancel

#### Save

Uploads the project that is in the Trajexia system to the PC. A project of the same name on the PC is overwritten. Before you save to the PC make sure that the program on the PC has a back-up copy first.

#### Load

Downloads the project that is in the PC to the Trajexia system. The project on the Trajexia system is overwritten. Before you load to the Trajexia system, make sure that the program on the Trajexia system has a back-up copy first.

## Change

Lets you open a project that is on your PC that is different to the default project.

If the project on the Trajexia system and the PC are not the same, you can use **Change** to select a different project on the PC. Trajexia Tools again checks both projects. This is needed when working on multiple applications with different projects.

fig. 21

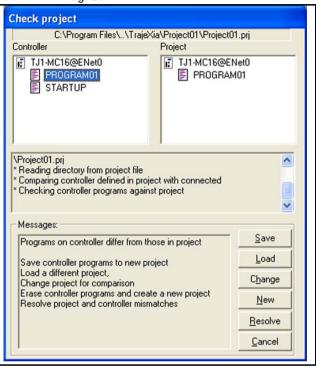

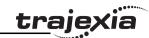

#### New

Deletes the project that is on the Trajexia system and starts a new project on the PC. Trajexia Tools makes a new directory with the project name that contains the new project file. The name of the directory must be the same as the name of the project, else the project cannot open.

#### Resolve

Compares the project that is on the Trajexia Tools with the project that is on the PC. This option offers the possibility to **Save**, **Load** or **Examine** the differences individually for each individual program inside the project. This option allows a modification of a program off line using the simulator and a download of the same program to the TJ1-MC\_\_. This option also allows more than one person work on the same project at the same time.

#### Cancel

Stops the connection process. The Trajexia Tools starts in disconnected mode.

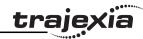

## 5.4 Trajexia Tools application window

The Trajexia Tools application window has these parts:

- 1. Control panel
- 2. Menu bar
- 3. Toolbar
- 4. Workspace
- 5. Status bar

## 5.4.1 Control panel

The control panel allows a quick and easy way of accessing to the most commonly used controls to handle and commission a project.

#### 5.4.2 Menu bar

The menu bar has these items:

- Project
- Controller
- Program
- Tools
- External
- Options
- Window
- Help

The menus are described in detail in section 5.5.

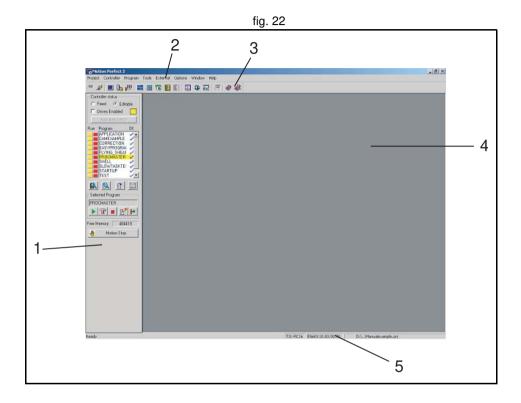

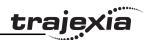

#### **Toolbar** 5.4.3

Connect Connects the Trajexia Tools to the Trajexia system. Refer to

Connect in "Controller menu" (p. 258).

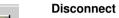

Disconnects the Trajexia Tools from the Trajexia system. Refer

to Disconnect in the menu "Controller menu" (p. 258).

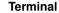

Command line editor. Refer to Terminal in the "Tools menu"

(p. 264).

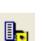

Axis **Parameters** 

Refer to Axis parameters in the "Tools menu" (p. 264).

parameters. This helps to program development and system commissioning. Refer to oscilloscope in the "Tools menu"

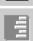

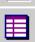

**TABLE** Refer to the TABLE and VR values in the "Tools menu" values

(p. 264).

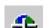

Refer to the TABLE and VR values in the "Tools menu" VR values.

(p. 264).

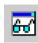

Watch variables

**Trajexia** 

Help

**Tools Help** 

Not implemented in Trajexia.

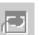

Simulator Not fully implemented in Trajexia.

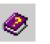

Opens Trajexia Tools Help.

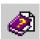

**Trio BASIC** Opens Trio BASIC Help.

Intelligent Refer to Intelligent drives in the "Tools menu" (p. 264). Ш drives **Oscilloscope** The software oscilloscope can be used to trace axis and motion 45 (p. 264). Keypad Not implemented in Trajexia. ·Ε Jog Axis This window allows the user to manually move the axes on the • Trajexia. Refer to Jog Axis in the "Tools menu" (p. 264). Digital IO Refer to Digital IO Status in the "Tools menu" (p. 264). Analog input Refer to Analog input in the "Tools menu" (p. 264).

Revision 4.0

**PROGRAMMING MANUAL** 255

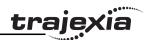

Alt+F4

## 5.5 Menu descriptions

#### 5.5.1 Project menu

The **Project** menu lets you create, load and save Trajexia Tools projects.

#### **New project**

Deletes the project that is on the Trajexia system and starts a new project on the PC. Trajexia Tools makes a new directory with the project name that contains the new project file. The name of the directory must be the same as the name of the project, else the project can not open.

#### Load project

Opens a project that is on the PC. Trajexia Tools downloads the project that is in the PC to the Trajexia system.

The project on the Trajexia system is overwritten. Before you load to the Trajexia system, make sure that the program on the Trajexia system has a back-up copy first.

#### Save project as...

Uploads the project that is in the Trajexia system to the PC and saves as to a directory on the hard-drive of the PC.

## **Check project**

A check is made between the Project on the Trajexia system and the PC. The checksums and program content are compared.

## Revert to backup...

Whenever Trajexia Tools connects to the MC16 it compares the project in the controller and on the PC and then makes a backup copy. **Revert to backup** can be used when you want to cancel all modifications done to the project and BASIC programs while connected to the controller. By doing so the BASIC programs will be changed to the versions in the backup directory.

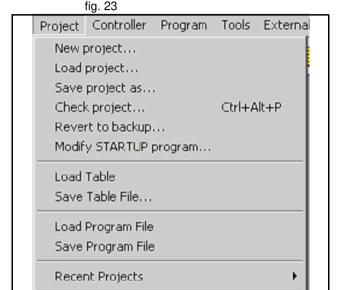

Exit

1601310114.0

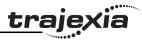

## **Modify STARTUP program**

The **Startup** program checks the number of nodes in a MECHATROLINK-II system to the project. Use the **Modify STARTUP** program to change a startup program that is made by the **Intelligent Drives** window.

#### Load table

A list of table values can be loaded from an external file with the extension \*.lst or \*.bas. It imports the values and stores it in TABLE values.

#### Save table file...

Saves a \*.lst or \*.bas file from TABLE values to the project directory.

#### Load program file

Loads a file that contains code that can be executed in a task.

#### Save program file

Saves the program file as in .txt format.

## **Recent projects**

You can open the recent projects that have been edited by the Trajexia Tools software.

#### **Exit**

Closes the Trajexia Tools application.

fig. 24

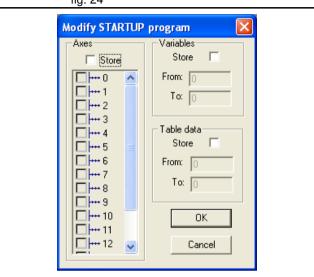

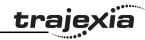

#### 5.5.2 Controller menu

The Controller menu lets you set the communication between the PC and the Trajexia system, and control the Trajexia system.

#### Connect

Connect to the Trajexia system and starts the project manager. Available if the Trajexia Tools is disconnected from the system.

#### **Disconnect**

Disconnects from the Trajexia system. Available when the Trajexia Tools is connected to the system.

#### Connect to simulator

Not fully implemented for Trajexia.

#### Reset the controller

Do a software reset on the Trajexia system. The Trajexia Tools application disconnects from the Trajexia system.

## **Recover project from EPROM**

Resets the Trajexia system and restores the programs that are on the EPROM to the PC.

fig. 25

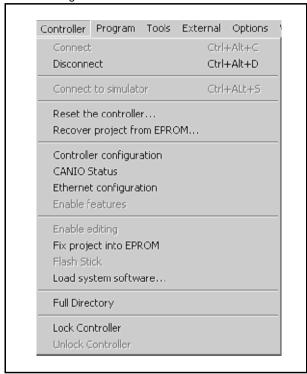

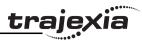

## **Controller configuration**

Shows the hardware configuration screen of the controller hardware that is connected to the PC.

**Controller**: The PC is connected to a Trajexia Motion Controller (TJ1-MC\_\_) with 1.64 Dev. 94 software The servo period is 1000µs.

Axis: Shows the axes that are available.

**Comms**: The communication capability of the Trajexia Motion Controller. **I/O**: The type and range of the digital, analog and virtual inputs and outputs.

#### **CANIO**

Not implemented for Trajexia.

fig. 26

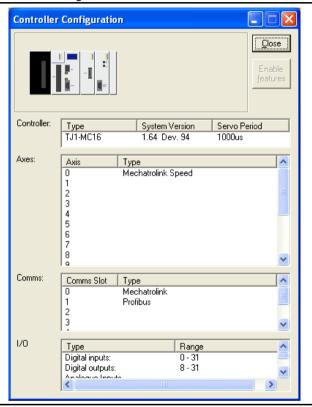

# <u>tr</u>ajexia

## **Ethernet configuration**

Lets you change the Ethernet configuration and IP address of the controller hardware.

Slot: Always -1 for Trajexia.

**IP address**: The IP address of the Trajexia Motion Controller. This is not the same as the IP address of the PC.

**Subnet Mask**: The subnet mask for the Trajexia Motion Controller and the PC must be the same.

**Default gateway**: A node on the network that serves as an entrance to another network. This is only required if Trajexia is needed to communicate with a device on another subnet.

**MAC address**: Media Access Control address, a hardware address that uniquely identifies each node of the network. This address is read-only.

**Normal Communications Port Number**: The TCP port used to communicate with Trajexia Tools.

**Token Communications Port Number**: The TCP port used to communicate with PC Motion ActiveX control.

#### **Enable features**

Not implemented for Trajexia.

#### **Enable editing**

Sets the Trajexia to work with the RAM version of the programs. In this mode the programs can be edited.

Trajexia keeps the programs stored in RAM (and global variables) using the backup battery. This option changes internally the **POWER\_UP** parameter. If **POWER\_UP** is set to 0, at start-up Trajexia uses the programs stored in RAM by the back-up battery, even if the programs were saved in flash. This feature is only available when **POWER\_UP=1**.

#### Fix project into EPROM

Copy the programs on the controller to the flash EPROM. All programs that are currently in the EPROM are overwritten. This feature changes **POWER\_UP** to 1, the RAM is overwritten with the contents of the EPROM after power up. In this mode the programs cannot be edited. This feature is only available when **POWER UP=0**.

fig. 27

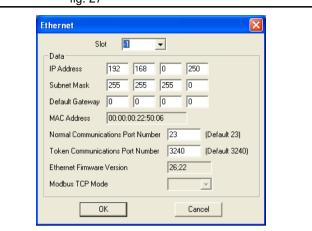

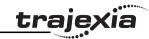

## **Load System Software**

Trajexia has a flash EPROM to store both the user programs and the system software. Use Load System Software to upgrade the system software to a newer version.

A dialog window opens that makes sure you make a back-up copy of the project and that you wish to continue.

A standard file selector opens. Select the file you need.

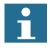

#### Note

OMRON recommends that you load a new version of the system software only when you are advised to do so by your distributor or by OMRON.

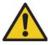

#### Caution

Do not load software that is not specified for the Trajexia motion controller. Only load versions that are specifically designed for use with Trajexia.

All other versions do not work.

A windows dialog box opens to make sure you wish to continue. Press OK to start. The flash EPROM process will take approximately 7 minutes.

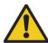

#### Caution

Do not stop the software upgrade process.

A break in the communication process will damage the Trajexia unit. If you cannot recover the Trajexia unit after the flash EPROM process, contact your sales representative.

When the download is complete, a check sum confirms that the flash EPROM process is successful.

To complete the process, select **Yes** in the dialog confirmation window. Open the **Controller Configuration** window to check the new system version.

# <u>traje</u>xia

## **Full directory**

Use to check the contents and file structure of the TJ1-MC\_\_ directory.

#### Lock/Unlock

Lock the Trajexia system to prevent unauthorised access.

When the Trajexia system is locked, it is not possible to list, edit or save any of the Trajexia programs. The Trajexia system is not available through the Trajexia Tools software, although the terminal and unlock dialog boxes are available.

Type a 7 digit number to lock the system. Use the same number to unlock the system.

## 5.5.3 Program menu

The program menu contains menu items to enable programming a Trajexia project.

#### New

Creates a new program.

#### **Edit**

Opens a project for editing.

You can also launch the editor from the control panel. From the program menu you will first be prompted with a program selector dialog to confirm the file you wish to edit.

The Trajexia Tools Editor is designed to operate in a similar manner to any simple text editor found on a PC. Standard operations such as block editing functions, text search and replace and printing are all supported and conform to the standard Windows short-cut keys. In addition it provides BASIC syntax highlighting, program formatting and program debugging facilities.

## Debug

Checks the syntax of a program and gives possible solutions.

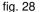

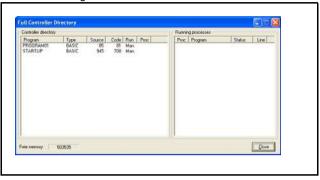

fig. 29

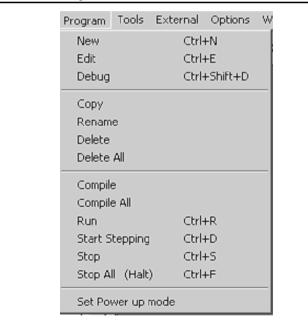

#### **Trajexia Tools interface**

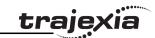

The program is opened in a special trace mode that executes line by line. You can set breakpoints in the program to run the program until the breakpoint is reached. The current line of code is highlighted in the debug window.

When program runs in debug mode, any open editor is set to debug mode and becomes read-only.

## Copy

Copies the contents of a program to another program.

#### Rename

Changes the name of a program.

#### **Delete**

Deletes the program from the file structure.

#### Delete all

Deletes all the programs from the file structure.

#### Compile

Compiles the current program in the project.

## Compile all

Compiles all programs in the project.

#### Run

Executes the current program in the specified process.

## Start stepping

Execute the current program in the specified process in the step mode (line by line).

## Stop

The Stop command stops the program in the TJ1-MC\_\_ controller. This is not the same as Motion Stop. The program stops at the end of the CPU cycle. The servo motors maintain position.

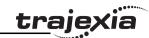

## Stop all

The Stop all command stops all programs in the TJ1-MC\_\_ controller. This is not the same as Motion Stop. The programs stop at the end of the CPU cycle. The servo motors maintain position.

## Set power up mode

It is possible to make the programs in the TJ1-MC\_\_ run automatically when the system starts up. Select **Set Powerup Mode** to open the **Run On Power Up** dialog window.

Select the program you want to run automatically. A small drop down menu appears to the right of the window. If you want Trajexia to allocate the process to run in, choose default as the process number. You can also specifically select the process.

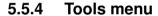

The Trajexia Tools tools can be accessed by the Tools Menu or the Toolbar button.

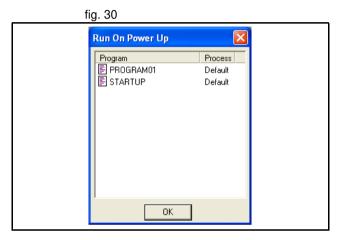

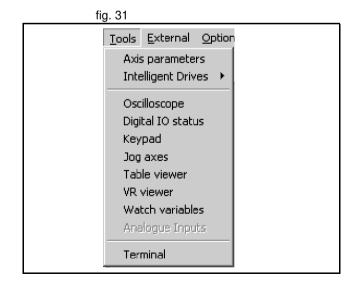

# trajexia

#### **Axis parameters**

The Axis Parameters window lets you monitor and change the motion parameters for any axis on the Trajexia system.

The window contains the parameters in two banks:

- Bank 1 (the upper half of the window): contains parameters that can be changed by the user.
- Bank 2 (the lower half of the window): contains parameters that are set by the system software of the Trajexia system as the system processes commands and monitors the status of external inputs.

The separator that divides the two banks of data can be moved by the mouse.

When the user changes a unit parameter, all parameters that use this parameter value are re-read and adjusted by this factor.

Examples of the types of parameters that are affected by this parameter are:

- SPEED
- ACCEL
- MPOS

The parameter **axistatus** shows the status of the axis. The colour of the characters in the parameter value indicates the status:

- · Green: No error
- · Red: Error

| char | Description        |
|------|--------------------|
| W    | Warning FE range   |
| а    | Drive Comms Error  |
| m    | Remote Drive Error |
| f    | Forward limit      |
| r    | Reverse limit      |
| d    | Datum input        |
| h    | Feed Hold Input    |
| е    | Following Error    |
| Х    | Forward Soft Limit |

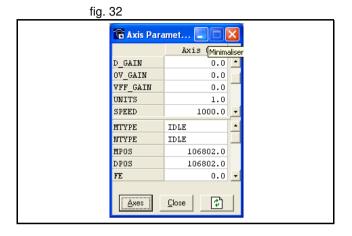

Revision 4.0

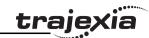

| char | Description        |
|------|--------------------|
| у    | Reverse Soft Limit |
| С    | Cancelling Move    |
| 0    | Encoder Error      |

The options for the Axis Parameter window are:

Axes: Selects the axes for which the data is displayed.

**Refresh**: To reduce the load on the Trajexia system, the parameters in bank 1 are only read when the screen is first displayed or when the parameter value is set. If a parameter value is changed, the value displayed may be incorrect. The refresh button forces Trajexia Tools to read the complete selection again.

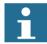

#### **Note**

If you change a parameter value, you must refresh the display before making another change.

#### Intelligent drives

The Intelligent drives gives access to the configuration and start-up programs for each of the drives that can be configured.

The intelligent drives tool shows the Trajexia configuration detected at power up. Clicking on the unit, the next tab appear.

At the top of the window the TJ1-MC\_\_ with its different units is displayed. In the example:

- TJ1-MC with unit number -1
- TJ1-ML with unit number 0
- TJ1-PRT with unit number 1
- TJ1-FL02 with unit number 2.

If more than one TJ1-ML\_\_ exists in the system, more tabs are displayed. **Modify STARTUP program** creates a STARTUP program for the detected configuration.

In the tab corresponding to the TJ1-ML\_\_ you can see the information corresponding to the detected MECHATROLINK-II slaves (including Inverter and I/O modules).

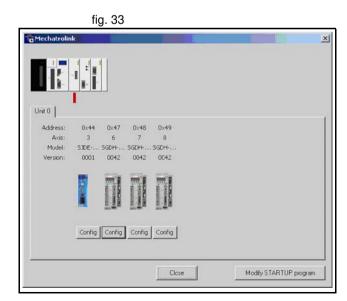

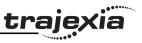

Clicking the **Config** button (only available for servo and Inverter), the next window appears:

#### Status tab:

- Drive ID/Motor ID/Firmware Version: Shows information of the Servo Driver & servo motor.
- Drive Status, shows the contents of the DRIVE\_STATUS word for that axis.
- Drive I/O, shows the contents of the DRIVE INPUTS word for that axis.
- Drive Clear executes DRIVE\_CLEAR (Servo Driver alarm clear) for that axis.
- Drive Reset executes DRIVE\_RESET (Software power on) for that axis.
- **Drive monitor**, selects the monitor to be updated in **DRIVE\_MONITOR**.
- Axis Type selects the ATYPE for this axis. The value here will be included in the STARTUP program.
- Drive Mode: Run or Commission.
  - When the axis is set to Run, its Run status and movements are fully controlled by the programs running in the TJ1-MC\_\_.
  - When the axis is set to Commission, the run and movements are controlled externally via FINS, this mode is implemented for use with the Jog feature and setup from CX-Drive. This is to avoid conflicts with the programs. During commissioning the axis is considered as a virtual axis by the programs.
    - It is possible to read and write parameter from the drive at the same time from either the programs or via FINS, independently of the mode.

fig. 34

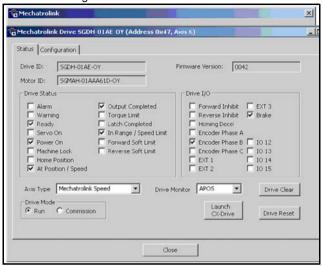

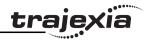

 Launch CX-Drive: From Trajexia Tools it is only possible to read and write parameters of a Servo Driver. If more Servo Driver functionality is needed, for example Read alarm code, Jog, Set rigidity, Autotuning, it is necessary to launch CX-Drive. Clicking this button starts CX-Drive connected to the current axis via the TJ1-ML

The only Servo Driver functionality not supported from CX-Drive through MECHATROLINK-II is the Trace functionality, but the Trajexia Tools oscilloscope can be used instead.

If you change any parameter of the Servo Driver through CX-Drive, the Trajexia Tools does not notice automatically. Be careful to avoid having a different parameter on the Servo Driver and in the project.

#### Configuration tab.

The **Configuration** tab shows a parameter editor window identical to that in CX-Drive. For further details, check the information in CX-Drive. New functionality is:

**Save** button: Store the current servo parameters in the Trajexia project (in the \*.prj file).

**Cancel Registration Mode**: When the registration in the Servo Driver is active, to obtain a quick and reliable response, it is not possible to write parameters. This is the same as executing **REGIST(-1)**.

Launch CX-Drive: same as the button explained in the Status tab.

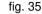

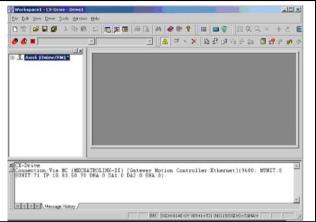

fig. 36

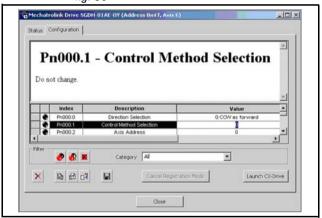

# <u>traje</u>xia

#### Oscilloscope

The software oscilloscope can be used to trace axis and motion parameters. This is an aid to program development and system commissioning.

There are four channels, each capable of recording 1 sample per

**SERVO\_PERIOD** with manual cycling or program linked triggering. The controller records the data at the selected frequency and uploads the information to the oscilloscope to be displayed. If a larger time base is used, the data is retrieved in sections and the graphic is plotted in section across the display. The moment the controller starts to record the required data depends if the controller is in manual or program trigger mode.

- **Program mode**: The oscilloscope starts to record data when a trigger instruction from the program on the controller is sent.
- Manual mode: The oscilloscope starts to record data immediately.

#### Oscilloscope channels

Each channel of the oscilloscope has controls for all four channel control blocks. Each channel control block has a colour border to indicate the colour of the display for that channel. The controls are as follows:

**Parameter to display**: The parameters that the oscilloscope can record and display are selected from the drop-down menu in the upper left corner of each channel control block.

The parameter type sets the next label between axis (Ax) and channel (Ch). To plot the points stored in the controller TABLE, select the TABLE parameter and select the channel that has the first and last points configured by the advanced options dialog box.

If the channel is not needed, select NONE in the parameter list box.

**Axis/Channel number**: A drop down list box to enable the selection of the axis or channel for a motion parameter or channel for a digital or analog input/output parameter.

Y range down/Y range UP: The vertical scale is selected for each channel and can be configured for either automatic or manual mode. In automatic mode the oscilloscope calculates the appropriate scale when is has completed the recording before the oscilloscope displays the trace. When the oscilloscope runs with continuous triggering, the oscilloscope is unable to select a suitable vertical scale. The oscilloscope must be stopped and restarted.

In manual mode the user selects the most appropriate scale.

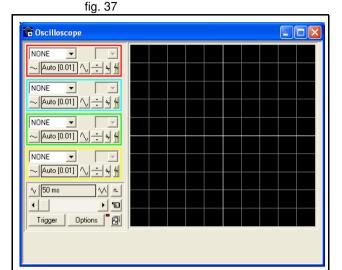

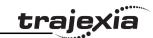

**Y Shift**: The vertical offset value is used to move a trace vertically on the display. This control is useful when two or more traces are identical.

Reset Y: This button clears the Y shift value.

**Enable/Disable cursor bars**: When the oscilloscope has stopped running, and a trace is shown, the cursor bars can be enabled. The cursor bars are two vertical bars, the same colour as the channel trace. These mark the maximum and minimum trace location points. The values that the bars represent are shown below the oscilloscope display.

The cursor bars are enable and disabled by pressing the cursor button. The cursor bars can be selected and moved by the mouse cursor.

#### General controls

The general controls are located at the bottom left of the oscilloscope screen. There controls are as follows:

**Time base**: The time base value is the time value of each horizontal division of the oscilloscope. The time base is selected by the up/down scale buttons either side of the current time base value box. If the time base is greater than a pre-defined value, the data is retrieved from the controller in sections and not as a continuous trace of data.

The sections of data are plotted on the display as they are received. The last point is a white spot.

**X shift**: When the trace is completed while the time base is changed to a faster value, only part of the trace is displayed. Use the X shift scroll bar to view the complete trace.

If the oscilloscope is configured to record both motion parameters and plot table data, the number of points plotted across the display can be determined by the motion parameter. Additional table points that are not visible can be made visible with the scroll bar. The motion parameter trace cannot be moved.

**Single/continuous trigger**: In single mode, the oscilloscope runs until the oscilloscope is triggered and one set of data recorded by the controller is retrieved and displayed.

In continuous trigger mode, the oscilloscope continues to run and retrieve data from the controller each time the oscilloscope is triggered and new data recorded. The oscilloscope continues to run until the trigger button is clicked for a second time.

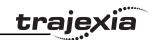

**Trigger / halt data capture**: When the trigger button is clicked the oscilloscope is enabled. If it is in manual mode the controller immediately commences recording data. If it is in program mode it waits until it encounters a trigger command in a running program.

After the trigger button has been pressed, the text on the button changes to 'Halt'. If the oscilloscope is in the one-shot mode, then after the data has been recorded and plotted on the display, the trigger button text returns to 'Trigger', indicating that the operation has been completed. The oscilloscope can be halted at any time when it is running, and the trigger button is displaying the 'Halt' text.

**Clear configuration**: The current scope configuration (the state of all the controls) is saved when the scope window is closed, and retrieved when the scope window is next opened.

The configuration reset button (located at the bottom right hand side of the scope control panel) resets all controls to their default values.

**The status indicator**: The status indicator is located in between the options and configuration reset buttons. This lamp changes colour according to the current status of the scope, as follows:

- Red: Oscilloscope stopped.
- Black: The controller waits for the oscilloscope to complete the recording of the acquired data.
- Yellow: Data is being retrieved from the controller.

**Set capture options:** When this option button is clicked the advanced oscilloscope configuration settings dialog box is displayed.

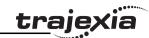

#### Advanced Oscilloscope options General information

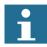

#### Note

Displaying Controller Table Points:

If the oscilloscope is configured for both table and motion parameters, then the number of points plotted across the display is determined by the time base (and samples per division). If the number of points to be plotted for the table parameter is greater than the number of points for the motion parameter, the additional table points are not displayed, but can be viewed by scrolling the table trace using the horizontal scrollbar. The motion parameter trace does not move.

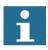

#### **Note**

Data Upload from the controller to the oscilloscope
If the overall time base is greater than a pre-defined value, then
the data is retrieved from the controller in blocks, hence the display
can be seen to be updated in sections. The last point plotted in the
current section is seen as a white spot.

If the oscilloscope is configured to record both motion parameters, and also to plot table data, then the table data is read back in one complete block, and then the motion parameters are read either continuously or in blocks (depending upon the time base). Even if the oscilloscope is in continuous mode, the table data is not re-read, only the motion parameters are continuously read back from the controller.

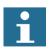

#### **Note**

Enabling/Disabling of oscilloscope controls Whilst the oscilloscope is running all the oscilloscope controls except the trigger button are disabled. Hence, if it is necessary to change the time base or vertical scale, the oscilloscope must be halted and re-started.

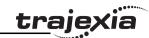

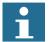

#### Note

Display accuracy

The controller records the parameter values at the required sample rate in the table, and then passes the information to the oscilloscope. Hence the trace displayed is accurate with respect to the selected time base. However, there is a delay between when the data is recorded by the controller and when it is displayed on the oscilloscope due to the time taken to upload the data via the communication link.

**Samples per division**: The oscilloscope defaults to recording five points per horizontal (time base) grid division. This value can be adjusted using the adjacent scroll bar.

To achieve the fastest possible sample rate reduce the number of samples per grid division to 1, and increase the time base scale to its fastest value (1 servo period per grid division).

Table range used for data capture: The controller records the required parameter data values as table data prior to uploading these values to the window. By default, the lowest oscilloscope table value used is zero. However, if this conflicts with programs running on the controller which might also require this section of the table, the lower table value can be changed. The upper oscilloscope table value is subsequently automatically updated based on the number of channels in use and the number of samples per grid division. If you enter a lower table value which causes the upper table value to exceed the maximum permitted value on the controller, then the original value is used by the oscilloscope.

**Table Data Graph**: It is possible to plot controller table values directly, the table limit text boxes enable the user to enter up to four sets of first/last table indices.

#### **Parameter checks**

If analogue inputs are being recorded, then the fastest oscilloscope resolution (sample rate) is the number of analogue channels in msec (i.e. 2 analogue inputs infers the fastest sample rate is 2msec). The resolution is calculated by dividing the time base scale value by the number of samples per grid division.

fig. 38

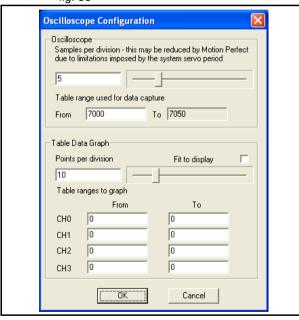

Revision 4.0

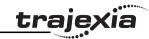

It is not possible to enter table channel values in excess of the controller maximum TABLE size, nor to enter a lower oscilloscope table value. Increasing the samples per grid division to a value which causes the upper oscilloscope table value to exceed the controller maximum table value is also not permitted.

If the number of samples per grid division is increased, and subsequently the time base scale is set to a faster value which causes an unobtainable resolution, the oscilloscope automatically resets the number of samples per grid division.

## **Digital IO status**

This window allows the user to view the status of all the IO channels and toggle the status of the output channels. It also optionally allows the user to enter a description for each I/O line.

**Digital inputs**: This shows the total number of input channels on the Trajexia.

**Digital outputs**: This shows the total number of output channels on the Trajexia.

**Display**: The display is divided up into banks containing 8 indicators, representing blocks of 8 inputs or outputs:

- Input Bank (In)
   These represent the status of the digital inputs. In(0) to In(15) are the digital inputs built-in in TJ1-MC\_\_. Additional Digital inputs in the system are mapped automatically starting from In(32).
- Output Banks (Out)
   These represent the status of the digital outputs. OP(8) to OP(15) are the digital outputs built-in in TJ1-MC\_\_. Additional Digital outputs in the system are mapped automatically starting from OP(32).
- Input / Output Banks (I/O)
  These represent virtual I/Os that you can use inside the program as user flags. Setting one of those virtual outputs, makes the corresponding virtual input to be set too. If an indicator is grey then its corresponding input or output is off. If it is coloured (yellow, green, orange, red, cyan or magenta) then its corresponding input or output is on. Different colours are used to represent different types of input and output.

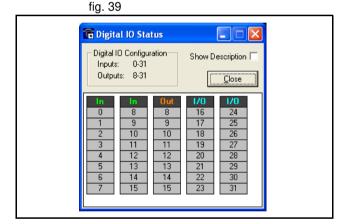

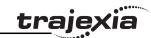

Clicking on an indicator representing an output (or linked input and output) results in that output changing state. Clicking on an indicator representing an input has no effect.

- Some output circuits require an external power source. In this case the
  input state of internally linked I/O is not indicated correctly if the external
  supply is not present because, even if an output is on, the input state
  does not change. The same situation exists if an output goes into a
  current limit due to a fault or overload.
- Show description: Checking the Show Description check box will toggle between descriptions on, and descriptions off. Descriptions are stored in the project file.

## **Keypad**

Not applicable for Trajexia.

## **Jog Axes**

This window allows the user to move the axes on the Trajexia.

This window takes advantage of the bi-directional virtual I/O channels (16 to 27) on the Trajexia to set the jog inputs. The forward, reverse and fast jog inputs are identified by writing to the corresponding axis parameters and are expected to be connected to NC switches. This means that when the input is on (+24 V applied) then the corresponding jog function is DISABLED and when the input is off (0 V) then the jog function is ENABLED.

The jog functions implemented here disable the fast jog function, which means that the speed at which the jog will be performed is set by the JOGSPEED axis parameter. What is more this window limits the jog speed to the range 0..demand speed, where the demand speed is given by the SPEED axis parameter.

Before allowing a jog to be initiated, the jog window checks that all the data set in the jog window and on the Trajexia is valid for a jog to be performed. **Jog reverse**: This button will initiate a reverse jog. In order to do this, the following check sequence is performed

- If this is a SERVO axis and the servo is off the warning message is set.
- If the WatchDog is off the warning message is set.
- If the jog speed is 0 the warning message is set.
- If the acceleration rate on this axis is 0 the warning message is set.
- If the deceleration rate on this axis is 0 the warning message is set.

fig. 40

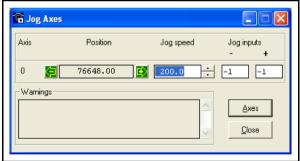

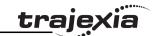

- If the reverse jog input is out of range the warning message is set.
- If there is already a move being performed on this axis that is not a jog move the warning message is set.

**Jog forward**: This button initiates a forward jog. A check identical to jog reverse is performed.

If there were no warnings set, then the message "Forward jog set on axis?" is set in the warnings window, the FAST\_JOG input is invalidated for this axis, the creep is set to the value given in the jog speed control, and finally the JOG\_FWD output is turned off, thus enabling the forward jog function.

**Jog speed**: This is the speed at which the jog will be performed. This window limits this value to the range from zero to the demand speed for this axis, where the demand speed is given by the **SPEED** axis parameter. This value can be changed by writing directly to this control or using the jog speed control. The scroll bar changes the jog speed up or down in increments of 1 unit per second.

**Jog inputs**: These are the inputs which will be associated with the forward / reverse jog functions.

They must be in the range 8 to the total number of inputs in the system as the input channels 0 to 7 are not bi-directional and so the state of the input cannot be set by the corresponding output.

The input is expected to be on for the jog function to be disabled and off for the reverse jog to be enabled. In order to respect this, when this is set to a valid input number, the corresponding output is set on and then the corresponding **REV\_JOG** axis parameter is set.

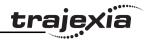

**Axes**: This displays an axis selector box which enables the user to select the axis to include in the jog axes display. By default, the physical axes fitted to the controller will be displayed.

#### **TABLE** viewer

The TABLE and VR Editor tools are very similar. A range of values in memory is shown in a spread sheet style interface and can be modified. To modify a value, click on the existing value with the mouse and type in the new value and press return. The change will become active immediately and can be made whilst programs are running. Options:

## Range

Both tools have the option to set the start and end of the range to view. In the TABLE view tool the max value displays the highest readable value (this is the system parameter **TSIZE**).

If the range of values is larger than the dialog box can display, then the list will have a scroll bar to enable all the values to be seen.

Refresh Button

This screen does not update automatically, so if a TABLE or VR is changed by the program you will not see the new value until the display is refreshed.

## Watch variables

Not implemented for Trajexia.

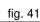

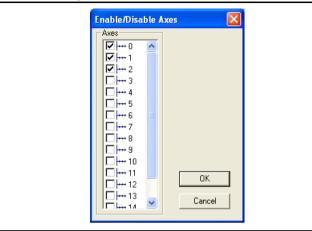

fig. 42

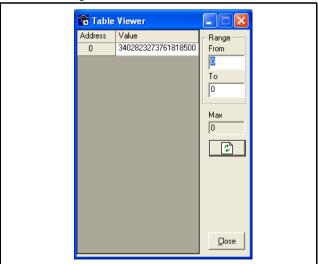

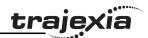

## **Analog inputs**

Monitors the value present in the remote analogue inputs module. The inputs are automatically added to the system starting from AIN0 when one or more AN2900 module is detected.

#### **Terminal**

The terminal window is a text editor that gives a direct connection to the Trajexia system. Most of the functions that must be performed during the installation, programming and commissioning of a system with a Trajexia have been automated by the options available in the Trajexia Tools menu options. However, if direct communication is required the terminal window may be used.

Select channel. When Trajexia Tools is connected to the controller the terminal tool will show a dialog to select the communications channel.

Channel 0 is used for the Trajexia command line and channels 5, 6 and 7 are used for communication with programs running on the Trajexia.

Select the required channel and press **OK** to start a terminal tool on the selected channel. Only one terminal tool (or keypad tool) can be connected to a channel at one time.

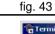

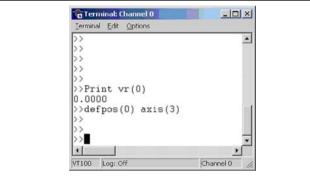

fig. 44

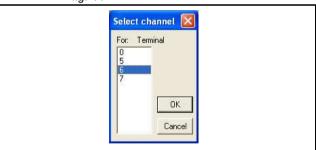

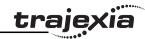

## 5.5.5 Options menu

In the **Options** menu the system options for the Trajexia system are set:

#### **Communications**

Allows to set and view the communication settings. The settings can only be changed offline. The different options are:

- Serial for other OMRON motion controllers (C200HW-MC402-E and R88-MCW151-E).
- · USB is not used.
- Simulation. Used to work offline, a virtual motion control system is simulated.
- Ethernet is the option used for Trajexia.
- PCI is not used.

#### **Editor**

Edits the different options of the text editor.

fig. 45

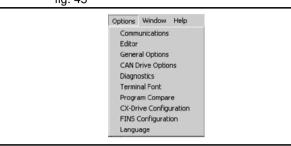

fig. 46

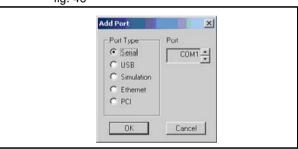

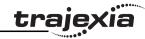

## **General Options**

Allows to set various options of the system.

## **CAN Drive**

Not implemented in Options.

fig. 47

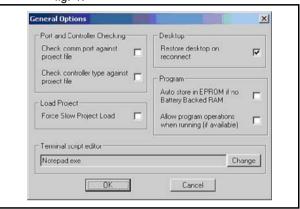

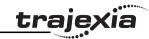

## **Diagnostics**

Allow to select the events to be stored in a .log file for diagnostics.

#### **Terminal Font**

Selects the font to be displayed in the terminal window. Very useful for commissioning.

## **Program Compare**

Allows to compare programs

## **CX-Drive Configuration**

Allow to select the directory of the CX-Drive Database.

## **FINS Configuration**

Selects the port and the timeout for the FINS communication.

## Language

At the moment only English has been implemented.

fig. 48

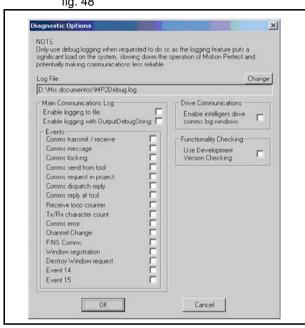

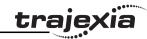

#### 5.5.6 Windows Menu

- Restore Last desktop/Restore Saved Desktop/Save Desktop/Clear Desktop: Those are tools to quickly handle and configure your desktop according to the user needs.
- Clear Controller Messages: Clear the Controller Messages window.

## 5.5.7 Help Menu

- · Motion Perfect: Help of the Trajexia Tools.
- Trio BASIC Language: Help of the BASIC commands and parameters.
- About Motion Perfect 2: Shows the version of Trajexia Tools.

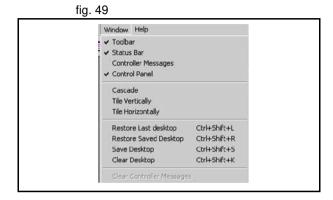

fig. 50

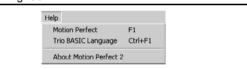

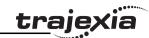

## 6 Examples and tips

This chapter gives 2 categories of examples and tips:

- How-to's.
- Practical examples.

### 6.1 How-to's

## 6.1.1 Startup program

The purpose of this program is to compare the detected MECHATROLINK-II configuration with the expected one (the expected configuration is the configuration existing in the moment you create the program).

The STARTUP program does these actions:

- · Checks the number of nodes in the system.
- · Checks that the node numbers agrees.
- Checks if all devices are connected and have power.
- · Any non agreement, the program stops.
- Sets the correct **ATYPE** as selected in the intelligent axis window.
- Sets the mode, Run or Commissioning.

## How to use the Startup program

The recommended way to use the **STARTUP** program is as follows:

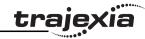

1. Click the **Intelligent drives** button (A).

- 2. Click the **Modify STARTUP program** button.
- 3. At the end of the section created automatically, put your own application code. Typically variable initialisation and axes parameters.
- 4. At the end of the STARTUP program, run your application programs. It is recommended to run the "SHELL" program (see section 6.2.1).
- 5. Set the STARTUP program to run at power on.

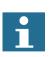

#### **Note**

OMRON recommends that the statement **RUN** "your\_program" is used at the end of the Startup program to start your application program. The application program starts when the startup program is executed successfully and without errors.

If you set an application program to "Run at startup" there is a risk that the machine starts if there is an error on the MECHATRO-LINK-II bus.

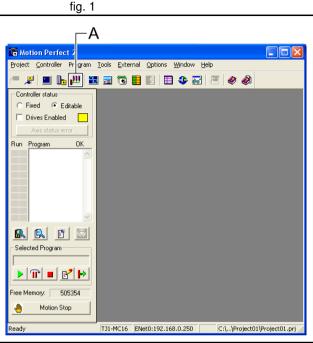

fig. 2

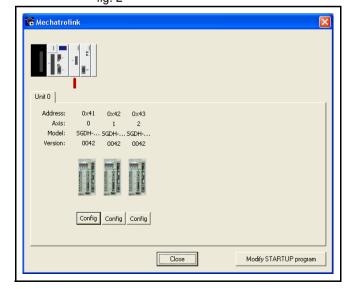

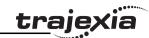

#### **Example**

```
'THE FIRST PART OF THE PROGRAM IS GENERATED
'AUTOMATICALLY BY THE INTELLIGENT AXIS WINDOW IN
'TRAJEXIA TOOLS. IT CONSISTS OF A CHECK SEQUENCE TO
'VERIFY THAT THE DETECTED AXIS CONFIGURATION IS THE
'EXPECTED ONE.
'IF YES, THE PROGRAM FINISHES AND STARTS "SHELL".
'IF NOT, THE PROGRAM STOPS AND NO OTHER PROGRAM STARTS.
'THIS PROGRAM MUST BE SET TO RUN AT POWER UP IN 'A LOW
'PRIORITY TASK (1 IN THIS EXAMPLE)
<sup>1</sup>-----
'Start MECHATROLINK Section
' Check detected devices
' Unit 0
IF NOT MECHATROLINK(0,3,0) THEN
   PRINT "Error getting device count for unit 0"
   STOP
ELSE
   IF VR(0) <> 3 THEN
       PRINT "Incorrect device count for unit 0"
       STOP
   ENDIF
ENDIF
IF NOT MECHATROLINK(0,4,0,0) THEN
   PRINT "Error getting address for unit 0, station 0"
   STOP
ELSE
   IF VR(0) <> 65 THEN
       PRINT "Incorrect address for unit 0, station 0"
       STOP
   ENDIF
ENDIF
IF NOT MECHATROLINK(0,4,1,0) THEN
   PRINT "Error getting address for unit 0, station 1"
   STOP
ELSE
```

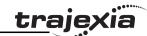

```
IF VR(0) <> 66 THEN
       PRINT "Incorrect address for unit 0, station 1"
       STOP
   ENDIF
ENDIF
IF NOT MECHATROLINK (0,4,2,0) THEN
   PRINT "Error getting address for unit 0, station 2"
   STOP
ELSE
   IF VR(0) <> 67 THEN
       PRINT "Incorrect address for unit 0, station 2"
       STOP
   ENDIF
ENDIF
' Set axis types
' Unit 0
ATYPE AXIS(0)=40
ATYPE AXIS(1)=40
ATYPE AXIS(2)=40
' Set drives into run mode
' Unit 0
MECHATROLINK (0, 20, 65)
MECHATROLINK (0,20,66)
MECHATROLINK(0,20,67)
'Stop MECHATROLINK Section
·-----
'THIS SECTION MUST BE MANUALLY SET BY THE USER
'ACCORDING TO THE APPLICATION. TYPICAL ACTIONS ARE
'VARIABLE INITIALIZATION, SERVO/AXIS SETTING, NAMING
'GLOBAL VARIABLES AND START THE "SHELL" PROGRAM.
·-----
'Define Names for global variables
GLOBAL "project status",100
GLOBAL "alarm status",101
GLOBAL "action", 102
'Initialize variables
VR(0) = 0
```

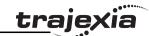

project\_status=0
alarm\_status=0
action=0
'Start SHELL program
RUN "SHELL",2
STOP

## 6.1.2 Gain settings

The gain setting is related to the mechanical system to which the motor is attached. There are three main concepts:

- Inertia ratio
- Rigidity
- · Resonant frequency.

These concepts are described in the Hardware Reference Manual in the chapter System Philosophy.

This section shows example parameter values for:

- Speed Loop Gain
- · Proportional position gain
- Velocity Feed Forward gain.

The example values for the program and motion parameters in the Trajexia system are given below. Note that they are appropriate for 13-bit encoders.

| Drive Parameter value | Description            |
|-----------------------|------------------------|
| Pn103 = 716           | Inertia ratio          |
| Pn110 = 0012          | No autotuning          |
| Pn202=1               | Gear ratio numerator   |
| Pn203=1               | Gear ratio denominator |

| Motion Parameter values | Description               |
|-------------------------|---------------------------|
| UNITS =1                | Working in encoder counts |

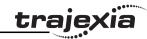

| Motion Parameter values | Description          |
|-------------------------|----------------------|
| SPEED=200000            | Speed setting        |
| ACCEL=1000000           | Acceleration setting |
| DECEL=1000000           | Deceleration setting |
| MOVEMENT=81920          | 10 Turns             |

## **Speed mode examples**

In this mode the position loop is closed in Trajexia and the Speed loop is closed in the Servo Driver. The **Speed** axis parameter is sent to the Servo Driver, and reads the position feedback.

```
BASE(0)
ATYPE=44 'Servo axis encoder mode
SERVO=1
WDOG=1
DEFPOS(0)
loop:
    MOVE(81920)
    WAIT IDLE
    WA(100)
    DEFPOS(0)
GOTO loop
```

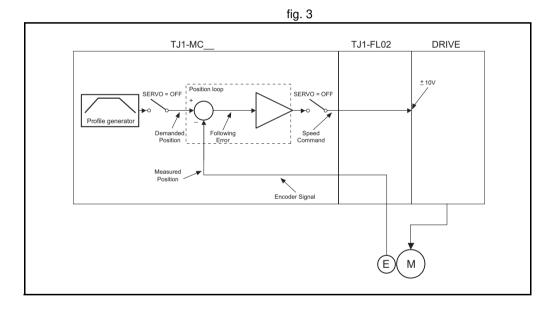

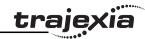

Only proportional gain has a set value, the Following Error is proportional to the speed.

The parameter values for the example are:

| Motion Parameter values |
|-------------------------|
| P_Gain=131072           |
| VFF_GAIN=0              |
| Fn001=4                 |

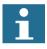

#### Note

The colours and scale of the oscilloscope for speed mode are as follows:

Red: MSPEED (Measured Axis speed). Units is 50 units/ms/division

Blue: FE (Following Error). Units is depending on the graph Green: MPOS (Measured Axis position). 50000 units/division

# Example 2

The value for rigidity is increased. The error magnitude remains the same but the ripple, the speed stability and overshoot are better.

The parameter values for the example are:

| Motion Parameter values |
|-------------------------|
| P_Gain=131072           |
| VFF_GAIN=0              |
| Fn001=6                 |

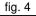

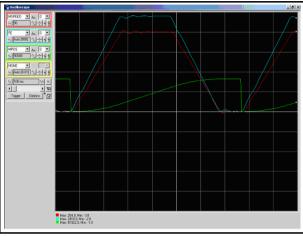

fig. 5

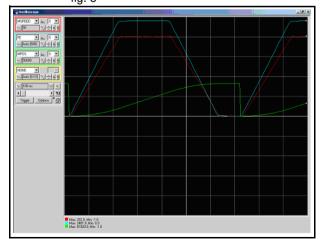

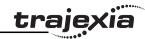

The parameter **P\_GAIN** is increased further. The Following Error decreases proportionally.

The parameter values for the example are:

| Motion Parameter values |
|-------------------------|
| P_Gain=200000           |
| VFF_GAIN=0              |
| Fn001=6                 |

# Example 4

The value of the parameter **P\_GAIN** two times the value in example 1. The Following Error is half, but there is vibration due to the excessive gains. The parameter values for the example are:

| Motion Parameter values |
|-------------------------|
| P_Gain=262144           |
| VFF_GAIN=0              |
| Fn001=6                 |

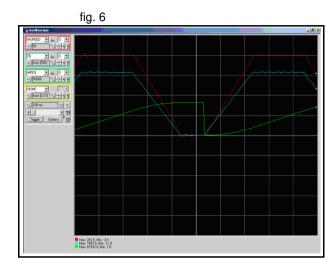

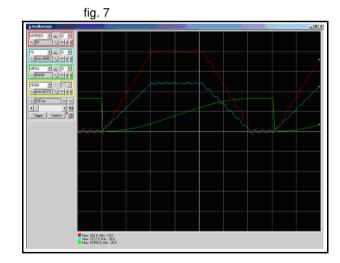

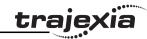

The value of the parameter **P\_GAIN** is set to the value in example 1. The value of **VFF\_GAIN** is increased. The Following Error is reduced without a reduction to the stability. The Following Error is not proportional to the speed.

The parameter values for the example are:

| Motion Parameter values |
|-------------------------|
| P_Gain=131072           |
| VFF_GAIN=1400000        |
| Fn001=6                 |

### Example 6

With this value of VFF\_GAIN the Following Error is proportional to the acceleration, and smaller than with just proportional gain (the scaling is 20 units/division). The Following Error approaches zero during constant speed. The negative effect of this set of values is the overshoot and undershoot when the acceleration changes; this can be reduced but not eliminated by increasing the speed loop gain, if the mechanical system can cope with a high gain.

The parameter values for the example are:

| Motion Parameter values |
|-------------------------|
| P_Gain=131072           |
| VFF_GAIN=1573500        |
| Fn001=6                 |

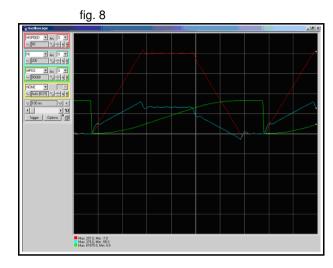

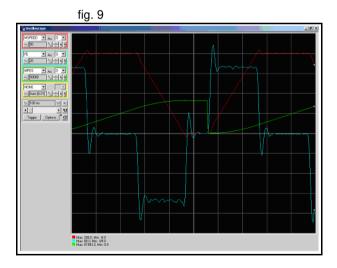

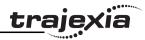

The value of the rigidity is increased from 6 to 8. The overshoot/undershoot is smaller but the motor has more vibration.

The parameter values for the example are:

| Motion Parameter values |
|-------------------------|
| P_Gain=131072           |
| VFF_GAIN=1573500        |
| Fn001=8                 |

### Example 8

Opposite to the P\_GAIN, where the higher, the better (the limit is when the mechanical system starts vibrating), for the VFF\_GAIN there is an optimum value (the one in test 6), values higher than this value has an error proportional to the speed/acceleration but with different sign. The required correction is too large.

The parameter values for the example are:

| Motion Parameter values |
|-------------------------|
| P_Gain=131072           |
| VFF_GAIN=1650000        |
| Fn001=6                 |

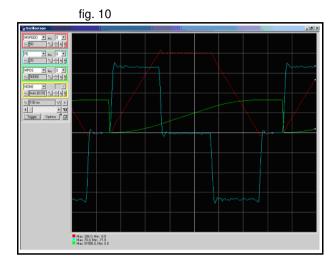

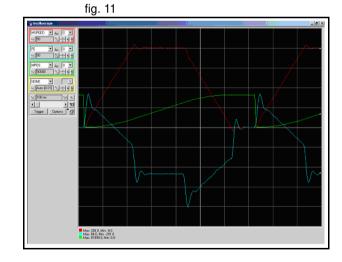

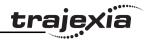

# Position mode examples

In this mode the position and speed loop are closed in the Servo Driver. The TJ1-ML\_\_ sends the position command through the MECHATROLINK-II network to the Servo Driver, and reads the position feedback.

Note that this system has no sample delay as compared to the position loop in the Servo Driver, the Demand\_Position in cycle "n" with the Measured\_Position in cycle "n".

The Trajexia, for the internal handling, continues to use its own position loop, so the Following Error that read in the Axis parameter in Trajexia is not the real one in the Servo-drive. To read the correct Following Error use DRIVE MONITOR.

Adjust the rigidity of the servo, the speed loop gain and the position loop gain at the same time using just proportional position gain. The results are similar to the MECHATROLINK-II Speed mode with the advantages:

- The tuning is more simple, only the rigidity (Fn001) and, if necessary, the feedforward gain (Pn109) needs to be set.
- The position loop in the servo is faster (250µs) than in Trajexia and it is turned together with the speed loop.
- There is no sample time delay between "Target position" and "Measured position".

To do a finetune the different gain parameters can be changed individually.

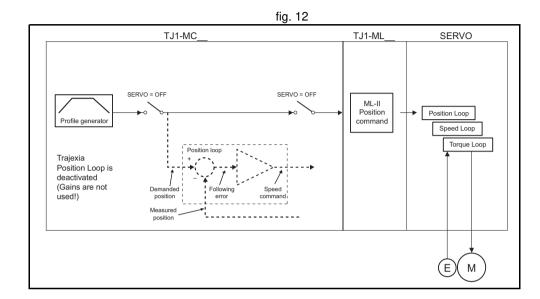

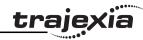

The Following Error is proportional to the speed. There is a "soft profile" due to the low rigidity setting (low gain).

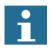

#### Note

The colours and scale of the oscilloscope for position mode are as follows:

Red: MSPEED (Measured Axis speed). Units is 50 units/ms/division

Blue: DRIVE\_MONITOR (set as Following Error in the Servo

Driver). Units is depending on the graph

Green: MPOS (Measured Axis position). 50000 units/division

The parameter values for the example are:

| <b>Motion Parameter values</b> |
|--------------------------------|
| Fn001=4                        |
| Pn109=0                        |

### Example 2

The Following Error reduces as the rigidity increases.

The parameter values for the example are:

| Motion Parameter values |
|-------------------------|
| Fn001=6                 |
| Pn109=0                 |

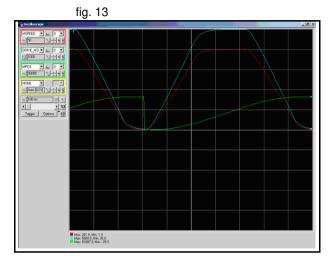

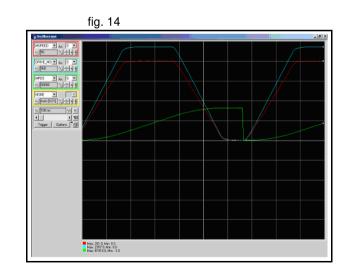

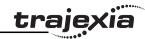

With high gain the motor starts to vibrate but the profile is more stable that in MECHATROLINK-II Speed mode.

The parameter values for the example are:

|--|

Fn001=8

Pn109=0

# Example 4

The effect of the Feedforward gain is that the Following Error is reduced and the effect is proportional to the acceleration.

The parameter values for the example are:

|  | Motion | Parameter | values |
|--|--------|-----------|--------|
|--|--------|-----------|--------|

Fn001=6

Pn109=95

fig. 15

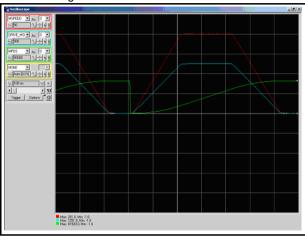

fig. 16

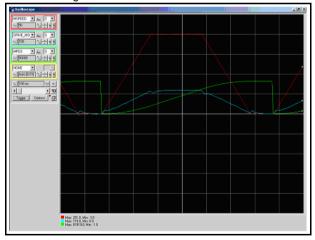

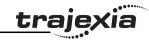

With the feedforward set to 100%, the Following Error is very small and proportional to the acceleration. The optimum value of 100% correction is the maximum value that can be set. The parameter value of Pn109 is easier to set than the parameter value of VFF\_GAIN.

The parameter values for the example are:

| Motion Parameter value | ues |
|------------------------|-----|
| Fn001=6                |     |
| Pn109=100              |     |

# 6.1.3 Setting the UNITS axis parameter and gear ratio

In controlling the mechanical axis with the Trajexia TJ1-MC , a Servo Driver and a servo motor, the only measurement units that the hardware understands are encoder counts. All commands to the driver to move an axis are expressed in encoder counts. All feedback information about axis positions is also expressed in encoder counts. When writing programs in BASIC to achieve movements or a sequence of movements, a user can prefer to work with user defined units, such as millimeter, centimeter, meter, degree of angle, "product", "rotation", "stations". The UNITS axis parameter contains the conversion factor between encoder counts and user defined units. All axis parameters related to motion and arguments of axis commands that determine the amount of motion are expressed in these user units. This parameter enables the user to define the most convenient units to work with. For example, for a moving part that makes a linear motion, you can prefer mm, or fraction of mm. For a moving part that makes a rotation motion, you can prefer a degree of angle or its fraction. For more information on the **UNITS** axis parameter, see section 3.2.276.

However, the user must be aware that not only the **UNITS** axis parameter matters in the conversion between encoder counts and user defined units. Certain Servo Driver parameters and some characteristics of the mechanical

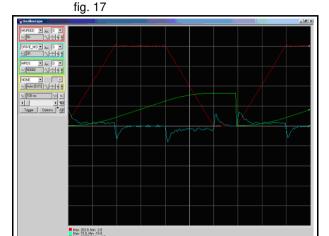

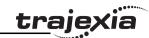

system are also important. The following sections describe which Servo Driver parameters are important for this conversion. We also give examples of how to set those parameters and the **UNITS** axis parameter, taking the characteristics of the mechanical system into account.

### Conversion between encoder counts and user defined units

Two very important parameters of the Servo Drivers for conversion of encoder counts into user units are the electronic gear ratio numerator and the electronic gear ratio denominator. The table below gives these parameters for the Servo Drivers.

| Servo Driver | Numerator | Denominator |
|--------------|-----------|-------------|
| Sigma-II     | Pn202     | Pn203       |
| Sigma-V      | Pn20E     | Pn210       |
| Junma        | Pn20E     | Pn210       |

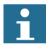

#### **Note**

The remainder of this section uses the parameters of the Sigma-II Servo Driver, that is, Pn202 and Pn203. If you use a Sigma-V or a Junma Servo Driver, you must use the corresponding parameters.

If a servo motor with an absolute encoder is used, setting parameter Pn205 (Multiturn limit) is also necessary.

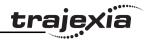

Parameter Pn202 is the electronic gear ratio denominator (G1). Parameter Pn203 is the electronic gear ratio numerator (G2). The servo motor rotates using the value of the position command signal sent by the TJ1-MC\_\_\_, multiplied by the electronic gear (Pn202, Pn203). On the output (servo motor) side, the signal is expressed in number of encoder pulses. For more information on Servo Driver parameters Pn202 and Pn203, see the Sigma-II Servo Driver manual.

The UNITS axis parameter effectively expresses the ratio between user units that the user wants to use in the program and the position sent to the Servo Driver via the MECHATROLINK-II bus. Taking the electronic gear setting into account, the equation expressing the relation between user units, the **UNITS** parameter, parameters Pn202 and Pn203, encoder pulses and mechanical measurement units is:

$$\frac{Pn202}{Pn203} \cdot UNITS = \frac{y \cdot encoder\_counts}{x \cdot user\_units}$$

where y is the number of encoder counts and x is the amount in user units.

# **Example 1**

The mechanical system consists of a simple rotary table. A servo motor with 13-bit incremental encoder is used. The gear ratio of the gearbox is 1:10. The desired user units are degree of angle. This system can be described with the following equations:

The combination of these equations results in:

$$\frac{Pn202}{Pn203} \cdot UNITS = \frac{2^{13} \cdot encoder\_counts}{1 \cdot motor\_revolution} \cdot \frac{10 \cdot motor\_revolution}{1 \cdot machine\_revolution} \cdot \frac{1 \cdot machine\_revolution}{360^{\circ}} = \frac{2^{13} \cdot 10}{360} \cdot \frac{encoder\_counts}{degree}$$

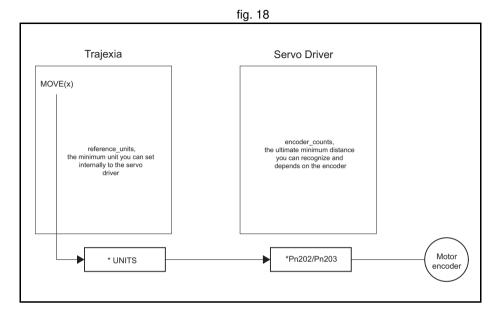

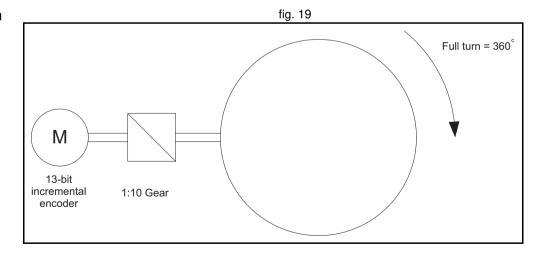

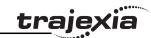

And therefore:

$$\frac{\text{Pn202}}{\text{Pn203}} \cdot \text{UNITS} = \frac{2^{13} \cdot 10}{360}$$

From this equation, we can derive the values for Pn202, Pn203 and **UNITS**, given the following restrictions and recommendations:

- 1. Pn202 and Pn203 are integers.
- 2. UNITS must not have an infinite number of decimal digits. This can create rounding errors that result in small position errors that add up to large accumulative position errors.
- 3. For reasons of stability, it is necessary to avoid situations where Pn202/Pn203 is less than 0.01 or greater than 100. It is recommended that Pn202/Pn203 is approximately 1.

We can now rewrite the last equation to:

UNITS 
$$\cdot \frac{Pn202}{Pn203} = 2^{13} \frac{10}{360}$$

One solution to this equation is:

UNITS = 
$$2^{13}$$
 = 8192

When we consider the third recommendation from the above list (avoid situations where Pn202/Pn203 is less than 0.01 or greater than 100), we can rewrite the last equation to:

UNITS: 
$$\frac{Pn202}{Pn203} = 2^{13} \frac{10}{360} = 2^8 \frac{2^5}{36} = 2^8 \frac{32}{36}$$

This gives us the solution:

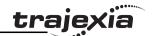

UNITS =  $2^8$  =256 Pn202 = 32 Pn203 = 36

With these values, the command **MOVE(28)** rotates the table 28 degrees in positive direction.

# **Absolute encoder setting**

The absolute encoder keeps the current motor position, even if there is no power supplied. The absolute encoder gives the position within one turn (that is, a fraction from 0 to and excluding 1), and it has a multiturn counter. You can set the multiturn behaviour of the absolute encoder with the parameter Pn205 of the Sigma-II Servo Driver. This parameter adjusts the maximum number of turns that the counter counts before it has an overflow. For more information on Servo Driver parameter Pn205, see the Sigma-II Servo Driver manual. Taking this parameter value into account, the maximum position value the encoder can signal is:

max encoder count value = (Pn205 + 1) encoder counts - 1

which makes it Pn205 complete turns, plus the position within one turn (the fraction from 0 to and excluding 1). When the MECHATROLINK-II connection is established with the drive, the absolute encoder position is read from the drive and the value is written in **MPOS** (after the conversion: **UNITS**  $\times$  Pn202/Pn203). When the mechanical system has a limited travel distance to move, like in a ball screw, the value of the parameter Pn205 should be set large enough to have an overflow of the counter out of the effective position. This is called limited axis or finite axis. A typical example of a limited axis is a ball screw, as shown in fig. 24. When the mechanical system always moves in the same direction, it reaches the overflow of the multiturn counter. In this case, the value of Pn205 must guarantee that the overflow always occurs in the same position with respect to the machine. This is called unlimited axis and a typical example of it is a turntable shown in fig. 20. It can be achieved with the following equation: the smallest value of m such that:

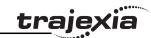

Because n and m are integers: Pn205 = m - 1. This setting is explained in the following example.

# Example 2

The mechanical system consists of simple rotary table shown in the figure. A servo motor with 16-bit absolute encoder is used. The gear ratio of the gearbox is 1:10. The desired user units are degree of angle. The rotary table is divided in six sections of 60 degrees each. Therefore the machine\_cycle is 60 degrees.

When we apply the last equation to the above, we get:

Simplification of this equation gives:

This results in:

$$Pn205 = 5-1 = 4$$

We calculate the parameters as we did in example 1. This gives:

UNITS = 
$$2^{11}$$
 = 2048  
Pn202 = 32  
Pn203 = 36

To guarantee the correct overflow both in Trajexia and in the Servo Driver, we must set two additional axis parameters: **REP\_DIST** = 60, and **REP\_OPTION** = 1. With these settings, the command **MOVE(35)** rotates the table 35 degrees in positive direction. The range of possible **MPOS** and **DPOS** values is from 0 degrees to 60 degrees.

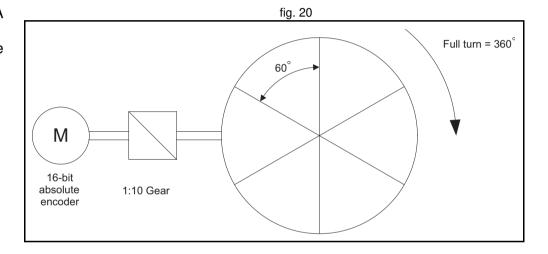

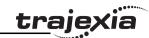

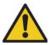

#### Caution

You must initialize the absolute encoder before you use it for the first time, when the battery is lost during power off and when the multiturn limit setting in the parameter Pn205 is changed. The initialization can be done on the display of the Servo Driver or with the software tool. For more detail on initialising absolute encoder, please see the Sigma-II Servo Driver manual.

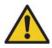

#### Caution

It is possible to reset the multiturn counter, but it is not possible to reset the position within one turn (the fraction from 0 to and excluding 1). To adjust zero offset, use the parameter Pn808. For more details see the NS115 MECHATROLINK-II Interface Unit manual.

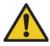

#### Caution

At power up, the absolute encoder position is read from the motor and written to **MPOS** using the following conversion:

• For **MPOS**:

Absolute\_MPOS = abs\_position\_encoder 
$$\cdot \frac{1}{\text{UNITS}} \cdot \frac{\text{Pn}203}{\text{Pn}202}$$

This is correct if

$$(Pn205 + 1) \cdot \frac{Pn203}{Pn202} \cdot encoder\_counts < 2^{24}$$

If this value is greater than 2<sup>24</sup>, MPOS can have incorrect values at start-up. To avoid this problem, add the program code DEFPOS = ENCODER/UNITS after all UNITS initializations.

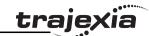

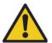

#### Caution

To make sure that the absolute position is always correct, you must make sure that

$$(Pn205 + 1)$$
 encoder resolution  $< 2^{32}$ 

and that

$$(Pn205 + 1) \cdot encoder\_resolution \cdot \frac{Pn203}{Pn202} < 2^{32}$$

Note that this is not obvious for the high-resolution encoders of the Sigma-V motors.

# **Example 3**

The mechanical system uses a servo motor with an 17-bit absolute encoder. The mechanical gear ratio of the gearbox is 1:6.31. One rotation of the pulley moves the moving part on the belt 320 mm. The total length of the belt, and therefore the total moving range of the motion part, is 4160 mm. The mechanical measurement units must be mm. This means that all axis parameters and commands given to Trajexia are expressed in mm. Using the same procedure as in example 1, the equation expressing the relationship between user units and encoder counts is:

$$\frac{\text{Pn202}}{\text{Pn203}} \text{ UNITS} = \frac{2^{17} \cdot \text{encoder\_counts}}{1 \cdot \text{motor\_revolution}} \frac{6.31 \cdot \text{motor\_revolution}}{1 \cdot \text{pulley\_revolution}} \frac{1 \cdot \text{pulley\_revolution}}{320 \text{mm}} = \frac{2^{17} \cdot 6.31}{320} \frac{\text{encoder\_counts}}{\text{mm}}$$

Therefore:

$$\frac{\mathsf{Pn202}}{\mathsf{Pn203}}\,\mathsf{UNITS} = \frac{2^{17} \cdot 6.31}{320} = \frac{2^{17}}{2^5} \frac{631}{1000} = 2^{12} \, \frac{631}{8.125} = 2^{12} \frac{631}{2^3 \cdot 125} = 2^9 \, \frac{631}{125}$$

One solution is:

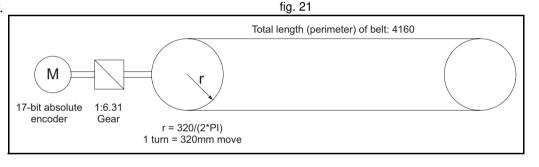

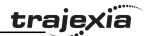

UNITS = 
$$2^9$$
 = 512  
Pn202 = 631  
Pn203 = 125

Note that we have not used the pulley radius in the calculation. This is to avoid the use of  $\pi$ , which cannot be expressed as a fractional number). In toothed pulleys, the number of teeth and mm per tooth is commonly used. The calculation of the multiturn limit setting is:

$$\begin{aligned} & \text{m} \cdot \text{motor\_revolution} = \text{n} \cdot \text{machine\_cycle} \\ & \text{m} \cdot \text{motor\_revolution} = \text{n} \cdot \text{machine\_cycle} \frac{4160 \cdot \text{pulley\_revolution}}{320 \cdot \text{machine\_cycle}} = \text{n} \cdot 13 \cdot \text{pulley\_revolution} \\ & = \text{n} \cdot 13 \frac{6 \cdot 31 \text{ motor\_revolution}}{1 \text{ pulley\_revolution}} = \text{n} \cdot 82.03 \cdot \text{pulley\_revolution} \\ & \text{m} = \text{n} \cdot 82.03 \end{aligned}$$

The smallest integer m for which this equation is valid is 8203. This results in Pn205 = 8202.

In addition, to limit the motion units range to the moving range of the motion part, the following axis parameters must be set: **REP\_DIST = 4260**, and **REP\_OPTION = 1**. With these settings, executing **MOVE(38)** moves the moving part 38 mm in forward direction. The range of possible **MPOS** and **DPOS** values is 0 mm to 4160 mm.

# trajexia

# Example 4

The mechanical system uses a servo motor with a 17-bit absolute encoder. The mechanical gear ratio of the gearbox is 1:12.24. The mechanical measurement units must be tenths of an angle degree. Therefore the total repeat distance for the full turn of the moving part is 3600 tenths of an angle degree.

With the same procedure as in example 1, we have:

$$\frac{\text{Pn202}}{\text{Pn203}} \, \text{UNITS} = \frac{2^{17} \cdot \text{encoder\_counts}}{1 \cdot \text{motor\_revolution}} \frac{12.24 \cdot \text{motor\_revolution}}{1 \cdot \text{machine\_revolution}} \frac{1 \cdot \text{pulley\_revolution}}{3600 \, \text{tenth of degree}} = \frac{2^{17} \cdot 12.24}{3600} \frac{\text{encoder\_counts}}{\text{tenth of degree}}$$

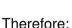

UNITS = 
$$\frac{Pn202}{Pn203}$$
 =  $2^{17} \frac{1224}{360000}$ 

One solution is:

UNITS = 
$$2^{17}$$
 = 131072  
Pn202 = 1224  
Pn203 = 360000

Because the greatest common divisor of Pn202 and Pn203 must be 1, we get: Pn202 = 17 and Pn203 = 500. Therefore, the parameters are:

To calculate the multiturn limit setting Pn205, we have:

m·motor revolution = n·machine cycle = 
$$n \cdot 12.24 \cdot motor$$
 revolution

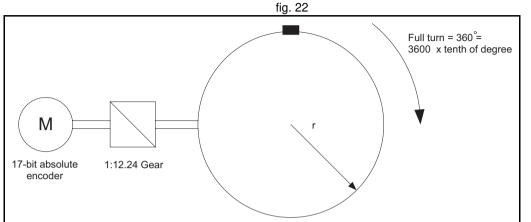

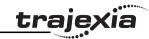

The evident solution is: n = 100 and m = 1224. Or, when we simplify the factors: n = 25 and m = 306. Therefore: Pn205 = m - 1 = 305. With these settings, executing **MOVE(180)** moves the moving part 180 tenths of an angle degree or 18 angle degrees in forward direction.

# Example 5

The mechanical system uses a servo motor with a 17-bit absolute encoder. The mechanical gear ratio of the gearbox is 1:10. The pulley has got 12 teeth, and each two are 50 mm apart. One complete turn of the pulley equals 144 stations on the main wheel. The distance between two stations is 50 mm. The mechanical measurement units must mm. Total repeat distance must be the distance between two stations, 50mm.

With the same procedure as in example 1, we have:

$$\frac{\text{Pn202}}{\text{Pn203}} \text{ UNITS =} \\ \frac{2^{17} \cdot \text{encoder\_counts}}{1 \cdot \text{motor\_revolution}} \cdot \frac{10 \cdot \text{motor\_revolution}}{1 \cdot \text{pulley\_revolution}} \cdot \frac{1 \cdot \text{pulley\_revolution}}{12 \cdot \text{station}} \cdot \frac{1 \cdot \text{station}}{50 \text{mm}} = \\ \frac{2^{17} \cdot 10}{12 \cdot 50} \cdot \frac{\text{encoder\_counts}}{\text{mm}}$$

Therefore, if we use the mechanical system to set the electronic gear ratio, we have:

UNITS 
$$\frac{Pn202}{Pn203} = \frac{2^{17}}{50} \frac{10}{12}$$

One possible solution is:

UNITS = 
$$\frac{2^{17}}{50}$$
  
Pn202 = 5  
Pn203 = 6  
Pn205 = 4

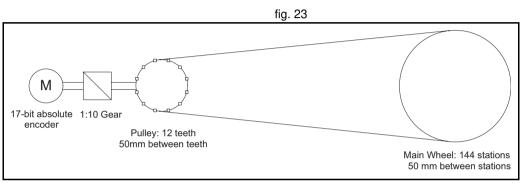

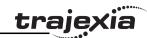

Because 2<sup>17</sup>/50 is a number with an infinite number of decimal digits, we can choose the following:

UNITS 
$$\frac{\text{Pn202}}{\text{Pn203}} = 2^{17} \frac{10}{50 \cdot 12} = 2^{17} \frac{10}{600} = 2^{17} \frac{1}{60} = 2^{17} \frac{1}{2^2 \cdot 15} = 2^{15} \frac{1}{15}$$

Therefore, the parameters are:

With these settings, executing MOVE(50) moves the moving part 50 mm, or one station.

# Example 6

The mechanical system consists of a ball screw. It uses a servo motor with a 17-bit absolute encoder. The mechanical gear ratio of the gearbox is 1:3. The screw pitch of the ball screw is 10mm per revolution. The total travel distance of the ball screw is 540 mm. The mechanical measurement units must be mm.

With the same procedure as in example 1, we have:

$$\frac{\text{Pn202}}{\text{Pn203}} \ \text{UNITS} = \frac{2^{17} \cdot \text{encoder\_counts}}{1 \cdot \text{motor\_revolution}} \frac{3 \cdot \text{motor\_revolution}}{1 \cdot \text{ballscrew\_revolution}} \frac{1 \cdot \text{ballscrew\_revolution}}{10 \text{mm}} = \frac{2^{17} \cdot \text{encoder\_counts}}{1 \cdot \text{motor\_revolution}} = \frac{2^{17} \cdot \text{encoder\_counts}}{1 \cdot \text{motor\_revolution}} = \frac{2^{17} \cdot \text{encoder\_counts}}{1$$

$$= \frac{2^{17} \cdot 3}{10} \cdot \frac{\text{encoder\_counts}}{\text{mm}}$$

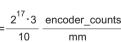

Therefore:

$$\frac{\text{Pn202}}{\text{Pn203}} \text{ UNITS} = 2^{17} \frac{3}{10} = 2^{17} \frac{3}{2 \cdot 5} = 2^{16} \frac{3}{5}$$

One solution is:

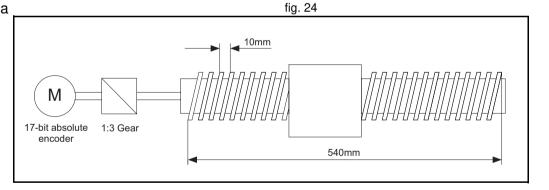

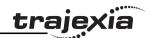

UNITS =  $2^{16}$  = 65536 Pn202 = 3Pn203 = 5

The calculation of the multiturn limit setting parameter Pn205 is not needed in this case because the ball screw is a system with a fixed (limited) axis. It is enough to set this value large enough to have the overflow of the counter out of the effective position. Also, because of the axis is finite, it is not important to set the REP OPTION parameter, because REP DIST must be set large enough so it is outside of the maximum effective position (540 mm). One solution is: **REP DIST** = 1000 and **REP OPTION** = 0. With these setting, executing MOVE(17) moves the ball screw 17 mm in

forward direction.

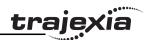

# 6.1.4 Mapping Servo Driver inputs and outputs

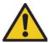

#### Caution

Mapping Servo Driver inputs and outputs is changed in Trajexia firmware version V1.6652. The differences with previous firmware versions are listed below for each supported Servo Driver.

- Sigma-II
   Backwards compatible. Only virtual inputs 28 (IO12) to 31 (IO15) were allowed in previous versions.
- Sigma-V Was not supported in previous versions.
- Junma
   Not backwards compatible, because the /DEC signal is now mapped to IN18. In previous versions the /DEC signal is mapped to IN26.

The Trajexia controller has got a digital I/O space that consists of 256 digital inputs and 256 digital outputs.

The digital outputs range has four parts:

- Digital outputs 0 7.
   These outputs do not physically exist on the TJ1-MC\_\_. If you write these outputs, nothing happens. If you read these outputs, they return 0.
- Digital outputs 8 15.
  These outputs physically exist on the TJ1-MC\_\_. You can physically access them on the 28-pin screwless connector on the front side of the TJ1-MC\_\_ (see the Hardware Reference Manual for details). If you write these outputs, they become active and give a 24 VDC signal. If you read these outputs, they return their current status. Use the command **OP** to write and read these outputs.
- Digital outputs 16 31.

These outputs are software outputs only. They do not physically exist on the TJ1-MC\_\_, but you can write them and read their correct status. You use these outputs mostly in BASIC programs to accomplish some control sequences that require outputs which do not need to be physical. Use the command **OP** to write and read these outputs.

Digital outputs 32 - 255.
 These outputs are physically present only if additional digital I/O units are connected to the TJ1-MC\_\_ via MECHATROLINK-II bus. Writing and reading them if they do not physically exist (when the I/O units are not connected) has no effect. Use the command OP to write and read these outputs.

All outputs are unique to the controller. They are not accessed per axis.

The digital input range has three parts:

- Digital inputs 0 15.

  These inputs physically exist on the TJ1-MC\_\_. You can physically access them on the 28-pin screwless connector on the front side of the TJ1-MC\_\_ (see the Hardware Reference Manual for details). These inputs are active (ON) when a 24 VDC signal is applied to them. When you read them, they return their current status. Use the command **IN** to read these inputs.
- Digital inputs 16 31.

  These outputs are software inputs only. They do not physically exist on the TJ1-MC\_\_, but you can read them. You use them mostly in BASIC programs to accomplish some control sequences that require inputs which do not need to be physical. Use the command **IN** to read these inputs.
- Digital inputs 32 255.

  These inputs are physically present only if additional digital I/O units are connected to the TJ1-MC\_\_ via the MECHATROLINK-II bus. If you read them if they do not physically exist (the I/O units are not connected), they return 0. Use the command **IN** to read these inputs.

All inputs are unique to the controller. They are not accessed per axis.

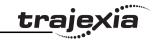

MECHATROLINK-II Servo Drivers inputs in the Trajexia I/O space

With the BASIC command **IN**, you can access the physically present inputs in a BASIC program. These inputs can be built in the controller or connected via the MECHATROLINK-II bus.

Servo Drivers can have additional inputs that are located on their I/O connectors. These inputs can be used as forward and/or reverse limit switches or origin switches. They are mapped into the Trajexia I/O space. Thus, they can be accessed from BASIC programs. Trajexia only supports this for Servo Drivers connected to the Trajexia system via the MECHATROLINK-II bus. It is not supported for Flexible Axis Servo Drivers.

| Trajexia | Servo Driver input signal |          |          | Description                    |
|----------|---------------------------|----------|----------|--------------------------------|
| input    | Sigma-II                  | Sigma-V  | Junma    | _                              |
| 16       | P_OT                      | P_OT     | P_OT     | Forward limit switch           |
| 17       | N_OT                      | N_OT     | N_OT     | Reverse limit switch           |
| 18       | DEC                       | DEC      | /DEC     | Zero point return deceleration |
| 19       | PA                        | PA       | Not used | Encoder A phase signal         |
| 20       | РВ                        | РВ       | Not used | Encoder B phase signal         |
| 21       | PC                        | PC       | Not used | Encoder C phase signal         |
| 22       | EXT1                      | EXT1     | /EXT1    | First external latch signal    |
| 23       | EXT2                      | EXT2     | Not used | Second external latch signal   |
| 24       | EXT3                      | EXT3     | Not used | Third external latch signal    |
| 25       | BRK                       | BRK      | /BRK     | Brake output                   |
| 26       | Reserved                  | HBB      | E-STP    | Emergency stop switch          |
| 27       | Reserved                  | Reserved | Not used |                                |
| 28       | IO12                      | IO12     | Not used | Not used                       |
| 29       | IO13                      | IO13     | Not used | Not used                       |
| 30       | IO14                      | IO14     | Not used | Not used                       |
| 31       | IO15                      | IO15     | Not used | Not used                       |

The inputs in the table above are located on the CN1 I/O connector of the respective Servo Driver. The pin arrangement of this connector is different for the respective Servo Drivers. For the Sigma-II and Sigma-V Servo Drivers, the input signals P\_OT, N\_OT, DEC, EXT1, EXT2, EXT3, BRK, IO12, IO13, IO14 and IO15 can be mapped to pins of the CN1 I/O connector. To do this, you must set the appropriate parameter of the Servo Driver. The table below shows the possible settings and parameter values.

| The state of the state of the s | Parameter setting | CN1 pin number |          |
|----------------------------------------------------------------------------------------------------|-------------------|----------------|----------|
|                                                                                                    |                   | Sigma-II       | Sigma-V  |
| P_OT (active high) - Pn50A.3                                                                                                    | 0                 | 40 (SI0)       | 13 (SI0) |
| N_OT (active high) - Pn50B.0<br>DEC (active high) - Pn511.0                                                                                                    | 1                 | 41 (SI1)       | 7 (SI1)  |
| DEG (active high) - 1 hom.o                                                                                                    | 2                 | 42 (SI2)       | 8 (SI2)  |
|                                                                                                    | 3                 | 43 (SI3)       | 9 (SI3)  |
|                                                                                                    | 4                 | 44 (SI4)       | 10 (SI4) |
|                                                                                                    | 5                 | 45 (SI5)       | 11 (SI5) |
|                                                                                                    | 6                 | 46 (SI6)       | 12 (SI6) |
|                                                                                                    | 7                 | Always ON      |          |
|                                                                                                    | 8                 | Always OFF     |          |
| /P_OT (active low) - Pn50A.3                                                                                                    | 9                 | 40 (SI0)       | 13 (SI0) |
| /N_OT (active low) - Pn50B.0<br>/DEC (active low) - Pn511.0                                                                                                    | Α                 | 41 (SI1)       | 7 (SI1)  |
| , D L B (deall o low) The the                                                                                                    | В                 | 42 (SI2)       | 8 (SI2)  |
|                                                                                                    | С                 | 43 (SI3)       | 9 (SI3)  |
|                                                                                                    | D                 | 44 (SI4)       | 10 (SI4) |
|                                                                                                    | Е                 | 45 (SI5)       | 11 (SI5) |
|                                                                                                    | F                 | 46 (SI6)       | 12 (SI6) |

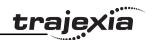

| . •                                                          | Parameter | CN1 pin number |          |
|--------------------------------------------------------------|-----------|----------------|----------|
|                                                              | setting   | Sigma-II       | Sigma-V  |
| /EXT1 (active low) - Pn511.1                                 | 0-3       | Always OFF     |          |
| /EXT2 (active low) - Pn511.2<br>/EXT3 (active low) - Pn511.3 | 4         | 44 (SI4)       | 10 (SI4) |
| 72XTO (active low) - 1 113TT.5                               | 5         | 45 (SI5)       | 11 (SI5) |
|                                                              | 6         | 46 (SI6)       | 12 (SI6) |
|                                                              | 7         | Always ON      |          |
|                                                              | 8, 9-C    | Always OFF     |          |
| EXT1 (active high) - Pn511.1                                 | D         | 44 (SI4)       | 10 (SI4) |
| EXT2 (active high) - Pn511.2<br>EXT3 (active high) - Pn511.3 | E         | 45 (SI5)       | 11 (SI5) |
| EXTO (delive riigh) Thorn.s                                  | F         | 46 (SI6)       | 12 (SI6) |
| /BRK (active low) - Pn50F.2                                  | 0         | Always OFF     |          |
|                                                              | 1         | 25             | 1        |
|                                                              | 2         | 27             | 23       |
|                                                              | 3         | 29             | 25       |
| IO12 - Pn81E.0                                               | 0         | Always OFF     |          |
| IO13 - Pn81E.1<br>  IO14 - Pn81E.2                           | 1         | 40 (SI0)       | 13 (SI0) |
| IO15 - Pn81E.3                                               | 2         | 41 (SI1)       | 7 (SI1)  |
|                                                              | 3         | 42 (SI2)       | 8 (SI2)  |
|                                                              | 4         | 43 (SI3)       | 9 (SI3)  |
|                                                              | 5         | 44 (SI4)       | 10 (SI4) |
|                                                              | 6         | 45 (SI5)       | 11 (SI5) |
|                                                              | 7         | 46 (SI6)       | 12 (SI6) |

For the Junma Servo Driver, all input signals are mapped to a fixed location on the CN1 I/O connector. The table below shows the input signals and pin numbers.

| Input signal        | CN1 pin number |
|---------------------|----------------|
| P_OT (active high)  | 4              |
| N_OT (active high)  | 3              |
| DEC (active low)    | 1              |
| EXT1 (active low)   | 2              |
| BRK (active low)    | 13             |
| E-STP (active high) | 6              |

For more information on the CN1 I/O connector pins on the Servo Drivers, refer to the Sigma-II Servo Driver manual, the Sigma-V Servo Driver manual, and the Junma series Servo Driver manual.

Servo Driver inputs that are mapped into the Trajexia I/O space like this are accessed within the program per axis and cannot be accessed in the usual way with the IN command. The only way you can use these inputs in the program is to assign them to the axis parameters DATUM\_IN, FHOLD\_IN, FWD\_IN and REV\_IN. The inputs of the axis Servo Driver are used, depending on the axis of which the parameters are set.

Example: We have a Sigma-II and a Junma driver assigned to controller axes 0 and 3. For the Sigma-II driver, we want to use input signal EXT1 (mapped to CN1-44 if Pn511.2 is set to 4) to serve as reverse limit input for axis 0. For the Junma driver, we want to use input signal EXT1 (CN1-2) as reverse limit for axis 3. We can do this with these commands:

REV\_IN AXIS(0) = 22REV\_IN AXIS(3) = 22

Note that even though **REV\_IN** parameters for both axes have the same value, the real inputs used are not the same. For axis 0 the input on CN1-44 of the Sigma-II driver (assigned to axis 0) is used, but for axis 3 the input on CN1-41 of the Junma driver (assigned to axis 3) is used. Therefore we say that those inputs are accessed per axis, they are not unique for the whole controller. In general, these two inputs have a different status at the same

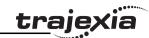

time. Also note that neither of these two inputs can be accessed using the command **IN**. For example the command **IN(22)** returns the status of controller software input 22 (unique for all axes), which has a different status than Servo Driver inputs mapped to the same number. However, the command **INVERT\_IN(22)** inverts the status of input 22 read by the controller. It affects not only the unique software input 22, which is accessible with the **IN** command, but all axis-specific inputs 22, which in this example are the EXT1 inputs of the connected Servo Drivers.

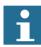

#### Note

If a forward limit, reverse limit and origin input signal are used for an axis, it is strongly recommended to use the following settings for the axis:

BASE(axis\_number)

DAT IN=18

- '/DEC input in the corresponding Servo Driver is
- 'assigned

FWD\_IN=16 INVERT\_IN(16,ON)

- ' P\_OT input in the corresponding Servo Driver is
- 'assigned. It is necessary to invert the signal
- ' because a Normally Closed input is expected.

REV\_IN=17 INVERT IN(17,ON)

- ' N\_OT input in the corresponding Servo Driver is
- 'assigned. It is necessary to invert the signal
- ' because a Normally Closed input is expected

Also note that INVERT\_IN inverts the selected input in all axes.

### 6.1.5 Origin search

The origin search or homing functionality is often seen as a particular sequence of movements of an axis at the start-up phase of the machine. This sequence is done automatically in most cases, without the input from

the operator of the machine. In general, an origin search procedure couples a position to a specific axis. It depends on the encoders used (absolute or relative), on the system used (linear or circular), and on the mechanical construction of the machine. Absolute encoders do not need a movement during the origin search procedure, because the exact positions are transferred directly to the system. For other encoder types, a movement is necessary, since there is no knowledge of the exact position within the system. Basically, this movement is at low speed in some direction until a certain measuring point is reached. Such a measuring point can be scanned from both directions to increase the precision.

At startup, the current positions of the axes using incremental encoders are 0. Because these positions do not match with the mechanical 0 of the machine, it is necessary to execute the homing sequence. If an absolute encoder is used, the absolute position is read at startup from the encoder and homing is not necessary. In this case, a startup sequence must be executed one time during the machine commissioning.

In practice there are several different origin search sequences. They are different in these areas:

- The means used to detect limit positions of the moving part (sensors, switches, etc.)
- Origin (home) position or reference.
- Possible positions of the moving part related to limit positions and origin position.

Trajexia includes some pre-defined basic homing sequences:

# DATUM(0)

This is not really an origin search. This command sets **DPOS=MPOS** and cancels the axis errors.

### DATUM(1)

This does an origin search in forward direction using the Z mark of an encoder as homing switch.

# • DATUM(2)

Does an origin search in reverse direction using the Z mark of an encoder as homing switch.

### • DATUM(3)

Does an origin search in forward direction using the input selected in **DATUM\_IN** as homing switch.

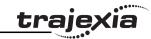

### • DATUM(4)

Does an origin search in reverse direction using the input selected in **DATUM\_IN** as homing switch.

### DATUM(5)

Does an origin search in forward direction using the input selected in **DATUM\_IN** as homing switch and searches the next Z mark of an encoder.

## DATUM(6)

Does an origin search in reverse direction using the input selected in **DATUM\_IN** as homing switch and searches the next Z mark of an encoder.

For more details on these pre-defined homing sequences, see section 3.2.72.

In some situations, more complex homing sequences are required:

- · Absolute switch origin search plus limit switches.
- · Origin search against limit switches.
- Origin search against hardware parts blocking movement.
- · Origin search using encoder reference pulse "Zero Mark".
- Static origin search, forcing a position from a user reference.
- Static origin search, forcing a position from an absolute encoder.

The figure shows a general origin search scenario. This simple origin search sequence has 3 steps:

- 1. Search for a signal.
- 2. Search for another signal.
- 3. Move the axis to a predefined position.

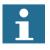

### **Note**

For safety reasons, limit switches are normally closed. For this reason, in this figure and in the following figures in this section, the low signal level is indicated as ON, and the high signal level is indicated as OFF.

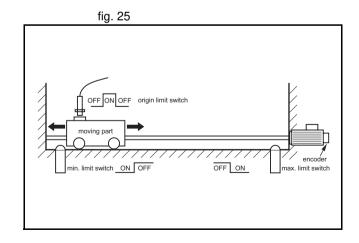

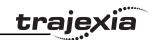

It is important to note that, before any homing procedure is executed, it is necessary to set the axis parameters **UNITS**, **REP\_DIST** and **REP\_OPTION**, and Servo Driver parameters Pn202, Pn203 and Pn205 properly and in accordance with the mechanical system and desired measurement units used in programming. Those parameters have influence to the origin search, especially if an absolute encoder is used. For more information on setting these parameters, see section 6.1.2.

### Absolute switch origin search plus limit switches

The origin search function is performed by searching for an external limit switch that is positioned absolutely and the position of which defines the origin position. The example for this homing procedure is shown in the figure.

The figure shows the possible scenarios for absolute origin search plus limit switches. These scenarios depend on the position of the moving part when the power comes on.

The program example that does this origin search sequence is given below.

```
'Absolute origin switch: IN0
'Left limit switch: IN1
'Right limit switch: IN2
BASE(0)
DATUM_IN=0
FW_IN=2
RV_IN=1
SERVO=ON
WDOG=ON
DATUM(4)
```

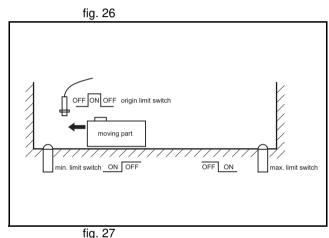

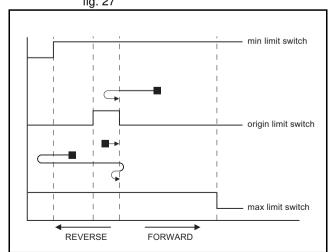

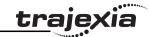

```
WA(1)
WAIT UNTIL MTYPE=0 OR IN(1)=OFF
IF IN(1)=ON
FORWARD
WAIT UNTIL IN(0)=ON
WAIT UNTIL IN(0)=OFF
CANCEL
DATUM(4)
WA(1)
WA(1)
WAIT IDLE
ENDIF
```

# Origin search against limit switches

This origin search function is performed by searching for an external sensor using limit switches only. The example for this homing procedure is shown in the figure.

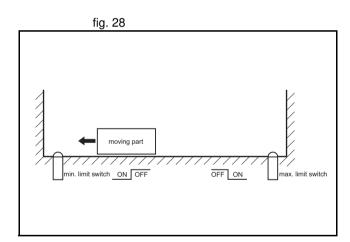

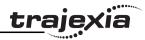

The possible scenarios for origin search against limit switches, depending on the position of the moving part on power on, are shown in the figure. The program example that does this origin search sequence is given below.

```
'Origin and left limit switch: INO
'Right limit switch: IN1
BASE(0)
DATUM_IN=0
SERVO=ON
WDOG=ON
DATUM(4)
WA(1)
WAIT IDLE
```

# Origin search against hardware parts blocking movement

This origin search procedure performs origin search against a physical object and mechanically blocks the movement. There are no limit switches, no absolute position switch and no reference pulses. The origin position is detected by detecting a particular amount of torque against the blocking objects. An adequate torque limit is required in order not to damage the mechanics during the origin search process. The example for this homing procedure is shown in the figure.

The program example that does this origin search sequence is given below.

```
BASE(0)

DRIVE_CONTROL=11 'Monitor torque with DRIVE_MONITOR

SERVO=ON

WDOG=ON

SPEED=CREEP

REVERSE

WA(1)

WAIT UNTIL DRIVE_MONITOR < -100

'Wait for particular amount of applied torque

CANCEL

DEFPOS(0)

MOVEABS(10) 'This is necessary, otherwise the position

'is kept pushing the hardware limit of the
```

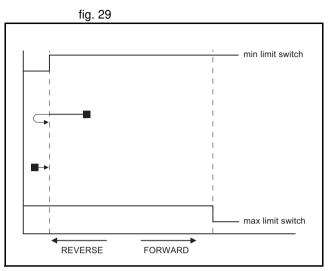

fig. 30

Tevision 4.0

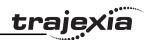

'machine and the motor trips by overload

### Origin search using encoder reference pulse "Zero Mark"

This origin search procedure performs origin search by searching for the "Zero Mark" signal of the encoder. This signal is also known as "marker" or "reference pulse". It appears one time per full encoder revolution. The example for this homing procedure is shown in the figure.

The possible scenarios for origin search using encoder reference pulse "Zero Mark", depending on the position of the moving part on power on, are shown in the figure.

The program example that does this origin search sequence is given below.

```
'Origin and left limit switch: INO
'Right limit switch: IN1
REV_IN=-1
BASE(0)
DATUM_IN=0
SERVO=ON
WDOG=ON
DATUM(6)
WA(1)
WAIT IDLE
```

# Static origin search, forcing a position from a user reference

This origin search procedure performs a static origin search by directly forcing an actual position. It does not perform any physical move.

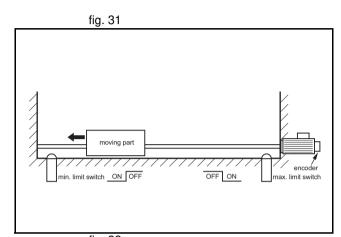

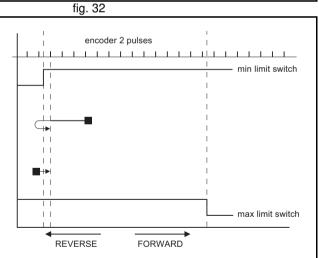

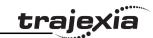

### Static origin search, forcing a position from an absolute encoder

This origin search procedure sets the actual position to the position of an absolute encoder. It does not perform any physical move. It is only possible with an axis with an absolute encoder in a control loop.

### 6.1.6 Registration

Registration, also called 'latch' or 'print registration', is about real-time storing of the position of an axis when an external input is activated. The information that is registered, i.e. stored, is processed later, not in real time, by the application program.

Registration is different from processing an interrupt input or signal. With registration, no event is generated when the registration input is activated. Also, the normal execution of the application program is not disturbed or interrupted. Only the position of an axis is stored. This information can be used, like other parameters or values, in a program. The registration information is available to a program immediately after the registration.

The advantage of registration is that it is done very quickly. Therefore, the axis position that is stored is very accurate. To achieve this speed and accuracy, registration is implemented with hardware, and the registration input must be on the same board as the encoder input that provides information on the axis position.

Capturing and storing the axis position is done in real time by the hardware. Processing this information is done not in real time by the application program.

### The REGIST axis command

In Trajexia, you do a registration with the **REGIST** axis command. This command takes one argument. This argument determines which external input is registered, whether the registration is executed on the rising edge or on the falling edge of the input signal, whether the windowing function is used, and other options. For more information on the **REGIST** command, refer to section 3.2.224.

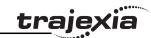

The registration differs for different axes depending on their connection to the system. If an axis is connected via the MECHATROLINK-II bus, the registration is done in the Servo Driver hardware. If an axis is connected via the Servo Driver analog interface and the TJ1-FL02, the registration is done in the hardware of the TJ1-FL02.

The different registrations are described below.

### Registration in the Sigma-II and Sigma-V Servo Driver

Registration in the Sigma-II and Sigma-V Servo Driver occurs when an axis assigned to this Servo Driver is connected to the Trajexia system via the MECHATROLINK-II bus. There are three registration inputs on these Servo Drivers, but only one hardware latch, so only one input can be used at a time. For Sigma-II Servo Drivers the physical inputs are in pins CN1-44, CN1-45 and CN1-46 on the 50-pins CN1 connector. For Sigma-V Servo Drivers the physical inputs are in pins CN1-10, CN1-11 and CN1-12 on the 26-pins CN1 connector. Trajexia uses logical inputs EXT1, EXT2 and EXT3 to associate the physical inputs to logical ones. This association is done by setting the parameter Pn511 of the Servo Driver. For more information on setting this association and Pn511 parameter, refer to section 3.2.224, table 1. The input used for registration is determined by the argument of the **REGIST** command.

The delay in the capture in the Sigma-II Servo Driver is about 3  $\mu$ s. As the encoder information is refreshed every 62.5  $\mu$ s, it is necessary to make interpolation to obtain the right captured position value (see the picture). Since the motor speed cannot change much during 62.5  $\mu$ s, the resulting accuracy is very high.

The delays in transmission of the information are:

- Delay in triggering the registration: 0.625 ms to 4 ms.
- Delay in receiving the registration: 3.5 ms.
- Delay in capturing the registration: 3 μs.

It is also possible to use the encoder Z-mark to register an axis position. This is also done with the argument of the **REGIST** command.

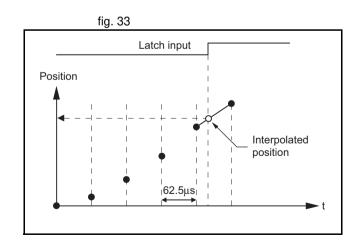

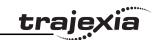

# Registration in the Junma Servo Driver

Registration in the Junma Servo Driver is the same as registration in the Sigma-II Servo Driver, with one difference: There is only one physical input and one logical latch too, so no settings of Servo Driver parameters are necessary. The physical input is associated to logical latch EXT1, and only the rising signal edge can be used for registration.

# Registration in the TJ1-FL02

The TJ1-FL02 has two physical registration inputs, and two latch circuits per encoder input, which can be used independently. Therefore two independent registration inputs can be used at the same time. For more information on how to use both registration inputs of the TJ1-FL02 at the same time, refer to sections 3.2.174, 3.2.175, 3.2.222, 3.2.223 and 3.2.224.

The delay in the capture is  $0.5~\mu s$ . Because the encoder position is read continuously from the line-drive encoder input, interpolation is not necessary. The delay for the transmission of the captured information is just one **SERVO\_PERIOD** cycle.

# Using registration in application programs

There is one axis command (**REGIST**), and two axis parameters (**MARK** and **REG\_POS**). With these commands and parameter, you can control and use the registration functionality in BASIC programs.

- REGIST captures the axis position when a registration signal is detected. The available settings depend on the axis type. Refer to section 3.2.224.
- MARK is a flag that signals whether the position has been captured or not. For the second registration input of the TJ1-FL02, the parameter MARKB is also available. For more information, refer to sections 3.2.174 and 3.2.175.
- REG\_POS holds the captured axis position. Only if the MARK flag signals that the position was captured successfully, you can regard the REG\_POS value as valid. For the second registration input of the TJ1-FL02, the parameter REG\_POSB is also available. For more information, refer to sections 3.2.222 and 3.2.223.

#### **Examples and tips**

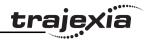

The picture gives the sequence of executing the commands and the registrations of the sample program below.

```
BASE(N)
REGIST(0)
WAIT UNTIL MARK=0
loop:
    WAIT UNTIL MARK=-1
    PRINT "Position captured in: "; REG_POS
    REGIST(0)
    WAIT UNTIL MARK=0
GOTO loop
```

### Registration and windowing function

The windowing function enables for registration to occur only within a specified range of axis positions. This function is selected by giving the right value as an argument for the **REGIST** command. The windowing function is controlled by two axis parameters, **OPEN\_WIN** and **CLOSE\_WIN**. For more information on **REGIST**, **OPEN\_WIN** and **CLOSE\_WIN**, refer to sections 3.2.53, 3.2.202 and 3.2.224.

There are two types of windowing:

- Inclusive windowing allows the registration to occur only within the specified window of axis positions. With this windowing function, registration events are ignored if the axis measured position is less than the OPEN\_WIN axis parameter or greater than the CLOSE\_WIN parameter.
- Exclusive windowing allows the registration to occur only outside the specified window of axis positions. With this windowing function, the registration events are ignored if the axis measured position is greater than the OPEN\_WIN axis parameter or less than the CLOSE\_WIN parameter.

When the windowing function is used, the internal process is as follows:

- 1. **REGIST** + window is executed in the program.
- 2. **MARK** = 0 and the latch is triggered.

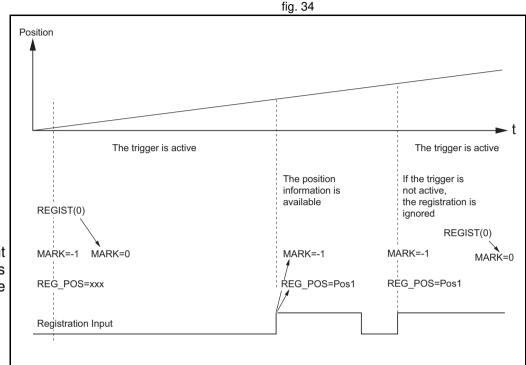

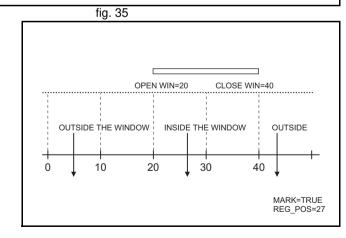

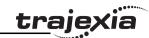

- 3. The position is captured and transmitted to the Trajexia processor.
- 4. Is the captured position inside the inclusive window or outside the exclusive window?
  - If yes, **MARK** = -1 and **REG\_POS** is updated.
  - If not, return to point 2 (trigger the latch again transparently to the user).

The figure shows the sequence of execution of the above commands and the occurrence of registration events when you use inclusive windowing. There are delays between these events:

- Trajexia receives the latch.
- · Trajexia decides to trigger the latch again.
- The latch is triggered.

Because of these delays, there is an uncertainty in the edges of the window when marks may be detected near the edges. This is more notable for axes connected to the system via the MECHATROLINK-II bus due to bus delays. To compensate for these delays, a user must set the window margins large enough.

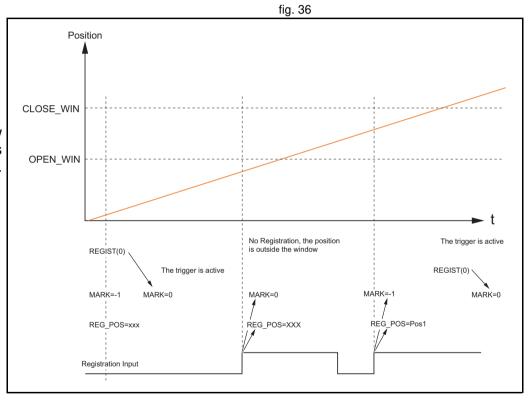

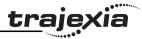

# **Example: Correcting the position of an axis**

The picture shows the vertical fill and seal machine for packaging products into bags. The bag material comes from a plastic film coil that is unwinded, then it is shaped into the tube by a mechanical mandrel and at the same time the tube is sealed vertically. The feeder movement is intermittent and the feed length corresponds with the bag length. Once the bag is fed, the horizontal sealer closes the bag, so it can be filled with the product. After that, the process starts again, feeding the new bag.

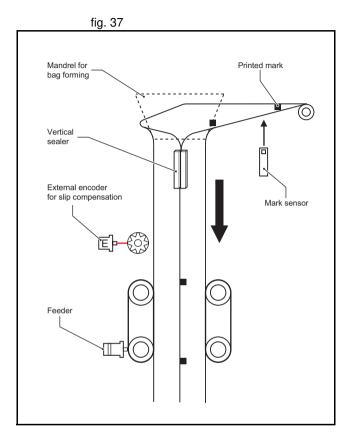

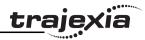

The feeder can work in two modes: without registration mark; and with registration mark. Working without the registration mark is a simple point-to-point incremental movement. In this case, there is no guarantee that the feeder moves exactly the same distance as the design pattern. For example, suppose the bag length that needs to be fed is 200 mm, but the real pattern is 200.1 mm. With simple point-to-point incremental movement without correction, an error of 0.1 mm per bag is accumulated. With a small number of bags the difference is not visible, but after 500 bags the error is 50 mm, which is a 25% of the bag length.

When working with registration marks, the motion controller executes an incremental movement to a certain position. If during the positioning the registration mark is detected, the target position is changed on the fly in order to finish the movement at a defined position after the registration mark. Therefore, the same distance in respect to the registration mark is always guaranteed.

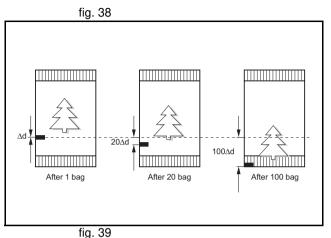

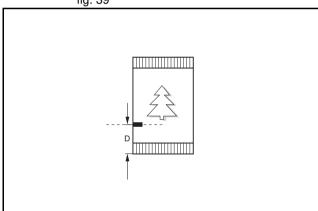

#### **Examples and tips**

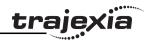

The motion profile and its modification due to the registration mark are shown in fig. 39.

The BASIC program for this example is:

```
DEFPOS(0)

REGIST(3) 'Trigger the mark registration

MOVE(bag_length) 'Move to the theoretical distance

WA(1)

WAIT UNTIL MARK OR MTYPE=0

IF MARK THEN

end_position=REG_POS+distance_after_mark

MOVEMODIFY(end_position)

'Correct the distance according to the mark

ENDIF
```

# Example: Starting a slave axis in precise position of a master axis

The picture shows a flying shear cutting the "head" of wood tables. When the wood comes, the edge of the wood is detected by the photocell and, at the exact moment, the movement of the flying shear starts to be synchronized with the right position on the wood.

If the movement is started by the program, upon detecting a signal from the photocell, there is always at least one **SERVO\_PERIOD** of time of uncertainty. Instead, the movement is started using the **MOVELINK** command with **link\_option**=1, which means that the link to the master axis starts when the registration event occurs on link (master) axis.

The corresponding program sequence is:

REGIST(2) AXIS(master)

MOVELINK(dst,lnk\_dst,lnk\_acc,lnk\_dec,master,1) AXIS(slave)

For more information on the **MOVELINK** command and the **link\_option** argument, refer to section 3.2.184.

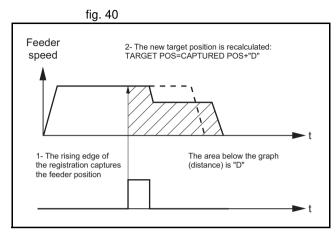

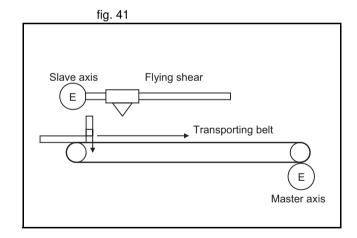

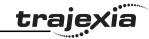

The picture shows how the position of the slave axis is corrected using the registration event on the master axis to start the movement of the slave axis. The influence of **SERVO\_PERIOD** and the fact that the registration event can happen at any time inside the **SERVO\_PERIOD** is completely eliminated.

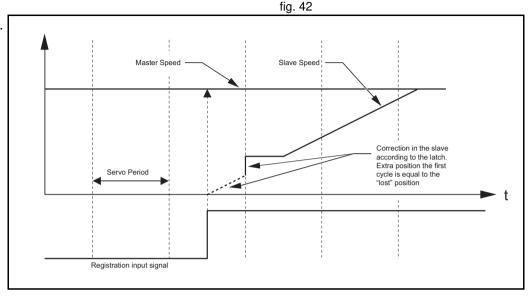

#### 6.1.7 Tracing and monitoring

### Oscilloscope functionality in Trajexia Tools

The software oscilloscope is a standard part of Trajexia Tools. The oscilloscope can be used to trace and graphically represent axis and system parameters. This can help you with development, commissioning and troubleshooting of the motion system. For more information on the software oscilloscope and its features and capabilities, refer to section 5.5.4. You can trigger the oscilloscope to start tracing given axis and system parameters in two ways: manually or by a program. Triggering manually is done using the oscilloscope tool. The parameters are stored in the Table memory of the controller. The range of the Table memory where the parameters are stored can be set from the **Oscilloscope Configuration** window (see section 5.5.4). With manual triggering, the user can see the changes of axis and system parameters in real time, as the system runs. A change in parameter values is graphically represented as soon as the change happens. The limitation of manual triggering is that it requires user

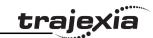

interaction, which means that the start of tracing is not synchronized with the movement that is analyzed. Also, with manual triggering the tracing range is limited to 200 samples per channel.

#### Using the oscilloscope

The alternative, triggering by a program, does not have the limitations of manual triggering of the tracing. Triggering by a program stores the axis and system parameters in the memory of the TJ1-MC\_\_. Later, the parameters are given to the oscilloscope for graphical representation. The axis and system parameters are stored in the Table memory. The memory range used is defined by the parameters of the **SCOPE** command. When the parameters are in the Table memory, the oscilloscope can be configured to show a range of Table memory locations instead of axis and system parameters. The exact moment when the tracing is started can be exactly determined because it is controlled by the **TRIGGER** command. This means the start of tracing is synchronized with the movement. There is no limitation of 200 samples per channel, the oscilloscope shows as many samples (Table entries) as configured in the **Oscilloscope Configuration** window.

#### **Example**

This section gives you a practical example on the use of the **SCOPE** and **TRIGGER** commands, and how to use them in combination with the oscilloscope to monitor axis parameters and troubleshoot the system. For more information on the **SCOPE** and **TRIGGER** commands, refer to sections 3.2.242 and 3.2.271.

Suppose the motion system consists of two axis, AXIS(0) and AXIS(1). AXIS(0) is the master axis. It makes a simple forward movement. AXIS(1) is the slave axis. It must follow the master axis in accordance to cosine rule:

$$x_1 = end \_pos \cdot \frac{1}{2} \left( 1 - \cos \left( \frac{2\pi \cdot x_0}{999} \right) \right)$$

where  $x_0$  is the position of the master **AXIS(0)**, and  $x_1$  is the position of the slave **AXIS(1)**. You can link the two axis with the **CAMBOX** command. For more details, refer to section 3.2.45. Suppose furthermore that the

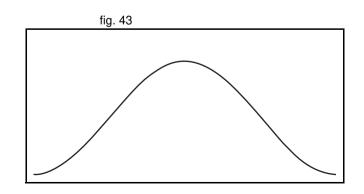

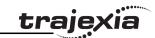

parameter **end\_pos** is not constant, but it can change due to different conditions of the motion system. The part of the program that creates the CAM table is:

```
'Initial CAM values
VR(end_pos) = 15
current_end_pos=VR(end_pos)
FOR i = 0 TO 999
        TABLE(i, VR(end_pos)*(1-COS(2*PI*i/999))/2)
NEXT i
...
loop:
IF VR(end_pos) <> current_end_pos THEN
'Recalculate the CAM Table
    FOR i = 0 TO 999
        TABLE(i, VR(end_pos)*(1-COS(2*PI*i/999))/2)
    NEXT i
    current_end_pos=VR(end_pos)
ENDIF
...
GOTO loop
```

The **VR(end\_pos)** value can be changed from some other program or externally from another controller using FINS messaging. In this case, the **CAM** table must be recalculated.

The creation of the CAM table is complete. The initialization of the desired axis and system parameters for tracing is:

```
'Initializations
FOR i=0 TO 1
BASE(i)
ATYPE=40
UNITS=8192
REP_DIST=20
REP_OPTION=1
FE_LIMIT=1
DRIVE CONTROL=11
```

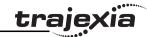

```
SPEED=8
   ACCEL=50
    DECEL=50
    DEFPOS(0)
    SERVO=ON
    CANCEL
NEXT i
WDOG=ON
BASE(1)
'Scope settings:
'1 sample each 2 servo cycles
'Information stored in TABLE(1000) to TABLE(4999)
'Because we capture 4 channels, we have 1000 samples per channel.
'MPOS AXIS(0) is stored in TABLE(1000) to TABLE(1999)
'DPOS AXIS(1) is stored in TABLE(2000) to TABLE(2999)
'Torque reference for AXIS(1) is stored in
'TABLE(3000) to TABLE(3999)
'MSPEED AXIS(1) is stored in TABLE(4000) to TABLE(4999)
'The capture covers 1000 samples * 2ms / sample = 2seconds
SCOPE(ON,2,1000,4999,MPOS AXIS(0),DPOS,DRIVE MONITOR,MSPEED)
FORWARD AXIS(0) 'Move the master axis forward
TRIGGER 'Start tracing and storing of parameters
WHILE NOT MOTION ERROR
    'Cambox that will start in AXIS(0) position 1
    CAMBOX (0,999, UNITS, 10,0,2,1)
    WAIT UNTIL MPOS AXIS(0)<1
    'The capture will start when the master axis is in
    'a position Between 0 and 1. Additional conditions
    'are:
    '- The previous capture has finished
    '(SCOPE POS=1000)
    '- We have the permission (VR(activate trigger) = ON)
    IF SCOPE POS=1000 AND VR(activate trigger) = ON THEN
        TRIGGER
        PRINT "Triggered"
    ENDIF
    WAIT IDLE
```

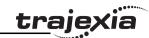

WEND HALT

To view the capture result in the oscilloscope of Trajexia Tools, you must make the settings in the **Oscilloscope Configuration** window as given in the figure.

You must also disable further capturing to avoid mixing the results of two different captures in the same Table memory entries.

The capture result is given in the figure.

In the example given above, the value of the **UNITS** parameter is set to encoder counts. The position of the master axis **MPOS AXIS(0)** is given in red (Table Block 0, Table(1000) to Table(1999), see the settings in the **Oscilloscope Configuration** window). The position increases linearly, because the speed of the master axis is constant.

The demanded position of the slave axis **DPOS AXIS(1)** is given in blue (Table Block 1, Table(2000) to Table(2999), see the settings in the **Oscilloscope Configuration** window). This graph is a cosine curve. It corresponds to the created CAM table.

The measured speed of the slave axis MSPEED AXIS(1) is given in yellow (Table Block 3, Table(4000) to Table(4999), see the settings in the **Oscilloscope Configuration** window). This graph is a sinusoidal curve, because the speed is a derivative of the position, and the derivative of the cosine is the sine. At high speeds, there are some ripples.

fig. 44

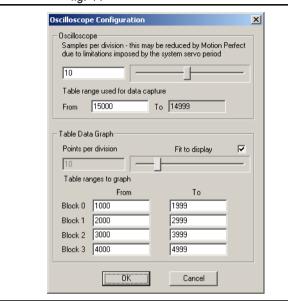

fig. 45

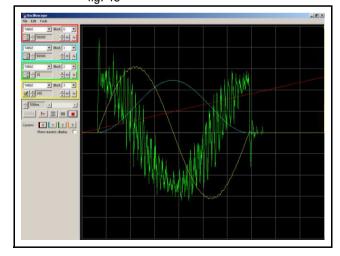

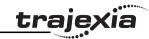

The green graph is the torque of the motor for the slave axis set with <code>DRIVE\_COMMAND=11</code> as a percentage of the nominal torque. The torque is proportional to the acceleration. Because the acceleration is a derivative of the speed and the speed is sinusoidal curve, the acceleration (and also the torque) is a cosine curve. There is one peak at the start and another peak at the stop because there is a discontinuity in the acceleration. There is also a high frequency oscillation in the torque curve, suggesting a resonance frequency that can be eliminated using the notch filter settings in the Sigma-II Servo Driver. The high frequency is reinforced, because it is also reflected in the speed curve. For more information on notch-filter settings, refer to the Sigma-II Servo Driver manual.

#### Troubleshooting with the oscilloscope

When the desired data is captured and recorded into the Table memory entries, you can use the oscilloscope to visualize this data. This can help you when you commission and troubleshoot the system. This section gives an example of how a bug, which is difficult to analyze, can be clearly explained and solved using the captured data and the oscilloscope.

The parameter **end\_pos**, which defines the values in the CAM table, depends on external conditions of the system. Therefore a program that runs in another task or even a controlling device using FINS communication, can change it while the main program that links two axis runs. Suppose that these changes in conditions, which result in a change of the **end\_pos** parameter, happen most of the time when the axes are not linked, i.e. when the **CAMBOX** command is not executed. Suppose furthermore that very rarely the condition changes when the axes are linked. The change of the **end\_pos** parameter triggers the recalculation of the CAM table while the **CAMBOX** command is executed. The consequence is that the part of the demanded position of the slave axis follows the profile before the change, and the other part follows the profile after the change. In the end this leads to a discontinuation of the profile, which causes an indefinite speed of the axis and ends up with this error: the WDOG goes off, and all axes stop. The scenario above is hard to analyze when you do not know what happens.

The scenario above is hard to analyze when you do not know what happens. The only thing that the user sees is that the slave axis has an error once every few hours or even less often. But the oscilloscope can clearly show where the problem is. In order to be able to use the oscilloscope, all desired

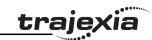

parameters must be captured at the time of an error. This can be achieved by arranging the application programs in a certain way. The good programming practice suggests to have a separate start-up program that is set to run automatically on power-up of the system and checks the integrity of the system, whether all the expected devices are connected and initialized. For an example of a start-up program see section 6.1.1. It is recommended to let the start-up program, when it is finished, start only one program that takes care of the safety and integrity of the application and execution of all other application programs. This program is usually referred to as a SHELL program. For more information on designing a SHELL program, see section 6.2.1.

Suppose that program is designed in a way the it contains a following fraction of code:

```
'When there is an error, we stop all programs. No new 'oscilloscope captures are done. And we have stored in 'the selected TABLES the last data trace in which the 'error has occurred. Therefore, we can recover this 'trace and analyze it.

loop:

IF MOTION_ERROR<>0 THEN HALT
GOTO loop
```

This programming code causes all the programs and tracing to stop when an error happens on any axis. The data is already captured in the Table memory, and we can start using the oscilloscope to see the status of the desired parameters at the moment the error occurred. Following the scenario described above, with the oscilloscope settings as in fig. 44, the

result is given in fig. 46.

The measured position of the master axis, given in red, does not seem to be the cause, because there is no discontinuity on it. We discard a mechanical problem as well, because the torque, given in green, has low values. An the moment of the problem the speed of the slave axis, given in yellow, was smooth and low, therefore this is no problem either.

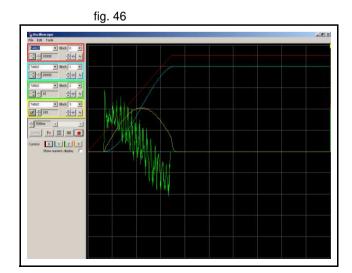

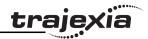

The next step is to analyze the CAM table, to see which values were used for demanding the position of the slave axis. To do that, we change the oscilloscope configuration to show a block of values from Table(0) to Table(999) in red, because these Table memory entries are where the CAM table is created (see the part of the program that creates the CAM table above). The changed configuration is shown in the figure.

The result is given in the figure. The red graph clearly shows a discontinuity in the position values that the slave axis must follow. Because the speed is a derivative of the position, at the point of discontinuity of the position curve the speed gets a high value. (This value equals infinity in theory, in practice the value is just very big). This causes the error. The red graph shows where the root of the problem is. The amplitude of the cosine curve, and therefore the end\_pos parameter, has been changed during the execution of the CAMBOX command. The solution is simple: A change of the end\_pos parameter during CAMBOX execution must be prevented. To do this, either modify the programs in Trajexia, or in some other controller (if the parameter is changed outside of the scope of the application programs, for example by a FINS message).

fig. 47

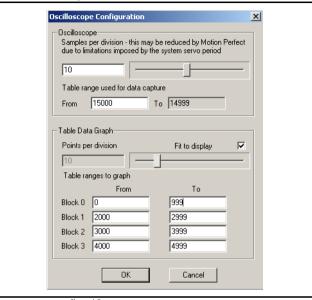

fig. 48

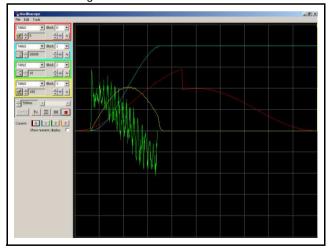

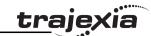

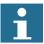

#### Note

The time base of the CAM TABLE points is not the same as the capture of the other signals. The discontinuity in the CAM (red graph) coincides in time with the interruption of the movement. To analyze this, check the position values individually with a spread-sheet program. To analyze the point values in detail, you can export the TABLE points to a spreadsheet program for a more complex analysis.

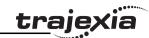

## 6.2 Practical examples

#### 6.2.1 Shell program

Good programming practice requires a good SHELL program. A SHELL program starts, stops and resets the application programs. The SHELL program is not necessary, but gives structure to the applications and makes the method to program the motion controller more effective.

Find below an example of a SHELL program. Make sure that you modify the program to the specific needs of the application. Check the correct operation before you rely on the safe operation of the program. This program is typically set to run at power-up at low priority.

## **Example**

```
'CONSTANT & GLOBAL DEFINITION
'Starting from "base address" we reserve:
   10 VR's for project status
    2 VR's per axis for error diagnostics
base address=900
'"status word" reports about the status of the system
    =0 during initialization
   =1 application stopped with no error
    =2 errors in the system
    =3 application running
GLOBAL "status word", base address+0
'VR(status bits) reports next status
    Bit0
           Alarm flag
    Bit15 ML communication error with one slave
CONSTANT "status bits", base address+1
'"action" send messages to the upper controller
    =0 during initialization
    =1 Push RESET to restart
   =2 Resetting
```

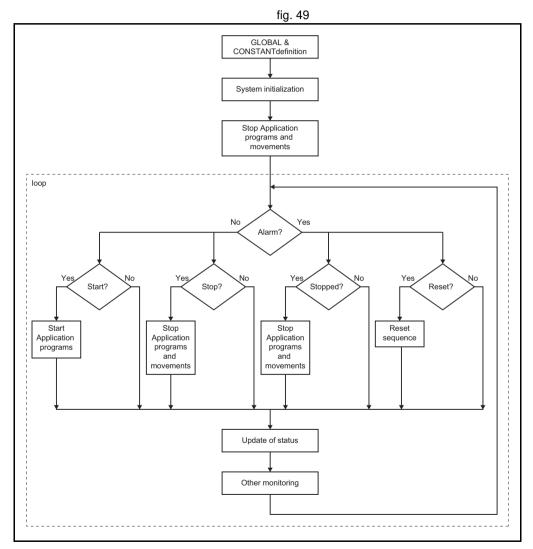

=3 System healthy

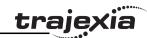

```
GLOBAL "action", base address+2
'VR(diag01) gives feedback of the MECHATROLINK initialisation
    Bit0
            Could not get the ML slave number
    Bit1
           Slave number is uncorrect
CONSTANT "diag01", base address+3
'VR(diag02) gives feedback of the MECHATROLINK Slaves
   Bitn
            Slave n not detected
CONSTANT "diag02", base address+4
CONSTANT "diag03", base address+5
'SYSTEM ERROR
GLOBAL "sys error", base address+8
'"first error" gives the axis number causing a motion error
GLOBAL "first error", base address+9
'VR(servo status+axis n*2) stores AXISSTATUS to report to upper controller
CONSTANT "servo status", base address+10
'VR(servo alarm+axis n*2) stores the alarm code of the servo
CONSTANT "servo alarm", base address+11
'VR(axis monitor) stores one monitor per axis
CONSTANT "axis monitor",116 'base address+12
CONSTANT "max axis",15
'MYCONSTANTS
GLOBAL "cut lenght",501
'Variable initialization
VR(0) = 0
a93 = 1
run ant=READ_BIT(0,0)
run act=READ BIT(0,0)
stop ant=READ BIT(1,0)
stop act=READ BIT(1,0)
res ant=READ BIT(2,0)
res act=READ BIT(2,0)
'At least the right system needs to be properly detected once
GOSUB system detection
```

TEVISION 4.0

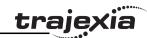

```
'Stop all potential programs movements
GOSUB stop all
status word=1
loop:
    IF alarm bit THEN
        action=1 ' Alarm, push RESET to restart
        IF status word<>2 THEN
            PRINT "Stop with Alarm"
           GOSUB stop all
            status word=2 'Programs stopped with error
        ENDIF
        IF res bit=1 THEN
            action=2 'Resetting
            PRINT "Resetting"
            GOSUB reset all
            status word=1 'Programs stopped NO error
        ENDIF
    ELSE
        action=3 'OK
        IF run bit=1 AND status word<>3 THEN
            PRINT "Start application"
            GOSUB start application
            status word=3 'Application running
        ENDIF
        IF stop bit=1 AND status word=3 THEN
            PRINT "Stop by command"
            GOSUB stop all
            status word=1
        ENDIF
```

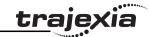

```
ENDIF
    'Evaluates rising edge in RUN, STOP & RESET bits
    GOSUB sequence
    'Checks for alarms in the system and monitors the system status
    GOSUB alarm sequence
    'Upgrade values for showing in the HMI & PLC
    GOSUB monitoring
    'Reports and reset warnings in servodrive
   GOSUB warning seg
GOTO loop
sequence:
'Define here your signals to STOP/START/RESET
'Run
    run ant=run act
    run act=READ BIT(0,0)
   run bit=run act AND NOT run_ant
'Stop
    stop ant=stop act
    stop act=READ BIT(1,0)
    stop bit=stop_act AND NOT stop_ant
'Reset
    res ant=res act
    res act=READ BIT(2,0)
   res bit=res act AND NOT res ant
RETURN
alarm sequence:
    'Alarm notification
   IF SYSTEM ERROR=0 AND MOTION ERROR=0 AND READ BIT(15,diag01)=1 THEN
        alarm bit=0
    ELSE
        IF MOTION ERROR<>0 THEN
            SET BIT(0, status bits) 'Motion error flag
            first error=ERROR AXIS
```

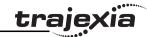

```
ENDIF
        alarm bit=1
    ENDIF
    'Mechatrolink axis alarm monitoring
    FOR i=0 TO max axis
        BASE(i)
        VR(servo status+i*2) = AXISSTATUS
        'if stopped by alarm, notify the alarm code
        IF ATYPE>=40 AND ATYPE<=42 THEN
        IF status word=2 THEN
            'if no response, notify "communication alarm"
            IF (AXISSTATUS AND 4) <> 0 THEN
                VR(servo alarm+i*2) = $E6
            ELSEIF NOT DRIVE ALARM(servo alarm+i*2) THEN
                VR(servo_alarm+i*2) = $E6
            ELSEIF VR(servo alarm+i*2)=0 THEN
                VR(servo alarm+i*2) = $bb
            ENDIF
        'if no alarm, notify RUN=$99 or BaseBlock=$BB
        ELSEIF (DRIVE STATUS AND 8) THEN
            VR(servo alarm+i*2) = $99
        ELSE
            VR(servo alarm+i*2) = $bb
        ENDIF
        ENDIF
    NEXT i
    sys error=SYSTEM ERROR
RETURN
stop all:
    STOP "APPLICATIONDATA"
    STOP "APPLICATION"
    WDOG=0
    FOR i= 0 TO max_axis
        BASE(i)
```

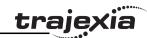

```
IF MARK=0 THEN
            REGIST(-1)
            WAIT UNTIL MARK
        ENDIF
        AXIS ENABLE=0
        SERVO=0
        CANCEL(1) 'Cancel NTYPE
        WA(1)
        CANCEL(1) 'Cancel possible program buffer
    NEXT i
    RAPIDSTOP 'Cancel MTYPE
RETURN
start application:
    RUN "APPLICATIONDATA"
    RUN "APPLICATION"
RETURN
reset all:
    'Uncorrect system setting
    IF READ BIT(15, diag01) = 0 THEN GOSUB system detection
    'Mechatrolink axes reset sequence
    FOR i=0 TO max axis
        BASE(i)
        IF ATYPE>=40 AND ATYPE<=42 THEN
        'Reset sequence for MECHATROLINK communication error
        IF (AXISSTATUS AND 4) <> 0 THEN
            PRINT "Resetting ML alarm"
            MECHATROLINK(0,0)
            GOSUB system detection
            'EX
        ENDIF
        'Reset sequence for DRIVE errors
        IF (AXISSTATUS AND 8) <> 0 THEN
            IF VR(servo_alarm+i*2) = $81 OR VR(servo_alarm+i*2) = $CC THEN
                GOSUB absencoder
```

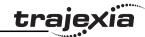

```
ELSE
                'Pending to handle diferently those alarms that cannot
                'be resetted with DRIVE CLEAR
                DRIVE CLEAR
            ENDIF
        ENDIF
        ENDIF
   NEXT i
    'Reset sequence for AXIS error
    DATUM(0)
    CLEAR BIT (0, status bits)
    'Mechatrolink devices reset sequence (NOT APPLICABLE IN YOUT DEMO)
   IF (SYSTEM ERROR AND $40000) <> 0 THEN
        IF MECHATROLINK(0,5,$6E,-1)<>0 THEN
            MECHATROLINK(0,0)
            GOSUB system detection
            'EX
        ENDIF
        'Same with the other IO devices
    ELSEIF SYSTEM ERROR<>0 THEN
        'Other system error needs initialisation of the system
        EX
    ENDIF
RETURN
warning seq:
   IF READ BIT(15, diag01) THEN
    'Clear servodrive warning if any
   IF res bit=1 THEN
        FOR i=0 TO max axis
            BASE(i)
            IF ATYPE>=40 AND ATYPE<=42 THEN
                IF (DRIVE STATUS AND 2) > 0 THEN DRIVE CLEAR
            ENDIF
        NEXT i
```

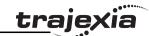

```
a93 = 0
    ENDIF
    ENDIF
RETURN
monitoring:
    'Other monitoring depending on the application
    FOR i=0 TO 2
        BASE(i)
        VR(axis monitor+i) = MPOS
        VR(axis monitor+3+i) = DPOS
        VR(axis monitor+6+i) = DRIVE MONITOR
    NEXT i
RETURN
absencoder:
    RUN "absencoder",7
    WAIT UNTIL PROC STATUS PROC(7)=1
    WAIT UNTIL PROC STATUS PROC(7)=0
    GOSUB system detection
RETURN
system detection:
'THE MISSION IS TO CONFIRM THAT THE DETECTED HARDWARE IS THE EXPECTED ONE
'AND PROGRAM THE SERVODRIVES
status word=0
action=0
VR(status bits)=0
VR(diag01)=0
VR(diag02) = 0
VR(diaq03) = 0
'UNIT DETECTION (first)
IF COMMSTYPE SLOT(0)<>31 THEN SET BIT(0,diag03) 'TJ1-ML16
IF COMMSTYPE SLOT(1)<>33 THEN SET BIT(1,diag03) 'TJ1-FL02
IF COMMSTYPE SLOT(2)<>34 THEN SET BIT(2,diag03) 'TJ1-PRT
'MECHATROLINK(0,0)
```

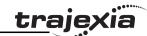

```
<sup>'</sup>------
'MECHATROLINK device detection for UNIT 0
IF NOT MECHATROLINK(0,3,0) THEN
   PRINT "Error getting device count for unit 0"
   SET BIT(0, diag01)
ELSEIF VR(0) <> 3 THEN
   PRINT "Incorrect device count for unit 0"
   SET BIT(1,diag01)
ENDIF
IF NOT MECHATROLINK(0,4,0,0) THEN
   PRINT "Error getting address for unit 0, station 0"
   SET BIT(0,diag02)
ELSEIF VR(0) <> $41 THEN
   PRINT "Incorrect address for unit 0, station 0"
   SET BIT(0,diag02)
ENDIF
IF NOT MECHATROLINK(0,4,1,0) THEN
   PRINT "Error getting address for unit 0, station 1"
   SET BIT(1, diag02)
ELSEIF VR(0) <> $42 THEN
   PRINT "Incorrect address for unit 0, station 1"
   SET BIT(1,diag02)
ENDIF
IF NOT MECHATROLINK(0,4,2,0) THEN
   PRINT "Error getting address for unit 0, station 2"
   SET BIT(2,diag02)
ELSEIF VR(0) <> $43 THEN
   PRINT "Incorrect address for unit 0, station 2"
   SET BIT(2,diag02)
ENDIF
VR(0) = 0
'==========
'SERVODRIVE PARAMETERS
'----
```

IF READ BIT(0,diag02)=0 THEN

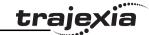

```
BASE(0) 'Circular axis Sigma-II
'Parameter data param n/param v/size
TABLE(0,$202,32,2)
TABLE (3, $203, 45, 2)
TABLE (6, $50A, $8881, 2)
TABLE (9, $50B, $8888, 2)
TABLE(12,$50C,$8888,2)
TABLE (15, $001, $0010, 2)
TABLE (18, $511, $6540, 2)
TABLE(21,$801,$0003,2)
TABLE(24,$81E,$4321,2)
TABLE(27,$110,$0012,2)
TABLE (30, $103, 700, 2)
TABLE (33, -1)
MECHATROLINK(0,20,$41)
REGIST(-1)
WAIT UNTIL MARK
i=0
res=0
WHILE TABLE(i)<>-1
    IF NOT DRIVE READ(TABLE(i), TABLE(i+2), 1) THEN
        SET BIT(0,diag02)
    ELSEIF VR(1) <> TABLE(i+1) THEN
        IF NOT DRIVE WRITE (TABLE (i), TABLE (i+2), TABLE (i+1), 1) THEN
            SET BIT(1,diag02)
        ELSE
            res=1
        ENDIF
    ENDIF
    i=i+3
WEND
'Reset drive if necessary
IF res=1 THEN
    IF NOT DRIVE RESET THEN SET BIT(0, diag02)
ENDIF
```

Tevision 4.0

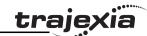

```
'Axis Parameter
UNITS=32
REP OPTION=1
REP DIST=360
FE LIMIT=900
FS LIMIT=10000
RS LIMIT=-10000
SPEED=3600
CREEP=360
ACCEL=5000
DECEL=5000
ATYPE=40
DRIVE CONTROL=11
ENDIF
IF READ BIT(1,diag02)=0 THEN
BASE(1) 'Belt with absolute encoder & Sigma-II
'Parameter data param n/param v/size
TABLE(0,$202,32,2)
TABLE(3,$203,5,2)
TABLE (6, $205, 34, 2)
TABLE (9,$50A,$8881,2)
TABLE(12,$50B,$8888,2)
TABLE(15,$50C,$8888,2)
TABLE(18,$001,$0010,2)
TABLE(21,$511,$6540,2)
TABLE (24,$801,$0003,2)
TABLE(27,$81E,$4321,2)
TABLE(30,$110,$0012,2)
TABLE (33, $103, 400, 2)
TABLE (36, -1)
MECHATROLINK(0,20,$42)
REGIST(-1)
WAIT UNTIL MARK
i=0
```

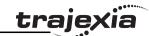

```
res=0
WHILE TABLE(i)<>-1
   IF NOT DRIVE READ (TABLE(i), TABLE(i+2), 1) THEN
       SET BIT(1,diag02)
   ELSEIF VR(1) <> TABLE(i+1) THEN
       IF NOT DRIVE WRITE(TABLE(i), TABLE(i+2), TABLE(i+1), 1) THEN
           SET BIT(1,diag02)
       ELSE
           res=1
       ENDIF
    ENDIF
   i=i+3
WEND
'Reset drive if necessary
IF res=1 THEN
   IF NOT DRIVE_RESET THEN SET_BIT(0,diag02)
ENDIF
'Axis Parameter
UNITS=128
REP OPTION=1
REP DIST=700
FE LIMIT=100
DEFPOS (ENCODER/UNITS)
FS LIMIT=2000
RS LIMIT=-2000
SPEED=100
ACCEL=5000
DECEL=5000
ATYPE=40
DRIVE CONTROL=11
ENDIF
IF READ BIT(2,diag02)=0 THEN
1_____
BASE(2)'Left belt
1______
'Parameter data param_n/param_v/size
```

Devision 4.0

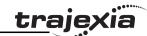

```
TABLE (0, $202, 4, 2)
TABLE (3, $203, 5, 2)
TABLE(6,$50A,$2881,2)'POT Enabled
TABLE (9, $50B, $8883, 2) 'NOT Enabled
TABLE(12,$50C,$8888,2)
TABLE (15, $001, $0010, 2)
TABLE(18,$511,$6540,2)
TABLE (21, $801, $0003, 2)
TABLE (24, $81E, $4321, 2)
TABLE (27, $110, $0012, 2)
TABLE(30,$103,400,2)
TABLE (33, -1)
MECHATROLINK(0,20,$43)
REGIST(-1)
i=0
res=0
WHILE TABLE(i)<>-1
    IF NOT DRIVE READ (TABLE (i), TABLE (i+2), 1) THEN
        SET BIT(1,diag02)
    ELSEIF VR(1) <> TABLE(i+1) THEN
        IF NOT DRIVE WRITE (TABLE(i), TABLE(i+2), TABLE(i+1), 1) THEN
             SET_BIT(1,diag02)
        ELSE
            res=1
        ENDIF
    ENDIF
    i=i+3
WEND
'Reset drive if necessary
IF res=1 THEN
    IF NOT DRIVE_RESET THEN SET_BIT(0,diag02)
ENDIF
'Axis Parameter
UNITS=128
REP_OPTION=1
REP DIST=700
FE LIMIT=100
```

16010114.0

**PROGRAMMING MANUAL** 

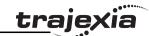

```
FS LIMIT=2000
RS LIMIT=-2000
SPEED=100
ACCEL=5000
DECEL=5000
ATYPE=40
DRIVE CONTROL=11
ENDIF
BASE(10) 'Auxiliary axis for corrections
1______
UNITS=32
SPEED=10000
ACCEL=1000000
DECEL=1000000
'DETECTION OK
IF VR(diag01) = 0 AND VR(diag02) = 0 AND VR(diag03) = 0 THEN
SET BIT(15, diag01)
RETURN
```

## 6.2.2 Initialization program

The Initialization program sets the parameters for the axes. These parameters are dependant upon the Motor Encoder resolution and the motor maximum speed.

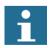

#### Note

Refer to the Servo Driver and the motor data sheet for this information.

<sup>&#</sup>x27;----

<sup>&#</sup>x27;EXAMPLE OF INITIALIZATION PROGRAM

<sup>&#</sup>x27;THIS VERSION IS DESIGNED FOR MECHATROLINK-II SERVOS

<sup>&#</sup>x27;ADAPT THIS PROGRAM ACCORDING TO YOUR APPLICATION

<sup>&#</sup>x27;-----

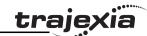

```
BASE(x)
restart=0
inertia ratio=set load inertia ratio
1_____
'EXAMPLE 1
'SGMAH-01AAA61D-OY motor data
1_____
enc resolution=2^13 '13 bit encoder
max_speed=5000 '5000 rpm max. speed
1_____
'EXAMPLE 2
'SGMAH-01A1A61D-OY motor data
enc resolution=2^16 '16 bit encoder
max speed=5000 '5000 rpm max. speed
1_____
'WRITE PARAMETERS IN THE SERVO
1_____
DRIVE WRITE($103,2,inertia ratio) 'Write inertia ratio
DRIVE READ($110,2,10)
IF VR(10)<>$0012 THEN
   DRIVE WRITE($110,2,$0012,1)
    'Pn110=0012h (autotuning disabled)
   restart=1
ENDIF
DRIVE READ($202,2,10)
IF VR(10) <> 1 THEN
    DRIVE WRITE($202,2,1,1)
    'Pn202=1 (gear ratio numerator in the drive. Default is 4)
    restart=1
ENDIF
DRIVE READ($511,2,10)
IF VR(10) <>$6548 THEN
    DRIVE WRITE($511,2,$6548,1)
```

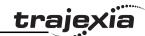

```
'Pn511 set the registration inputs in the Servo Driver
   restart=1
ENDIF
DRIVE READ($81E,2,10)
IF VR(10)<>$4321 THEN
   DRIVE WRITE ($81E, 2, $4321, 1)
   'Pn81E=$4321 To make the Digital inputs in the Servo Driver
   'available for reading through DRIVE INPUTS word
   restart=1
ENDIF
IF restart=1 THEN DRIVE RESET
1_____
'Initial gains For MECHATROLINK SPEED
'By experience this setting is a good starting point
P GAIN=INT(214748.3648*max speed/enc resolution)
'This is the optimum value. Set if needed
VFF GAIN=INT(60000*1073741824/enc resolution/max speed)
·----
'Initial gains For MECHATROLINK POSITION mode
1_____
'Change the rigidity (Fn001) according to the 'mechanical system
'Change feedforward gain Pn109 if required
'Initial parameter of the AXIS
·----
'If set to 1 (and Pn202=Pn203=1) the UNITS are 'encoder counts
UNTTS=1
'Theoretical FE we will have running the motor at "max speed"
'without VFF GAIN in MECHATROLINK SPEED
FE LIMIT=1073741824/P GAIN/UNITS
'SPEED is set to 1/3 of "max speed
SPEED=(max speed73)*enc resolution/60/UNITS
'ACCEL in 200ms from 0 to "max speed"
```

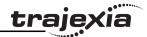

```
ACCEL=SPEED/0.2
'DECEL in 200ms from "max_speed" to 0
DECEL=SPEED/0.2
```

#### 6.2.3 Single axis program

This program is a simple program to run one axis only.

#### **Example**

```
'GOSUB homing
BASE(0)
DEFPOS(0)
WA(100)
loop:
    MOVE(1440)
    WAIT IDLE
    WA(100)
GOTO loop
```

The units are degrees in this example, therefore:

- 13-bit encoder
- Pn202=32
- Pn203=45
- UNITS=32

The graph in the figure is typical for this point-to-point movement with linear acceleration). Note the following:

- During linear acceleration, the graph of the position is parabolic (because the speed is a derivative of the position).
- During constant speed, the graph of the position is straight.
- During linear deceleration, the graph of the position is counter-parabolic.
- During stop, the graph of the position is constant.
- When an overflow occurs (MPOS>=REP\_DIST), the position jumps to 0 if REP OPTION=1 or to -REP DIST if REP OPTION=0.

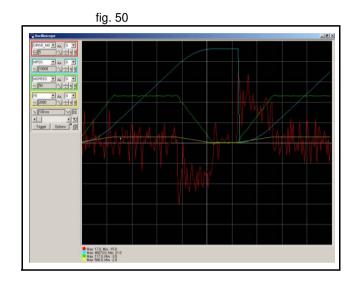

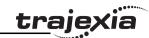

- The Following Error is proportional to the speed if you use only Proportional Gain in the position loop.
- The torque, which is given by DRIVE\_MONITOR as a percentage of the nominal torque of the motor when you set DRIVE\_CONTROL=11) is proportional to the acceleration according to the formula:

$$Torque_{total} = J_{total} \times \alpha + Torque_{friction}$$

where  $Torque_{friction}$  is usually small,  $\alpha$  is the angular acceleration, and J the inertia of the system.

## 6.2.4 Position with product detection

A ballscrew moves forward at a creep speed until it reaches a product, a microswitch (IN(2)) turns on.

The ballscrew is stopped immediately, the position at which the product is sensed is indicated and the ballscrew returns at a rapid speed back to the start position.

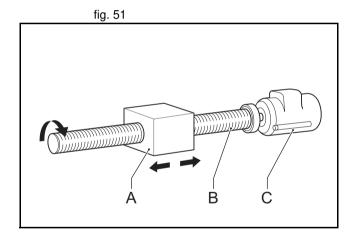

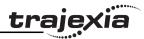

## **Example**

```
start:
    WAIT UNTIL IN(1)=ON
    SPEED=10
    FORWARD
    WAIT UNTIL IN(2)=ON
    prod_pos=MPOS
    CANCEL
    WAIT IDLE
    PRINT "Product Position : "; prod_pos
    SPEED=100
    MOVEABS(0)
    WAIT IDLE
GOTO start
```

## 6.2.5 Position on a grid

A square palette has sides  $1m \log 1$  is divided into a  $5 \times 5$  grid, and each of the positions on the grid contains a box which must be filled using the same square pattern of 100mm by 100mm. A dispensing nozzle controlled by digital output 8 must be turned on when filling the box and off at all other times.

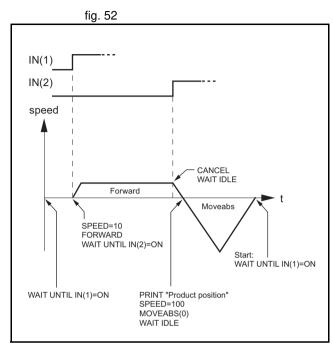

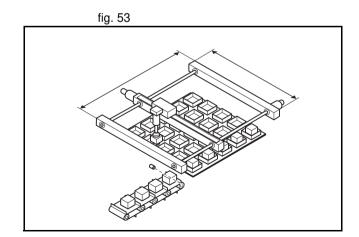

#### **Examples and tips**

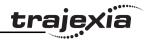

## **Example**

```
nozzle = 8
start:
   FOR x = 0 TO 4
        FOR y = 0 TO 4
            MOVEABS(x*200, y*200)
            WAIT IDLE
            OP(nozzle, ON)
            GOSUB square rel
            OP(nozzle, OFF)
        NEXT y
    NEXT x
GOTO start
square rel:
   MOVE(0, 100)
   MOVE(100, 0)
   MOVE(0, -100)
   MOVE(-100,0)
   WAIT IDLE
   WA(1000)
RETURN
```

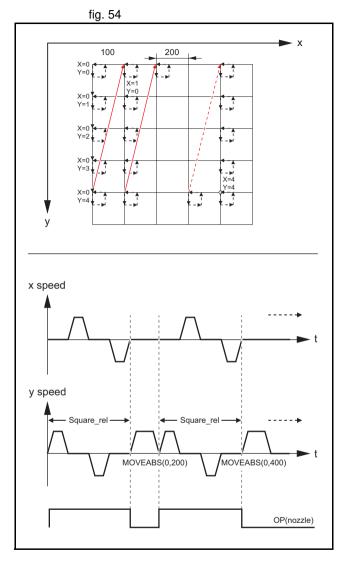

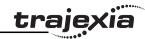

## 6.2.6 Bag feeder program

A bag feeder machine feeds plastic film a fixed distance that is set by the operator. The figure shows a typical bag feeder that is part of the machine.

Bag feeder machines have two modes.

- Without mark: Forward feeds the film a set distance, for films of a flat colour
- With mark: Forward feeds the film to a printed mark on the film.

The program in this section shows the typical code for a bag feeder machine.

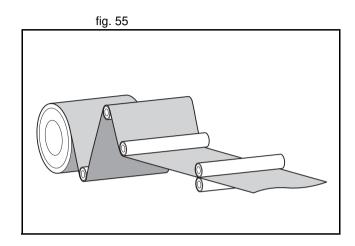

# trajexia

## **Example**

```
'-----
'BAG FEEDER program
'Working with marks, if any mark is missing, feed the
'theoretical distance. But if the mark is missing for
'a number of consecutive bags, stop the operation.
'A digital output is activated a certain time to cut
'the bag.
'Variable initialisation
start signal=7
max fail=3
program alarm=0
failed=0
feeder axis=2
BASE (feeder axis)
'Position counter (MPOS, DPOS) goes from 0 to 999999
'and 0 again
UNITS=27
SPEED=100
ACCEL=1000
DECEL=1000
REP DIST=1000000
REP OPTION=1
SERVO=ON
WDOG=ON
'Main program
loop:
   'Define current position as zero
   DEFPOS(0)
   'Wait for rising edge in Digital Input
   '"start signal"
```

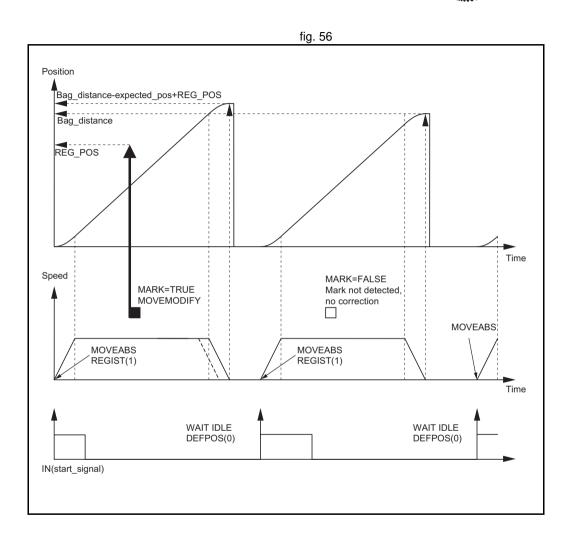

Revision 4.0

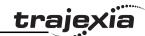

```
WAIT UNTIL IN(start signal)=0
   WAIT UNTIL IN(start signal)=1
    'Move bag length
   MOVEABS (bag distance)
   WAIT UNTIL MTYPE=2 'To verify that the MOVEABS is being executed
    'If we work with Mark, activate the trigger
    'MARK=FALSE when triggered and TRUE when not triggered
   IF work with mark AND MARK THEN
        REGIST(1)
        WAIT UNTIL MARK=0
    ENDIF
    'Wait until movement finished or mark detected
    WAIT UNTIL MTYPE=0 OR (MARK AND work with mark)
    'Working with mark
    IF work with mark THEN
        IF MARK THEN 'If the mark has been detected, the position is corrected
            MOVEMODIFY (bag distance-expected pos+REG POS)
            failed=0
        ELSE 'If the mark has not been detected
            PRINT "Mark not detected"
            failed=failed+1
            IF failed>max fail THEN 'After several consecutive misdetection stop the application
                PRINT "Mark definitelly lost"
                program alarm=3
                STOP
            ENDIF
        ENDIF
    ENDIF
    'Wait until the feed movement has finished
    WAIT IDLE
GOTO loop
```

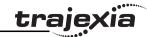

### 6.2.7 CAM table inside a program

It shows how to create a CAM table inside a program, and use the **CAMBOX** motion command.

The profile used is the COS square one. This is a quite typical profile for feeder-type applications as:

- The motion provides a smooth acceleration without sudden acceleration changes, so the material slip is minimized
- It gives a fast deceleration so the cycle time is reduced. During deceleration there is no material slip and the friction helps to the stop to zero.

#### **Example**

```
start:
    GOSUB filltable
    WDOG=1 'Set servos to RUN
    BASE(1)
    SERVO=1 'Enable position loop in axis 1
    BASE(0)
    SERVO=1 'Enable position loop in axis 0
    'The position counter counts from 0 to 11999
    'and then back to 0 again
    REP OPTION=1
    REP DIST=12000
    SPEED=200
    FORWARD
BASE(1)
loop:
    CAMBOX(in tbl,end tbl,1,lnk dst,master,opt,start)
    WAIT IDLE
GOTO loop
filltable:
    'The shape of the CAM is stored in TABLE(0) to
    'TABLE (360)
    npoints=360
```

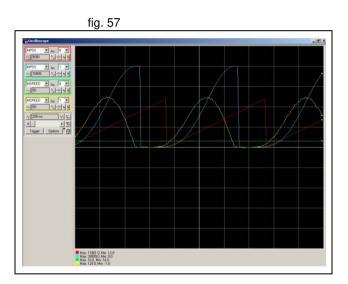

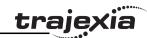

```
in tbl=0
    end tbl=in tbl+npoints
    'Distance of the master to make the CAM
   lnk dst=10000
    'Master axis
   master=0
    'The CAM start exactly when the master reaches
    'position "start"
    opt=2
    start=1000
   k=100
    'Fill the TABLE with the suitable waveform
    FOR i= in tbl TO end tbl
       TABLE(i, (k*(COS(PI*i/npoints)-1))^2)
   NEXT i
RETURN
```

## 6.2.8 Flying shear program

An example of the Flying shear program. In this application there are three axes:

- Axis 0, shear\_axis, the advancement of the shear.
- Axis 1, flying\_axis, is the flying shear.
- Axis 2, line\_axis, transports the material.

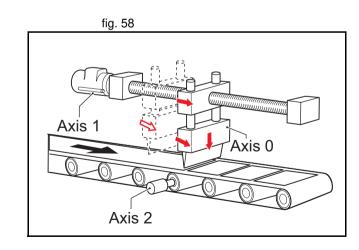

# trajexia

#### Example

```
'FLYING SHEAR program
·-----
'Typical example of a flying shear application.
'One axis (line axis) transport the material
'Second axis (flying axis) is the flying shear itself
'Third axis (shear axis) is the shear advancement
'The distance in synchronization must be long enough
'to allow the cut at maximum speed.
'The return of the flying shear is done at such a
'speed that the wait time is zero (optimization of
'the movement).
'Again it is assumed that everithing has been
'calculated to not exceed the maximum motor speed at
'maximum line speed
'----
cut counter=0
line axis=2
shear axis=0
flying axis=1
SERVO AXIS(line axis) = ON
SERVO AXIS(flying axis)=ON
SERVO AXIS(shear axis)=ON
WDOG=ON
'FIRST CYCLE
'Make a first material cut
MOVEABS (end pos) AXIS (shear axis)
WAIT UNTIL MTYPE AXIS(shear axis)=2
WAIT IDLE AXIS(shear axis)
```

'First time we have a certain wait time because the 'material has been just been cut wait distance=cut lenght-l acc/2

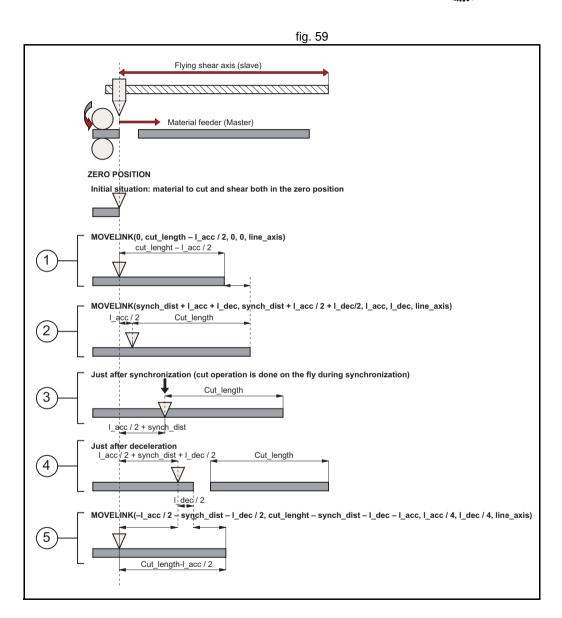

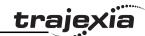

```
MOVELINK(0, wait distance, 0, 0, line axis) AXIS(flying axis)
WAIT UNTIL MTYPE AXIS(flying axis)=22
'We start the line
FORWARD AXIS(line axis)
loop:
    'Update the line speed every cycle
    SPEED AXIS(line axis)=line speed
    'Cutting movement at synchronized speed
    line cut=synch dist+l acc+l dec
    shear cut=synch dist+l acc/2+l dec/2
    MOVELINK(shear cut, line cut, l acc, l dec, line axis) AXIS(flying axis)
    WAIT UNTIL MPOS AXIS(flying axis)>l acc/2
    'Activate the shear when it is in synchronization with the line
    'Slow speed to cut
    SPEED AXIS(shear axis) = cut speed
    MOVEABS (end pos) AXIS (shear axis)
   MOVEABS(0) AXIS(shear axis)
    WAIT UNTIL NTYPE AXIS(shear axis)=2
    'Fast speed to return
    WAIT LOADED AXIS (shear axis)
    SPEED AXIS(shear axis) = return speed
    cut counter=cut counter+linch
    'Return back synchronized with the master in such a way
    'that there is no wait time
    line back=cut length-synch dist-l dec-l acc
    shear cut=l acc/2+synch dist+l dec/2)
    MOVELINK(-shear cut, line back, l acc/4, l dec/4, line axis) AXIS(flying axis)
GOTO loop
```

Hevision 4.0

PROGRAMMING MANUAL 362

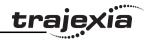

The speed-time graph shows the steps of the above example. The steps are:

- The initial cycle: the slave waits for the right length in the product to cut (cut\_length - distance\_to\_accelerate / 2). It is necessary to divide distance\_to\_accelerate when we use the MOVELINK command, because when we synchronize, the master moves twice the distance of the slave.
- 2. The slave accelerates to synchronize with the master. When the acceleration finishes, the relative distance between the edge of the product and the shear is cut\_length.
- 3. This is the synchronization part: the relative distance between the edge of the product and the shear remains the same. The cut in the material is made. This gives a new material edge.
- 4. The deceleration part: the material continues, and the shear stops.
- 5. Move back at high speed: the distances are calculated such that when the slave reaches it original position, the edge of the product is in the correct position to start a new cut.A

A new movement starts (step 2).

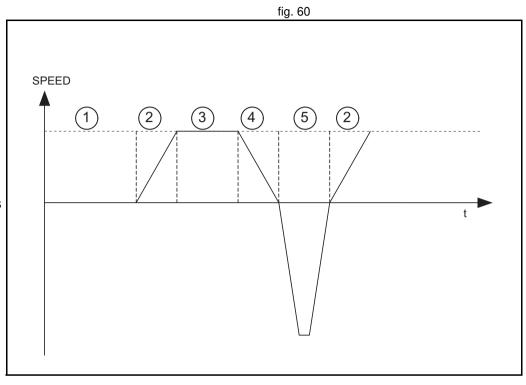

## 6.2.9 Correction program

This application is for a rotary labeller. The constants are:

- The product arrives on a conveyor (master axis) that runs at a constant speed.
- A rotary labeller that is synchronized 1:1 to the conveyor, attaches the labels.
- The distance between products is fixed and mechanically guaranteed.

The distance between labels is never exactly constant so, a correction is needed. This is done by superimposing a virtual axis onto the movement of the labeller.

The difference between the expected position and the actual position is measured with a photocell. This is the correction factor.

Every time a correction is made, the origin position is updated accordingly.

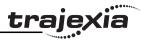

## Example

```
conveyor=0
labeller=1
virtual=15
SERVO AXIS(conveyor)=1
SERVO AXIS(labeller)=1
WDOG=1
BASE(labeller)
CONNECT(1,conveyor)
ADDAX(virtual)
FORWARD AXIS (conveyor)
REGIST(1)
WAIT UNTIL MARK=0
loop:
    WAIT UNTIL MARK
    correction=REG POS+expected pos
   MOVE(correction) AXIS(virtual)
   WAIT IDLE AXIS(virtual)
   OFFPOS=-label_length+correction
    REGIST(1)
    WAIT UNTIL MARK=0
GOTO loop
```

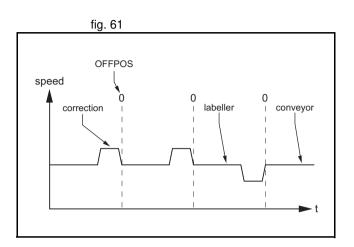

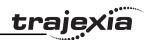

# 7 Troubleshooting

## 7.1 Voltage and analysis tools

Check the voltage to the power supply input terminals. Make sure the voltage is within the specified range. If the voltage is outside the specified range, the system can operate incorrectly.

To diagnose errors for the TJ1-MC\_\_ and the TJ1-ML\_\_ and to troubleshoot these units, use the Trajexia Tools software tool.

To diagnose errors for the TJ1-PRT and to troubleshoot this unit, use a PROFIBUS configurator and monitoring tool (for example, **OMRON CX-PROFIBUS**).

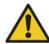

#### Caution

Disconnect all cables before you check if they have burned out. Even if you have checked the conduction of the wiring, there is a risk of conduction due to the return circuit.

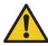

#### Caution

If the encoder signal is lost, the servo motor can run away, or an error can be generated. Make sure that you disconnect the motor from the mechanical system before you check the encoder signal.

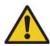

#### Caution

When you troubleshoot, make sure that nobody is inside the machine facilities and that the facilities are not damaged even if the servo motor runs away. Check that you can immediately stop the machine using an emergency stop when the motor runs away.

## 7.2 TJ1-MC\_\_

#### 7.2.1 System errors

System errors show on the LED display of the TJ1-MC\_\_ as **Enn**, where **nn** is the error code.

| Error code | Description                    | Cause                           | Solution             |
|------------|--------------------------------|---------------------------------|----------------------|
| E00        | BASIC SRAM error               | Hardware failure of the TJ1-MC  | Replace the TJ1-MC   |
| E01        | System SRAM low word error     | Hardware failure of the TJ1-MC  | Replace the TJ1-MC   |
| E02        | System SRAM high word error    | Hardware failure of the TJ1-MC  | Replace the TJ1-MC   |
| E03        | Battery low error <sup>1</sup> | The battery voltage is too low. | Replace the battery. |
| •••        | Hardware failure               | Hardware failure of the TJ1-MC  | Replace the TJ1-MC   |

1. Trajexia can work normally without a battery connected, only storage in RAM is not possible.

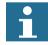

#### Note

Please refer to section 3.2.260 for more information.

#### 7.2.2 Axis errors

Axis errors show on the LED display of the TJ1-MC as **Ann**.

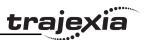

| Error code | Description           | Cause                                                 | Solution  |
|------------|-----------------------|-------------------------------------------------------|-----------|
| Ann        | Axis error on axis nn | Incorrect or out of range value of axis parameter set | See below |
|            |                       | Error or alarm on Servo Driver assigned to the axis   | See below |

#### Incorrect or out of range axis parameter value

If the value of an axis parameter is incorrect or out of range an axis error occurs. No alarm or error shows on the display of the Servo Driver assigned to the axis.

You can see the cause of the error with the **AXISSTATUS** command. In the Trajexia Tools terminal window, type **PRINT AXISSTATUS AXIS(nn)**, where **nn** is the axis number. The return value of the **AXISSTATUS** command contains the axis error code. See the **AXISSTATUS** command.

You can also open the **Axis Parameter** window in Trajexia Tools and check the **AXISSTATUS** field of the axis that caused the error. The bits that indicate the cause of the error show in big red letters. To remove the error, do these steps:

- 1. Correct the value.
- 2. Reset the controller, or click the Axis status error button.

## Error or alarm on Servo Driver assigned to the axis

If an error or an alarm on the Servo Driver assigned to the axis causes an axis error, the drive alarm shows on the LED display of the drive. You can also open the Axis Parameter window in Trajexia Tools and check the **AXISSTATUS** field of the axis that caused the error. The return value of the **AXISSTATUS** command has the second bit (bit **a**: Servo Driver communication error) and/or the third bit (bit **m**: Servo Driver alarm) show in big red letters.

To remove the error, do these steps:

- 1. Refer to the Servo Driver manual to determine the cause of the error, and solve the error.
- 2. Reset the controller, or click the **Axis status error** button.

#### 7.2.3 Unit errors

Unit errors show on the LED display of the TJ1-MC as **Unn**.

| Error code | Description           | Cause                                                                        | Solution  |
|------------|-----------------------|------------------------------------------------------------------------------|-----------|
| Unn        | Unit error on unit nn | Defective unit                                                               | See below |
|            |                       | Unit not connected to the Trajexia bus                                       | See below |
|            |                       | An I/O unit or an Inverter on a MECHATROLINK-II unit is lost or disconnected | See below |
|            |                       | No terminator                                                                | See below |

#### **Defective unit**

The error code **U0n** shows on the display, where **n** ranges from 0 to 6 and is the number of the unit that causes the error.

To solve the problem, replace the defective unit.

## Unit not connected to the Trajexia bus

The error code  $\mathbf{U0n}$  shows on the display, where  $\mathbf{n}$  ranges from 0 to 6 and is the number of the unit that causes the error.

To solve the problem, check the bus connector of the unit.

# I/O unit or Inverter on a MECHATROLINK-II unit is lost or disconnected

The error code **U0n** shows on the display, where **n** is the number of the TJ1-ML\_\_ to which the MECHATROLINK-II unit that causes the error is connected.

You can set system flags to enable and disable these errors. The errors are enabled by default.

To disable the errors, type **COORDINATOR\_DATA(7,1)** in the Trajexia Tools terminal window.

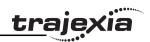

To enable the errors, type **COORDINATOR\_DATA(7,0)** in the Trajexia Tools terminal window.

To see the current setting, type **PRINT COORDINATOR\_DATA(7)** in the Trajexia Tools terminal window.

To clear the error after repair do these steps:

- Reconnect the lost MECHATROLINK-II I/O unit or Inverter.
- Type MECHATROLINK(n, 5, station, -1) in the Trajexia Tools terminal window:

where **n** is the number of the TJ1-ML\_\_ to which the MECHATROLINK-II unit affected, and **station** is the MECHATROLINK-II device number that is lost

If you want to use the system without the lost device, you can reconnect all available devices on the TJ1-ML\_\_. To do this, type **MECHATROLINK(n, 0)** in the Trajexia Tools terminal window, where **n** is the number of the TJ1-ML that reports the error.

#### No terminator

The error code **U07** shows on the display.

To solve the problem, check the terminator connection or replace the terminator if it is defective.

#### 7.2.4 Configuration errors

Configuration errors show on the LED display of the TJ1-MC as **Cnn**.

| Error code | Description                                 | Cause                                                                                                    | Solution                                                                                         |
|------------|---------------------------------------------|----------------------------------------------------------------------------------------------------|--------------------------------------------------------------------------------------------------|
| Cnn        | Configuration<br>error caused<br>by unit nn | The system has too many units of the same type, and it does not adhere to the rules for adding units to a system | Change the system so that it adheres to the rules for adding units to a system. See the Hardware |
|            |                                             | You have connected too many MECHATROLINK-II stations to the TJ1-ML                                               | Reference manual.                                                                                |
|            |                                             | There are too many axes in the system                                                                            |                                                                                                  |
|            |                                             | There are too many non-axis MECHATROLINK-II stations in the system                                               |                                                                                                  |

## 7.2.5 Replace the battery

To replace the backup battery, do these steps:

- Make sure the Power Supply Unit is set to on for at least five minutes. If not, the capacitor that backs up the memory of the TJ1-MC\_\_ while the battery is not connected is not fully charged, and you can lose data in memory.
- 2. Pull the top of the lid of the battery compartment away from the unit to open the battery compartment.
- 3. Pull the red and white wires to pull out the old battery.
- 4. Make sure you complete the next 2 steps within 30 seconds to prevent data loss in the RAM memory.
- 5. Disconnect the wires from the old battery.
- 6. Attach the wires to the new battery.
- 7. Insert the new battery into the battery compartment.
- 8. Close the lid of the battery compartment.

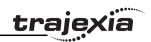

# 7.3 TJ1-PRT

## 7.3.1 System errors

| Indication     | Problem                                           | Solution                                                   |
|----------------|---------------------------------------------------|------------------------------------------------------------|
| No LEDs are on | The power is off.                                 | Turn the power on.                                         |
| or flashing    | The TJ1-PRT is defective.                         | Replace the TJ1-PRT.                                       |
| ERH LED is on  | Communication failure between TJ1-MC and TJ1-PRT. | Reset the TJ1-MC If this does not help, replace the TJ1-MC |
| ERC LED is on  | Unit error. The TJ1-PRT is defective.             | Replace the TJ1-PRT.                                       |

# 7.3.2 I/O data communication problems

| Indication                          | Problem                                                                             | Solution                                                                                                    |
|-------------------------------------|-------------------------------------------------------------------------------------|----------------------------------------------------------------------------------------------------|
| COMM LED is off<br>and BF LED is on | The PROFIBUS configuration is incorrect, there is no communication with the master. | <ul> <li>Check that the TJ1-PRT has the same station address as in the configuration of the master.</li> <li>Check that no station address is used twice.</li> </ul>                                                                                               |
|                                     | The PROFIBUS wiring is not correct.                                                 | <ul> <li>Check that the correct pins of the CN1 connector are connected.</li> <li>Check that there are no short circuits or line interruption.</li> <li>Check that you use the correct cable type.</li> <li>Check that the stub lines are not too long.</li> </ul> |
|                                     | You have not properly terminated the PROFIBUS network.                              | Terminate the PROFIBUS network at the appropriate places.                                                                                                    |
|                                     | The PROFIBUS master unit is defective.                                              | Replace the master unit.                                                                                                    |
|                                     | The TJ1-PRT is defective.                                                           | Replace the TJ1-PRT.                                                                                                    |

PROGRAMMING MANUAL

## **Troubleshooting**

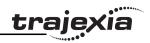

| Indication                                   | Problem                                                                             | Solution                                                                                                    |
|----------------------------------------------|-------------------------------------------------------------------------------------|----------------------------------------------------------------------------------------------------|
| COMM LED is off<br>and BF LED is<br>flashing | The PROFIBUS configuration is incorrect, there is no communication with the master. | <ul> <li>Check that you use the correct GSD file in the master.</li> <li>Check the configuration and the parameter data of the slave.</li> <li>Check that the network has been configured to communicate at the baud rate supported by the TJ1-PRT.</li> </ul> |
|                                              | You have not selected configuration data for the slave.                             | Check the configuration at the master.                                                                                                    |
|                                              | The TJ1-PRT is defective.                                                           | Replace the TJ1-PRT.                                                                                                    |

# 7.4 TJ1-DRT

## 7.4.1 System errors

| Indication     | Problem                                           | Solution                                                   |
|----------------|---------------------------------------------------|------------------------------------------------------------|
| No LEDs are on | The power is off.                                 | Turn the power on.                                         |
| or flashing    | The TJ1-DRT is defective.                         | Replace the TJ1-DRT.                                       |
| ERH LED is on  | Communication failure between TJ1-MC and TJ1-DRT. | Reset the TJ1-MC If this does not help, replace the TJ1-MC |
| ERC LED is on  | Unit error. The TJ1-DRT is defective.             | Replace the TJ1-DRT.                                       |

# 7.4.2 I/O data communication problems

| Indication                           | Problem                                                     | Sol | lution                                    |
|--------------------------------------|-------------------------------------------------------------|-----|-------------------------------------------|
| NOK is flashing<br>and NF LED is off | The DeviceNet master is not communicating with the TJ1-DRT. | •   | Configure and start the DeviceNet master. |
| NOK off and NF<br>LED is on          | The node address duplication error.                         | •   | Check node address.                       |
|                                      | Network cable error.                                        | •   | Check network cables.                     |

## 7.5 **TJ1-CORT**

# 7.5.1 System errors

| Indication     | Problem                                                | Solution                                                      |
|----------------|--------------------------------------------------------|---------------------------------------------------------------|
| No LEDs are on | The power is off.                                      | Turn the power on.                                            |
| or flashing    | The TJ1-CORT is defective.                             | Replace the TJ1-CORT.                                         |
| ERH LED is on  | Communication failure between TJ1-MC CPU and TJ1-CORT. | Reset the TJ1-MC CPU. If this does not help, replace the CPU. |
| ERC LED is on  | Unit error. The TJ1-CORT is defective.                 | Replace the TJ1-CORT.                                         |

# 7.5.2 I/O data communication problems

| Indication  | Problem                                   | Solution                                                         |
|-------------|-------------------------------------------|------------------------------------------------------------------|
| NWST is off | A start-up error or fatal error occurred. | Restart the unit. If the problem persists, replace the TJ1-CORT. |

#### **Troubleshooting**

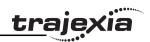

| Indication                  | Problem                                                                                                    | Solution                                                          |
|-----------------------------|----------------------------------------------------------------------------------------------------|-------------------------------------------------------------------|
| BF flashing                 | Invalid configuration.                                                                                                    | Check downloaded configuration. If necessary re-download it.      |
| BF flashing<br>single flash | <ul> <li>Error counter warning limit reached. Possible causes:</li> <li>No other nodes on the network.</li> <li>Network termination incorrect.</li> <li>Network cables installed incorrect.</li> </ul> | Check the network cabling and network nodes.                      |
| BF flashing double flash    | A heartbeat event occurred. An expected heartbeat message from another node was not received within the timeout interval.                                                                              | Check the node, which was expected to send the heartbeat message. |
| BF is ON                    | The unit is in Bus OFF state Possible cause: Network cable short-circuit.                                                                                                    | Check the network cabling.                                        |

## 7.6 TJ1-ML

## 7.6.1 System errors

| Indication       | Problem                  | Solution           |
|------------------|--------------------------|--------------------|
| All LEDs are off | The power is off.        | Turn the power on. |
|                  | The TJ1-ML is defective. | Replace the TJ1-ML |

#### 7.6.2 Bus errors

| Indication   | Problem                                                                                                    | Solution                                                                                                    |
|--------------|----------------------------------------------------------------------------------------------------|----------------------------------------------------------------------------------------------------|
| BF LED is on | Cable failure on the MECHATRO-<br>LINK-II bus.                                                                                  | Check MECHATROLINK-II cables between stations connected to the unit for interruptions and irregularities (short circuit between communication lines A and B, short circuit of any communication line with shielding). |
|              | MECHATROLINK-II bus terminator is missing or damaged.                                                                           | Fit a MECHATROLINK-II bus terminator on the last station in the chain or replace it.                                                                                                    |
|              | The MECHATROLINK-II station connected to the unit is lost due to power off or MECHATROLINK-II interface failure at the station. | Check the power and MECHA-TROLINK-II interface of the station that caused the problem. Replace the station if necessary.                                                                                              |
|              | The TJ1-ML is defective.                                                                                                    | Replace the TJ1-ML                                                                                                    |

# i

#### Note

After removing the cause of an error, make sure to re-initialise the MECHATROLINK-II bus on the unit on which the error appeared. Type in the Trajexia Tools terminal window:

#### **MECHATROLINK(n, 0)**

where  $\mathbf{n}$  is the number of the unit to which the unit that caused the error is connected.

## 7.7 GRT1-ML2

Some analog I/O Units initialize slower after power on than others. If such an I/O Unit reports its correct status too late to the GRT1-ML2, the status word of the GRT1-ML2 has bit 13 set, which means that there is an error or a warning in the SmartSlice system. The default value of the error mask is set to detect if this bit is on, and thus an error is detected and reported by the

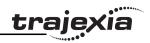

TJ1-MC . After a short time, the I/O Unit reports its (real) correct status and the status word becomes 8000 hex, but the MC has already detected the error, even though there was no real error. Masking this particular bit of the status word with the command MECHATROLINK(unit,37,station,value) is not an option, because no command can be sent before the start-up sequence, during which the error is detected, is complete.

The solution to the problem is to use the command

#### MECHATROLINK(unit,5,station,vr)

#### where:

- unit is the number of the MECHATROLINK-II Master Unit in the Motion Controller system.
- **station** is the station address of the GRT1-ML2 unit set with the rotary switches.
- vr is the VR memory address where the read code is put. Use value -1 to print the status word to the Command Line Terminal interface.

This command clears the error of the unit, and enables turning on the WDOG.

If this error and the problem of I/O Units that initialize slower occur, put the command MECHATROLINK(unit,5,station,vr) in the start-up program.

#### Unit power supply errors 7.7.1

The UNIT PWR LED shows if the power supply to the GRT1-ML2 and to the SmartSlice I/O system is enough to start-up and operate correctly.

| UNIT PWR | Probable cause                                                                | Correction                                                                                                    |  |
|----------|-------------------------------------------------------------------------------|----------------------------------------------------------------------------------------------------|--|
| Not lit  | No power supply<br>or not enough<br>power supply to<br>the units <sup>1</sup> | <ul> <li>Check whether power is supplied to the unit power supply terminal</li> <li>Check that the supplied power is in the required range, that is 24 VDC +10% -15% (20.4 to 26.4 VDC)</li> </ul> |  |

| UNIT PWR | Probable cause                                        | Correction                                                                                                    |
|----------|-------------------------------------------------------|----------------------------------------------------------------------------------------------------|
| Flashing | The unit power supply capacity is insufficient        | Check the power supply requirement of the entire Smart-<br>Slice I/O System and replace the power supply with one<br>that has enough capacity |
| Lit      | No error, the correct power is supplied to the system |                                                                                                    |

1. The GRT1-ML2 can start with less power than specified. In this case, the UNIT PWR LED can be off, although other LEDs can indicate normal operation. However, in this case the correct operation of the whole SmartSlice I/O system is not guaranteed.

#### 7.7.2 I/O power supply errors

The I/O PWR LED shows if the power supply to the external I/O connected to the SmartSlice I/O Units is enough to drive the external outputs on the individual units.

| I/O PWR | Probable cause                                                                               | Correction                                                                                                    |
|---------|----------------------------------------------------------------------------------------------|----------------------------------------------------------------------------------------------------|
| Not lit | No power or not enough<br>power supply to the external<br>I/O of the SmartSlice I/O<br>Units | <ul> <li>Check whether power is supplied to the I/O power supply terminal</li> <li>Check that the supplied power is in the required range, that is 24 VDC +10% -15% (20.4 to 26.4 VDC)</li> </ul> |
| Lit     | No I/O power error, the correct power is supplied to the external I/O system                 |                                                                                                    |

#### **Unit errors** 7.7.3

The GRT1-ML2 starts the initialization when the power is turned on. During the initialization, the RUN LED and the ALARM LED are off. When the initialization completes, the RUN LED goes on.

Possible errors during the initialization are in the table below.

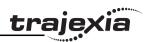

| RUN     | ALARM    | Probable cause                                                                               | Correction                                                          |
|---------|----------|----------------------------------------------------------------------------------------------|---------------------------------------------------------------------|
| Not Lit | Not lit  | Initialization in progress                                                                   | N/A                                                                 |
|         | Flashing | Fatal system error during initialization                                                     | Replace the unit                                                    |
|         | Lit      | Fatal error during operation                                                                 | Restart the unit. If the problem persists, replace the unit.        |
| Lit     | Not Lit  | No error                                                                                     | N/A                                                                 |
|         | Lit      | One of these MECHATROLINK-II protocol violations:  Parameter out of range Communication lost | Restart the TJ1-MC     Execute the command     MECHATROLINK(unit,0) |

# 7.7.4 SmartSlice I/O errors

| TS      | Color | Probable cause  | Correction             |
|---------|-------|-----------------|------------------------|
| Not Lit | N/A   | No power supply | Refer to section 7.7.1 |

| TS                 | Color | Probable cause                                                                                                    | Correction                                                                                                    |
|--------------------|-------|----------------------------------------------------------------------------------------------------|----------------------------------------------------------------------------------------------------|
| (every             | Green | Adding SmartSlice I/O Units to the network                                                                                                    | Wait until the SmartSlice I/O Units are added to the network                                                                                                    |
| second)            |       | There can be a break in the connection between individual slices, or one of the SmartSlice sockets is not connected properly to its left neighboring connector.  The TS LED on all correctly connected slices are flashing, but the TS LED on the not correctly connected units are off. | Check the connection between slices at the point where the first unit is located with its TS LED off.  Make sure that all slices are connected correctly to each other. |
|                    |       | The last unit is not or not properly connected. The SmartSlice communication does not start up. The TS LED on all SmartSlice I/O Units are flashing.                                                                                                    | Check the connection of the last unit and make sure that it is correctly connected to the SmartSlice system                                                             |
|                    | Red   | SmartSlice bus communication error                                                                                                    | Make sure that the base block of the<br>SmartSlice I/O System is connected<br>properly                                                                                  |
|                    |       | When the registration table function is enabled, the actual configuration does not match the registered configuration                                                                                                    | Correct the configuration and turn the power on again                                                                                                    |
|                    |       | The total number of I/O points in the SmartSlice I/O systems is greater than the maximum                                                                                                    | Correct the unit configuration and number of I/O points and turn the power on again                                                                                     |
| Flashing<br>(every | Green | Restore operation in progress                                                                                                    | Wait until the restore operation is complete                                                                                                    |
| 0.5 sec-<br>onds)  |       | Backup operation in progress                                                                                                    | Wait until the backup operation is complete                                                                                                    |

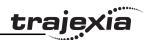

| TS  | Color | Probable cause                          | Correction                                                                                                    |
|-----|-------|-----------------------------------------|----------------------------------------------------------------------------------------------------|
| Lit | Red   | Backup operation failed <sup>1</sup>    | Do the backup of the data again                                                                                                    |
|     |       | Restore operation failed <sup>1</sup>   | Reinstall the unit in which the restore operation was in progress and turn the power on again                                                                                                    |
|     |       | SmartSlice I/O Unit configuration error | Check these items:     Are more than 64 I/O units connected?     Are more than 128 bytes of I/O data used?     Has the I/O configuration changed since the I/O configuration table was registered? |
|     | Green | The Slice bus operates normally         | N/A                                                                                                    |

<sup>1.</sup> The TS LED is lit for 2 seconds.

#### 7.7.5 MECHATROLINK-II initialization errors

If the GRT1-ML2 configuration contains non-supported SmartSlice I/O Units or SmartSlice I/O Units configured to consume a non-standard amount of I/O data, the MECHATROLINK-II connection to the GRT1-ML2 is refused. If an attempt to connect to the unit is made with the command **MECHATROLINK(unit, 0)**, the controller responds with the following message in the terminal interface window:

INVALID MECHATROLINK MASTER CONFIG FOR SERVO PERIOD: INVALID SLICE CONFIGURATION

No input or output of the SmartSlice I/O Units connected is mapped into the Trajexia I/O space.

## 7.8 TJ1-FL02

#### 7.8.1 System errors

| Indication                                    | Problem                                                       | Solution                                                                                                    |
|-----------------------------------------------|---------------------------------------------------------------|----------------------------------------------------------------------------------------------------|
| All LEDs are off                              | The power is off.                                             | Turn the power on.                                                                                                    |
|                                               | The TJ1-FL02 is defective.                                    | Replace the TJ1-FL02.                                                                                                    |
| RUN LED is on,<br>A EN or B EN LED<br>is off  | The axis for which EN LED is off is not enabled.              | Enable the axis: perform  WDOG=ON and/or AXIS_ENABLE on the axis.                                                                                   |
| RUN LED is on,<br>A EN or B EN LED<br>flashes | There is an axis error for the axis for which EN LED flashes. | The TJ1-MC indicates the number of the axis with an axis error. Remove the cause of the axis error, and clear the axis error or restart the system. |

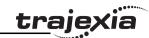

# A GRT1-ML2 timing

This appendix describes the I/O timing issues for the communication between the TJ1-MC\_\_\_, the GRT1-ML2 and the SmartSlice I/O Units. The information in this section is useful for planning operations that require strict control of the I/O timing.

In this section, the following is assumed:

- All required slaves participate in the communication.
- The TJ1-MC\_\_ and the GRT-ML2 have no error indications.
- The I/O configuration is properly registered.

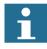

#### **Note**

To register the I/O configuration, use the REGS dipswitch. See the Trajexia Hardware Reference Manual.

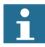

#### Note

If the I/O configuration is not properly registered, the system can operate, but the data exchange is delayed.

All filter functions in the SmartSlice I/O Units are disabled.

## A.1 Timing concepts

#### A.1.1 Refresh cycles

There are two refresh cycles involved in the timing issues:

- The refresh cycle between the TJ1-MC and the GRT1-ML2
- The refresh cycle between the GRT1-ML2 and the SmartSlice I/O Units.

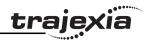

These refresh cycles are independent, they are not synchronized. Therefore a small delay in the communication between the TJ1-MC\_\_ and the SmartSlice I/O Units occurs. The maximum duration of this delay is the longest refresh cycle time. This delay is "quasi-random", and it is not possible to compensate it. Applications that require more precisely timed I/O must use the onboard I/O of the TJ1-MC\_\_.

## A.1.2 Paging

The maximum amount of data that can be transferred in one servo period with the MECHATROLINK-II protocol is 27 bytes. This is called a page. If the GRT1-ML2 transfers more than 27 bytes of input and/or output data, the data is divided into multiple pages. These pages are transferred in multiple servo periods. The transferred I/O data is only used when all pages are transferred.

The contribution of the individual slices to the I/O data size is described in section 2-2-2 of the GRT1 Series SmartSlice I/O Units Operation Manual (W455).

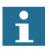

#### **Note**

If the number of input pages and the number of output pages are different, the refresh cycle of the input data and the refresh cycle of the output data are also different.

To display the number of pages used, execute the command **MECHATROLINK(unit,38,station,vr)**. This command reads the paging data and stores it in the VR array: first the number of input pages, and then the number of output pages. If **vr** equals -1, the paging data is printed to the Command Line Terminal interface.

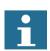

#### Note

A system with at most 6 slices typically produces less than 27 bytes of I/O data, in which case the number of pages is 1.

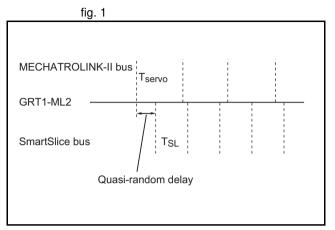

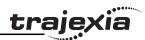

# A.2 Examples

The following time variable and other variable definitions are used:

| Variable                                                   | Definition                                                                                                    |
|------------------------------------------------------------|----------------------------------------------------------------------------------------------------|
| T <sub>ON</sub><br>T <sub>OFF</sub><br>T <sub>ON/OFF</sub> | The ON or OFF delay of the SmartSlice I/O Unit. See the GRT1 Series SmartSlice I/O Units Operation Manual (W455) for more information on input delay times of input units and output delay times of output units. Note: T <sub>ON</sub> is the ON delay, T <sub>OFF</sub> is the OFF delay, T <sub>ON/OFF</sub> is both the ON delay and the OFF delay.                                                                                                    |
| T <sub>SERVO</sub>                                         | The Trajexia servo period Typically 1ms See the BASIC command <b>SERVO_PERIOD</b> in the Trajexia Programming Manual (I52E).                                                                                                    |
| T <sub>SL</sub>                                            | The refresh cycle of the SmartSlice I/O Units, which is the communication time of the SmartSlice bus. $T_{SL} = 0.66 \\ + \text{ number of input words of SmartSlice Input Units that use words} \times 0.022 \\ + \text{ number of input bits of SmartSlice Input Units that use bits} \times 0.009 \\ + \text{ number of output words of SmartSlice Output Units that use words} \times 0.008 \\ + \text{ number of output bits of SmartSlice Output Units that use bits} \times 0.001 \text{ ms}$ |
| T <sub>CU</sub>                                            | The data processing and synchronisation time of the SmartSlice I/O Units.                                                                                                    |
| PDsize                                                     | The Process Data size in bytes, which is the number of bytes needed to transfer all input or output data.                                                                                                    |
| Pages                                                      | The number of pages used to transfer all data. The minimum is 1.                                                                                                    |
| T <sub>ML</sub>                                            | The total MECHATROLINK-II communication time for all data. $T_{ML}$ equals Pages $\times$ $T_{SERVO}$ .                                                                                                    |
| T <sub>SYNC</sub>                                          | The servo interval synchronisation time of the Trajexia program.                                                                                                    |

| Variable         | Definition                                                                                                    |
|------------------|----------------------------------------------------------------------------------------------------|
| T <sub>in</sub>  | The input response time: the time between these 2 events:  The SmartSlice Input Unit receives an input signal.  This signal is available to the TJ1-MC for processing.                                                                                                    |
|                  | $\begin{split} &T_{in} = T_{ON/OFF} + T_{SL} + T_{CUin} + T_{MLin} + T_{SERVO}, \text{ where:} \\ &\bullet  0.1 \text{ ms} \leq T_{CUin} \leq 0.1 + \text{MAX}(T_{SL}, T_{MLin}) \text{ ms} \\ &\bullet  T_{MLin} = \text{Pages}_{in} \times T_{SERVO} \\ &\bullet  \text{Pages}_{in} = (\text{PDsize}_{in} + 2)  /  27^{-1}, \text{ rounded up to the nearest integer} \end{split}$     |
| T <sub>out</sub> | The output response time: the time between these events:  The TJ1-MC sets an output signal.  This signal is available to the SmartSlice Output Unit.                                                                                                    |
|                  | $\begin{split} & T_{out} = T_{SYNC} + T_{MLout} + T_{CUout} + T_{SL} + T_{ON/OFF}, \text{ where:} \\ & \bullet  \pm 0 \leq T_{SYNC} \leq T_{SERVO} \\ & \bullet  T_{MLout} = Pages_{out} \times T_{SERVO} \\ & \bullet  Pages_{out} = PDsize_{out} / 27, \text{ rounded up to the nearest integer} \\ & \bullet  0.1 \text{ ms} \leq T_{CUout} \leq 0.1 + T_{SL} \text{ ms} \end{split}$ |

1. Because the GRT1-ML2 produces 2 bytes of input data (the GRT1-ML2 status word), 2 is added to PDsize<sub>in</sub>.

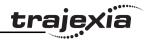

The following SmartSlice I/O Units, which are used in the examples, have the following ON/OFF delays:

| SmartSlice I/O Unit | T <sub>ON/OFF</sub>                              |
|---------------------|--------------------------------------------------|
| GRT1-ID4            | $0 \text{ ms} \le T_{ON/OFF} \le 1.5 \text{ ms}$ |
| GRT1-OD4            | $0 \text{ ms} \leq T_{ON} \leq 0.5 \text{ ms}$   |
|                     | $0 \text{ ms} \le T_{OFF} \le 1.5 \text{ ms}$    |
| GRT1-AD2            | $0 \text{ ms} \leq T_{ON/OFF} \leq 2 \text{ ms}$ |
| GRT1-DA2            | $0 \text{ ms} \le T_{ON/OFF} \le 2 \text{ ms}$   |

Furthermore,  $T_{SERVO} = 1$  ms.

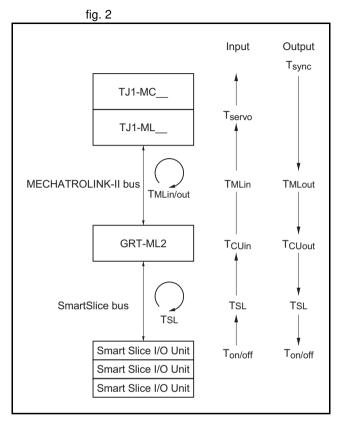

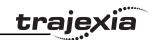

## A.2.1 Example 1

Setup of the SmartSlice I/O system: GRT1-ID4 - GRT1-OD4.

$$T_{SL} = 0.66 + 4 \times 0.009 + 4 \times 0.001 = 0.7 \text{ ms}$$

## **GRT1-ID4** input response time

$$(T_{in} = T_{ON/OFF} + T_{SL} + T_{CUin} + T_{MLin} + T_{SERVO})$$

$$0 + 0.7 + 0.1 + 1 + 1 = 2.8 \text{ ms} \le T_{in} \le 1.5 + 0.7 + 1.1 + 1 + 1 = 5.3 \text{ ms}$$

#### **GRT1-OD4** output response time

$$T_{out} = T_{SYNC} + T_{MLout} + T_{CU} + T_{SL} + T_{ON/OFF}$$

$$0 + 1 + 0.1 + 0.7 + 0 = 1.8 \text{ ms} \le T_{out} \le 1 + 1 + 0.8 + 0.7 + 1.5 = 5.0 \text{ ms}$$

## A.2.2 Example 2

Setup of the SmartSlice I/O system: GRT1-OD4 – GRT1-ID4 – GRT1-OD8 – GRT1-ID8 – GRT1-ID8

| Inputs  | Bits | Words | Data size <sup>1</sup>                         |
|---------|------|-------|------------------------------------------------|
| 4 × ID4 | 4    |       | 2 Bytes (Filled up to 1 word)                  |
| 4 × ID8 |      | 4     | 8 Bytes                                        |
| 1 × AD2 |      | 2     | 4 Bytes                                        |
| 2 × ID4 | 8    |       | 1 Byte                                         |
| TOTAL   | 12   | 6     | 15 Bytes<br>(15 + 2) / 27, rounded up = 1 Page |

For the contribution of the individual slices to the I/O data size, see section 2-2-2 of the GRT1 Series SmartSlice I/O Units Operation Manual (W455).

| Outputs | Bits | Words | Data size                                 |
|---------|------|-------|-------------------------------------------|
| 1 × OD4 | 4    |       | 2 Bytes (Filled up to 1 word)             |
| 4 × OD8 |      | 4     | 8 Bytes                                   |
| 1 × OD4 | 4    |       | 2 Bytes (Filled up to 1 word)             |
| 4 × DA2 |      | 8     | 16 Byte                                   |
| TOTAL   | 8    | 12    | 28 Bytes<br>28 / 27, rounded up = 2 Pages |

$$T_{SL} = 0.66 + 6 \times 0.022 + 12 \times 0.009 + 12 \times 0.008 + 8 \times 0.001 = 1.004 \text{ ms}$$

#### **GRT1-ID4** input response time

$$(T_{in} = T_{ON/OFF} + T_{SL} + T_{CUin} + T_{MLin} + T_{SERVO})$$

$$0 + 1.004 + 0.1 + 1 + 1 = 3.104 \text{ ms} \le T_{in} \le 1.5 + 1.004 + 1.104 + 1 + 1 = 5.608 \text{ ms}$$

#### **GRT1-AD2** input response time

$$(T_{in} = T_{ON/OFF} + T_{SL} + T_{CUin} + T_{MLin} + T_{SERVO})$$

 $0 + 1.004 + 0.1 + 1 + 1 = 3.104 \text{ ms} \le T_{in} \le 2.0 + 1.004 + 1.104 + 1 + 1 = 6.108 \text{ ms}$ 

#### **GRT1-OD4** output response time

$$(T_{out} = T_{SYNC} + T_{MLout} + T_{CU} + T_{SL} + T_{ON/OFF})$$

$$0 + 2.0 + 0.1 + 1.004 + 0 = 3.104 \text{ ms} \le T_{out} \le 1.0 + 2.0 + 1.104 + 1.004 + 1.5 = 6.608 \text{ ms}$$

#### **GRT1-DA2** output response time

$$(T_{out} = T_{SYNC} + T_{MLout} + T_{CU} + T_{SL} + T_{ON/OFF})$$

$$0 + 2.0 + 0.1 + 1.004 + 2 = 5.104 \text{ ms} \le T_{out} \le 1.0 + 2.0 + 1.104 + 1.004 + 2 = 7.108 \text{ ms}$$

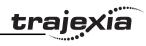

| Α |  |
|---|--|
|   |  |

| A                           |                 |
|-----------------------------|-----------------|
| Application creation        | 25 <sup>-</sup> |
| Application window          |                 |
| B                           |                 |
| Bag feeder program example  |                 |
| BASIC                       |                 |
| Data structures             | 24              |
| Mathematical specifications |                 |
| Variables                   |                 |
| BASIC commands              |                 |
| BASIC programming           |                 |
| BASIC programs              |                 |
| Battery                     |                 |
| C                           |                 |
| CAM table example           |                 |
| CANopen                     |                 |
| Communication set-up        | 230             |
| Communication status        |                 |
| Errors                      |                 |
| Interface                   |                 |
| Caution, safety             |                 |
| Command                     |                 |
| Axis                        | 3 <sup>-</sup>  |
| Communication               |                 |
| I/O                         |                 |
| Program                     |                 |
| Program control             |                 |
| System                      |                 |
| Task                        |                 |
| Command line interface      |                 |
| Constants                   |                 |
| Correction example          |                 |
|                             |                 |

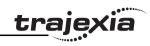

# D

| DEVICENET                       |     |
|---------------------------------|-----|
| Communication set-up            | 225 |
| Communication status            |     |
| Errors                          | 369 |
| Interface                       |     |
| E                               |     |
|                                 |     |
| Errors                          | 005 |
| Axis                            |     |
| Configuration                   |     |
| TJ1-MC                          |     |
| Unit                            |     |
| Ethernet protocol               | 204 |
| Example                         |     |
| Bag feeder program              |     |
| CAM table                       | 359 |
| Correction program              |     |
| Flying shear program            | 360 |
| Gain settings                   | 287 |
| Homing                          | 312 |
| Initialization program          |     |
| Origin search                   | 312 |
| Position mode                   | 293 |
| Position on a grid              | 354 |
| Position with product detection |     |
| Registration                    |     |
| Servo Driver characteristics    |     |
| Setting units                   |     |
| Shell program                   |     |
| Single axis program             |     |
| Speed mode                      |     |
| Startup program                 |     |
| Tracing and monitoring          |     |
| Trading and monitoring          |     |

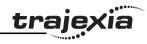

# F

| ·                        |       |
|--------------------------|-------|
| FINS slave protocol      | 208   |
| Flexible axis            |       |
| Errors                   | 373   |
| Flying shear example     | 360   |
| Function                 |       |
| I/O                      | 34    |
| Mathematical             | 3     |
| System                   | 36    |
| G                        |       |
| Gain example             | 287   |
| GRT1-ML2                 |       |
| errors                   | 370   |
| I/O mapping              |       |
| timing                   |       |
| H                        | _     |
|                          | •     |
| Hardware overview        |       |
| Homing example           | . 312 |
| Host Link                | 04.   |
| Basic commands           |       |
| Master protocol          |       |
| Slave protocol           | . 216 |
|                          |       |
| lcons                    | 25    |
| Initialization example   | 349   |
| Installation of software | 242   |
| Intelligent drives       | 266   |
| Interface                |       |
| CANopen                  | 230   |
| DEVICENET                | 224   |
| Ethernet                 |       |
| MECHATROLINK-II          | 233   |
|                          |       |

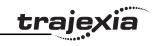

| PROFIBUS              | 219         |
|-----------------------|-------------|
| Serial                |             |
| Interface overview    | 204         |
| IO status             | 274         |
| J                     |             |
| Jog                   | 275         |
| M                     |             |
| MECHATROLINK          |             |
| Protocol              | 233         |
| MECHATROLINK-II       |             |
| Errors                | 370         |
| Menu                  |             |
| Controller            | 258         |
| Help                  | 282         |
| Options               | 279         |
| Program               | 262         |
| Project               | 256         |
| Tools                 | 264         |
| Windows               | 282         |
| Menu descriptions     | 256         |
| ModbusTCP protocol    | 210         |
| Modifier              |             |
| Slot                  | . 36        |
| Motion execution      | . 27        |
| Multitasking          | . 22        |
| N                     |             |
| Network connection    | 248         |
| 0                     |             |
| Operand               | 21          |
| ·                     |             |
| Mathematical          |             |
| Origin search example |             |
| Oscilloscope          | <b>40</b> 8 |

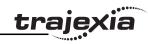

## Ρ

| Parameter                               |     |
|-----------------------------------------|-----|
| Axis                                    | 32  |
| Communication                           |     |
| I/O                                     |     |
| Slot                                    |     |
| System                                  |     |
| ,<br>Task                               |     |
| PC                                      |     |
| Connection                              | 247 |
| Direct connection                       |     |
| Remote connection                       |     |
| Specification                           | 241 |
| Start Trajexia Tools                    | 248 |
| Position mode example                   |     |
| Position on a grid example              |     |
| Position with product detection example |     |
| PROFIBUS                                |     |
| Communication set-up                    | 219 |
| Communication status                    |     |
| Errors                                  |     |
| Interface                               | 219 |
| Program file compare                    |     |
| Programming tool                        |     |
| Project compare                         |     |
| Protocol                                |     |
| CANopen                                 |     |
| DEVICENET                               |     |
| FINS client                             |     |
| FINS slave                              |     |
| GRT1-ML2                                | 234 |
| Host Link master                        |     |
| Host Link slave                         |     |
| MECHATROLINK-II                         |     |
|                                         |     |

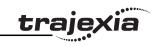

| Modbus I C P                         | 210 |
|--------------------------------------|-----|
| PROFIBUS                             | 219 |
| Trajexia Tools                       | 208 |
| User-defined                         | 218 |
| Protocols overview                   | 204 |
| R                                    |     |
| Registration example                 | 319 |
| S '                                  |     |
| Safety, operating environment        | 17  |
| Safety, unit assembly                |     |
| Serial interface                     |     |
| Servo Driver characteristics example |     |
| Shell example                        |     |
| Single axis example                  |     |
| SmartSlice                           |     |
| I/O mapping                          | 234 |
| Speed mode example                   | 288 |
| Startup example                      | 283 |
| STARTUP program                      |     |
| Modify                               |     |
| System overview                      | 21  |
| T                                    |     |
| Table viewer                         | 277 |
| Tracing and monitoring example       | 327 |
| Trajexia compare                     | 252 |
| Trajexia Tools protocol              | 208 |
| U                                    |     |
| Units example                        | 296 |
| User-defined protocol                |     |
| V                                    |     |
| VR editor                            | 277 |
|                                      |     |

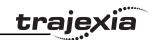

# **Revision history**

A manual revision code shows as a suffix to the catalogue number on the front cover of the manual.

| Revision code | Date         | Revised content                                                                                                    |
|---------------|--------------|----------------------------------------------------------------------------------------------------|
| 01            | August 2006  | Original                                                                                                    |
| 02            | October 2006 | DeviceNet update                                                                                                    |
| 03            | May 2007     | Updated with TJ1-MC04 and TJ1-ML04. Improved BASIC commands, programming examples and tips.                                                                                                    |
| 04            | June 2008    | Added illustrations and examples to BASIC commands.  Added the BASIC commands ALL, BACKLASH, BACKLASH_DIST, CAN_CORT, INVERTER_COMMAND (function 8), READ_OP, SPEED_SIGN.  Updated with TJ1-CORT, ModbusTCP, Slice I/O mapping via the GRT1-ML2, Sigma-V Servo Driver I/O mapping and Inverter-as-axis functionality via MECHATROLINK-II. |

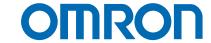

OMRON EUROPE B.V. Wegalaan 67-69, NL-2132 JD, Hoofddorp, The Netherlands. Tel: +31 (0) 23 568 13 00 Fax: +31 (0) 23 568 13 88 www.omron-industrial.com

Austria

Tel: +43 (0) 2236 377 800 www.omron.at

Belgium

Tel: +32 (0) 2 466 24 80 www.omron.be

Czech Republic

Tel: +420 234 602 602 www.omron-industrial.cz

Denmark

Tel: +45 43 44 00 11 www.omron.dk

Finland

Tel: +358 (0) 207 464 200 www.omron.fi

France

Tel: +33 (0) 156 63 70 00 www.omron.fr

Germany

Tel: +49 (0) 2173 680 00 www.omron.de

Hungary

Tel: +36 1 399 30 50 www.omron.hu

Italy

Tel: +39 02 326 81 www.omron.it

Middle East & Africa

Tel: +31 (0) 23 568 11 00 www.omron-industrial.com

Netherlands

Tel: +31 (0) 23 568 11 00 www.omron.nl

Norway

Tel: +47 (0) 22 65 75 00 www.omron.no

Poland

Tel: +48 (0) 22 645 78 60 www.omron.pl

Portugal

Tel: +351 21 942 94 00 www.omron.pt

Russia

Tel: +7 495 648 94 50 www.omron-industrial.ru Spain

Tel: +34 913 777 900 www.omron.es

Sweden

Tel: +46 (0) 8 632 35 00 www.omron.se

Switzerland

Tel: +41 (0) 41 748 13 13 www.omron.ch

Turkey

Tel: +90 216 474 00 40 www.omron.com.tr

United Kingdom

Tel: +44 (0) 870 752 08 61 www.omron.co.uk

Authorised Distributor:

#### Note:

Although we do strive for perfection, Omron Europe BV and/or its subsidiary and affiliated companies do not warrant or make any representations regarding the correctness or completeness of information described in this catalogue. Product information in this catalogue is provided, as is' without warranty of any kind, either express or implied, including, but not limited to, the implied warranties of merchantability, fitness for a particular purpose, or non-infringement. In a jurisdiction where the exclusion of implied warranties is not valid, the exclusion shall be deemed to be replaced by such valid exclusion, which most closely matches the intent and purpose of the original exclusion. Omron Europe BV and/or its subsidiary and affiliated companies reserve the right to make any changes to the products, their specifications, data at its sole discretion at any time without prior notice. The material contained in this catalogue may be out of date and Omron Europe BV and/or its subsidiary and affiliated companies make no commitment to update such material.